### Introduction to Oracle9i: SQL

Instructor Guide • Volume 1

40049GC11 Production 1.1 October 2001 D33993

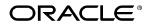

#### Authors

Nancy Greenberg Priya Nathan

# Technical Contributors and Reviewers

Josephine Turner Martin Alvarez Anna Atkinson Don Bates Marco Berbeek Andrew Brannigan Laszlo Czinkoczki Michael Gerlach Sharon Grav Rosita Hanoman Mozhe Jalali Sarah Jones Charbel Khouri Christopher Lawless Diana Lorentz Nina Minchen Cuong Nguyen Daphne Nougier Patrick Odell Laura Pezzini Stacey Procter Maribel Renau Bryan Roberts Helen Robertson Sunshine Salmon Casa Sharif Bernard Soleillant Craig Spoonemore **Ruediger Steffan** Karla Villasenor Andree Wheeley Lachlan Williams

#### Publisher

Nita Brozowski

#### Copyright © Oracle Corporation, 2000, 2001. All rights reserved.

This documentation contains proprietary information of Oracle Corporation. It is provided under a license agreement containing restrictions on use and disclosure and is also protected by copyright law. Reverse engineering of the software is prohibited. If this documentation is delivered to a U.S. Government Agency of the Department of Defense, then it is delivered with Restricted Rights and the following legend is applicable:

#### **Restricted Rights Legend**

Use, duplication or disclosure by the Government is subject to restrictions for commercial computer software and shall be deemed to be Restricted Rights software under Federal law, as set forth in subparagraph (c)(1)(ii) of DFARS 252.227-7013, Rights in Technical Data and Computer Software (October 1988).

This material or any portion of it may not be copied in any form or by any means without the express prior written permission of Oracle Corporation. Any other copying is a violation of copyright law and may result in civil and/or criminal penalties.

If this documentation is delivered to a U.S. Government Agency not within the Department of Defense, then it is delivered with "Restricted Rights," as defined in FAR 52.227-14, Rights in Data-General, including Alternate III (June 1987).

The information in this document is subject to change without notice. If you find any problems in the documentation, please report them in writing to Education Products, Oracle Corporation, 500 Oracle Parkway, Box SB-6, Redwood Shores, CA 94065. Oracle Corporation does not warrant that this document is error-free.

Oracle and all references to Oracle products are trademarks or registered trademarks of Oracle Corporation.

All other products or company names are used for identification purposes only, and may be trademarks of their respective owners.

### Contents

### Preface

### **Curriculum Map**

### Introduction

**Objectives** I-2 Oracle9*i* I-3 Oracle9*i* Application Server I-5 Oracle9*i* Database I-6 Relational and Object Relational Database Management System I-7 Oracle Internet Platform I-8 System Development Life Cycle I-9 Data Storage on Different Media I-11 Relational Database Concept I-12 Definition of a Relational Database I-13 Data Models I-14 Entity Relationship Model I-15 Entity Relationship Modeling Conventions I-16 Relating Multiple Tables I-18 Relational Database Terminology I-19 Relational Database Properties I-20 Communicating with a RDBMS Using SQL I-21 Relational Database Management System I-22 SQL Statements I-23 Tables Used in the Course I-24

### 1 Writing Basic SQL SELECT Statements

Objectives 1-2 Capabilities of SQL SELECT Statements 1-3 Basic SELECT Statement 1-4 Selecting All Columns 1-5 Selecting Specific Columns 1-6 Writing SQL Statements 1-7 Column Heading Defaults 1-8 Arithmetic Expressions 1-9 Using Arithmetic Operators 1-10 Operator Precedence 1-11 Using Parentheses 1-13 Defining a Null Value 1-14 Null Values in Arithmetic Expressions 1-15 Defining a Column Alias 1-16 Using Column Aliases 1-17 Concatenation Operator 1-18 Using the Concatenation Operator 1-19 Literal Character Strings 1-20 Using Literal Character Strings 1-21 Duplicate Rows 1-22 Eliminating Duplicate Rows 1-23

SQL and *i*SQL\*Plus Interaction 1-24 SQL Statements Versus iSQL\*Plus Commands 1-25 Overview of *i*SQL\*Plus 1-26 Logging In to *i*SQL\*Plus 1-27 The *i*SQL\*Plus Environment 1-28 Displaying Table Structure 1-29 Interacting with Script Files 1-31 Summary 1-34 Practice Overview 1-35

### 2 Restricting and Sorting Data

**Objectives 2-2** Limiting Rows Using a Selection 2-3 Limiting the Rows Selected 2-4 Using the WHERE Clause 2-5 Character Strings and Dates 2-6 Comparison Conditions 2-7 Using Comparison Conditions 2-8 Other Comparison Conditions 2-9 Using the BETWEEN Condition 2-10 Using the IN Condition 2-11 Using the LIKE Condition 2-12 Using the NULL Conditions 2-14 Logical Conditions 2-15 Using the AND Operator 2-16 Using the OR Operator 2-17 Using the NOT Operator 2-18 Rules of Precedence 2-19 ORDER BY Clause 2-22 Sorting in Descending Order 2-23 Sorting by Column Alias 2-24 Sorting by Multiple Columns 2-25 Summary 2-26 Practice 2 Overview 2-27

### 3 Single-Row Functions

Objectives 3-2 SQL Functions 3-3 Two Types of SQL Functions 3-4 Single-Row Functions 3-5 Single-Row Functions 3-6 Character Functions 3-7 Character Functions 3-7 Character Functions 3-8 Case Manipulation Functions 3-9 Using Case Manipulation Functions 3-10 Character-Manipulation Functions 3-11 Using the Character-Manipulation Functions 3-12 Number Functions 3-13 Using the ROUND Function 3-14 Using the TRUNC Function 3-15 Using the MOD Function 3-16 Working with Dates 3-17 Arithmetic with Dates 3-19 Using Arithmetic Operators with Dates 3-20 Date Functions 3-21 Using Date Functions 3-22 Practice 3, Part One: Overview 3-24 Conversion Functions 3-25 Implicit Data Type Conversion 3-26 Explicit Data Type Conversion 3-28 Using the TO CHAR Function with Dates 3-31 Elements of the Date Format Model 3-32 Using the TO CHAR Function with Dates 3-36 Using the TO CHAR Function with Numbers 3-37 Using the TO NUMBER and TO DATE Functions 3-39 RR Date Format 3-40 Example of RR Date Format 3-41 Nesting Functions 3-42 General Functions 3-44 NVL Function 3-45 Using the NVL Function 3-46 Using the NVL2 Function 3-47 Using the NULLIF Function 3-48 Using the COALESCE Function 3-49 Conditional Expressions 3-51 The CASE Expression 3-52 Using the CASE Expression 3-53 The DECODE Function 3-54 Using the DECODE Function 3-55 Summary 3-57 Practice 3, Part Two: Overview 3-58

### 4 Displaying Data from Multiple Tables

Objectives 4-2 Obtaining Data from Multiple Tables 4-3 Cartesian Products 4-4 Generating a Cartesian Product 4-5 Types of Joins 4-6 Joining Tables Using Oracle Syntax 4-7 What is an Equijoin? 4-8

Retrieving Records with Equijoins 4-9 Additional Search Conditions Using the AND Operator 4-10 Qualifying Ambiguous Column Names 4-11 Using Table Aliases 4-12 Joining More than Two Tables 4-13 Non-Equijoins 4-14 Retrieving Records with Non-Equijoins 4-15 Outer Joins 4-16 Outer Joins Syntax 4-17 Using Outer Joins 4-18 Self Joins 4-19 Joining a Table to Itself 4-20 Practice 4. Part One: Overview 4-21 Joining Tables Using SQL: 1999 Syntax 4-22 Creating Cross Joins 4-23 Creating Natural Joins 4-24 Retrieving Records with Natural Joins 4-25 Creating Joins with the USING Clause 4-26 Retrieving Records with the USING Clause 4-27 Creating Joins with the ON Clause 4-28 Retrieving Records with the ON Clause 4-29 Creating Three-Way Joins with the ON Clause 4-30 INNER Versus OUTER Joins 4-31 LEFT OUTER JOIN 4-32 RIGHT OUTER JOIN 4-33 4-34 FULL OUTER JOIN Additional Conditions 4-35 Summary 4-36 Practice 4, Part Two: Overview 4-37 5 Aggregating Data Using Group Functions **Objectives 5-2** What Are Group Functions? 5-3 Types of Group Functions 5-4 Group Functions Syntax 5-5 Using the AVG and SUM Functions 5-6 Using the MIN and MAX Functions 5-7 Using the COUNT Function 5-8 Using the DISTINCT Keyword 5-10 Group Functions and Null Values 5-11 Using the NVL Function with Group Functions 5-12 Creating Groups of Data 5-13 Creating Groups of Data: The GROUP BY Clause Syntax 5-14 Using the GROUP BY Clause 5-15 Grouping by More Than One Column 5-17

Using the GROUP BY Clause on Multiple Columns 5-18 Illegal Queries Using Group Functions 5-19 Excluding Group Results 5-21 Excluding Group Results: The HAVING Clause 5-22 Using the HAVING Clause 5-23 Nesting Group Functions 5-25 Summary 5-26 Practice 5 Overview 5-27

### 6 Subqueries

Objectives 6-2 Using a Subquery to Solve a Problem 6-3 Subguery Syntax 6-4 Using a Subquery 6-5 Guidelines for Using Subqueries 6-6 Types of Subqueries 6-7 Single-Row Subqueries 6-8 Executing Single-Row Subqueries 6-9 Using Group Functions in a Subquery 6-10 The HAVING Clause with Subqueries 6-11 What is Wrong with this Statement? 6-12 Will this Statement Return Rows? 6-13 Multiple-Row Subqueries 6-14 Using the ANY Operator in Multiple-Row Subqueries 6-15 Using the ALL Operator in Multiple-Row Subgueries 6-16 Null Values in a Subquery 6-17 Summary 6-18 Practice 6 Overview 6-19

### 7 Producing Readable Output with *i*SQL\*Plus

Objectives 7-2 Substitution Variables 7-3 Using the & Substitution Variable 7-5 Character and Date Values with Substitution Variables 7-7 Specifying Column Names, Expressions, and Text 7-8 Defining Substitution Variables 7-10 DEFINE and UNDEFINE Commands 7-11 Using the DEFINE Command with & Substitution Variable 7-12 Using the && Substitution Variable 7-13 Using the VERIFY Command 7-14 Customizing the iSQL\*Plus Environment 7-15 SET Command Variables 7-16 *i*SQL\*Plus Format Commands 7-17 The COLUMN Command 7-18 Using the COLUMN Command 7-19 COLUMN Format Models 7-20 Using the BREAK Command 7-21 Using the TTITLE and BTITLE Commands 7-22 Creating a Script File to Run a Report 7-24 Sample Report 7-26 Summary 7-28 Practice 7 Overview 7-29

#### 8 Manipulating Data

**Objectives 8-2** Data Manipulation Language 8-3 Adding a New Row to a Table 8-4 The INSERT Statement Syntax 8-5 Inserting New Rows 8-6 Inserting Rows with Null Values 8-7 Inserting Special Values 8-8 Inserting Specific Date Values 8-9 Creating a Script 8-10 Copying Rows from Another Table 8-11 Changing Data in a Table 8-12 The UPDATE Statement Syntax 8-13 Updating Rows in a Table 8-14 Updating Two Columns with a Subquery 8-15 Updating Rows Based on Another Table 8-16 Updating Rows: Integrity Constraint Error 8-17 Removing a Row from a Table 8-18 The DELETE Statement 8-19 Deleting Rows from a Table 8-20 Deleting Rows Based on Another Table 8-21 Deleting Rows: Integrity Constraint Error 8-22 Using a Subguery in an INSERT Statement 8-23 Using the WITH CHECK OPTION Keyword on DML Statements 8-25 Overview of the Explicit Default Feature 8-26 Using Explicit Default Values 8-27 The MERGE Statement 8-28 The MERGE Statement Syntax 8-29 Merging Rows 8-30 Database Transactions 8-32 Advantages of COMMIT and ROLLBACK Statements 8-34 Controlling Transactions 8-35 Rolling Back Changes to a Marker 8-36 Implicit Transaction Processing 8-37 State of the Data Before COMMIT or ROLLBACK 8-38 State of the Data after COMMIT 8-39 Committing Data 8-40

State of the Data After ROLLBACK 8-41 Statement-Level Rollback 8-42 Read Consistency 8-43 Implementation of Read Consistency 8-44 Locking 8-45 Implicit Locking 8-46 Summary 8-47 Practice 8 Overview 8-48 Read Consistency Example 8-53

### 9 Creating and Managing Tables

**Objectives** 9-2 Database Objects 9-3 Naming Rules 9-4 The CREATE TABLE Statement 9-5 Referencing Another User's Tables 9-6 The DEFAULT Option 9-7 Creating Tables 9-8 Tables in the Oracle Database 9-9 Querying the Data Dictionary 9-10 Data Types 9-11 DateTime Data Types 9-13 TIMESTAMP WITH TIME ZONE Data Type 9-15 TIMESTAMP WITH LOCAL TIME Data Type 9-16 INTERVAL YEAR TO MONTH Data Type 9-17 INTERVAL DAY TO SECOND Data Type 9-18 Creating a Table by Using a Subquery Syntax 9-20 Creating a Table by Using a Subguery 9-21 The ALTER TABLE Statement 9-22 Adding a Column 9-24 Modifying a Column 9-26 Dropping a Column 9-27 The SET UNUSED Option 9-28 Dropping a Table 9-29 Changing the Name of an Object 9-30 Truncating a Table 9-31 Adding Comments to a Table 9-32 Summary 9-33 Practice 9 Overview 9-34

### **10 Including Constraints**

Objectives 10-2 What are Constraints? 10-3 Constraint Guidelines 10-4 Defining Constraints 10-5 The NOT NULL Constraint 10-7 The UNIQUE Constraint 10-9 The PRIMARY KEY Constraint 10-11 The FOREIGN KEY Constraint 10-13 FOREIGN KEY Constraint Keywords 10-15 The CHECK Constraint 10-16 Adding a Constraint Syntax 10-17 Adding a Constraint 10-18 Dropping a Constraint 10-19 **Disabling Constraints** 10-20 Enabling Constraints 10-21 Cascading Constraints 10-22 Viewing Constraints 10-24 Viewing the Columns Associated with Constraints 10-25 Summary 10-26 Practice 10 Overview 10-27

### **11 Creating Views**

**Objectives** 11-2 Database Objects 11-3 What is a View? 11-4 Why use Views? 11-5 Simple Views and Complex Views 11-6 Creating a View 11-7 Retrieving Data from a View 11-10 Querying a View 11-11 Modifying a View 11-12 Creating a Complex View 11-13 Rules for Performing DML Operations on a View 11-14 Using the WITH CHECK OPTION Clause 11-17 Denying DML Operations 11-18 Removing a View 11-20 Inline Views 11-21 Top-N Analysis 11-22 Performing Top-N Analysis 11-23 Example of Top-N Analysis 11-24 Summary 11-25 Practice 11 Overview 11-26

### 12 Other Database Objects

Objectives 12-2 Database Objects 12-3 What is a Sequence? 12-4 The CREATE SEQUENCE Statement Syntax 12-5 Creating a Sequence 12-6 Confirming Sequences 12-7 NEXTVAL and CURRVAL Pseudocolumns 12-8 Using a Sequence 12-10 Modifying a Sequence 12-12 Guidelines for Modifying a Sequence 12-13 Removing a Sequence 12-14 What is an Index? 12-15 How Are Indexes Created? 12-16 Creating an Index 12-17 When to Create an Index 12-18 When Not to Create an Index 12-19 Confirming Indexes 12-20 Function-Based Indexes 12-21 Removing an Index 12-23 Synonyms 12-24 Creating and Removing Synonyms 12-25 Summary 12-26 Practice 12 Overview 12-27

### 13 Controlling User Access

**Objectives** 13-2 Controlling User Access 13-3 Privileges 13-4 System Privileges 13-5 Creating Users 13-6 User System Privileges 13-7 Granting System Privileges 13-8 What is a Role? 13-9 Creating and Granting Privileges to a Role 13-10 Changing Your Password 13-11 Object Privileges 13-12 Granting Object Privileges 13-14 Using the WITH GRANT OPTION and PUBLIC Keywords 13-15 Confirming Privileges Granted 13-16 How to Revoke Object Privileges 13-17 Revoking Object Privileges 13-18 Database Links 13-19 Summary 13-21 Practice 13 Overview 13-22

**14 SQL Workshop** Workshop Overview 14-2

### **15 Using SET Operators**

**Objectives** 15-2 The SET Operators 15-3 Tables Used in This Lesson 15-4 The UNION Operator 15-7 Using the UNION Operator 15-8 The UNION ALL Operator 15-10 Using the UNION ALL Operator 15-11 The INTERSECT Operator 15-12 Using the INTERSECT Operator 15-13 The MINUS Operator 15-14 SET Operator Guidelines 15-16 The Oracle Server and SET Operators 15-17 Matching the SELECT Statements 15-18 Controlling the Order of Rows 15-20 Summary 15-21 Practice 15 Overview 15-22

### 16 Oracle9*i* Datetime Functions

Objectives 16-2 TIME ZONES 16-3 Oracle9*i* Datetime Support 16-4 TZ\_OFFSET 16-6 CURRENT\_DATE 16-8 CURRENT\_TIMESTAMP 16-9 LOCALTIMESTAMP 16-10 DBTIMEZONE and SESSIONTIMEZONE 16-11 EXTRACT 16-12 TIMESTAMP Conversion Using FROM\_TZ 16-13 STRING TO TIMESTAMP Conversion Using TO\_TIMESTAMP and TO\_TIMESTAMP\_TZ 16-14 Time Interval Conversion with TO\_YMINTERVAL 16-15 Summary 16-16 Practice 16 Overview 16-17

### 17 Enhancements to the GROUP BY Clause

Objectives 17-2 Review of Group Functions 17-3 Review of the GROUP BY Clause 17-4 Review of the HAVING Clause 17-5 GROUP BY with ROLLUP and CUBE Operators 17-6 ROLLUP Operator 17-7 ROLLUP Operator Example 17-8 CUBE Operator 17-9 CUBE Operator: Example 17-10 GROUPING Function 17-11 GROUPING Function: Example 17-12 GROUPING SETS 17-13 GROUPING SETS: Example 17-15 Composite Columns 17-17 Composite Columns: Example 17-19 Concatenated Groupings 17-21 Concatenated Groupings Example 17-22 Summary 17-23 Practice 17 Overview 17-24

### **18 Advanced Subqueries**

Objectives 18-2 What Is a Subquery? 18-3 Subqueries 18-4 Using a Subguery 18-5 Multiple-Column Subqueries 18-6 Column Comparisons 18-7 Pairwise Comparison Subquery 18-8 Nonpairwise Comparison Subguery 18-9 Using a Subquery in the FROM Clause 18-10 Scalar Subquery Expressions 18-11 Scalar Subgueries: Examples 18-12 Correlated Subqueries 18-14 Using Correlated Subgueries 18-16 Using the EXISTS Operator 18-18 Using the NOT EXISTS Operator 18-20 Correlated UPDATE 18-21 Correlated DELETE 18-24 The WITH Clause 18-26 WITH Clause: Example 18-27 Summary 18-29 Practice 18 Overview 18-31

### **19 Hierarchical Retrieval**

Objectives 19-2 Sample Data from the EMPLOYEES Table 19-3 Natural Tree Structure 19-4 Hierarchical Queries 19-5 Walking the Tree 19-6 Walking the Tree: From the Bottom Up 19-8 Walking the Tree: From the Top Down 19-9 Ranking Rows with the LEVEL Pseudocolumn 19-10 Formatting Hierarchical Reports Using LEVEL and LPAD 19-11 Pruning Branches 19-13 Summary 19-14 Practice 19 Overview 19-15

### 20 Oracle9*i* Extensions to DML and DDL Statements

**Objectives** 20-2 Review of the INSERT Statement 20-3 Review of the UPDATE Statement 20-4 Overview of Multitable INSERT Statements 20-5 Overview of Multitable INSERT Statements 20-6 Types of Multitable INSERT Statements 20-7 Multitable INSERT Statements 20-8 Unconditional INSERT ALL 20-10 Conditional INSERT ALL 20-11 Conditional FIRST INSERT 20-13 Pivoting INSERT 20-15 External Tables 20-18 Creating an External Table 20-19 Example of Creating an External Table 20-20 Querying External Tables 20-23 CREATE INDEX with CREATE TABLE Statement 20-24 Summary 20-25 Practice 20 Overview 20-26

- A Practice solutions
- **B** Table Descriptions and Data
- C Using SQL\* Plus
- D Writing Advanced Scripts
- E Oracle Architectural Components

Index

Additional Practices

- **Additional Practice Solutions**
- Additional Practices Table and Descriptions

# Preface

.....

### Profile

### **Before You Begin This Course**

Before you begin this course, you should be able to use a graphical user interface (GUI). Required prerequisites are familiarity with data processing concepts and techniques.

### How This Course Is Organized

*Introduction to Oracle9i: SQL* is an instructor-led course featuring lectures and hands-on exercises. Online demonstrations and written practice sessions reinforce the concepts and skills introduced.

### **Related Publications**

### **Oracle Publications**

| Title                                                      | Part Number |  |
|------------------------------------------------------------|-------------|--|
| Oracle9i Reference, Release 1 (9.0.1)                      | A90190-02   |  |
| Oracle9i SQL Reference, Release 1 (9.0.1)                  | A90125-01   |  |
| Oracle9i Concepts, Release 1 (9.0.0)                       | A88856-02   |  |
| Oracle9i Server Application Developer's Guide Fundamentals |             |  |
| Release 1 (9.0.1)                                          | A88876-02   |  |
| iSQL*Plus User's Guide and Reference, Release 9.0.0        | A88826-01   |  |
| SQL*Plus User's Guide and Reference, Release 9.0.1         | A88827-02   |  |

### **Additional Publications**

- System release bulletins
- Installation and user's guides
- *read.me* files
- International Oracle User's Group (IOUG) articles
- Oracle Magazine

### **Typographic Conventions**

What follows are two lists of typographical conventions used specifically within text or within code.

| Convention           | <b>Object or Term</b>                                                                  | Example                                                                                           |  |
|----------------------|----------------------------------------------------------------------------------------|---------------------------------------------------------------------------------------------------|--|
| Uppercase            | Commands,<br>functions,<br>column names,<br>table names,<br>PL/SQL objects,<br>schemas | Use the SELECT command to view information stored in the LAST_NAME column of the EMPLOYEES table. |  |
| Lowercase,<br>italic | Filenames,<br>syntax variables,<br>usernames,<br>passwords                             | where: <i>role</i> is the name of the role to be created.                                         |  |
| Initial cap          | Trigger and button names                                                               | Assign a When-Validate-Item trigger to the ORD block.                                             |  |
|                      |                                                                                        | Choose Cancel.                                                                                    |  |
| Italic               | Books, names of<br>courses and<br>manuals, and<br>emphasized                           | For more information on the subject see<br>Oracle Server SQL Language Reference<br>Manual         |  |
|                      | words or phrases                                                                       | Do not save changes to the database.                                                              |  |
| Quotation marks      | Lesson module<br>titles referenced<br>within a course                                  | This subject is covered in Lesson 3,<br>"Working with Objects."                                   |  |

### Typographic Conventions Within Text

### Typographic Conventions (continued)

| Convention           | <b>Object or Term</b>                                         | Example                                                                                               |
|----------------------|---------------------------------------------------------------|----------------------------------------------------------------------------------------------------|
| Uppercase            | Commands, functions                                           | SELECT employee_id<br>FROM employees;                                                                 |
| Lowercase,<br>italic | Syntax variables                                              | CREATE ROLE role;                                                                                     |
| Initial cap          | Forms triggers                                                | Form module: ORD<br>Trigger level: S_ITEM.QUANTITY<br>item<br>Trigger name: When-Validate-Item<br>    |
| Lowercase            | Column names,<br>table names,<br>filenames,<br>PL/SQL objects | <br>OG_ACTIVATE_LAYER<br>(OG_GET_LAYER ('prod_pie_layer'))<br><br>SELECT last_name<br>FROM employees; |
| Bold                 | Text that must<br>be entered by a<br>user                     | CREATE USER scott<br>IDENTIFIED BY tiger;                                                             |

### **Typographic Conventions Within Code**

# Curriculum Мар

.....

Introduction to Oracle9*i*: SQL Curriculum Map - 2

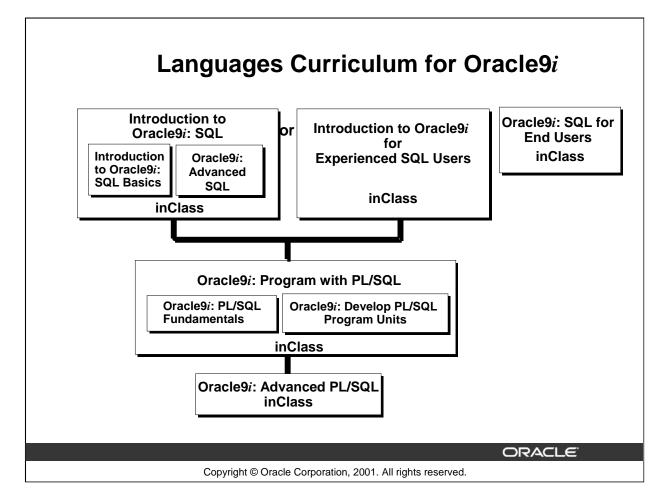

### **Integrated Languages Curriculum**

Introduction to Oracle9i: SQL consists of two modules, Introduction to Oracle9i: SQL Basics and Oracle9i: Advanced SQL. Introduction to Oracle9i: SQL Basics covers creating database structures and storing, retrieving, and manipulating data in a relational database. Oracle9i: Advanced SQL covers advanced SELECT statements, Oracle SQL and iSQL\*Plus Reporting.

For people who have worked with other relational databases and have knowledge of SQL, another course, called *Introduction to Oracle9i for Experienced SQL Users* is offered. This course covers the SQL statements that are not part of ANSI SQL but are specific to Oracle.

*Oracle9i: Program with PL/SQL* consists of two modules, *Oracle9i: PL/SQL Fundamentals* and *Oracle9i: Develop PL/SQL Program Units. Oracle9i: PL/SQL Fundamentals* covers PL/SQL basics including the PL/SQL language structure, flow of execution and interface with SQL. *Oracle9i: Develop PL/SQL Program Units* covers creating stored procedures, functions, packages, and triggers as well as maintaining and debugging PL/SQL program code.

*Oracle9i: SQL for End Users* is directed towards individuals with little programming background and covers basic SQL statements. This course is for end users who need to know some basic SQL programming.

*Oracle9i: Advanced PL/SQL* is appropriate for individuals who have experience in PL/SQL programming and covers coding efficiency topics, object-oriented programming, working with external code, and the advanced features of the Oracle supplied packages.

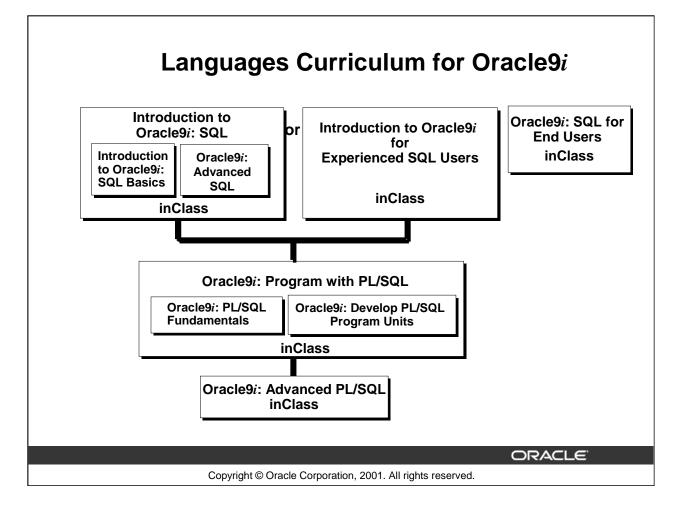

### **Integrated Languages Curriculum**

The slide lists various modules and courses that are available in the languages curriculum. The following table lists the modules and courses with their equivalent TBTs.

| Course or Module              | Equivalent TBT                                               |  |
|-------------------------------|--------------------------------------------------------------|--|
| Introduction to Oracle9i: SQL | Oracle SQL: Basic SELECT Statements                          |  |
| Basics                        | Oracle SQL: Data Retrieval Techniques                        |  |
|                               | Oracle SQL: DML and DDL                                      |  |
| Oracle9i: Advanced SQL        | Oracle SQL and SQL*Plus: Advanced SELECT Statements          |  |
|                               | Oracle SQL and SQL*Plus: SQL*Plus and Reporting              |  |
| Introduction to Oracle9i for  | Oracle SQL Specifics: Retrieving and Formatting Data         |  |
| Experienced SQL Users         | Oracle SQL Specifics: Creating and Managing Database Objects |  |
| Oracle9i: PL/SQL Fundamentals | PL/SQL: Basics                                               |  |
| Oracle9i: Develop PL/SQL      | PL/SQL: Procedures, Functions, and Packages                  |  |
| Program Units                 | PL/SQL: Database Programming                                 |  |
| Oracle9i: SQL for End Users   | SQL for End Users: Part 1                                    |  |
|                               | SQL for End Users: Part 2                                    |  |
| Oracle9i: Advanced PL/SQL     | Advanced PL/SQL: Implementation and Advanced Features        |  |
|                               | Advanced PL/SQL: Design Considerations and Object Types      |  |

### **Instructor Note**

Inform participants what their next course should be and give a brief description of the course.

### Introduction to Oracle9*i*: SQL Curriculum Map - 4

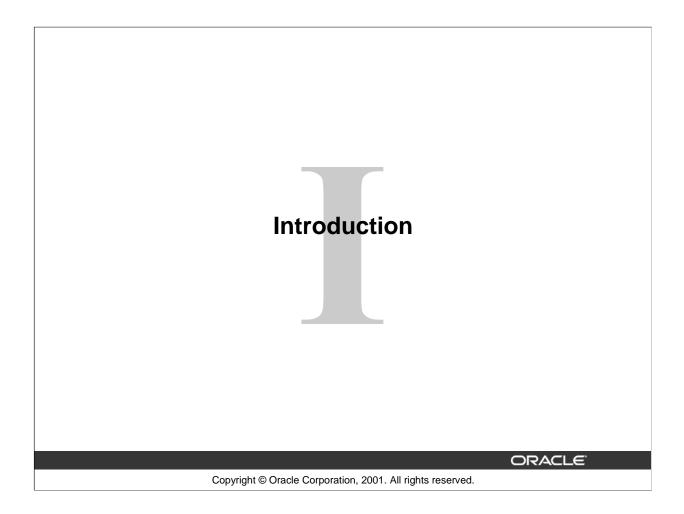

| Schedule: | Timing     | Торіс   |
|-----------|------------|---------|
|           | 60 minutes | Lecture |
|           | 60 minutes | Total   |

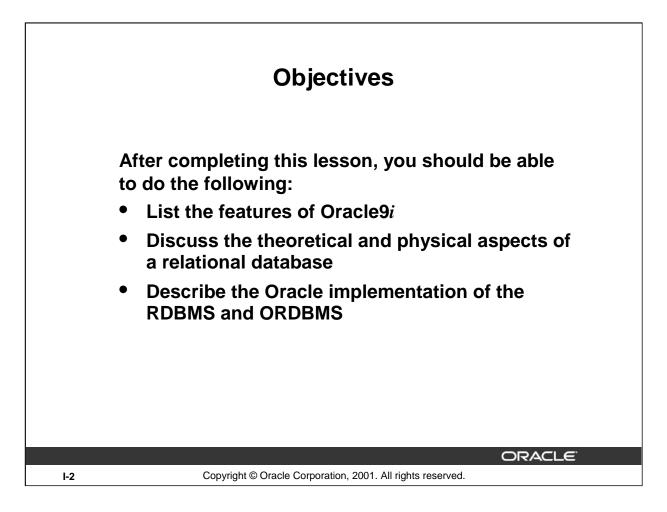

### Lesson Aim

In this lesson, you gain an understanding of the relational database management system (RDBMS) and the object relational database management system (ORDBMS). You are also introduced to the following:

- SQL statements that are specific to Oracle
- *i*SQL\*Plus, which is used for executing SQL and for formatting and reporting purposes

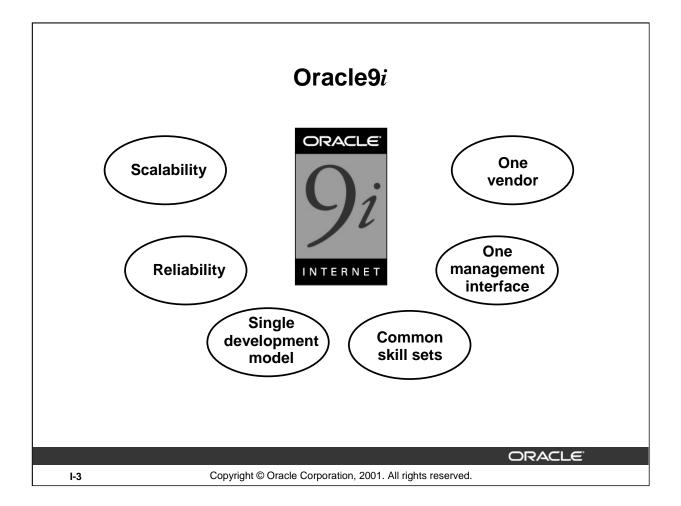

### **Oracle9***i* Features

Oracle offers a comprehensive high-performance infrastructure for e-business. It is called Oracle9*i*. Oracle9*i* includes everything needed to develop, deploy, and manage Internet applications.

Benefits include:

- Scalability from departments to enterprise e-business sites
- Robust, reliable, available, secure architecture
- One development model, easy deployment options
- Leverage an organization's current skillset throughout the Oracle platform (including SQL, PL/SQL, Java, and XML)
- One management interface for all applications
- Industry standard technologies, no proprietary lock-in

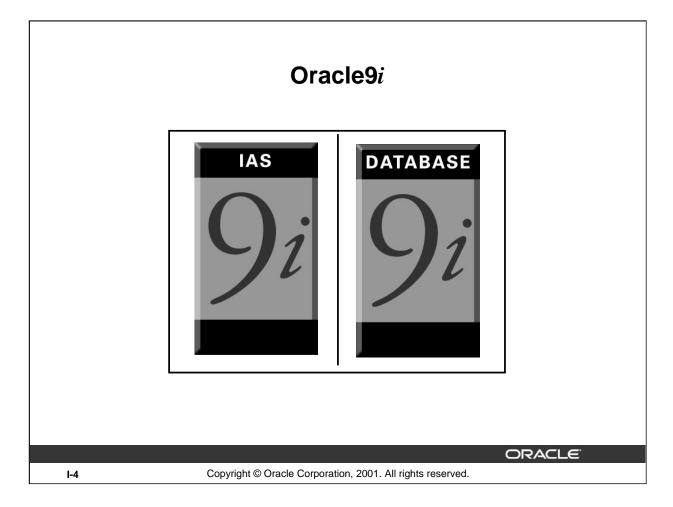

### Oracle9i

There are two products, Oracle9*i* Application Server and Oracle9*i* Database, that provide a complete and simple infrastructure for Internet applications.

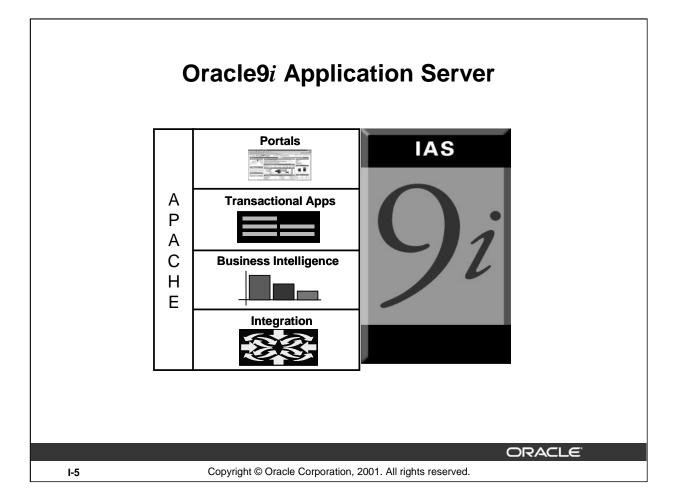

### Oracle9i Application Server

The Oracle9*i* Application Server (Oracle9*i*AS) runs all your applications. The Oracle9*i* Database stores all your data.

Oracle9*i* Application Server is the only application server to include services for all the different server applications you will want to run. Oracle9*i*AS can run your:

- Portals or Web sites
- Java transactional applications
- Business intelligence applications

It also provides integration between users, applications, and data throughout your organization.

### **Instructor Note**

Apache is used to maintain an open-source HTTP server software product for various modern desktop and server operating systems. It provides a secure, efficient and extensible server with HTTP services in synchronization with the current HTTP standards.

Oracle9iAS is powered by Apache, which is the de facto industry standard.

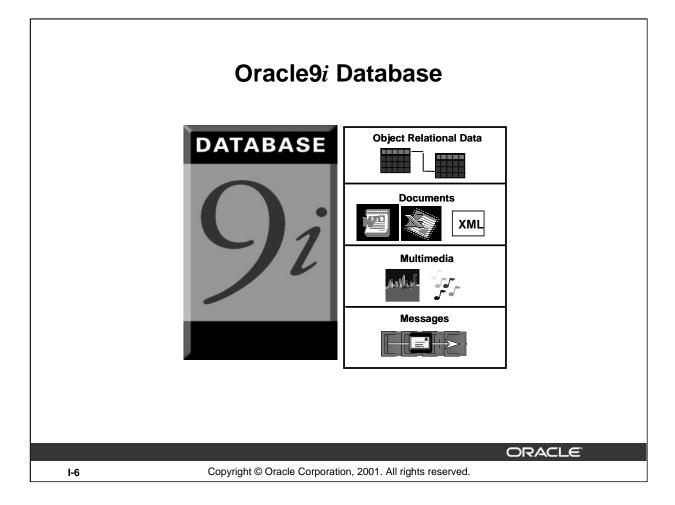

### Oracle9i Database

The roles of the two products are very straightforward. Oracle9*i* Database manages all your data. This is not just the object relational data that you expect an enterprise database to manage. It can also be unstructured data like:

- Spreadsheets
- Word documents
- PowerPoint presentations
- XML
- Multimedia data types like MP3, graphics, video, and more

The data does not even have to be in the database. Oracle9*i* Database has services through which you can store metadata about information stored in file systems. You can use the database server to manage and serve information wherever it is located.

### **Instructor Note**

XML (the Extensible Markup Language) was first ratified by the W3C (World Wide Web Consortium) as the standard for information exchange on the Internet in February 1998. Since then it has been rapidly gaining momentum as the development community has begun to appreciate its potential and as vendors have started to deliver tools to support it. XML specifies a rigorous, text-based way to represent the structure inherent in data so that it can be authored and interpreted unambiguously.

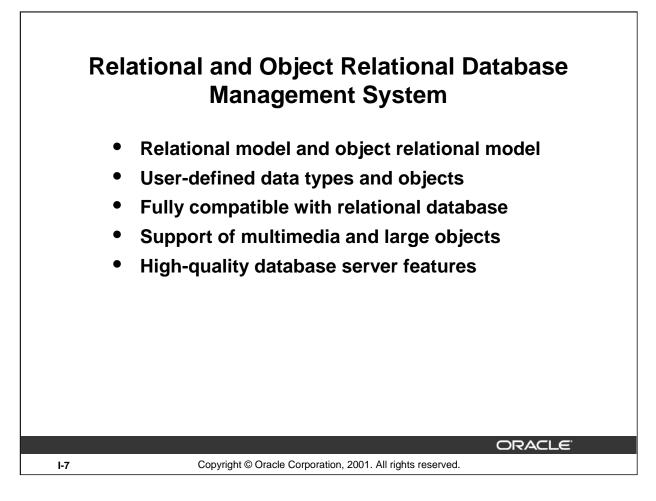

### About the Oracle Server

The Oracle9*i* server supports both the relational and object relation models.

The Oracle server extends the data modeling capabilities to support an object relational database model that brings object-oriented programming, complex data types, complex business objects, and full compatibility with the relational world.

It includes several features for improved performance and functionality of online transaction processing (OLTP) applications, such as better sharing of run-time data structures, larger buffer caches, and deferrable constraints. Data warehouse applications will benefit from enhancements such as parallel execution of insert, update, and delete operations; partitioning; and parallel-aware query optimization. Operating within the Network Computing Architecture (NCA) framework, Oracle9*i* supports client-server and Web-based applications that are distributed and multitiered.

Oracle9*i* can scale tens of thousands of concurrent users, support up to 512 petabytes of data (a petabyte is 1,000 terabytes), and can handle any type of data, including text, spatial, image, sound, video, and time series as well as traditional structured data.

For more information, see Oracle9i Concepts.

### **Instructor Note**

The Object Relation Database Management System features are available with release 8 and higher.

Oracle7 is a relational database management system and Oracle8, 8*i*, and 9*i* are object relational database management systems.

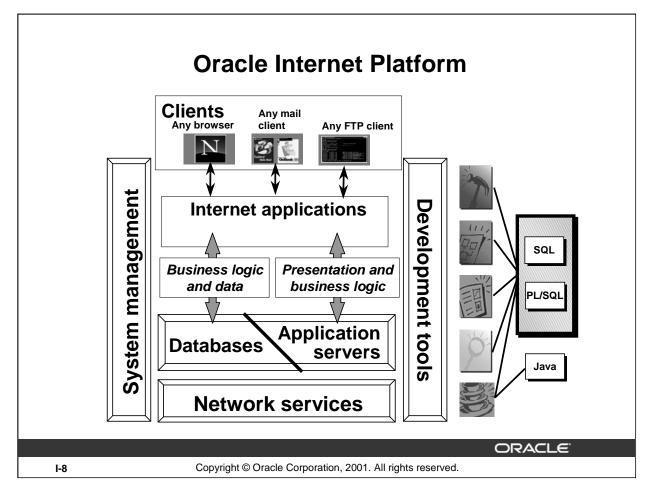

### **Oracle Internet Platform**

Oracle offers a comprehensive high-performance Internet platform for e-commerce and data warehousing. This integrated platform includes everything needed to develop, deploy, and manage Internet applications. The Oracle Internet Platform is built on three core pieces:

- · Browser-based clients to process presentation
- Application servers to execute business logic and serve presentation logic to browser-based clients
- Databases to execute database-intensive business logic and serve data

Oracle offers a wide variety of the most advanced graphical user interface (GUI) driven development tools to build business applications, as well as a large suite of software applications for many areas of business and industry. Stored procedures, functions, and packages can be written by using SQL, PL/SQL, or Java.

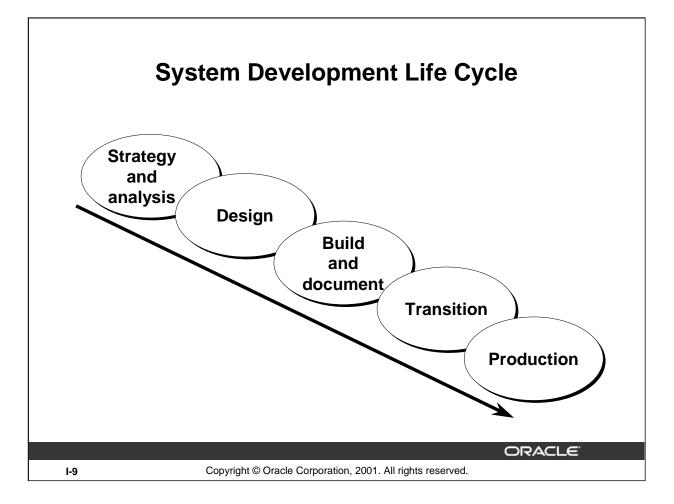

### System Development Life Cycle

From concept to production, you can develop a database by using the system development life cycle, which contains multiple stages of development. This top-down, systematic approach to database development transforms business information requirements into an operational database.

### **Strategy and Analysis**

- Study and analyze the business requirements. Interview users and managers to identify the information requirements. Incorporate the enterprise and application mission statements as well as any future system specifications.
- Build models of the system. Transfer the business narrative into a graphical representation of business information needs and rules. Confirm and refine the model with the analysts and experts.

### Design

Design the database based on the model developed in the strategy and analysis phase.

### **Build and Document**

- Build the prototype system. Write and execute the commands to create the tables and supporting objects for the database.
- Develop user documentation, Help text, and operations manuals to support the use and operation of the system.

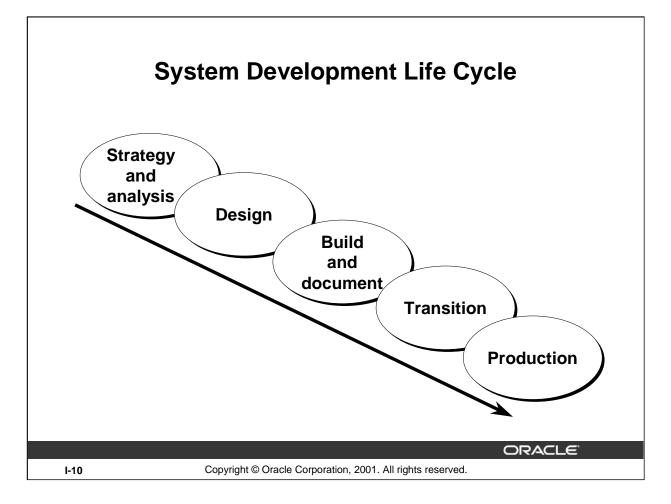

### System Development Life Cycle (continued)

### Transition

Refine the prototype. Move an application into production with user acceptance testing, conversion of existing data, and parallel operations. Make any modifications required.

### Production

Roll out the system to the users. Operate the production system. Monitor its performance, and enhance and refine the system.

**Note:** The various phases of the system development life cycle can be carried out iteratively. This course focuses on the build phase of the system development life cycle.

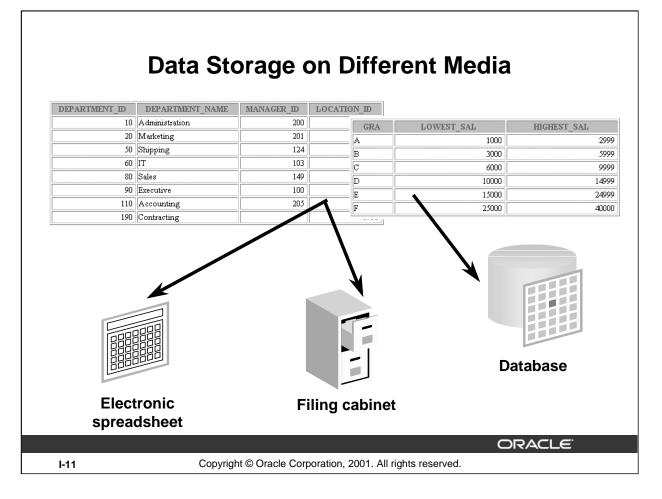

### **Storing Information**

Every organization has some information needs. A library keeps a list of members, books, due dates, and fines. A company needs to save information about employees, departments, and salaries. These pieces of information are called *data*.

Organizations can store data on various media and in different formats, such as a hard-copy document in a filing cabinet or data stored in electronic spreadsheets or in databases.

A database is an organized collection of information.

To manage databases, you need database management systems (DBMS). A DBMS is a program that stores, retrieves, and modifies data in the database on request. There are four main types of databases: *hierarchical, network, relational,* and more recently *object relational.* 

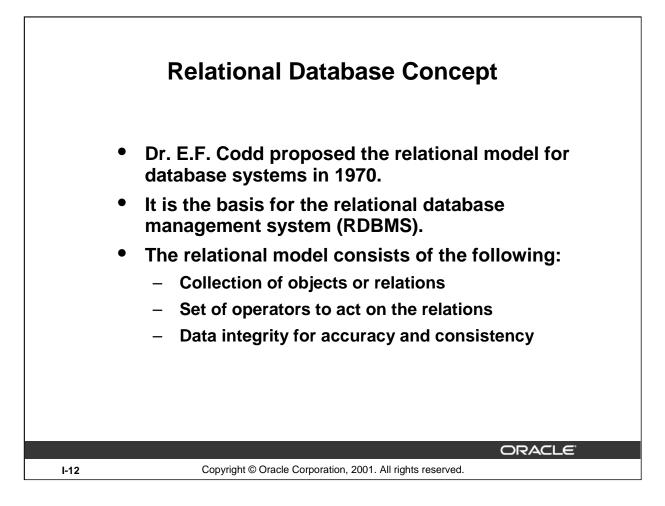

### **Relational Model**

The principles of the relational model were first outlined by Dr. E. F. Codd in a June 1970 paper called "A Relational Model of Data for Large Shared Data Banks." In this paper, Dr. Codd proposed the relational model for database systems.

The more popular models used at that time were hierarchical and network, or even simple flat file data structures. Relational database management systems (RDBMS) soon became very popular, especially for their ease of use and flexibility in structure. In addition, a number of innovative vendors, such as Oracle, supplemented the RDBMS with a suite of powerful application development and user products, providing a total solution.

### **Components of the Relational Model**

- Collections of objects or relations that store the data
- A set of operators that can act on the relations to produce other relations
- Data integrity for accuracy and consistency

For more information, see E. F. Codd, *The Relational Model for Database Management Version 2* (Reading, Mass.: Addison-Wesley, 1990).

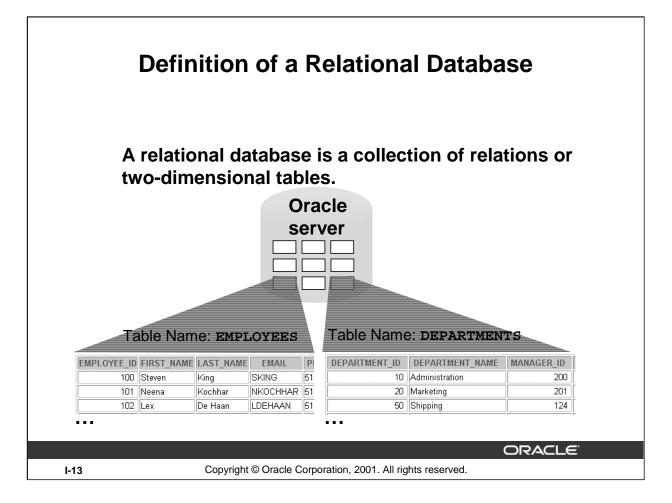

# **Definition of a Relational Database**

A relational database uses relations or two-dimensional tables to store information.

For example, you might want to store information about all the employees in your company. In a relational database, you create several tables to store different pieces of information about your employees, such as an employee table, a department table, and a salary table.

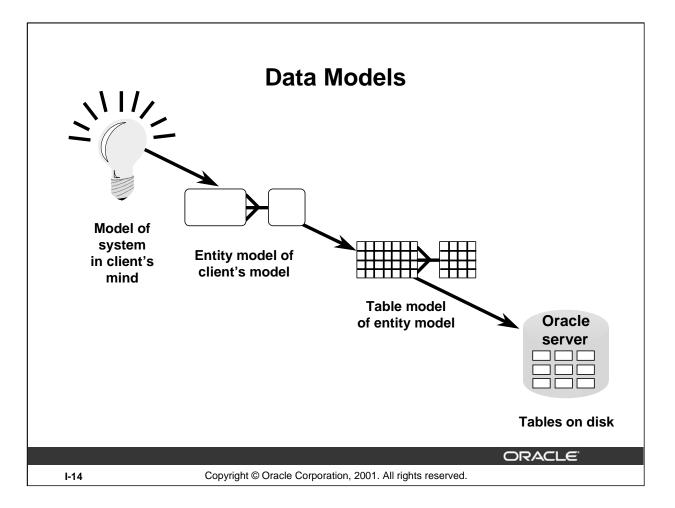

# **Data Models**

Models are a cornerstone of design. Engineers build a model of a car to work out any details before putting it into production. In the same manner, system designers develop models to explore ideas and improve the understanding of the database design.

# **Purpose of Models**

Models help communicate the concepts in people's minds. They can be used to do the following:

- Communicate
- Categorize
- Describe
- Specify
- Investigate
- Evolve
- Analyze
- Imitate

The objective is to produce a model that fits a multitude of these uses, can be understood by an end user, and contains sufficient detail for a developer to build a database system.

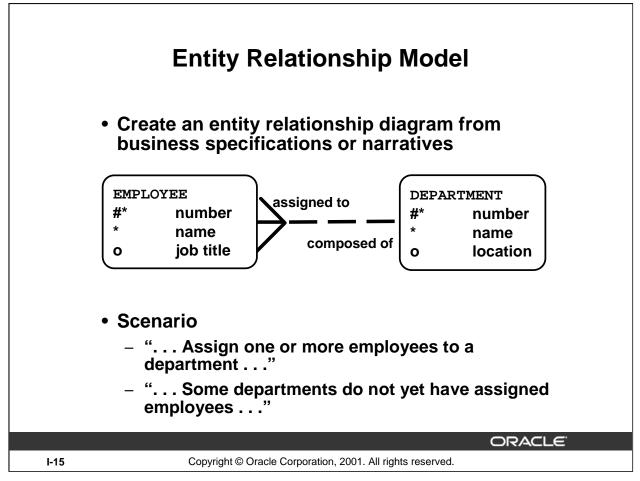

# **ER Modeling**

In an effective system, data is divided into discrete categories or entities. An entity relationship (ER) model is an illustration of various entities in a business and the relationships between them. An ER model is derived from business specifications or narratives and built during the analysis phase of the system development life cycle. ER models separate the information required by a business from the activities performed within a business. Although businesses can change their activities, the type of information tends to remain constant. Therefore, the data structures also tend to be constant.

# **Benefits of ER Modeling**

- Documents information for the organization in a clear, precise format
- Provides a clear picture of the scope of the information requirement
- Provides an easily understood pictorial map for the database design
- Offers an effective framework for integrating multiple applications

# **Key Components**

- Entity: A thing of significance about which information needs to be known. Examples are departments, employees, and orders.
- Attribute: Something that describes or qualifies an entity. For example, for the employee entity, the attributes would be the employee number, name, job title, hire date, department number, and so on. Each of the attributes is either required or optional. This state is called *optionality*.
- Relationship: A named association between entities showing optionality and degree. Examples are employees and departments, and orders and items.

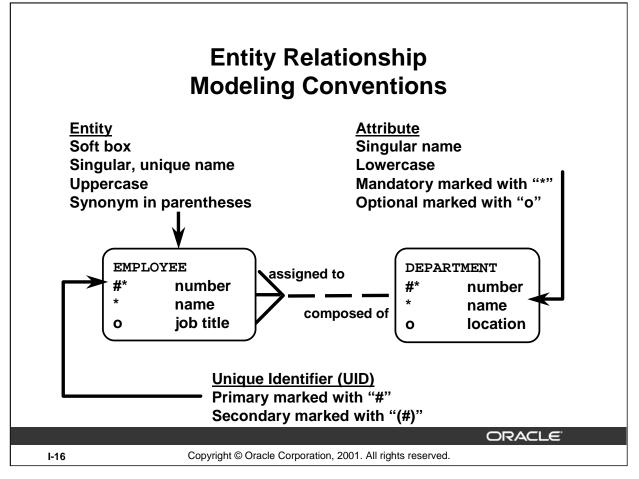

# **ER Modeling (continued)**

# Entities

To represent an entity in a model, use the following conventions:

- Soft box with any dimensions
- Singular, unique entity name
- Entity name in uppercase
- Optional synonym names in uppercase within parentheses: ()

# Attributes

To represent an attribute in a model, use the following conventions:

- Use singular names in lowercase.
- Tag mandatory attributes, or values that must be known, with an asterisk: \*.
- Tag optional attributes, or values that may be known, with the letter o.

# Relationships

| Symbol      | Description                                  |
|-------------|----------------------------------------------|
| Dashed line | Optional element indicating "may be"         |
| Solid line  | Mandatory element indicating "must be"       |
| Crow's foot | Degree element indicating "one or more"      |
| Single line | Degree element indicating "one and only one" |

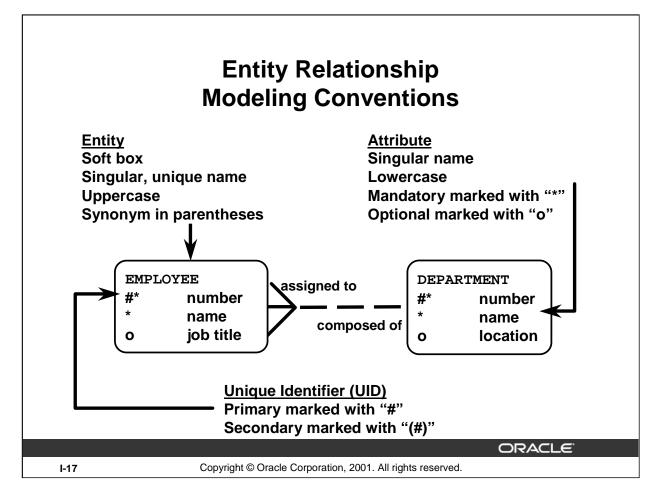

# **ER Modeling (continued)**

# Relationships

Each direction of the relationship contains:

- A label, for example, *taught by* or *assigned to*
- An optionality, either *must be* or *may be*
- A degree, either *one and only one* or *one or more*

Note: The term *cardinality* is a synonym for the term *degree*.

Each source entity  $\{may \ be \ | \ must \ be \}$  relationship name  $\{one \ and \ only \ one \ | \ one \ or \ more \}$  destination entity.

Note: The convention is to read clockwise.

# **Unique Identifiers**

A unique identifier (UID) is any combination of attributes or relationships, or both, that serves to distinguish occurrences of an entity. Each entity occurrence must be uniquely identifiable.

- Tag each attribute that is part of the UID with a number symbol: #
- Tag secondary UIDs with a number sign in parentheses: (#)

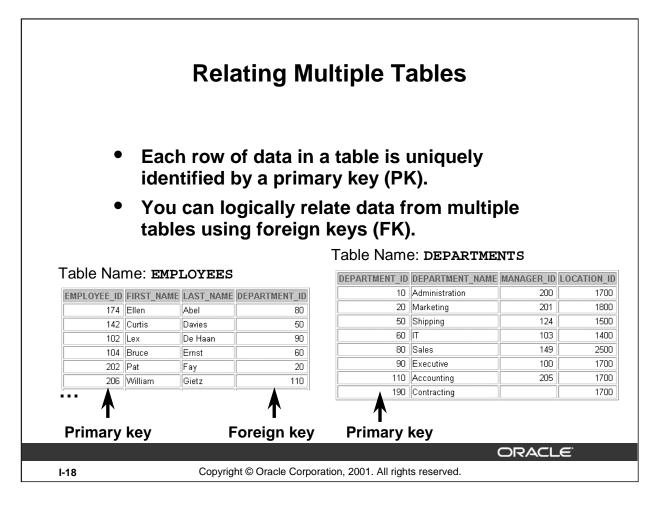

# **Relating Multiple Tables**

Each table contains data that describes exactly one entity. For example, the EMPLOYEES table contains information about employees. Categories of data are listed across the top of each table, and individual cases are listed below. Using a table format, you can readily visualize, understand, and use information.

Because data about different entities is stored in different tables, you may need to combine two or more tables to answer a particular question. For example, you may want to know the location of the department where an employee works. In this scenario, you need information from the EMPLOYEES table (which contains data about employees) and the DEPARTMENTS table (which contains information about departments). With an RDBMS you can relate the data in one table to the data in another by using the foreign keys. A foreign key is a column or a set of columns that refer to a primary key in the same table or another table.

You can use the ability to relate data in one table to data in another to organize information in separate, manageable units. Employee data can be kept logically distinct from department data by storing it in a separate table.

# **Guidelines for Primary Keys and Foreign Keys**

- You cannot use duplicate values in a primary key.
- Primary keys generally cannot be changed.
- Foreign keys are based on data values and are purely logical, not physical, pointers.
- A foreign key value must match an existing primary key value or unique key value, or else be null.
- A foreign key must reference either a primary key or unique key column.

| (2) |            |           |            | 3      |                | (4)           |              |
|-----|------------|-----------|------------|--------|----------------|---------------|--------------|
|     | MPLOYEE_ID | LAST_NAME | FIRST_NAME | SALARY | COMMISSION_PCT | DEPARTMENT_ID |              |
|     | 100        | King      | Steven     | 24000  |                | 90            |              |
|     | 101        | Kochhar   | Neena      | 17000  |                | 90            | $\frown$     |
|     | 102        | De Haan   | Lex        | 17000  |                | 90            | (6)          |
|     | 103        | Hunold    | Alexander  | 9000   |                | 60            | $\mathbf{U}$ |
|     | 104        | Ernst     | Bruce      | 6000   | $\frown$       | 60            |              |
|     | 107        | Lorentz   | Diana      | 4200   | (5)            | 60            |              |
|     |            | Mourgos   | Kevin      | 5800   |                | 50            |              |
|     |            | Rajs      | Trenna     | 3500   |                | 50            |              |
|     |            | Davies    | Curtis     | 3100   |                | 50            |              |
|     |            | Matos     | Randall    | 2600   |                | 50            |              |
|     |            | Vargas    | Peter      | 2500   |                | 50            |              |
| 4   |            | Zlotkey   | Eleni      | 10500  | .2             | 80            |              |
|     |            | Abel      | Ellen      | 11000  | .3             | 80            |              |
|     |            | Taylor    | Jonathon   | 8600   | .2             | 80            |              |
|     |            | Grant     | Kimberely  | 7000   | .15            |               |              |
|     |            | Whalen    | Jennifer   | 4400   |                | 10            |              |
|     |            | Hartstein | Michael    | 13000  |                | 20            |              |
|     | 202        |           | Pat        | 6000   |                | 20            |              |
|     |            | Higgins   | Shelley    | 12000  | l              | 110           |              |
| 4   | 206        | Gietz     | William    | 8300   | L              | 110           |              |

# Terminology Used in a Relational Database

A relational database can contain one or many tables. A *table* is the basic storage structure of an RDBMS. A table holds all the data necessary about something in the real world, such as employees, invoices, or customers.

The slide shows the contents of the EMPLOYEES *table* or *relation*. The numbers indicate the following:

- 1. A single *row* or table representing all data required for a particular employee. Each row in a table should be identified by a primary key, which allows no duplicate rows. The order of rows is insignificant; specify the row order when the data is retrieved.
- 2. A *column* or attribute containing the employee number. The employee number identifies a *unique* employee in the EMPLOYEES table. In this example, the employee number column is designated as the *primary key*. A primary key must contain a value, and the value must be unique.
- 3. A column that is not a key value. A column represents one kind of data in a table; in the example, the salary of all the employees. Column order is insignificant when storing data; specify the column order when the data is retrieved.
- 4. A column containing the department number, which is also a *foreign key*. A foreign key is a column that defines how tables relate to each other. A foreign key refers to a primary key or a unique key in the same table or in another table. In the example, DEPARTMENT\_ID *uniquely* identifies a department in the DEPARTMENTS table.
- 5. A field may have no value in it. This is called a null value. In the EMPLOYEES table, only employees who have a role of sales representative have a value in the COMMISSION\_PCT (commission) field.
- 6. A *field* can be found at the intersection of a row and a column. There can be only one value in it.

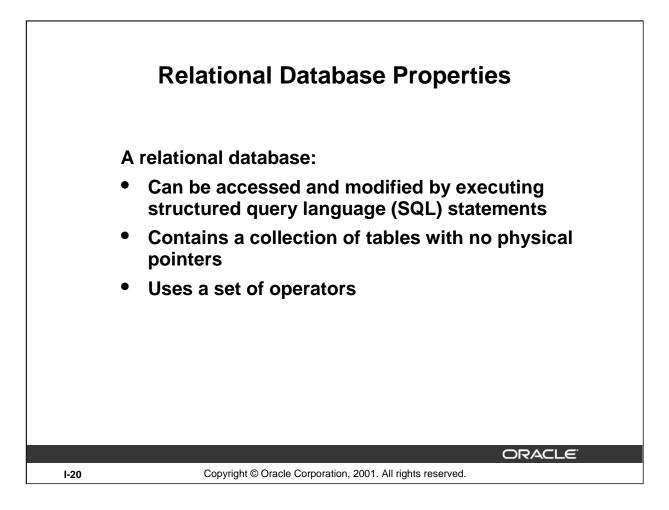

# **Properties of a Relational Database**

In a relational database, you do not specify the access route to the tables, and you do not need to know how the data is arranged physically.

To access the database, you execute a structured query language (SQL) statement, which is the American National Standards Institute (ANSI) standard language for operating relational databases. The language contains a large set of operators for partitioning and combining relations. The database can be modified by using the SQL statements.

| Communicating<br>Using                                 | with a RDBMS<br>SQL |
|--------------------------------------------------------|---------------------|
| SQL statement is entered.                              | Statement is sent t |
| SELECT department_name<br>FROM departments;            | Oracle Server.      |
|                                                        |                     |
| DEPARTMENT_NAME                                        | Oracle<br>server    |
| DEPARTMENT_NAME<br>Administration<br>Marketing         |                     |
| Administration                                         |                     |
| Administration<br>Marketing                            |                     |
| Administration<br>Marketing<br>Shipping                |                     |
| Administration<br>Marketing<br>Shipping<br>IT          |                     |
| Administration<br>Marketing<br>Shipping<br>IT<br>Sales |                     |

# Structured Query Language

Using SQL, you can communicate with the Oracle server. SQL has the following advantages:

- Efficient
- Easy to learn and use
- Functionally complete (With SQL, you can define, retrieve, and manipulate data in the tables.)

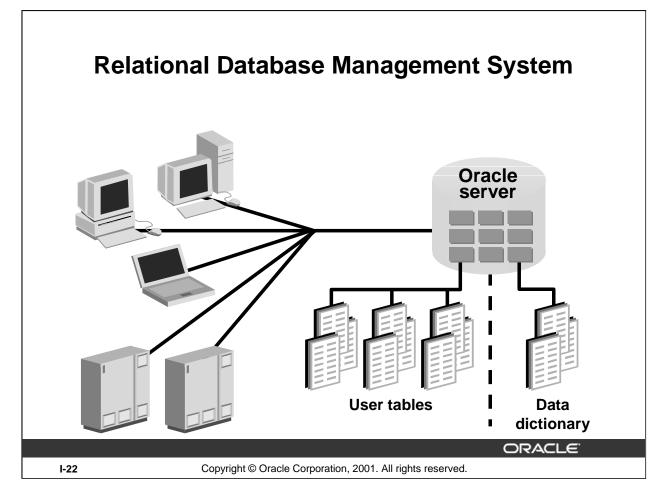

# **Relational Database Management System**

Oracle provides a flexible RDBMS called Oracle9*i*. Using its features, you can store and manage data with all the advantages of a relational structure plus PL/SQL, an engine that provides you with the ability to store and execute program units. Oracle9*i* also supports Java and XML. The Oracle server offers the options of retrieving data based on optimization techniques. It includes security features that control how a database is accessed and used. Other features include consistency and protection of data through locking mechanisms.

The Oracle9*i* server provides an open, comprehensive, and integrated approach to information management. An Oracle server consists of an Oracle database and an Oracle server instance. Every time a database is started, a system global area (SGA) is allocated, and Oracle background processes are started. The system global area is an area of memory used for database information shared by the database users. The combination of the background processes and memory buffers is called an Oracle instance.

# **SQL Statements**

|      | -           |                                                |      |  |
|------|-------------|------------------------------------------------|------|--|
|      | SELECT      | Data retrieval                                 |      |  |
|      | INSERT      |                                                |      |  |
|      | UPDATE      | Data manipulation language (DML)               |      |  |
|      | DELETE      |                                                |      |  |
|      | MERGE       |                                                |      |  |
|      | CREATE      |                                                |      |  |
|      | ALTER       |                                                |      |  |
|      | DROP        | Data definition language (DDL)                 |      |  |
|      | RENAME      |                                                |      |  |
|      | TRUNCATE    |                                                |      |  |
|      | COMMIT      |                                                |      |  |
|      | ROLLBACK    | Transaction control                            |      |  |
|      | SAVEPOINT   |                                                |      |  |
|      | GRANT       |                                                |      |  |
|      | REVOKE      | Data control language (DCL)                    |      |  |
|      |             |                                                |      |  |
|      |             |                                                | ACLE |  |
| I-23 | Copyright © | Oracle Corporation, 2001. All rights reserved. |      |  |
|      |             |                                                |      |  |

# **SQL Statements**

Oracle SQL complies with industry-accepted standards. Oracle Corporation ensures future compliance with evolving standards by actively involving key personnel in SQL standards committees. Industry-accepted committees are the American National Standards Institute (ANSI) and the International Standards Organization (ISO). Both ANSI and ISO have accepted SQL as the standard language for relational databases.

| Statement                                     | Description                                                                                                    |
|-----------------------------------------------|----------------------------------------------------------------------------------------------------|
| SELECT                                        | Retrieves data from the database                                                                                                    |
| INSERT<br>UPDATE<br>DELETE<br>MERGE           | Enters new rows, changes existing rows, and removes unwanted rows<br>from tables in the database, respectively. Collectively known as <i>data</i><br><i>manipulation language</i> (DML). |
| CREATE<br>ALTER<br>DROP<br>RENAME<br>TRUNCATE | Sets up, changes, and removes data structures from tables. Collectively known as <i>data definition language</i> (DDL).                                                                  |
| COMMIT<br>ROLLBACK<br>SAVEPOINT               | Manages the changes made by DML statements. Changes to the data can<br>be grouped together into logical transactions.                                                                    |
| GRANT<br>REVOKE                               | Gives or removes access rights to both the Oracle database and the structures within it. Collectively known as <i>data control language</i> (DCL).                                       |

|              | YEES      |            |            |          |         |             |           |         |             |
|--------------|-----------|------------|------------|----------|---------|-------------|-----------|---------|-------------|
| EMPI         | LOYEE ID  | FIRST NAME | LAST NAME  | EMAIL    | PHONI   | NUMBER      | HIRE DATE | JOB II  | ) SALA      |
|              | 100       | Steven     | <br>King   | SKING    | 515.123 | .4567       | 17-JUN-87 | AD_PRES | 240         |
|              | 101       | Neena      | Kochhar    | NKOCHHAR | 515.123 | .4568       | 21-SEP-89 | AD VP   | 170         |
|              | 102       | Lex        | De Haan    | LDEHAAN  | 515.123 | .4569       | 13-JAN-93 | AD_VP   | 170         |
|              | 103       | Alexander  | Hunold     | AHUNOLD  | 590.423 | .4567       | 03-JAN-90 | IT_PROG | 90          |
|              | 104       | Bruce      | Ernst      | BERNST   | 590.423 | .4568       | 21-MAY-91 | IT_PROG | 60          |
|              | 107       | Diana      | Lorentz    | DLORENTZ | 590.423 | .5567       | 07-FEB-99 | IT_PROG | 42          |
|              | 124       | Kevin      | Mourgos    | KMOURGOS | 650.123 | 1.5234      | 16-NOV-99 | ST_MAN  | 58          |
|              | 141       | Trenna     | Rajs       | TRAJS    | 650.121 | .8009       | 17-0CT-95 | ST_CLER | < 35        |
|              | 142       | Curtis     | Davies     | CDAVIES  | 650.121 | .2994       | 29-JAN-97 | ST_CLER | < 31        |
|              | 143       | Randall    | Matos      | RMATOS   | 650.121 | .2874       | 15-MAR-98 | ST_CLER | < 26        |
| EPARTMENT ID |           | MENT NAME  | MANACED ID | LOCATION | 0.121   | .2004       | 09-JUL-98 | ST_CLER | < 25        |
|              | Administ  |            | 200        | 170      | 1.44.   | 1344.429018 |           | SA_MAN  | 105         |
|              | Marketin  |            | 200        | 170      | 1.44.   |             |           |         | 110         |
|              | Shipping  | 9          | 124        | 150      | 1.44.   | 1E GRA      | LOWEST_   |         | HIGHEST_SAL |
|              | IT        |            | 103        | 140      |         | A           |           | 1000    | 2999        |
|              | Sales     |            | 149        | 250      |         | B<br>C      |           | 3000    | 5999        |
| 90           |           | e          | 100        | 170      |         | D           |           | 10000   | 14999       |
|              | Accounti  |            | 205        | 170      |         | E           |           | 15000   | 24999       |
|              | Contracti |            |            | 170      |         | F           |           | 25000   | 40000       |
|              |           |            |            |          |         |             |           | 25000   | 40000       |

# **Tables Used in the Course**

Γ

The following main tables are used in this course:

- EMPLOYEES table, which gives details of all the employees
- DEPARTMENTS table, which gives details of all the departments
- JOB\_GRADES table, which gives details of salaries for various grades

Note: The structure and data for all the tables are provided in Appendix B.

# **Instructor Note**

This course uses the Sample Schema that is shipped with the Oracle9*i* database. The full Sample Schema consists of several subschemas. One of the subschemas is called HR (Human Resources). This course uses the HR portion of the Sample Schema. Some of the rows from the HR schema are removed to simplify examples in this courseware.

Have the students turn to Appendix B to review the tables used in the course.

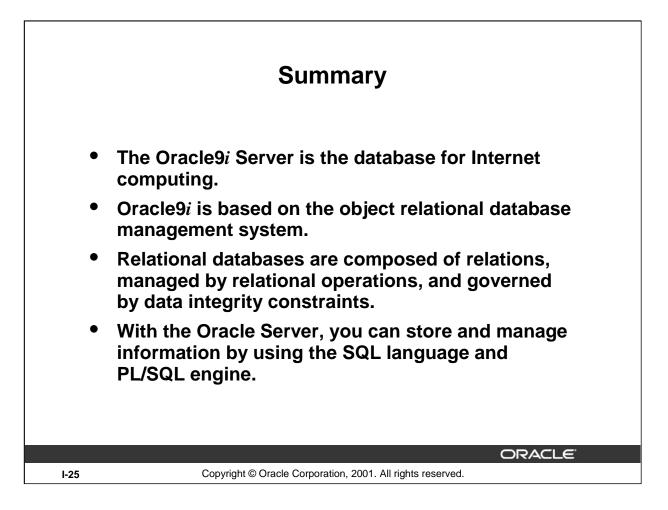

# Summary

Relational database management systems are composed of objects or relations. They are managed by operations and governed by data integrity constraints.

Oracle Corporation produces products and services to meet your relational database management system needs. The main products are the Oracle9*i* Database Server, with which you can store and manage information by using SQL, and the Oracle9*i* Application Server with which you can run all of your applications.

# SQL

The Oracle Server supports ANSI standard SQL and contains extensions. SQL is the language used to communicate with the server to access, manipulate, and control data.

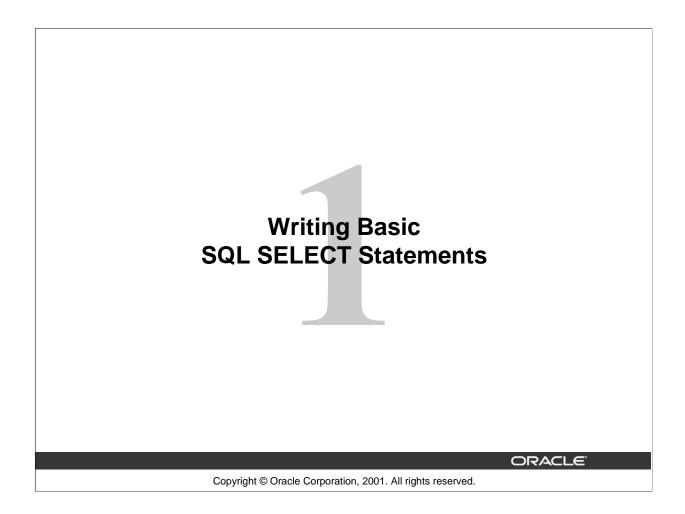

| Schedule: | Timing     | Торіс    |  |  |
|-----------|------------|----------|--|--|
|           | 40 minutes | Lecture  |  |  |
|           | 25 minutes | Practice |  |  |
|           | 65 minutes | Total    |  |  |

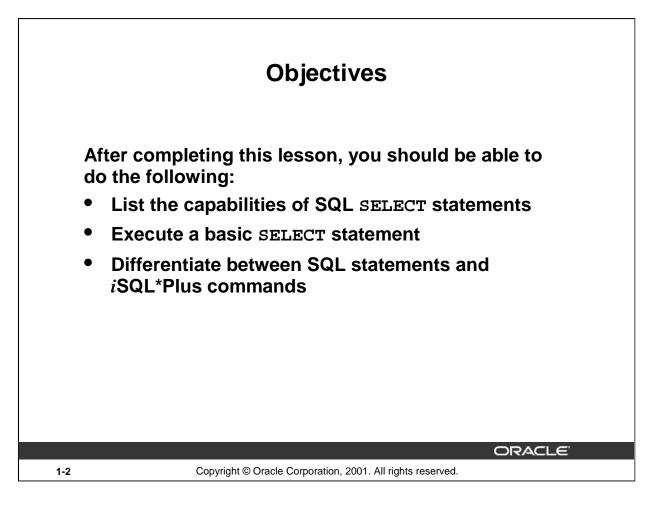

# Lesson Aim

To extract data from the database, you need to use the structured query language (SQL) SELECT statement. You may need to restrict the columns that are displayed. This lesson describes all the SQL statements needed to perform these actions.

You may want to create SELECT statements that can be used more than once. This lesson also covers the *i*SQL\*Plus environment where you execute SQL statements.

**Note:** *i*SQL\*Plus is new in the Oracle9*i* product. It is a browser environment where you execute SQL commands. In prior releases of Oracle, SQL\*Plus was the default environment where you executed SQL commands. SQL\*Plus is still available and is described in Appendix C.

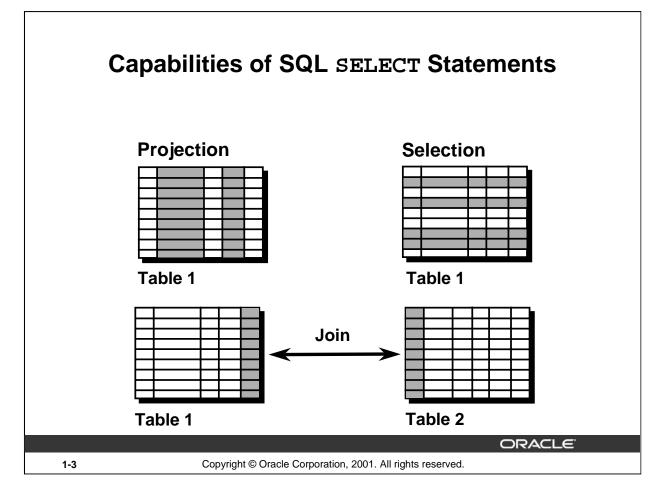

# Capabilities of SQL SELECT Statements

A SELECT statement retrieves information from the database. Using a SELECT statement, you can do the following:

- Projection: You can use the projection capability in SQL to choose the columns in a table that you want returned by your query. You can choose as few or as many columns of the table as you require.
- Selection: You can use the selection capability in SQL to choose the rows in a table that you want returned by a query. You can use various criteria to restrict the rows that you see.
- Joining: You can use the join capability in SQL to bring together data that is stored in different tables by creating a link between them. You learn more about joins in a later lesson.

# **Instructor Note**

Inform students that selection and projection are often considered horizontal and vertical partitioning.

# <section-header><section-header><section-header><section-header><section-header><section-header><section-header><section-header><section-header><text><list-item><list-item><list-item><list-item>

# Basic SELECT Statement

In its simplest form, a SELECT statement must include the following:

- A SELECT clause, which specifies the columns to be displayed
- A FROM clause, which specifies the table containing the columns listed in the SELECT clause

In the syntax:

| SELECT            | is a list of one or more columns           |
|-------------------|--------------------------------------------|
| *                 | selects all columns                        |
| DISTINCT          | suppresses duplicates                      |
| column/expression | selects the named column or the expression |
| alias             | gives selected columns different headings  |
| FROM table        | specifies the table containing the columns |

Note: Throughout this course, the words keyword, clause, and statement are used as follows:

- A *keyword* refers to an individual SQL element. For example, SELECT and FROM are keywords.
- A *clause* is a part of a SQL statement. For example, SELECT employee\_id, last\_name, ... is a clause.
- A *statement* is a combination of two or more clauses. For example, SELECT \* FROM employees is a SQL statement.

| SELECT *<br>FROM depar | tments;                        |                |                     |
|------------------------|--------------------------------|----------------|---------------------|
| DEDADTMENT ID          | DEDADTMENT NAME                | MANACED ID     | LOCATION ID         |
| DEPARTMENT_ID          | DEPARTMENT_NAME Administration | MANAGER_ID 200 | LOCATION_ID<br>1700 |
|                        | Marketing                      | 200            | 1800                |
|                        | Shipping                       | 124            | 1500                |
|                        | IT                             | 103            | 1400                |
|                        | Sales                          | 149            | 2500                |
| 90                     | Executive                      | 100            | 1700                |
| 110                    | Accounting                     | 205            | 1700                |
| 190                    | Contracting                    |                | 1700                |
| rows selected.         | Contracting                    |                | 1700                |

# Selecting All Columns of All Rows

You can display all columns of data in a table by following the SELECT keyword with an asterisk (\*). In the example on the slide, the department table contains four columns: DEPARTMENT\_ID, DEPARTMENT\_NAME, MANAGER\_ID, and LOCATION\_ID. The table contains seven rows, one for each department.

You can also display all columns in the table by listing all the columns after the SELECT keyword. For example, the following SQL statement, like the example on the slide, displays all columns and all rows of the DEPARTMENTS table:

```
SELECT department_id, department_name, manager_id, location_id
FROM departments;
```

# **Instructor Note**

Let the students know that details of all the tables are given in Appendix B.

| 1700         |
|--------------|
| 1800         |
| 1500         |
| 1400         |
| 2500<br>1700 |
| 1700         |
| 1700         |
|              |

# Selecting Specific Columns of All Rows

You can use the SELECT statement to display specific columns of the table by specifying the column names, separated by commas. The example on the slide displays all the department numbers and location numbers from the DEPARTMENTS table.

In the SELECT clause, specify the columns that you want, in the order in which you want them to appear in the output. For example, to display location before department number going from left to right, you use the following statement:

```
SELECT location_id, department_id
FROM departments;
```

| LOCATION_ID | DEPARTMENT_ID |
|-------------|---------------|
| 1700        | 10            |
| 1800        | 20            |
| 1500        | 50            |

. . .

```
8 rows selected.
```

# Instructor Note

You can also select from pseudocolumns. A pseudocolumn behaves like a table column but is not actually stored in the table. You cannot insert or delete values of the pseudocolumns. Some available pseudocolumns are CURRVAL, NEXTVAL, LEVEL, ROWID, and ROWNUM.

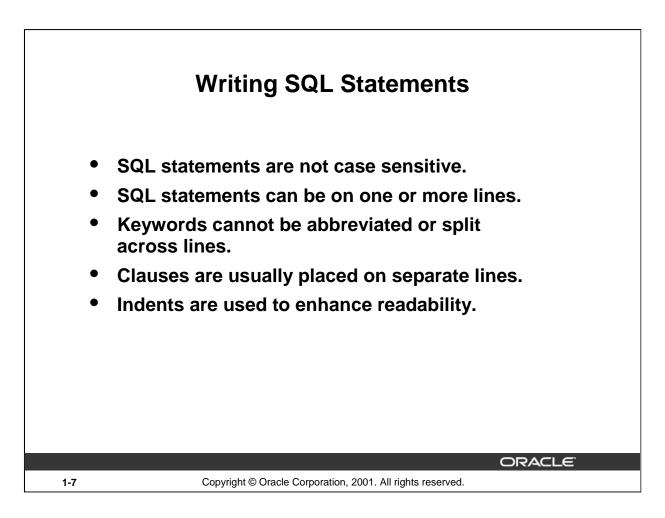

# Writing SQL Statements

Using the following simple rules and guidelines, you can construct valid statements that are both easy to read and easy to edit:

- SQL statements are not case sensitive, unless indicated.
- SQL statements can be entered on one or many lines.
- Keywords cannot be split across lines or abbreviated.
- Clauses are usually placed on separate lines for readability and ease of editing.
- Indents should be used to make code more readable.
- Keywords typically are entered in uppercase; all other words, such as table names and columns, are entered in lowercase.

# **Executing SQL Statements**

Using *i*SQL\*Plus, click the Execute button to run the command or commands in the editing window.

# **Instructor Note**

Although not required in *i*SQL\*Plus, placing a semicolon (;) at the end of the last clause is recommended. Other environments, such as PL/SQL programs, require that the end of each statement contains a semicolon.

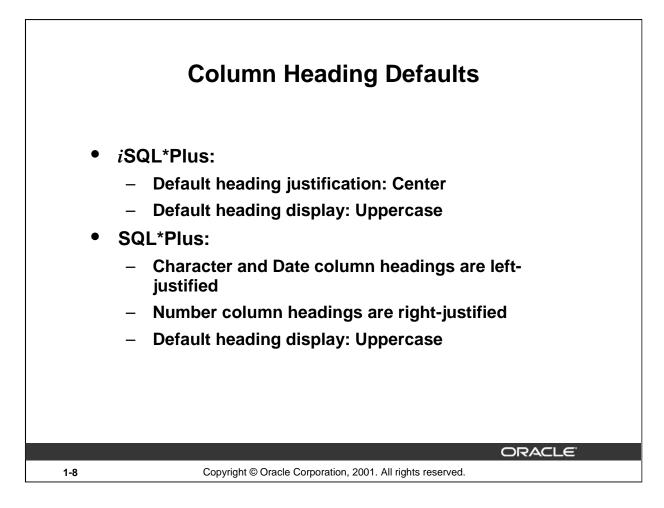

# **Column Heading Defaults**

In *i*SQL\*Plus, column headings are displayed in uppercase and centered.

```
SELECT last_name, hire_date, salary
FROM employees;
```

| LAST_NAME | HIRE_DATE | SALARY |
|-----------|-----------|--------|
| King      | 17-JUN-87 | 24000  |
| Kochhar   | 21-SEP-89 | 17000  |
| De Haan   | 13-JAN-93 | 17000  |
| Hunold    | 03-JAN-90 | 9000   |
| Ernst     | 21-MAY-91 | 6000   |
|           |           |        |
| Higgins   | 07-JUN-94 | 12000  |
| Gietz     | 07-JUN-94 | 8300   |

20 rows selected.

You can override the column heading display with an alias. Column aliases are covered later in this lesson.

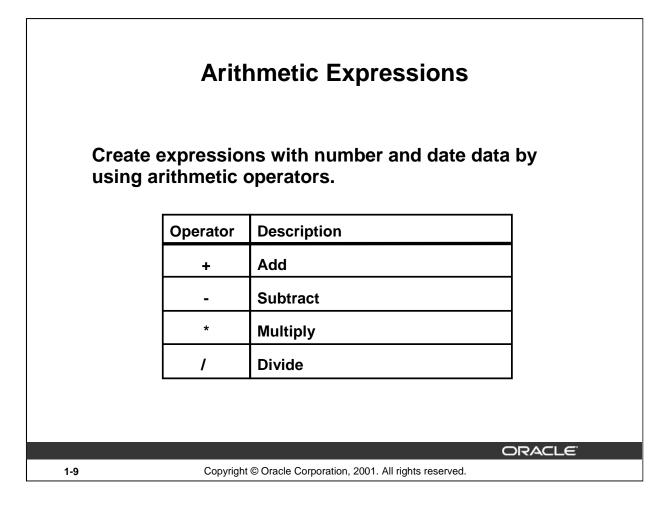

# **Arithmetic Expressions**

You may need to modify the way in which data is displayed, perform calculations, or look at what-if scenarios. These are all possible using arithmetic expressions. An arithmetic expression can contain column names, constant numeric values, and the arithmetic operators.

# **Arithmetic Operators**

The slide lists the arithmetic operators available in SQL. You can use arithmetic operators in any clause of a SQL statement except in the FROM clause.

# **Instructor Note**

You can use the addition and subtraction operators only with DATE and TIMESTAMP data types.

# **Using Arithmetic Operators**

SELECT last\_name, salary, salary + 300 FROM employees;

| LAST_NAME                 | SALARY | SALARY+300 |
|---------------------------|--------|------------|
| King                      | 24000  | 24300      |
| Kochhar                   | 17000  | 17300      |
| De Haan                   | 17000  | 17300      |
| Hunold                    | 9000   | 9300       |
| Ernst                     | 6000   | 6300       |
|                           |        |            |
| Hartstein                 | 13000  | 13300      |
| Fay                       | 6000   | 6300       |
| Higgins                   | 12000  | 12300      |
| Gietz                     | 8300   | 8600       |
| Gietz<br>D rows selected. | 8300   | 8600       |
|                           |        |            |
|                           |        | ORAC       |

#### **Using Arithmetic Operators**

The example in the slide uses the addition operator to calculate a salary increase of \$300 for all employees and displays a new SALARY+300 column in the output.

Note that the resultant calculated column SALARY+300 is not a new column in the EMPLOYEES table; it is for display only. By default, the name of a new column comes from the calculation that generated it—in this case, salary+300.

Note: The Oracle9*i* server ignores blank spaces before and after the arithmetic operator.

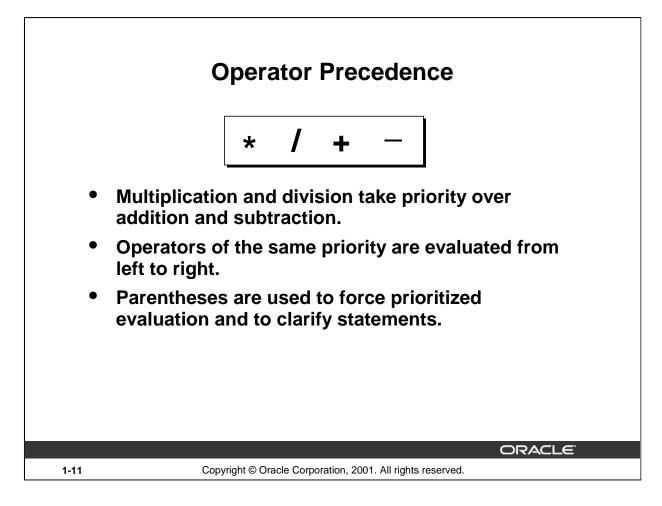

# **Operator Precedence**

If an arithmetic expression contains more than one operator, multiplication and division are evaluated first. If operators within an expression are of same priority, then evaluation is done from left to right.

You can use parentheses to force the expression within parentheses to be evaluated first.

|           | t_name, salary, 12*sa | alary+100     |
|-----------|-----------------------|---------------|
| FROM emp  | loyees;               |               |
|           |                       |               |
| LAST_NAME | SALARY                | 12*SALARY+100 |
| King      | 24000                 | 288100        |
| Kochhar   | 17000                 | 204100        |
| De Haan   | 17000                 | 204100        |
| Hunold    | 9000                  | 108100        |
| Ernst     | 6000                  | 72100         |
|           |                       |               |
| Hartstein | 13000                 | 156100        |
| Faγ       | 6000                  | 72100         |
| Higgins   | 12000                 | 144100        |
| Gietz     | 8300                  | 99700         |

# **Operator Precedence (continued)**

The example on the slide displays the last name, salary, and annual compensation of employees. It calculates the annual compensation as 12 multiplied by the monthly salary, plus a one-time bonus of \$100. Notice that multiplication is performed before addition.

**Note:** Use parentheses to reinforce the standard order of precedence and to improve clarity. For example, the expression on the slide can be written as (12\*salary)+100 with no change in the result.

# **Instructor Note**

Demo: 1\_prec1.sql, 1\_prec2.sql

Purpose: To illustrate viewing a query containing no parentheses and executing a query with parentheses to override rules of precedence.

|                                                        | e, salary, 12*(s | alary+100)      |
|--------------------------------------------------------|------------------|-----------------|
| FROM employees                                         | 3;               |                 |
| LAST NAME                                              | SALARY           | 12*(SALARY+100) |
| King                                                   | 24000            | 289200          |
| <ochhar< td=""><td>17000</td><td>205200</td></ochhar<> | 17000            | 205200          |
| De Haan                                                | 17000            | 205200          |
| Hunold                                                 | 9000             | 109200          |
| Ernst                                                  | 6000             | 73200           |
|                                                        |                  |                 |
| Hartstein                                              | 13000            | 157200          |
| =ау                                                    | 6000             | 73200           |
| Higgins                                                | 12000            | 145200          |
| Gietz                                                  | 8300             | 100800          |
| ۲<br>Igins                                             | 6000<br>12000    | 73200<br>145200 |

# **Using Parentheses**

You can override the rules of precedence by using parentheses to specify the order in which operators are executed.

The example on the slide displays the last name, salary, and annual compensation of employees. It calculates the annual compensation as monthly salary plus a monthly bonus of \$100, multiplied by 12. Because of the parentheses, addition takes priority over multiplication.

|                                                                                                    | Defining                                                           | g a Null Va                                               | alue           |
|----------------------------------------------------------------------------------------------------|--------------------------------------------------------------------|-----------------------------------------------------------|----------------|
| <ul> <li>A null is a value that is unavailable, unassigned, unknown, or inapplicable.</li> <li>A null is not the same as zero or a blank space.</li> <li>SELECT last_name, job_id, salary, commission_pct</li> </ul> |                                                                    |                                                           |                |
| SELECT las                                                                                                    | st_name, job_i                                                     | [                                                         |                |
| SELECT las<br>FROM emp                                                                                                    | st_name, job_i<br>ployees;                                         | d, salary,                                                | commission_pct |
| SELECT las<br>FROM emp                                                                                                    | st_name, job_i<br>ployees;<br>JOB_ID                               | d, salary,                                                |                |
| SELECT las<br>FROM emp<br>LAST_NAME                                                                                                    | st_name, job_i<br>ployees;<br>JOB_ID<br>AD_PRES                    | SALARY                                                    | commission_pct |
| SELECT las<br>FROM emp<br>LAST_NAME<br>King<br>Kochhar                                                                                                    | st_name, job_i<br>ployees;<br>JOB_ID                               | d, salary,                                                | commission_pct |
| SELECT las<br>FROM emp<br>LAST_NAME                                                                                                    | st_name, job_i<br>ployees;<br>JOB_ID<br>AD_PRES                    | SALARY                                                    | commission_pct |
| SELECT las<br>FROM emp<br>LAST_NAME<br>King<br>Kochhar                                                                                                    | st_name, job_i<br>ployees;<br>AD_PRES<br>AD_VP                     | <b>SALARY</b><br>24000<br>17000                           | commission_pct |
| SELECT las<br>FROM emp<br>LAST_NAME<br>King<br>Kochhar                                                                                                    | st_name, job_i<br>ployees;<br>AD_PRES<br>AD_VP<br>SA_MAN           | Ad, salary,<br>SALARY<br>24000<br>17000                   | COMMISSION_PCT |
| SELECT las<br>FROM emp<br>LAST_NAME<br>King<br>Kochhar<br>Idtkey<br>Abel                                                                                                    | st_name, job_i<br>ployees;<br>AD_PRES<br>AD_VP<br>SA_MAN<br>SA_REP | Ad, salary,<br>SALARY<br>24000<br>17000<br>10500<br>11000 | COMMISSION_PCT |
| SELECT las<br>FROM emp<br>LAST_NAME<br>King<br>Kochhar<br>Jotkey<br>Abel<br>Taylor                                                                                                    | st_name, job_i<br>ployees;<br>AD_PRES<br>AD_VP<br>SA_MAN<br>SA_REP | Ad, salary,<br>SALARY<br>24000<br>17000<br>10500<br>11000 | COMMISSION_PCT |

# **Null Values**

If a row lacks the data value for a particular column, that value is said to be *null*, or to contain a null.

A null is a value that is unavailable, unassigned, unknown, or inapplicable. A null is not the same as zero or a space. Zero is a number, and a space is a character.

Columns of any data type can contain nulls. However, some constraints, NOT NULL and PRIMARY KEY, prevent nulls from being used in the column.

In the COMMISSION\_PCT column in the EMPLOYEES table, notice that only a sales manager or sales representative can earn a commission. Other employees are not entitled to earn commissions. A null represents that fact.

#### **Instructor Note**

Demo:1\_null.sql

Purpose: To illustrate calculating with null values.

| in A                                                             | Null Values<br>Arithmetic Expressions |  |
|------------------------------------------------------------------|---------------------------------------|--|
| Arithmetic expressions containing a null value evaluate to null. |                                       |  |
| SELECT last_na<br>FROM employe                                   | me, 12*salary*commission_pct<br>es;   |  |
| LAST_NAME                                                        | 12*SALARY*COMMISSION_PCT              |  |
| King                                                             |                                       |  |
| Kochhar                                                          |                                       |  |
|                                                                  |                                       |  |
| Zlotkey                                                          | 25200                                 |  |
| Abel                                                             | 39600                                 |  |
| Taylor                                                           | 20640                                 |  |
| Gietz                                                            |                                       |  |
| 20 rows selected.                                                |                                       |  |

# Null Values (continued)

If any column value in an arithmetic expression is null, the result is null. For example, if you attempt to perform division with zero, you get an error. However, if you divide a number by null, the result is a null or unknown.

In the example on the slide, employee King does not get any commission. Because the COMMISSION\_PCT column in the arithmetic expression is null, the result is null.

For more information, see Oracle9i SQL Reference, "Basic Elements of SQL."

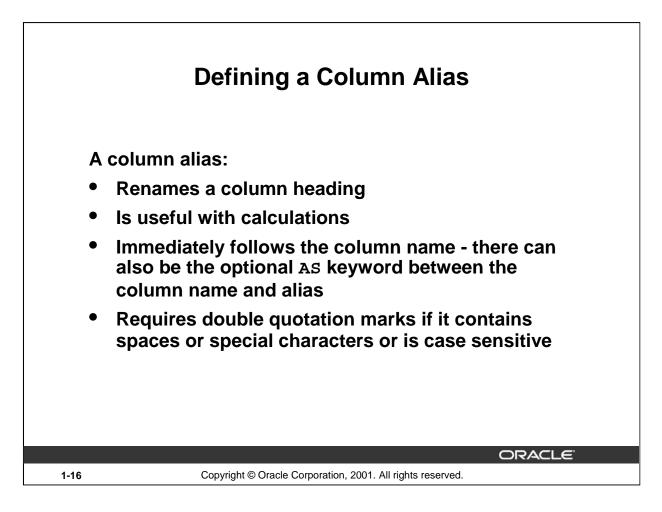

# **Column Aliases**

When displaying the result of a query, *i*SQL\*Plus normally uses the name of the selected column as the column heading. This heading may not be descriptive and hence may be difficult to understand. You can change a column heading by using a column alias.

Specify the alias after the column in the SELECT list using a space as a separator. By default, alias headings appear in uppercase. If the alias contains spaces or special characters (such as # or \$), or is case sensitive, enclose the alias in double quotation marks (" ").

# **Instructor Note**

Within a SQL statement, a column alias can be used in both the SELECT clause and the ORDER BY clause. You cannot use column aliases in the WHERE clause. Both alias features comply with the ANSI SQL 92 standard.

Demo: 1\_alias.sql

Purpose: To illustrate the use of aliases in expressions.

|                                              | I last_name AS name, commission_pct comm                                       |                        |
|----------------------------------------------|--------------------------------------------------------------------------------|------------------------|
| FROM                                         | employees;                                                                     |                        |
|                                              | NAME COMM                                                                      |                        |
| King                                         |                                                                                |                        |
| Kochhar                                      |                                                                                |                        |
| D 11                                         |                                                                                |                        |
|                                              | ed.                                                                            |                        |
| <br>Drows selecter<br>SELECT                 | F last_name "Name", salary*12 "Annual Sala                                     | lary"                  |
| De Haan<br>0 rows selecter<br>SELECT<br>FROM |                                                                                | lary"                  |
| D rows selecter                              | F last_name "Name", salary*12 "Annual Sala<br>employees;<br>Name Annual Salary | <b>lary"</b><br>288000 |
| orows selecter<br>SELECT<br>FROM             | F last_name "Name", salary*12 "Annual Sala<br>employees;<br>Name Annual Salary |                        |

# **Column Aliases (continued)**

The first example displays the names and the commission percentages of all the employees. Notice that the optional AS keyword has been used before the column alias name. The result of the query is the same whether the AS keyword is used or not. Also notice that the SQL statement has the column aliases, name and comm, in lowercase, whereas the result of the query displays the column headings in uppercase. As mentioned in a previous slide, column headings appear in uppercase by default.

The second example displays the last names and annual salaries of all the employees. Because Annual Salary contain a space, it has been enclosed in double quotation marks. Notice that the column heading in the output is exactly the same as the column alias.

# **Instructor Note**

Point out the optional AS keyword in the first example and the double quotation marks in the second example. Also show that the aliases always appear in uppercase, unless enclosed within double quotation marks.

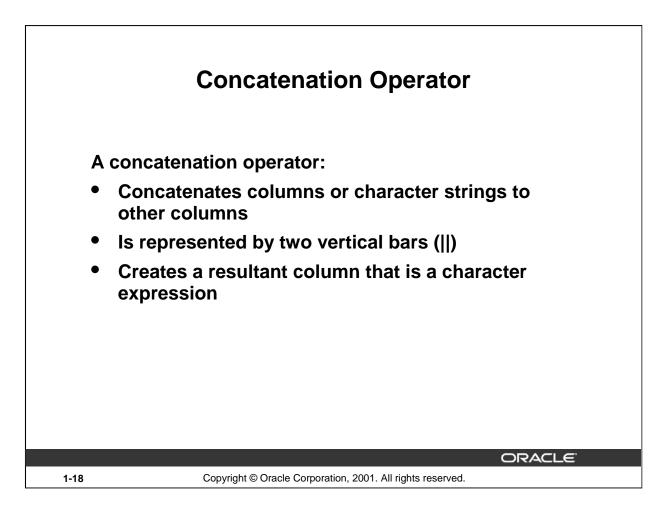

# **Concatenation Operator**

You can link columns to other columns, arithmetic expressions, or constant values to create a character expression by using the concatenation operator (||). Columns on either side of the operator are combined to make a single output column.

| Employees<br>KingAD PRES |  |
|--------------------------|--|
|                          |  |
|                          |  |
| KochharAD_VP             |  |
| De HaanAD_VP             |  |
| HunoldIT_PROG            |  |
| EmstIT_PROG              |  |
| LorentzIT_PROG           |  |
| MourgosST_MAN            |  |
| RajsST_CLERK             |  |

# **Concatenation Operator (continued)**

In the example, LAST\_NAME and JOB\_ID are concatenated, and they are given the alias Employees. Notice that the employee last name and job code are combined to make a single output column.

The AS keyword before the alias name makes the SELECT clause easier to read.

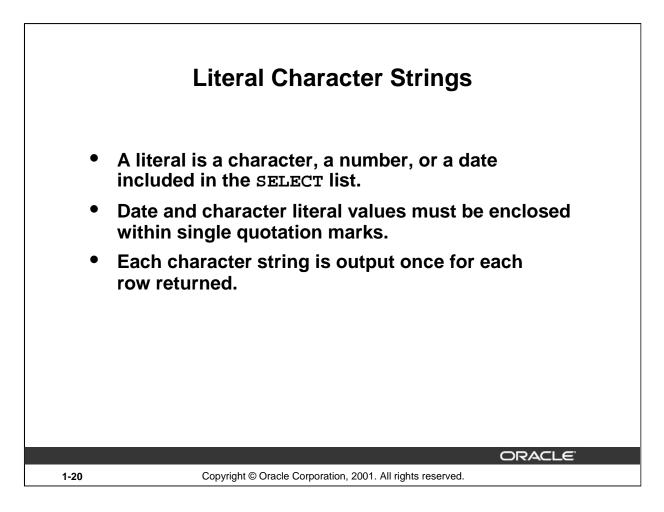

# **Literal Character Strings**

A literal is a character, a number, or a date that is included in the SELECT list and that is not a column name or a column alias. It is printed for each row returned. Literal strings of free-format text can be included in the query result and are treated the same as a column in the SELECT list.

Date and character literals *must* be enclosed within single quotation marks (' '); number literals need not.

| SELECT           | last_name   ' is a '  job_id |  |
|------------------|------------------------------|--|
|                  | AS "Employee Details"        |  |
| FROM             | employees;                   |  |
|                  |                              |  |
|                  | Employee Details             |  |
| King is a AD_F   |                              |  |
| Kochhar is a A   | -                            |  |
| De Haan is a A   |                              |  |
| Hunold is a IT_  |                              |  |
| Ernst is a IT_P  |                              |  |
| Lorentz is a IT_ | -                            |  |
| Mourgos is a S   | =                            |  |
| Rajs is a ST_C   | LERK                         |  |
| 20 rows selecter | 4.                           |  |

# Literal Character Strings (continued)

The example on the slide displays last names and job codes of all employees. The column has the heading Employee Details. Notice the spaces between the single quotation marks in the SELECT statement. The spaces improve the readability of the output.

In the following example, the last name and salary for each employee are concatenated with a literal to give the returned rows more meaning.

| SELECT last_name   ': 1 Month salary = '  salary Monthly |  |  |  |
|----------------------------------------------------------|--|--|--|
| FROM employees;                                          |  |  |  |
| MONTHLY                                                  |  |  |  |
| King: 1 Month salary = 24000                             |  |  |  |
| Kochhar: 1 Month salary = 17000                          |  |  |  |
| De Haan: 1 Month salary = 17000                          |  |  |  |
| Hunold: 1 Month salary = 9000                            |  |  |  |
| Ernst: 1 Month salary = 6000                             |  |  |  |
| Lorentz: 1 Month salary = 4200                           |  |  |  |
| Mourgos: 1 Month salary = 5800                           |  |  |  |
| Rajs: 1 Month salary = 3500                              |  |  |  |
|                                                          |  |  |  |

. . .

Г

20 rows selected.

|      | Duplicate Rows                                             |
|------|------------------------------------------------------------|
|      | The default display of queries is all rows, including      |
|      | duplicate rows.                                            |
|      | SELECT department_id                                       |
|      | FROM employees;                                            |
|      | DEPARTMENT ID                                              |
|      | 90                                                         |
|      | 90                                                         |
|      | 90                                                         |
|      | 60                                                         |
|      | 60                                                         |
|      | 60                                                         |
|      | 50                                                         |
|      | 50                                                         |
|      | <br>                                                       |
|      | 20 rows selected.                                          |
|      |                                                            |
|      |                                                            |
| 1-22 | Copyright © Oracle Corporation, 2001. All rights reserved. |

# **Duplicate Rows**

Unless you indicate otherwise, *i*SQL\*Plus displays the results of a query without eliminating duplicate rows. The example on the slide displays all the department numbers from the EMPLOYEES table. Notice that the department numbers are repeated.

| Eliminating Duplicate Rows             |                                |
|----------------------------------------|--------------------------------|
| Eliminate duplica<br>keyword in the si | Ite rows by using the DISTINCT |
| SELECT DISTINCT<br>FROM employees      |                                |
|                                        | DEPARTMENT_ID                  |
|                                        | 10                             |
|                                        | <u> </u>                       |
|                                        | 80                             |
|                                        | 110                            |
|                                        |                                |
| 8 rows selected.                       |                                |

# **Duplicate Rows (continued)**

To eliminate duplicate rows in the result, include the DISTINCT keyword in the SELECT clause immediately after the SELECT keyword. In the example on the slide, the EMPLOYEES table actually contains 20 rows but there are only seven unique department numbers in the table.

You can specify multiple columns after the DISTINCT qualifier. The DISTINCT qualifier affects all the selected columns, and the result is every distinct combination of the columns.

| SELECT | DISTINCT department_id, job_id |
|--------|--------------------------------|
| FROM   | employees;                     |

| DEPARTMENT_ID |           | JOB_ID |
|---------------|-----------|--------|
|               | 10 AD_ASS | ST     |
|               | 20 MK_MA  | N      |
|               | 20 MK_RE  | P      |
|               | 50 ST_CLE | RK     |
|               | 50 ST_MAN | N      |
|               | 60 IT_PRO | G      |
|               |           |        |
|               | SA_REF    | 5      |

13 rows selected.

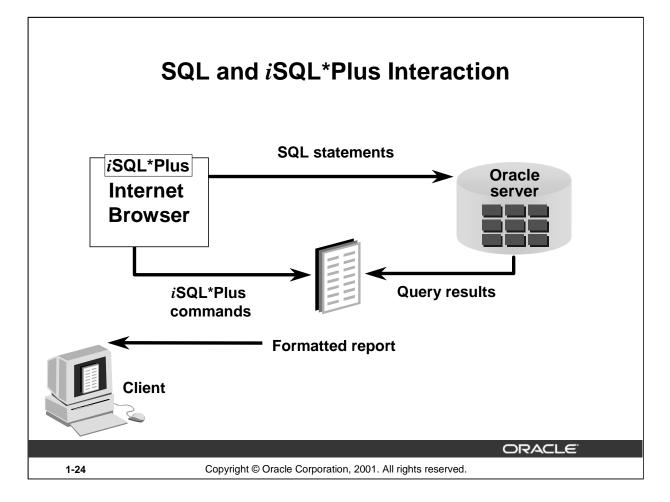

# SQL and *i*SQL\*Plus

*SQL* is a command language for communication with the Oracle server from any tool or application. Oracle SQL contains many extensions.

*iSQL\*Plus* is an Oracle tool that recognizes and submits SQL statements to the Oracle server for execution and contains its own command language.

## **Features of SQL**

- Can be used by a range of users, including those with little or no programming experience
- Is a nonprocedural language
- Reduces the amount of time required for creating and maintaining systems
- Is an English-like language

#### Features of iSQL\*Plus

- Accessed from a browser
- Accepts ad hoc entry of statements
- Provides online editing for modifying SQL statements
- Controls environmental settings
- Formats query results into a basic report
- Accesses local and remote databases

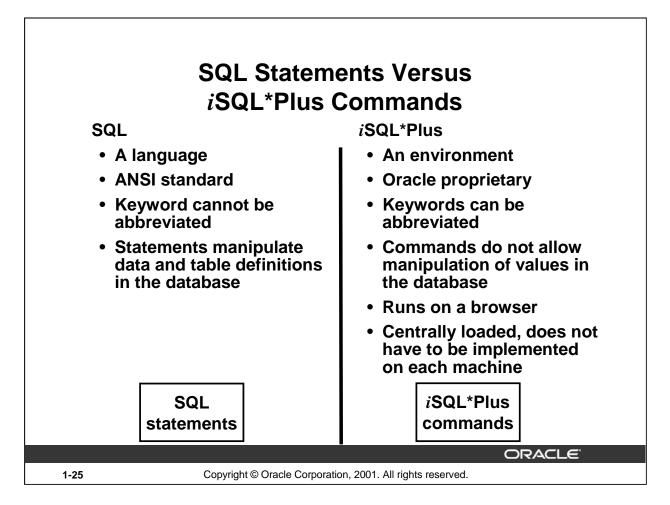

## SQL and *i*SQL\*Plus (continued)

The following table compares SQL and *i*SQL\*Plus:

| SQL                                                                      | <i>i</i> SQL*Plus                                                                 |
|--------------------------------------------------------------------------|-----------------------------------------------------------------------------------|
| Is a language for communicating with the Oracle server to access data    | Recognizes SQL statements and sends them to the server                            |
| Is based on American National Standards<br>Institute (ANSI) standard SQL | Is the Oracle proprietary interface for executing SQL statements                  |
| Manipulates data and table definitions in the database                   | Does not allow manipulation of values in the database                             |
| Does not have a continuation character                                   | Has a dash (-) as a continuation character if the command is longer than one line |
| Cannot be abbreviated                                                    | Can be abbreviated                                                                |
| Uses functions to perform some formatting                                | Uses commands to format data                                                      |

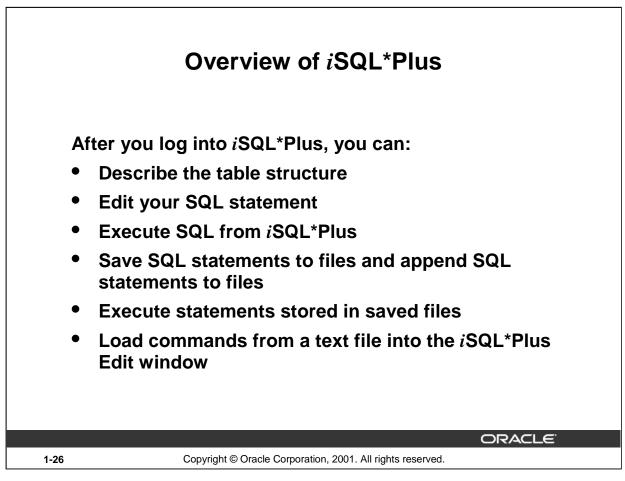

# *i*SQL\*Plus

*i*SQL\*Plus is an environment in which you can do the following:

- Execute SQL statements to retrieve, modify, add, and remove data from the database
- Format, perform calculations on, store, and print query results in the form of reports
- Create script files to store SQL statements for repetitive use in the future

*i*SQL\*Plus commands can be divided into the following main categories:

| Category          | Purpose                                                                                                    |
|-------------------|----------------------------------------------------------------------------------------------------|
| Environment       | Affects the general behavior of SQL statements for the session                                                                |
| Format            | Formats query results                                                                                                    |
| File manipulation | Saves statements into text script files, and runs statements from text script files                                           |
| Execution         | Sends SQL statements from the browser to Oracle server                                                                        |
| Edit              | Modifies SQL statements in the Edit window                                                                                    |
| Interaction       | Allows you to create and pass variables to SQL statements, print<br>variable values, and print messages to the screen         |
| Miscellaneous     | Has various commands to connect to the database, manipulate the <i>i</i> SQL*Plus environment, and display column definitions |

|                                                                                        | ogging In to <i>i</i> SQL*Plus<br>Vindows browser environment: |              |
|----------------------------------------------------------------------------------------|----------------------------------------------------------------|--------------|
| Back Forward Reload Home<br>W Bookmarks & Go to: http://r<br>Members W WebMail B Conne |                                                                | 💌 🕼 Vhat's F |
| ORACLE                                                                                 | <i>i</i> SQL*Plus                                              | ?)<br>Help   |
| U                                                                                      | semame:                                                        |              |
| P                                                                                      | assword:                                                       |              |
| Connection                                                                             | Identifier:                                                    |              |
|                                                                                        | Privilege: User                                                |              |
|                                                                                        | Log in Clear                                                   |              |
|                                                                                        |                                                                | ORACLE       |
| 1-27 Cop                                                                               | vright © Oracle Corporation, 2001. All rights reserved.        |              |

# Logging In to *i*SQL\*Plus

To log in through a browser environment:

- 1. Start the browser.
- 2. Enter the URL address of the *i*SQL\*Plus environment.
- 3. Fill in the username, password and Oracle Connection Identifier fields.

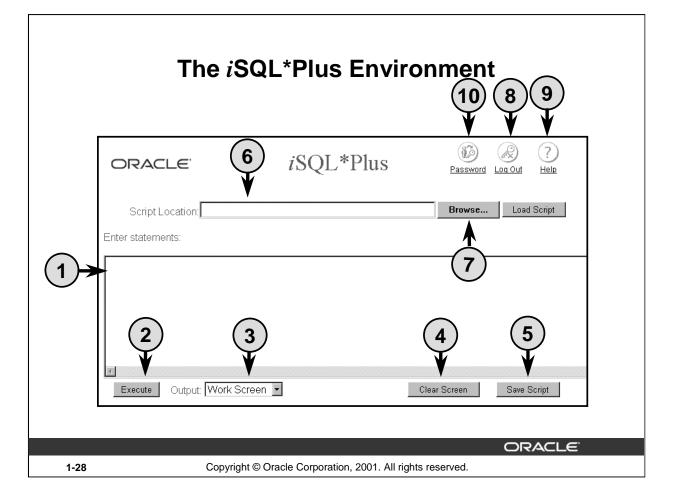

## The *i*SQL\*Plus Environment

Within the Windows browser, the *i*SQL\*Plus window has several key areas:

- 1. Edit window: The area where you type the SQL statements and *i*SQL\*Plus commands.
- 2. Execute button: Click to execute the statements and commands in the edit window.
- 3. Output Option: Defaults to Work Screen, which displays the results of the SQL statement beneath the edit window. The other options are File or Window. File saves the contents to a specified file. Window places the output on the screen, but in a separate window.
- 4. Clear Screen button: Click to clear text from the edit window.
- 5. Save Script button: Saves the contents of the edit window to a file.
- 6. Script Locator: Identifies the name and location of a script file that you want to execute.
- 7. Browse button: Used to search for a script file using the Windows File Open dialog box.
- 8. Exit icon: Click to end the iSQL\*Plus session and return to the iSQL\*Plus LogOn window.
- 9. Help icon: Provides access to *i*SQL\*Plus Help documentation.
- 10. Password button: Is used to change your password.

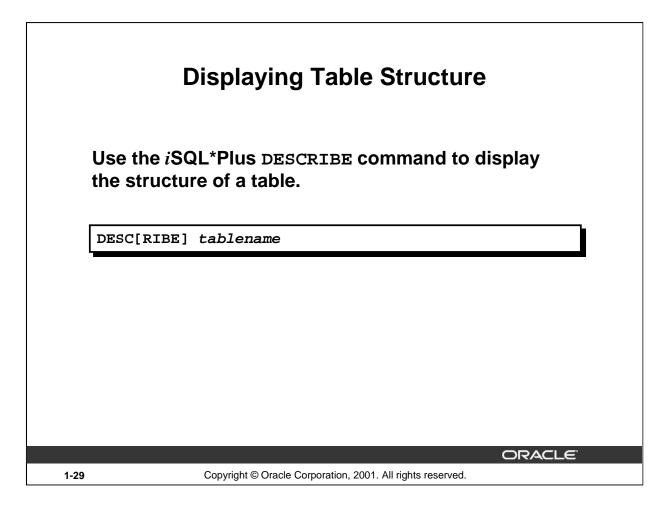

# **Displaying the Table Structure**

In *i*SQL\*Plus, you can display the structure of a table using the DESCRIBE command. The command shows the column names and data types, as well as whether a column *must* contain data.

In the syntax:

tablename is the name of any existing table, view, or synonym accessible to the user

| DESCRIBE employ | rees     |              |
|-----------------|----------|--------------|
|                 |          |              |
| Name            | Null?    | Туре         |
| EMPLOYEE_ID     | NOT NULL | NUMBER(6)    |
| FIRST_NAME      |          | VARCHAR2(20) |
| LAST_NAME       | NOT NULL | VARCHAR2(25) |
| EMAIL           | NOT NULL | VARCHAR2(25) |
| PHONE_NUMBER    |          | VARCHAR2(20) |
| HIRE_DATE       | NOT NULL | DATE         |
| JOB_ID          | NOT NULL | VARCHAR2(10) |
| SALARY          |          | NUMBER(8,2)  |
| COMMISSION_PCT  |          | NUMBER(2,2)  |
| MANAGER_ID      |          | NUMBER(6)    |
| DEPARTMENT ID   |          | NUMBER(4)    |

# **Displaying the Table Structure (continued)**

The example on the slide displays the information about the structure of the DEPARTMENTS table.

In the result:

- *Null?* indicates whether a column *must* contain data; NOT NULL indicates that a column must contain data
- *Type* displays the data type for a column

The data types are described in the following table:

| Data Type   | Description                                                                                            |
|-------------|----------------------------------------------------------------------------------------------------|
| NUMBER(p,s) | Number value having a maximum number of digits $p$ , with $s$ digits to the right of the decimal point |
| VARCHAR2(s) | Variable-length character value of maximum size $s$                                                    |
| DATE        | Date and time value between January 1, 4712 B.C., and December 31, 9999 A.D.                           |
| CHAR(s)     | Fixed-length character value of size s                                                                 |

## **Instructor Note**

Inform students that the column sequence in DESCRIBE *tablename* is the same as that in SELECT \* FROM *tablename*. The order in which the columns are displayed is determined when the table is created.

| ORACLE                               | <i>i</i> SQL*Plus | Password Log Out Help    |
|--------------------------------------|-------------------|--------------------------|
| Script Location:                     |                   | Browse Load Script       |
| SELECT last_name,<br>FROM employees; | hire_date, salary | <b>←</b> 1<br>(2)        |
| Execute Output: Work Scree           | en 🔽              | Clear Screen Save Script |

# **Interacting with Script Files**

# Placing Statements and Commands into a Text Script File

You can save commands and statements from the Edit window in *i*SQL\*Plus to a text script file as follows:

- 1. Type the SQL statements into the edit window in *i*SQL\*Plus.
- 2. Click the Save Script button. This opens the Windows File Save dialog box. Identify the name of the file. It defaults to .html extension. You can change the file type to a text file or save it as a .sql file

| Save As                                                   |                                                 | ? ×                    |
|-----------------------------------------------------------|-------------------------------------------------|------------------------|
| Save jn:                                                  | 🔄 Program                                       |                        |
| Aim<br>defaults<br>dynfonts<br>FullSoft<br>import<br>java | NetHelp Netscape Inls Plugins Spellchk Kareadme |                        |
| l<br>File <u>n</u> ame:<br>Save as <u>t</u> ype:          | emp_sql<br>HTML Files                           | <u>S</u> ave<br>Cancel |

Introduction to Oracle9i: SQL 1-31

|      | Interacting with Script Files                              |
|------|------------------------------------------------------------|
|      | ORACLE 1 iSQL*Plus 100 001 100 001 100 001 100 001         |
|      | Script Location: D:\temp\emp_sql.htm Browse Load Script    |
|      | Enter statements:                                          |
|      | SELECT last_name, hire_date, salary<br>FROM employees;     |
|      | Execute Output: Work Screen 💌 Clear Screen Save Script     |
|      |                                                            |
|      |                                                            |
| 1-32 | Copyright © Oracle Corporation, 2001. All rights reserved. |

# **Interacting with Script Files**

# Using Statements and Commands from a Script File in *i*SQL\*Plus

You can use previously saved commands and statements from a script file in *i*SQL\*Plus as follows:

- 1. Type in the script name and location. Or, you can click the Browse button to find the script name and location.
- 2. Click the Load Script button. The file contents are loaded into the *i*SQL\*Plus edit window.
- 3. Click the Execute button to run the contents of the *i*SQL\*Plus edit window.

| ORACLE                                              | <i>i</i> SQL*Plus                     | Password Log Out Help |
|-----------------------------------------------------|---------------------------------------|-----------------------|
| Script Location:                                    | <b>`</b>                              | Browse Load Script    |
| DESCRIBE employ<br>SELECT first_na<br>FROM employee | me, last_name, job_id <sup>&lt;</sup> | ←1                    |
|                                                     | 2)<br>♥                               |                       |

# **Interacting with Script Files**

## Saving Output to a File

You can save the results generated from a SQL statement or *i*SQL\*Plus command to a file:

- 1. Type the SQL statements and *i*SQL\*Plus commands into the edit window in *i*SQL\*Plus.
- 2. Change the output option to Save.
- 3. Click the Execute button to run the contents of the *i*SQL\*Plus edit window. This opens the Windows File Save dialog box. Identify the name of the file. It defaults to a .html extension. You can change the file type. The results are sent to the file specified.

| Save As                                                                |                           |                                                                                       |                              |                       | ? × |
|------------------------------------------------------------------------|---------------------------|---------------------------------------------------------------------------------------|------------------------------|-----------------------|-----|
| Save jn:                                                               | 🔄 Temp                    |                                                                                       | • 🗈                          |                       | #   |
| istmp0.dii<br>istmp1.dii<br>istmp2.dii<br>istmp3.dii<br>vzs3d1c<br>ccu | r 🖾<br>r 🖾<br>r 🖾         | FrontPageTempDir<br>  msie5<br>  nscolip1<br>  nscomm40<br>  OraInstall<br>  Pmx6.tmp | SYM6.tmp topinst Vbe Word8.0 |                       |     |
| l<br>File <u>n</u> ame:<br>Save as <u>t</u> ype:                       | emp_results<br>HTML Files |                                                                                       |                              | <u>S</u> ave<br>Cance |     |

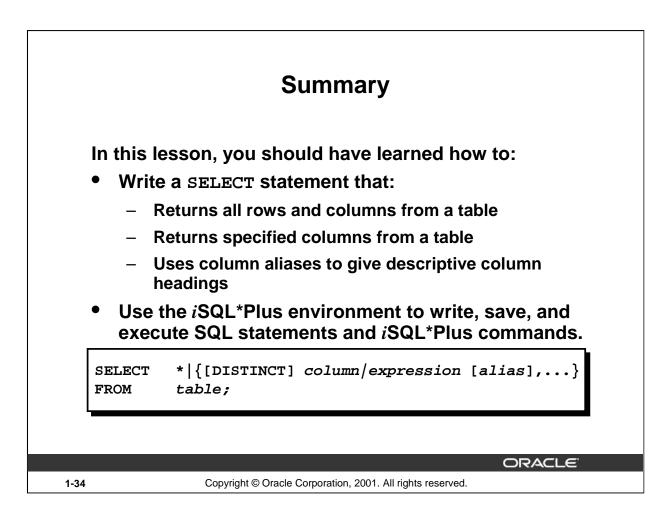

#### SELECT Statement

In this lesson, you should have learned about retrieving data from a database table with the SELECT statement.

```
SELECT * | {[DISTINCT] column [alias],...}
FROM table;
```

In the syntax:

| SELECT            | is a list of one or more columns           |
|-------------------|--------------------------------------------|
| *                 | selects all columns                        |
| DISTINCT          | suppresses duplicates                      |
| column/expression | selects the named column or the expression |
| alias             | gives selected columns different headings  |
| FROM table        | specifies the table containing the columns |

#### *i*SQL\*Plus

*i*SQL\*Plus is an execution environment that you can use to send SQL statements to the database server and to edit and save SQL statements. Statements can be executed from the SQL prompt or from a script file.

Note: The SQL\*Plus environment is covered in Appendix C.

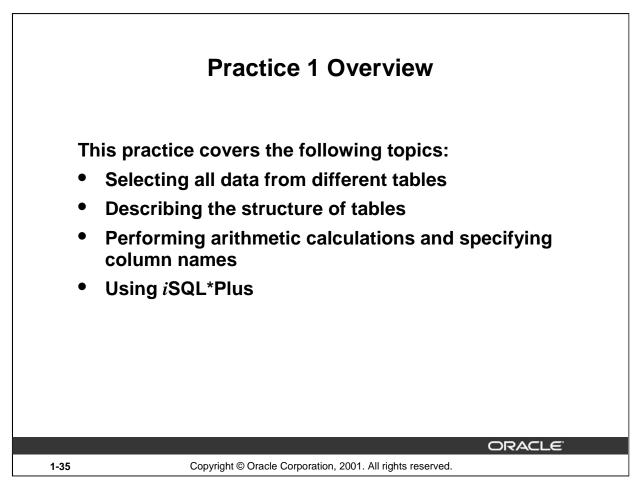

#### **Practice 1 Overview**

This is the first of many practices. The solutions (if you require them) can be found in Appendix A. Practices are intended to introduce all topics covered in the lesson. Questions 2–4 are paper-based.

In any practice, there may be "if you have time" or "if you want an extra challenge" questions. Do these only if you have completed all other questions within the allocated time and would like a further challenge to your skills.

Perform the practices slowly and precisely. You can experiment with saving and running command files. If you have any questions at any time, attract the instructor's attention.

#### **Paper-Based Questions**

For questions 2–4, circle either True or False.

#### **Instructor Note**

Let the students know that to get a listing of the tables they can access during the course, the command is:

SELECT \* FROM TAB;

# Practice 1

- 1. Initiate an *i*SQL\*Plus session using the user ID and password provided by the instructor.
- 2. *i*SQL\*Plus commands access the database. True/False
- 3. The following SELECT statement executes successfully:

```
SELECT last_name, job_id, salary AS Sal
FROM employees;
```

True/False

4. The following SELECT statement executes successfully:

SELECT \* FROM job\_grades;

True/False

5. There are four coding errors in this statement. Can you identify them?

| SELECT   | employee_id, last_name |
|----------|------------------------|
| sal x 12 | ANNUAL SALARY          |
| FROM     | employees;             |

6. Show the structure of the DEPARTMENTS table. Select all data from the table.

| Name            | Null?    | Туре         |
|-----------------|----------|--------------|
| DEPARTMENT_ID   | NOT NULL | NUMBER(4)    |
| DEPARTMENT_NAME | NOT NULL | VARCHAR2(30) |
| MANAGER_ID      |          | NUMBER(6)    |
| LOCATION_ID     |          | NUMBER(4)    |

| DEPARTMENT_ID | DEPARTMENT_NAME | MANAGER_ID | LOCATION_ID |
|---------------|-----------------|------------|-------------|
| 10            | Administration  | 200        | 1700        |
| 20            | Marketing       | 201        | 1800        |
| 50            | Shipping        | 124        | 1500        |
| 60            | IT              | 103        | 1400        |
| 80            | Sales           | 149        | 2500        |
| 90            | Executive       | 100        | 1700        |
| 110           | Accounting      | 205        | 1700        |
| 190           | Contracting     |            | 1700        |

8 rows selected.

## **Practice 1 (continued)**

7. Show the structure of the EMPLOYEES table. Create a query to display the last name, job code, hire date, and employee number for each employee, with employee number appearing first. Provide an alias STARTDATE for the HIRE\_DATE column. Save your SQL statement to a file named lab1\_7.sql.

| Name           | Null?    | Туре         |
|----------------|----------|--------------|
| EMPLOYEE_ID    | NOT NULL | NUMBER(6)    |
| FIRST_NAME     |          | VARCHAR2(20) |
| LAST_NAME      | NOT NULL | VARCHAR2(25) |
| EMAIL          | NOT NULL | VARCHAR2(25) |
| PHONE_NUMBER   |          | VARCHAR2(20) |
| HIRE_DATE      | NOT NULL | DATE         |
| JOB_ID         | NOT NULL | VARCHAR2(10) |
| SALARY         |          | NUMBER(8,2)  |
| COMMISSION_PCT |          | NUMBER(2,2)  |
| MANAGER_ID     |          | NUMBER(6)    |
| DEPARTMENT_ID  |          | NUMBER(4)    |

8. Run your query in the file lab1\_7.sql.

| EMPLOYEE_ID | LAST_NAME | JOB_ID     | STARTDATE |
|-------------|-----------|------------|-----------|
| 100         | King      | AD_PRES    | 17-JUN-87 |
| 101         | Kochhar   | AD_VP      | 21-SEP-89 |
| 102         | De Haan   | AD_VP      | 13-JAN-93 |
| 103         | Hunold    | IT_PROG    | 03-JAN-90 |
| 104         | Ernst     | IT_PROG    | 21-MAY-91 |
| 107         | Lorentz   | IT_PROG    | 07-FEB-99 |
| 124         | Mourgos   | ST_MAN     | 16-NOV-99 |
| 141         | Rajs      | ST_CLERK   | 17-OCT-95 |
| 142         | Davies    | ST_CLERK   | 29-JAN-97 |
| 143         | Matos     | ST_CLERK   | 15-MAR-98 |
| 144         | Vargas    | ST_CLERK   | 09-JUL-98 |
| 149         | Zlotkey   | SA_MAN     | 29-JAN-00 |
| 174         | Abel      | SA_REP     | 11-MAY-96 |
| 176         | Taylor    | SA_REP     | 24-MAR-98 |
|             |           |            |           |
| 206         | Gietz     | AC_ACCOUNT | 07-JUN-94 |

20 rows selected.

# Practice 1 (continued)

9. Create a query to display unique job codes from the EMPLOYEES table.

| JOB_ID     |
|------------|
| AC_ACCOUNT |
| AC_MGR     |
| AD_ASST    |
| AD_PRES    |
| AD_VP      |
| IT_PROG    |
| MK_MAN     |
| MK_REP     |
| SA_MAN     |
| SA_REP     |
| ST_CLERK   |
| ST_MAN     |

12 rows selected.

If you have time, complete the following exercises:

10. Copy the statement from lab1\_7.sql into the *i*SQL\*Plus Edit window. Name the column headings Emp #, Employee, Job, and Hire Date, respectively. Run your query again.

| Emp # | Employee | Job        | Hire Date |
|-------|----------|------------|-----------|
| 100   | King     | AD_PRES    | 17-JUN-87 |
| 101   | Kochhar  | AD_VP      | 21-SEP-89 |
| 102   | De Haan  | AD_VP      | 13-JAN-93 |
| 103   | Hunold   | IT_PROG    | 03-JAN-90 |
| 104   | Ernst    | IT_PROG    | 21-MAY-91 |
| 107   | Lorentz  | IT_PROG    | 07-FEB-99 |
| 124   | Mourgos  | ST_MAN     | 16-NOV-99 |
| 141   | Rajs     | ST_CLERK   | 17-OCT-95 |
| 142   | Davies   | ST_CLERK   | 29-JAN-97 |
| 143   | Matos    | ST_CLERK   | 15-MAR-98 |
| 144   | Vargas   | ST_CLERK   | 09-JUL-98 |
| 206   | Gietz    | AC_ACCOUNT | 07-JUN-94 |

20 rows selected.

# **Practice 1 (continued)**

11. Display the last name concatenated with the job ID, separated by a comma and space, and name the column Employee and Title.

|                   | Employee and Title |
|-------------------|--------------------|
| King, AD_PRES     |                    |
| Kochhar, AD_VP    |                    |
| De Haan, AD_VP    |                    |
| Hunold, IT_PROG   |                    |
| Ernst, IT_PROG    |                    |
| Lorentz, IT_PROG  |                    |
| Mourgos, ST_MAN   |                    |
| Rajs, ST_CLERK    |                    |
| Davies, ST_CLERK  |                    |
|                   |                    |
| Gietz, AC_ACCOUNT |                    |

20 rows selected.

If you want an extra challenge, complete the following exercise:

12. Create a query to display all the data from the EMPLOYEES table. Separate each column by a comma. Name the column THE\_OUTPUT.

| THE_OUTPUT                                                                           |
|--------------------------------------------------------------------------------------|
| 100,Steven,King,SKING,515.123.4567,AD_PRES,,17-JUN-87,24000,,90                      |
| 101,Neena,Kochhar,NKOCHHAR,515.123.4568,AD_VP,100,21-SEP-89,17000,,90                |
| 102,Lex,De Haan,LDEHAAN,515.123.4569,AD_VP,100,13-JAN-93,17000,,90                   |
| 103 ,Alexander ,Hunold ,AHUNOLD ,590. 423. 4567 ,IT_PROG ,102 ,03-JAN-90 ,9000 , ,60 |
| 104,Bruce,Ernst,BERNST,590.423.4568,IT_PROG,103,21-MAY-91,6000,,60                   |
| 107, Diana, Lorentz, DLORENTZ, 590. 423. 5567, IT_PROG, 103, 07-FEB-99, 4200, 60     |
| 124,Kevin,Mourgos,KMOURGOS,650.123.5234,ST_MAN,100,16-NOV-99,5800,,50                |
| 141,Trenna,Rajs,TRAJS,650.121.8009,ST_CLERK,124,17-OCT-95,3500,,50                   |
| 142,Curtis,Davies,CDAVIES,650.121.2994,ST_CLERK,124,29-JAN-97,3100,,50               |
| 143,Randall,Matos,RMATOS,650.121.2874,ST_CLERK,124,15-MAR-98,2600,,50                |
| 144,Peter,Vargas,PVARGAS,650.121.2004,ST_CLERK,124,09-JUL-98,2500,,50                |
|                                                                                      |
| 206,William,Gietz,WGIETZ,515.123.8181,AC_ACCOUNT,205,07-JUN-94,8300,,110             |

20 rows selected.

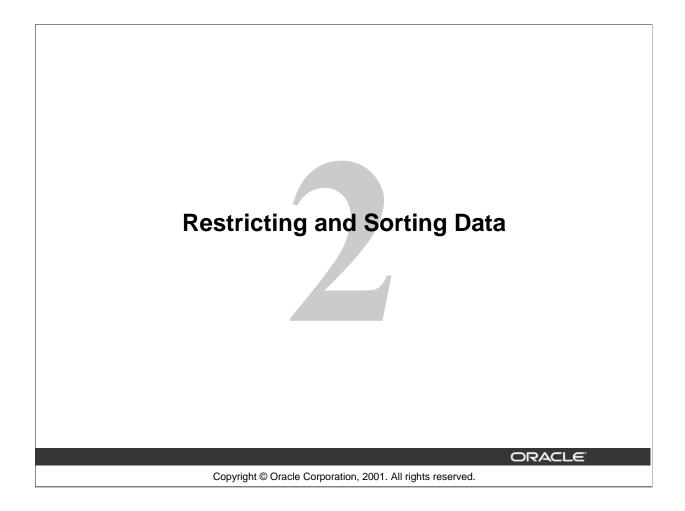

| Schedule: | Timing     | Торіс    |
|-----------|------------|----------|
|           | 45 minutes | Lecture  |
|           | 30 minutes | Practice |
|           | 75 minutes | Total    |

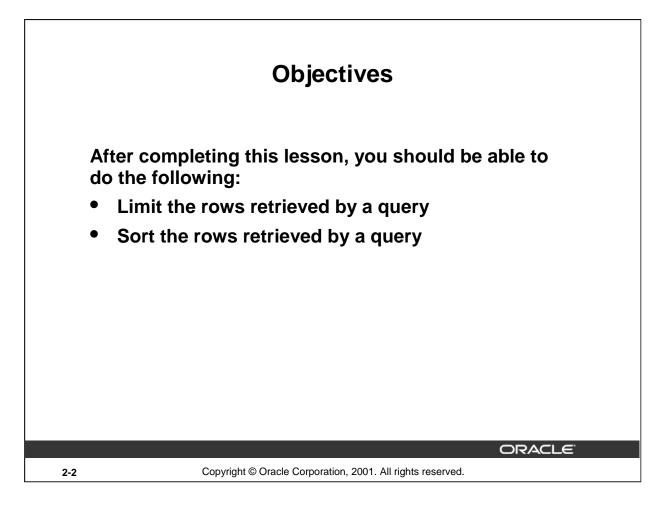

## Lesson Aim

While retrieving data from the database, you may need to restrict the rows of data that are displayed or specify the order in which the rows are displayed. This lesson explains the SQL statements that you use to perform these actions.

|                                      |                   | s Using a         |                     |
|--------------------------------------|-------------------|-------------------|---------------------|
|                                      |                   | -                 |                     |
|                                      |                   |                   |                     |
| MPLOYEES                             |                   |                   |                     |
|                                      |                   |                   |                     |
| EMPLOYEE_ID                          | LAST_NAME         | JOB_ID            | DEPARTMENT_ID       |
|                                      | King              | AD_PRES           | 90                  |
|                                      | Kochhar           | AD_VP             | 90                  |
|                                      | De Haan<br>Hunold | AD_VP             | 90                  |
|                                      | Ernst             | IT_PROG           | 60                  |
| 104                                  | Lorentz           | IT PROG           | 60                  |
|                                      | Mourgos           | ST MAN            | 50                  |
| 124                                  | Inteliges         |                   | 30                  |
| 20 rows selected.                    |                   |                   |                     |
|                                      |                   |                   |                     |
| <i>//</i> / <b>/</b>                 |                   |                   |                     |
| "retrie                              | ve all            |                   |                     |
|                                      |                   |                   |                     |
| emplo                                | yees              | o"                | $\mathbf{X}$        |
| emplo                                |                   | 0"                |                     |
| emplo<br>in dep                      | yees<br>artment 9 |                   | DEPARTMENT ID       |
| emplo<br>in dep                      | yees<br>artment 9 | JOB_ID            | DEPARTMENT_ID<br>90 |
| emplo<br>in dep<br>EMPLOYEE_ID       | yees<br>artment 9 | JOB_ID<br>AD_PRES |                     |
| emplo<br>in dep<br>EMPLOYEE_ID<br>10 | yees<br>artment 9 | JOB_ID            | 90                  |

# Limiting Rows Using a Selection

In the example on the slide, assume that you want to display all the employees in department 90. The rows with a value of 90 in the DEPARTMENT\_ID column are the only ones returned. This method of restriction is the basis of the WHERE clause in SQL.

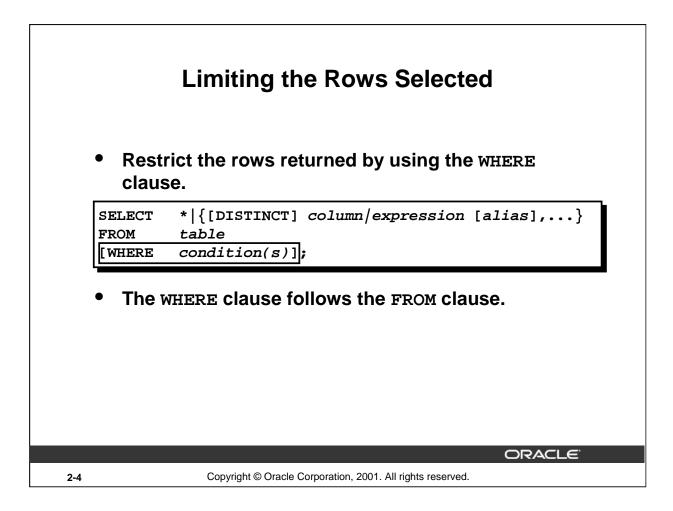

## Limiting the Rows Selected

You can restrict the rows returned from the query by using the WHERE clause. A WHERE clause contains a condition that must be met, and it directly follows the FROM clause. If the condition is true, the row meeting the condition is returned.

In the syntax:

| WHERE     | restricts the query to rows that meet a condition |
|-----------|---------------------------------------------------|
| condition | is composed of column names, expressions,         |
|           | constants, and a comparison operator              |

The WHERE clause can compare values in columns, literal values, arithmetic expressions, or functions. It consists of three elements:

- Column name
- Comparison condition
- Column name, constant, or list of values

|                | Using the WHERE Clause |              |             |               |
|----------------|------------------------|--------------|-------------|---------------|
|                |                        | 5            |             |               |
|                |                        |              |             |               |
|                |                        |              |             |               |
| SELECT<br>FROM | employee               |              | me, job_id, | department_id |
| WHERE          |                        | ent_id = 90; |             |               |
|                |                        |              |             |               |
| EMPL           | OYEE_ID                | LAST_NAME    | JOB_ID      | DEPARTMENT_ID |
|                |                        | King         | AD_PRES     | 90            |
|                |                        | Kochhar      | AD_VP       | 90            |
|                | 1112                   | De Haan      | AD_VP       | 90            |
| L              |                        |              |             |               |
|                |                        |              |             |               |
|                |                        |              |             |               |
|                |                        |              |             |               |
|                |                        |              |             |               |
|                |                        |              |             |               |
|                |                        |              |             |               |
|                |                        |              |             |               |
|                |                        |              |             | ORACLE        |

# Using the WHERE Clause

In the example, the SELECT statement retrieves the name, job ID, and department number of all employees whose job ID is SA\_REP.

Note that the job title SA\_REP has been specified in uppercase to ensure that it matches the job ID column in the EMPLOYEES table. Character strings are case sensitive.

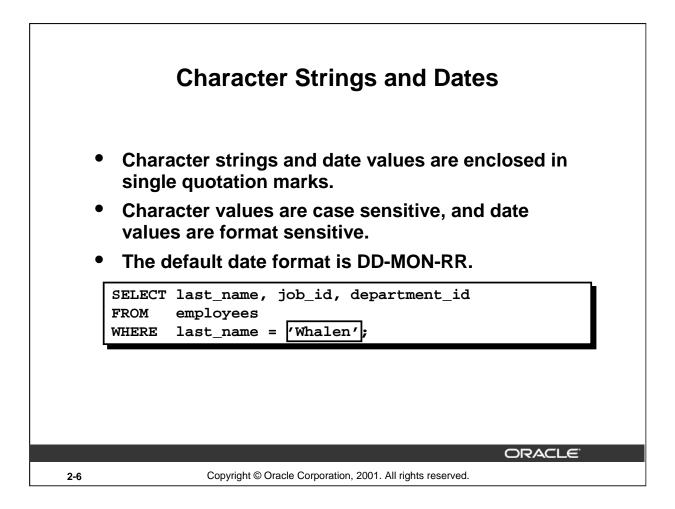

#### **Character Strings and Dates**

Character strings and dates in the WHERE clause must be enclosed in single quotation marks (''). Number constants, however, should not be enclosed in single quotation marks.

All character searches are case sensitive. In the following example, no rows are returned because the EMPLOYEES table stores all the last names in mixed case:

```
SELECT last_name, job_id, department_id
FROM employees
WHERE last name = 'WHALEN';
```

Oracle databases store dates in an internal numeric format, representing the century, year, month, day, hours, minutes, and seconds. The default date display is DD-MON-RR.

Note: Changing the default date format is covered in a subsequent lesson.

#### **Instructor Note**

Some students may ask how to override the case sensitivity. Later in the course, we cover the use of single-row functions such as UPPER and LOWER to override the case sensitivity.

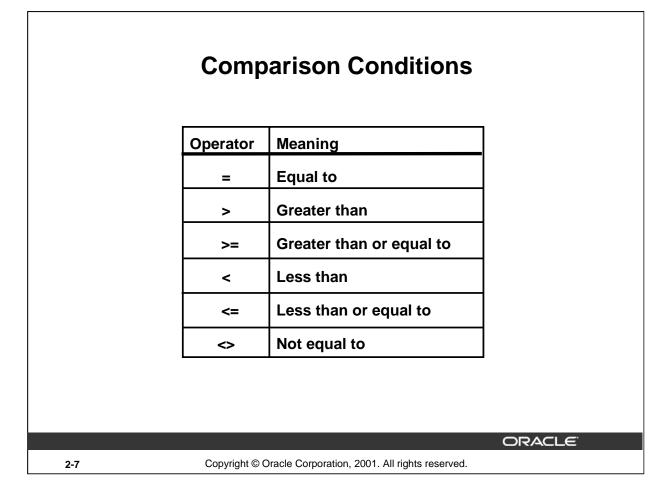

## **Comparison Conditions**

Comparison conditions are used in conditions that compare one expression to another value or expression. They are used in the WHERE clause in the following format:

#### Syntax

... WHERE expr operator value

## For Example

- ... WHERE hire\_date='01-JAN-95'
- ... WHERE salary>=6000
- ... WHERE last\_name='Smith'

An alias cannot be used in the WHERE clause.

**Note:** The symbol != and ^= can also represent the *not equal to* condition.

| Using Comparison Conditions                            |  |  |
|--------------------------------------------------------|--|--|
| CT last_name, salary<br>employees<br>E salary <= 3000; |  |  |
| LAST_NAME SALARY<br>2600<br>2500                       |  |  |
|                                                        |  |  |
| ORACLE                                                 |  |  |
|                                                        |  |  |

# **Using the Comparison Conditions**

In the example, the SELECT statement retrieves the last name and salary from the EMPLOYEES table, where the employee salary is less than or equal to 3000. Note that there is an explicit value supplied to the WHERE clause. The explicit value of 3000 is compared to the salary value in the SALARY column of the EMPLOYEES table.

# **Other Comparison Conditions**

| Operator | Meaning                         |
|----------|---------------------------------|
| BETWEEN  | Between two values (inclusive), |
| IN(set)  | Match any of a list of values   |
| LIKE     | Match a character pattern       |
| IS NULL  | Is a null value                 |

2-9

 $Copyright @ \mbox{Oracle Corporation, 2001. All rights reserved.}$ 

ORACLE

|                                   | Using the BETWEEN Condition<br>Use the BETWEEN condition to display rows based on<br>a range of values. |             |  |
|-----------------------------------|----------------------------------------------------------------------------------------------------|-------------|--|
| SELECT<br>FROM<br>WHERE           | last_name, salary<br>employees<br>salary BETWEEN 2500 AN                                                | D 3500;     |  |
|                                   | 1                                                                                                    | 1           |  |
|                                   | Lower limit                                                                                             | Upper limit |  |
| Rajs<br>Davies<br>Matos<br>Vargas | LAST_NAME                                                                                               | SALARY      |  |
| 0                                 | Copyright © Oracle Corporation, 2                                                                       |             |  |

## The BETWEEN Condition

You can display rows based on a range of values using the BETWEEN range condition. The range that you specify contains a lower limit and an upper limit.

The SELECT statement on the slide returns rows from the EMPLOYEES table for any employee whose salary is between \$2,500 and \$3,500.

Values specified with the BETWEEN condition are inclusive. You must specify the lower limit first.

#### **Instructor Note**

Emphasize that the values specified with the BETWEEN operator in the example are inclusive. Explain that BETWEEN ... AND ... is actually translated by Oracle server to a pair of AND conditions: (a >= lower limit) AND (a <= higher limit). So using BETWEEN ... AND ... has no performance benefits, and it is used for logical simplicity.

Demo: 2\_betw.sql

Purpose: To illustrate using the BETWEEN operator.

# Using the IN Condition

Use the IN membership condition to test for values in a list.

SELECT employee\_id, last\_name, salary, manager\_id
FROM employees
WHERE manager id IN (100, 101, 201);

| EMPLOYEE_ID | LAST_NAME | SALARY | MANAGER_ID |
|-------------|-----------|--------|------------|
| 202         | Fay       | 6000   | 201        |
| 200         | Whalen    | 4400   | 101        |
| 205         | Higgins   | 12000  | 101        |
| 101         | Kochhar   | 17000  | 100        |
| 102         | De Haan   | 17000  | 100        |
| 124         | Mourgos   | 5800   | 100        |
| 149         | Zlotkey   | 10500  | 100        |
| 201         | Hartstein | 13000  | 100        |

ORACLE

# 2-11

Copyright © Oracle Corporation, 2001. All rights reserved.

#### The IN Condition

To test for values in a specified set of values, use the IN condition. The IN condition is also known as the *membership condition*.

The slide example displays employee numbers, last names, salaries, and manager's employee numbers for all the employees whose manager's employee number is 100, 101, or 201.

The IN condition can be used with any data type. The following example returns a row from the EMPLOYEES table for any employee whose last name is included in the list of names in the WHERE clause:

SELECT employee\_id, manager\_id, department\_id
FROM employees
WHERE last\_name IN ('Hartstein', 'Vargas');

If characters or dates are used in the list, they must be enclosed in single quotation marks ('').

#### **Instructor Note**

Explain that IN ( ... ) is actually translated by Oracle server to a set of OR conditions: a = value1 OR a = value2 OR a = value3. So using IN ( ... ) has no performance benefits, and it is used for logical simplicity.

Demo: 2\_in.sql

Purpose: To illustrate using the IN operator.

|      |        | Using the LIKE Condition                                                 |
|------|--------|--------------------------------------------------------------------------|
|      |        | ne LIKE condition to perform wildcard hes of valid search string values. |
|      |        | h conditions can contain either literal<br>cters or numbers:             |
|      | - %    | denotes zero or many characters.                                         |
|      | (      | denotes one character.                                                   |
|      |        |                                                                          |
|      | SELECT | first_name                                                               |
|      | FROM   | employees                                                                |
|      | WHERE  | first_name LIKE 'S%';                                                    |
|      |        |                                                                          |
|      |        | ORACLE                                                                   |
| 2-12 |        | Copyright © Oracle Corporation, 2001. All rights reserved.               |

## The LIKE Condition

You may not always know the exact value to search for. You can select rows that match a character pattern by using the LIKE condition. The character pattern-matching operation is referred to as a *wildcard* search. Two symbols can be used to construct the search string.

| Symbol | Description                                        |
|--------|----------------------------------------------------|
| ે      | Represents any sequence of zero or more characters |
| _      | Represents any single character                    |

The SELECT statement on the slide returns the employee first name from the EMPLOYEES table for any employee whose first name begins with an *S*. Note the uppercase *S*. Names beginning with an *s* are not returned.

The LIKE condition can be used as a shortcut for some BETWEEN comparisons. The following example displays the last names and hire dates of all employees who joined between January 1995 and December 1995:

```
SELECT last_name, hire_date
FROM employees
WHERE hire_date LIKE '%95';
```

|         | u can combine pattern-matching characters.                             |
|---------|------------------------------------------------------------------------|
| FROM    | employees                                                              |
| WHERE   | E last_name LIKE '_0%';                                                |
|         | LAST NAME                                                              |
| Kochhar |                                                                        |
| Lorentz |                                                                        |
| Mourgos |                                                                        |
|         | u can use the ESCAPE identifier to search for the ual % and _ symbols. |

## **Combining Wildcard Characters**

The and \_ symbols can be used in any combination with literal characters. The example on the slide displays the names of all employees whose last names have an *o* as the second character.

#### The ESCAPE Option

When you need to have an exact match for the actual % and \_ characters, use the ESCAPE option. This option specifies what the escape character is. If you want to search for strings that contain 'SA\_', you can use the following SQL statement:

```
SELECT employee_id, last_name, job_id
FROM employees
WHERE job_id LIKE '%SA\_%' ESCAPE '\';
```

| EMPLOYEE_ID | LAST_NAME | JOB_ID |
|-------------|-----------|--------|
| 149         | Zlotkey   | SA_MAN |
| 174         | Abel      | SA_REP |
| 176         | Taylor    | SA_REP |
| 178         | Grant     | SA_REP |

The ESCAPE option identifies the backslash ( $\)$  as the escape character. In the pattern, the escape character precedes the underscore (\_). This causes the Oracle Server to interpret the underscore literally.

| Test | Using the NULL Conditions                                  |  |  |
|------|------------------------------------------------------------|--|--|
| SELE | CT last_name, manager_id                                   |  |  |
| FROM |                                                            |  |  |
| WHER | E manager_id IS NULL;                                      |  |  |
|      | LAST_NAME MANAGER_ID                                       |  |  |
| King |                                                            |  |  |
|      |                                                            |  |  |
|      |                                                            |  |  |
|      |                                                            |  |  |
|      |                                                            |  |  |
|      |                                                            |  |  |
|      |                                                            |  |  |
|      | ORACLE                                                     |  |  |
| 14   | Copyright © Oracle Corporation, 2001. All rights reserved. |  |  |

## The NULL Conditions

The NULL conditions include the IS NULL condition and the IS NOT NULL condition.

The IS NULL condition tests for nulls. A null value means the value is unavailable, unassigned, unknown, or inapplicable. Therefore, you cannot test with = because a null cannot be equal or unequal to any value. The slide example retrieves the last names and managers of all employees who do not have a manager.

For another example, to display last name, job ID, and commission for all employees who are NOT entitled to get a commission, use the following SQL statement:

```
SELECT last_name, job_id, commission_pct
FROM
        employees
WHERE
        commission_pct IS NULL;
     LAST NAME
                            JOB ID
                                                  COMMISSION PCT
                    AD_PRES
King
                    AD VP
Kochhar
. . .
Higgins
                    AC_MGR
                    AC ACCOUNT
Gietz
```

16 rows selected.

# **Logical Conditions**

| Operator | Meaning                                                   |
|----------|-----------------------------------------------------------|
| AND      | Returns TRUE if <i>both</i> component conditions are true |
| OR       | Returns TRUE if <i>either</i> component condition is true |
| NOT      | Returns TRUE if the following condition is false          |

ORACLE

2-15

 $\label{eq:copyright} Copyright @ Oracle Corporation, 2001. \ All \ rights \ reserved.$ 

## **Logical Conditions**

A logical condition combines the result of two component conditions to produce a single result based on them or inverts the result of a single condition. A row is returned only if the overall result of the condition is true. Three logical operators are available in SQL:

- AND
- OR
- NOT

All the examples so far have specified only one condition in the WHERE clause. You can use several conditions in one WHERE clause using the AND and OR operators.

| AND re | Using the AND Operator<br>AND requires both conditions to be true.           |  |  |  |  |  |  |
|--------|------------------------------------------------------------------------------|--|--|--|--|--|--|
| FROM   | WHERE Salary >=10000                                                         |  |  |  |  |  |  |
|        | EMPLOYEE_IDLAST_NAMEJOB_IDSALARY149ZlotkeySA_MAN10500201HartsteinMK_MAN13000 |  |  |  |  |  |  |
|        | ORACLE                                                                       |  |  |  |  |  |  |
| 2-16   | Copyright © Oracle Corporation, 2001. All rights reserved.                   |  |  |  |  |  |  |

## The AND Operator

In the example, both conditions must be true for any record to be selected. Therefore, only employees who have a job title that contains the string MAN *and* earn \$10,000 or more are selected.

All character searches are case sensitive. No rows are returned if MAN is not in uppercase. Character strings must be enclosed in quotation marks.

#### **AND Truth Table**

The following table shows the results of combining two expressions with AND:

| AND   | TRUE  | FALSE | NULL  |
|-------|-------|-------|-------|
| TRUE  | TRUE  | FALSE | NULL  |
| FALSE | FALSE | FALSE | FALSE |
| NULL  | NULL  | FALSE | NULL  |

#### Instructor Note

Demo: 2\_and.sql

Purpose: To illustrate using the AND operator.

| OR requires either condition to be true.                        |                |  |  |  |  |  |
|-----------------------------------------------------------------|----------------|--|--|--|--|--|
|                                                                 |                |  |  |  |  |  |
| SELECT employee_id, last_name, job_id, salary<br>FROM employees |                |  |  |  |  |  |
| WHERE salary >= 10000                                           |                |  |  |  |  |  |
| OR job_id LIKE '%MAN%';                                         | _              |  |  |  |  |  |
| EMPLOYEE ID LAST NAME JOB ID SALARY                             |                |  |  |  |  |  |
| 100 King AD_PRES 2                                              | 24000          |  |  |  |  |  |
| 101 Kochhar AD_VP                                               | 17000          |  |  |  |  |  |
| 102 De Haan AD_VP                                               | 17000          |  |  |  |  |  |
|                                                                 | 5800           |  |  |  |  |  |
|                                                                 | 10500          |  |  |  |  |  |
|                                                                 | 11000          |  |  |  |  |  |
|                                                                 | 40000 H        |  |  |  |  |  |
| 201 Hartstein MK_MAN                                            | 13000<br>12000 |  |  |  |  |  |

#### The OR Operator

In the example, either condition can be true for any record to be selected. Therefore, any employee who has a job ID containing MAN *or* earns \$10,000 or more is selected.

# The OR Truth Table

The following table shows the results of combining two expressions with OR:

| OR    | TRUE | FALSE | NULL |
|-------|------|-------|------|
| TRUE  | TRUE | TRUE  | TRUE |
| FALSE | TRUE | FALSE | NULL |
| NULL  | TRUE | NULL  | NULL |

#### Instructor Note

Demo: 2\_or.sql

Purpose: To illustrate using the OR operator.

# Using the NOT Operator

| <pre>FROM employees WHERE job_id NOT IN ('IT_PROG', 'ST_CLERK', 'SA_REP');</pre> |            |  |  |
|----------------------------------------------------------------------------------|------------|--|--|
| LAST NAME                                                                        | JOB ID     |  |  |
| King                                                                             | AD_PRES    |  |  |
| Kochhar                                                                          | AD VP      |  |  |
| De Haan                                                                          | AD VP      |  |  |
| Mourgos                                                                          | ST MAN     |  |  |
| Zlotkey                                                                          | SA_MAN     |  |  |
| Whalen                                                                           | AD_ASST    |  |  |
| Hartstein                                                                        | MK_MAN     |  |  |
| Fay                                                                              | MK_REP     |  |  |
| Higgins                                                                          | AC_MGR     |  |  |
| Gietz                                                                            | AC_ACCOUNT |  |  |
| 10 rows selected.                                                                |            |  |  |

#### The NOT Operator

The slide example displays the last name and job ID of all employees whose job ID *is not* IT\_PROG, ST\_CLERK, or SA\_REP.

#### The NOT Truth Table

The following table shows the result of applying the NOT operator to a condition:

| NOT | TRUE  | FALSE | NULL |
|-----|-------|-------|------|
|     | FALSE | TRUE  | NULL |

**Note:** The NOT operator can also be used with other SQL operators, such as BETWEEN, LIKE, and NULL.

|       | WHERE | job_id     | NOT   | IN (' | AC_AC   | COUNT | Γ΄, ΄ | AD_VP′) |
|-------|-------|------------|-------|-------|---------|-------|-------|---------|
| • • • | WHERE | salary     | NOT   | BETWE | CEN 1   | 0000  | AND   | 15000   |
| •••   | WHERE | last_name  | NOT   | LIKE  | ' %A% ' |       |       |         |
| • • • | WHERE | commission | n_pct | IS    | NOT     | NULI  | _     |         |

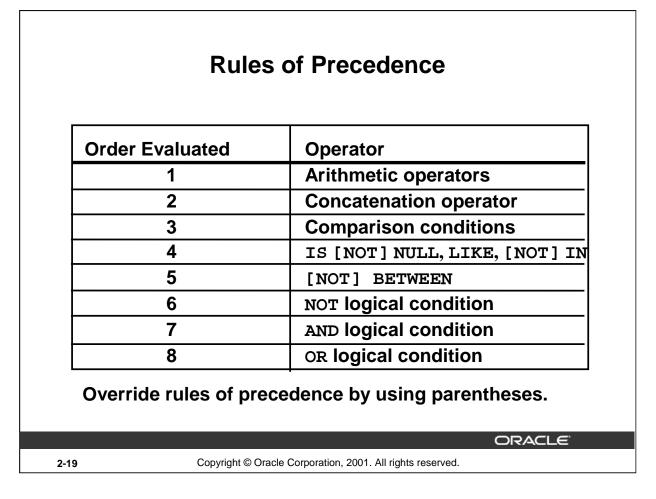

## **Rules of Precedence**

The rules of precedence determine the order in which expressions are evaluated and calculated. The table lists the default order of precedence. You can override the default order by using parentheses around the expressions you want to calculate first.

| FROM employed<br>WHERE job_id | = 'SA_REP'<br>= 'AD_PRES' |              |
|-------------------------------|---------------------------|--------------|
|                               |                           |              |
| LAST_NAME                     | JOB_ID                    | SALARY       |
| LAST_NAME                     | JOB_ID<br>AD_PRES         | SALARY 24000 |
|                               | -                         |              |
| King                          | AD_PRES                   | 24000        |
| King<br>Abel                  | AD_PRES                   | 24000        |

## Example of the Precedence of the AND Operator

In the slide example, there are two conditions:

- The first condition is that the job ID is AD\_PRES *and* the salary is greater than 15,000.
- The second condition is that the job ID is SA\_REP.

Therefore, the SELECT statement reads as follows:

"Select the row if an employee is a president *and* earns more than \$15,000, *or* if the employee is a sales representative."

Instructor Note

Demo: 2\_sal1.sql

Purpose: To illustrate the rules of precedence.

|      | Rules of Precedence                                                                                                    |  |  |  |  |
|------|----------------------------------------------------------------------------------------------------|--|--|--|--|
|      | Use parentheses to force priority.                                                                                                |  |  |  |  |
|      | <pre>SELECT last_name, job_id, salary FROM employees WHERE (job_id = 'SA_REP' OR job_id = 'AD_PRES') AND salary &gt; 15000;</pre> |  |  |  |  |
|      | LAST_NAMEJOB_IDSALARYKingAD_PRES24000                                                                                             |  |  |  |  |
|      |                                                                                                    |  |  |  |  |
| 2-21 | Copyright © Oracle Corporation, 2001. All rights reserved.                                                                        |  |  |  |  |

## **Using Parentheses**

In the example, there are two conditions:

- The first condition is that the job ID is AD\_PRES or SA\_REP.
- The second condition is that salary is greater than \$15,000.

Therefore, the SELECT statement reads as follows:

"Select the row if an employee is a president *or* a sales representative, *and* if the employee earns more than \$15,000."

Instructor Note

Demo: 2\_sal2.sql

Purpose: To illustrate the rules of precedence.

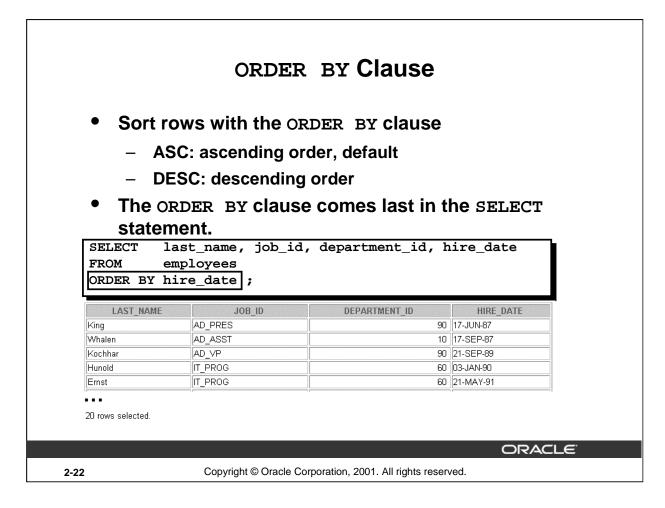

#### The ORDER BY Clause

The order of rows returned in a query result is undefined. The ORDER BY clause can be used to sort the rows. If you use the ORDER BY clause, it must be the last clause of the SQL statement. You can specify an expression, or an alias, or column position as the sort condition.

#### Syntax

| SELECT         | expr               |                                                  |
|----------------|--------------------|--------------------------------------------------|
| FROM           | table              |                                                  |
| [WHERE         | condition(         | s)]                                              |
| [ORDER         | BY {column, expr}  | [ASC DESC]];                                     |
| In the syntax: |                    |                                                  |
| ORDER B        | Y specifies the or | der in which the retrieved rows are displayed    |
| ASC            | orders the row     | s in ascending order (this is the default order) |
| DESC           | orders the row     | s in descending order                            |

If the ORDER BY clause is not used, the sort order is undefined, and the Oracle server may not fetch rows in the same order for the same query twice. Use the ORDER BY clause to display the rows in a specific order.

#### **Instructor Note**

Let the students know that the ORDER BY clause is executed last in query execution. It is placed last unless the FOR UPDATE clause is used.

# Sorting in Descending Order

| ·            | JOB_ID   | DEPARTMENT_ID | HIRE_DATE |
|--------------|----------|---------------|-----------|
| Zlotkey      | SA_MAN   | 80            | 29-JAN-00 |
| Mourgos      | ST_MAN   | 50            | 16-NOV-99 |
| Grant        | SA_REP   |               | 24-MAY-99 |
| Lorentz      | IT_PROG  | 60            | 07-FEB-99 |
| Vargas       | ST_CLERK | 50            | 09-JUL-98 |
| Taylor       | SA_REP   | 80            | 24-MAR-98 |
| Matos        | ST_CLERK | 50            | 15-MAR-98 |
| Fay          | MK_REP   | 20            | 17-AUG-97 |
| Davies       | ST_CLERK | 50            | 29-JAN-97 |
| avies<br>■ ■ |          | 50            | 29-JAN-97 |
|              |          |               |           |

#### **Default Ordering of Data**

The default sort order is ascending:

- Numeric values are displayed with the lowest values first—for example, 1–999.
- Date values are displayed with the earliest value first—for example, 01-JAN-92 before 01-JAN-95.
- Character values are displayed in alphabetical order—for example, A first and Z last.
- Null values are displayed last for ascending sequences and first for descending sequences.

#### **Reversing the Default Order**

To reverse the order in which rows are displayed, specify the DESC keyword after the column name in the ORDER BY clause. The slide example sorts the result by the most recently hired employee.

#### **Instructor Note**

Let the students know that you can also sort by a column number in the SELECT list. The following example sorts the output in the descending order by salary:

SELECT last\_name, salary FROM employees ORDER BY 2 DESC;

| SELECT employee_id, last_name, salary*12 annsal<br>FROM employees<br>ORDER BY annsal; |                     |                 |
|---------------------------------------------------------------------------------------|---------------------|-----------------|
|                                                                                       |                     | ANNEAL          |
| EMPLOYEE_ID                                                                           | LAST_NAME<br>Vargas | ANNSAL<br>30000 |
|                                                                                       | Matos               | 31200           |
|                                                                                       | Davies              | 37200           |
|                                                                                       | Rajs                | 42000           |
|                                                                                       | Lorentz             | 50400           |
| 200                                                                                   | Whalen              | 52800           |
| 124                                                                                   | Mourgos             | 69600           |
|                                                                                       | Ernst               | 72000           |
| 104                                                                                   |                     | L               |
|                                                                                       | Fay                 | 72000           |

## Sorting by Column Aliases

You can use a column alias in the ORDER BY clause. The slide example sorts the data by annual salary.

#### **Instructor Note**

Internally, the order of execution for a SELECT statement is as follows:

FROM clause

WHERE clause

SELECT clause

ORDER BY clause

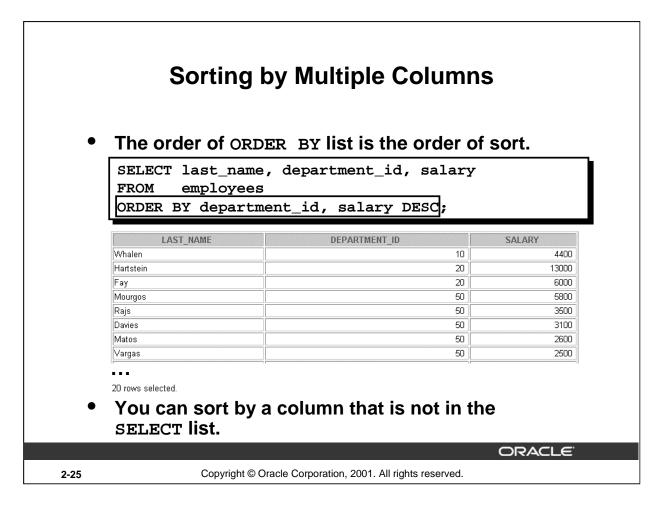

## Sorting by Multiple Columns

You can sort query results by more than one column. The sort limit is the number of columns in the given table.

In the ORDER BY clause, specify the columns, and separate the column names using commas. If you want to reverse the order of a column, specify DESC after its name. You can also order by columns that are not included in the SELECT clause.

#### Example

Display the last names and salaries of all employees. Order the result by department number, and then in descending order by salary.

```
SELECT last_name, salary
FROM employees
ORDER BY department_id, salary DESC;
```

#### **Instructor Note**

Show that the DEPARTMENT\_ID column is sorted in ascending order and the SALARY column in descending order.

| Summary                     |                                                                    |  |  |  |
|-----------------------------|--------------------------------------------------------------------|--|--|--|
| In this les                 | son, you should have learned how to:                               |  |  |  |
| <ul> <li>Use the</li> </ul> | • Use the WHERE clause to restrict rows of output                  |  |  |  |
| – Use                       | <ul> <li>Use the comparison conditions</li> </ul>                  |  |  |  |
|                             | <ul> <li>Use the BETWEEN, IN, LIKE, and NULL conditions</li> </ul> |  |  |  |
|                             | <ul> <li>Apply the logical AND, OR, and NOT operators</li> </ul>   |  |  |  |
|                             | e ORDER BY clause to sort rows of output                           |  |  |  |
|                             |                                                                    |  |  |  |
| SELECT                      | * [[DISTINCT] column/expression [alias],]                          |  |  |  |
|                             | , , ,                                                              |  |  |  |
| FROM                        | table                                                              |  |  |  |
| FROM                        | table<br>condition(s)]                                             |  |  |  |
| FROM                        | <pre>table condition(s)]</pre>                                     |  |  |  |
| FROM                        | table<br>condition(s)]                                             |  |  |  |
| FROM                        | table<br>condition(s)]                                             |  |  |  |

# Summary

In this lesson, you should have learned about restricting and sorting rows returned by the SELECT statement. You should also have learned how to implement various operators and conditions.

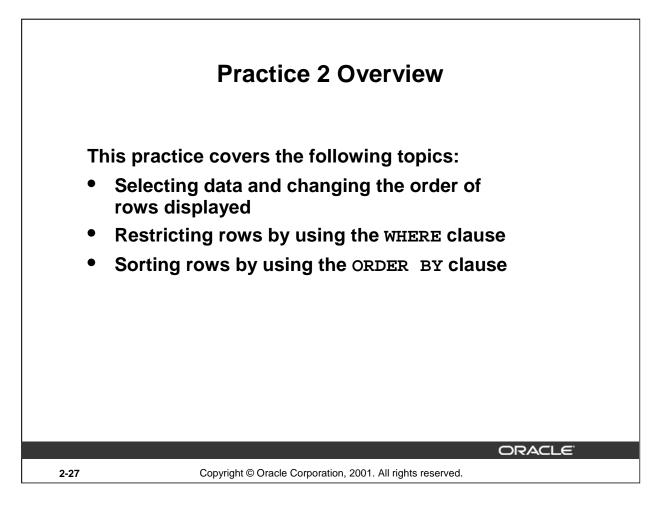

## **Practice 2 Overview**

This practice gives you a variety of exercises using the WHERE clause and the ORDER BY clause.

## Practice 2

1. Create a query to display the last name and salary of employees earning more than \$12,000. Place your SQL statement in a text file named lab2\_1.sql. Run your query.

| LAST_NAME | SALARY |
|-----------|--------|
| King      | 24000  |
| Kochhar   | 17000  |
| De Haan   | 17000  |
| Hartstein | 13000  |

2. Create a query to display the employee last name and department number for employee number 176.

| LAST_NAME | DEPARTMENT_ID |
|-----------|---------------|
| Taylor    | 80            |

3. Modify lab2\_1.sql to display the last name and salary for all employees whose salary is not in the range of \$5,000 and \$12,000. Place your SQL statement in a text file named

| LAST_NAME | SALARY |
|-----------|--------|
| King      | 24000  |
| Kochhar   | 17000  |
| De Haan   | 17000  |
| Lorentz   | 4200   |
| Rajs      | 3500   |
| Davies    | 3100   |
| Matos     | 2600   |
| Vargas    | 2500   |
| Whalen    | 4400   |
| Hartstein | 13000  |

10 rows selected.

## **Practice 2 (continued)**

4. Display the employee last name, job ID, and start date of employees hired between February 20, 1998, and May 1, 1998. Order the query in ascending order by start date.

| LAST_NAME | JOB_ID   | HIRE_DATE |
|-----------|----------|-----------|
| Matos     | ST_CLERK | 15-MAR-98 |
| Taylor    | SA_REP   | 24-MAR-98 |

5. Display the last name and department number of all employees in departments 20 and 50 in alphabetical order by name.

| LAST_NAME | DEPARTMENT_ID |  |
|-----------|---------------|--|
| Davies    | 50            |  |
| Fay       | 20            |  |
| Hartstein | 20            |  |
| Matos     | 50            |  |
| Mourgos   | 50            |  |
| Rajs      | 50            |  |
| Vargas    | 50            |  |

7 rows selected.

6. Modify lab2\_3.sql to list the last name and salary of employees who earn between \$5,000 and \$12,000, and are in department 20 or 50. Label the columns Employee and Monthly Salary, respectively. Resave lab2\_3.sql as lab2\_6.sql. Run the statement in lab2\_6.sql.

| Employee | Monthly Salary |  |
|----------|----------------|--|
| Mourgos  | 5800           |  |
| Fay      | 6000           |  |

# **Practice 2 (continued)**

7. Display the last name and hire date of every employee who was hired in 1994.

| LAST_NAME | HIRE_DATE |
|-----------|-----------|
| Higgins   | 07-JUN-94 |
| Gietz     | 07-JUN-94 |

8. Display the last name and job title of all employees who do not have a manager.

| LAST_NAME | JOB_ID  |
|-----------|---------|
| King      | AD_PRES |

9. Display the last name, salary, and commission for all employees who earn commissions. Sort data in descending order of salary and commissions.

| LAST_NAME | SALARY | COMMISSION_PCT |
|-----------|--------|----------------|
| Abel      | 11000  | .3             |
| Zlotkey   | 10500  | .2             |
| Taylor    | 8600   | .2             |
| Grant     | 7000   | .15            |

If you have time, complete the following exercises:

10. Display the last names of all employees where the third letter of the name is an *a*.

|        | LAST_NAME |
|--------|-----------|
| Grant  |           |
| Whalen |           |

11. Display the last name of all employees who have an a and an e in their last name.

|           | LAST_NAME |  |
|-----------|-----------|--|
| De Haan   |           |  |
| Davies    |           |  |
| Whalen    |           |  |
| Hartstein |           |  |

# **Practice 2 (continued)**

If you want an extra challenge, complete the following exercises:

12. Display the last name, job, and salary for all employees whose job is sales representative or stock clerk and whose salary is not equal to \$2,500, \$3,500, or \$7,000.

| LAST_NAME | JOB_ID   | SALARY |
|-----------|----------|--------|
| Davies    | ST_CLERK | 3100   |
| Matos     | ST_CLERK | 2600   |
| Abel      | SA_REP   | 11000  |
| Taylor    | SA_REP   | 8600   |

13. Modify lab2\_6.sql to display the last name, salary, and commission for all employees whose commission amount is 20%. Resave lab2\_6.sql as lab2\_13.sql. Rerun the statement in lab2\_13.sql.

| Employee | Monthly Salary | COMMISSION_PCT |
|----------|----------------|----------------|
| Zlotkey  | 10500          | .2             |
| Taylor   | 8600           | .2             |

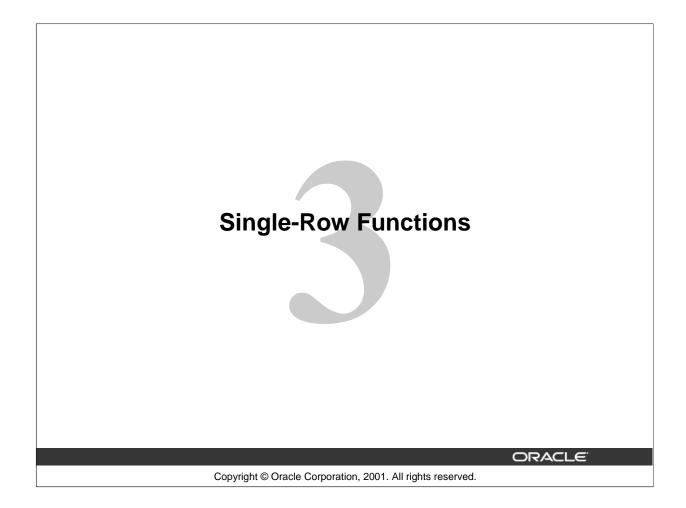

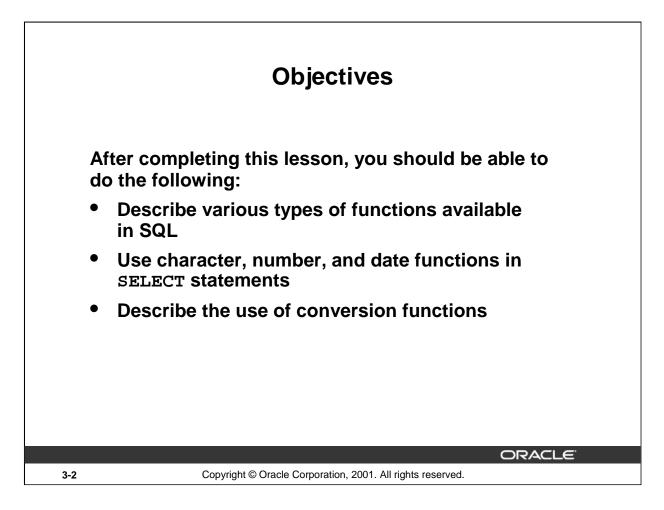

## Lesson Aim

Functions make the basic query block more powerful and are used to manipulate data values. This is the first of two lessons that explore functions. It focuses on single-row character, number, and date functions, as well as those functions that convert data from one type to another, for example, character data to numeric data.

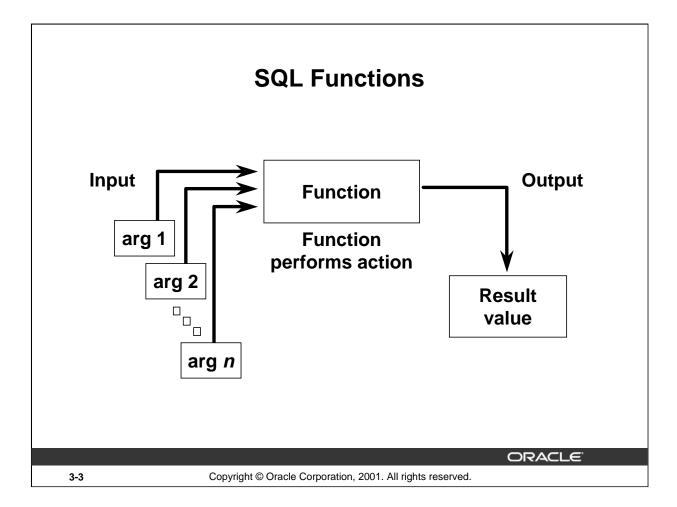

#### **SQL** Functions

Functions are a very powerful feature of SQL and can be used to do the following:

- Perform calculations on data
- Modify individual data items
- Manipulate output for groups of rows
- Format dates and numbers for display
- Convert column data types

SQL functions sometimes take arguments and always return a value.

Note: Most of the functions described in this lesson are specific to Oracle's version of SQL.

#### **Instructor Note**

This lesson does not discuss all functions in great detail. It presents the most common functions with a brief explanation of them.

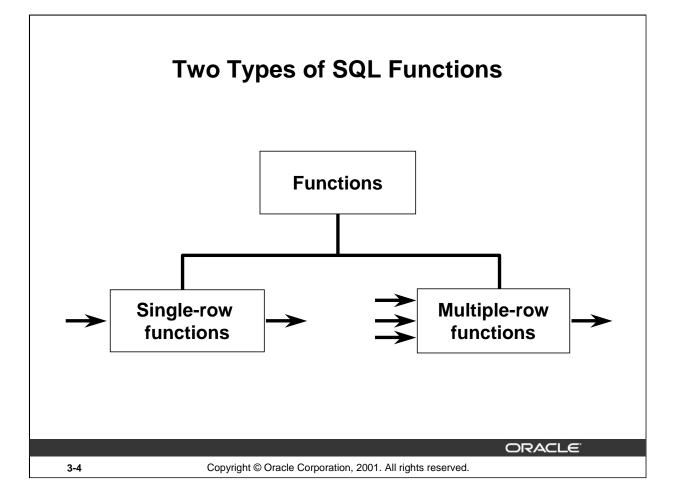

## **SQL Functions (continued)**

There are two distinct types of functions:

- Single-row functions
- Multiple-row functions

#### **Single-Row Functions**

These functions operate on single rows only and return one result per row. There are different types of single-row functions. This lesson covers the following ones:

- Character
- Number
- Date
- Conversion

## **Multiple-Row Functions**

Functions can manipulate groups of rows to give one result per group of rows. These functions are known as group functions. This is covered in a later lesson.

For more information, see *Oracle9i SQL Reference* for the complete list of available functions and their syntax.

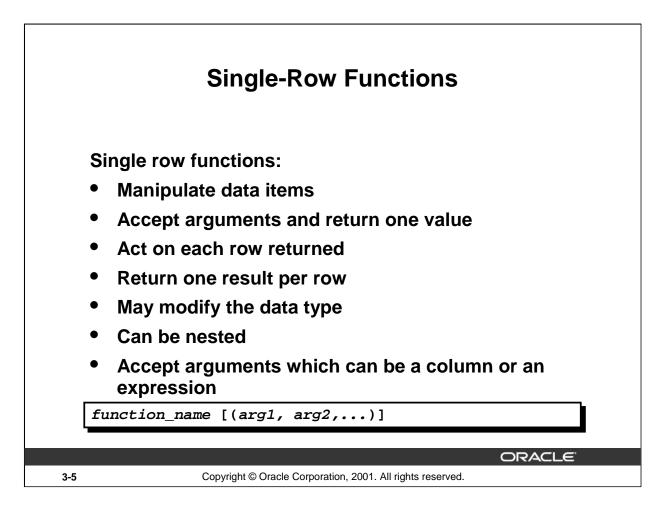

## **Single-Row Functions**

Single-row functions are used to manipulate data items. They accept one or more arguments and return one value for each row returned by the query. An argument can be one of the following:

- User-supplied constant
- Variable value
- Column name
- Expression

Features of single-row functions include:

- Acting on each row returned in the query
- Returning one result per row
- Possibly returning a data value of a different type than that referenced
- Possibly expecting one or more arguments
- Can be used in SELECT, WHERE, and ORDER BY clauses; can be nested

In the syntax:

function\_name is the name of the function.

arg1, arg2 is any argument to be used by the function. This can be represented by a column name or expression.

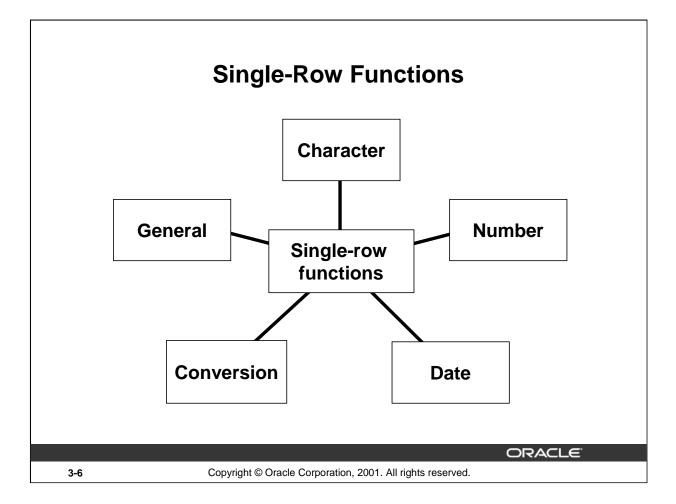

## **Single-Row Functions (continued)**

This lesson covers the following single-row functions:

- Character functions: Accept character input and can return both character and number values
- Number functions: Accept numeric input and return numeric values
- Date functions: Operate on values of the DATE data type (All date functions return a value of DATE data type except the MONTHS\_BETWEEN function, which returns a number.)
- Conversion functions: Convert a value from one data type to another
- General functions:
  - NVL
  - NVL2
  - NULLIF
  - COALSECE
  - CASE
  - DECODE

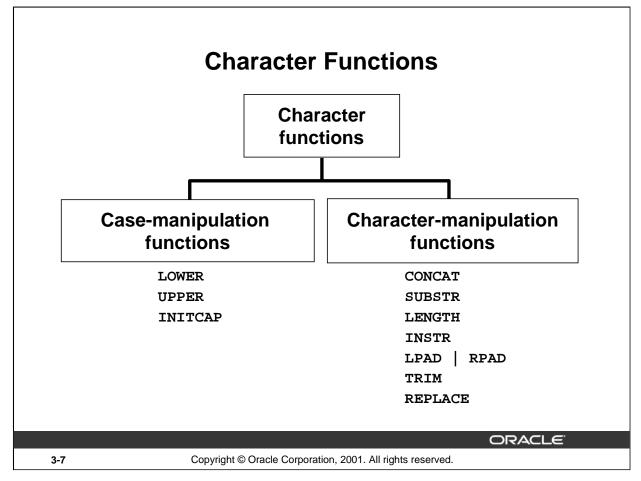

## **Character Functions**

Single-row character functions accept character data as input and can return both character and numeric values. Character functions can be divided into the following:

- Case-manipulation functions
- Character-manipulation functions

| Function                                                | Purpose                                                                                                    |
|---------------------------------------------------------|----------------------------------------------------------------------------------------------------|
| LOWER(column/expression)                                | Converts alpha character values to lowercase                                                                                                    |
| UPPER(column/expression)                                | Converts alpha character values to uppercase                                                                                                    |
| INITCAP(column/expression)                              | Converts alpha character values to uppercase for the first<br>letter of each word, all other letters in lowercase                                                                                                    |
| CONCAT(column1/expression1<br>,<br>column2/expression2) | Concatenates the first character value to the second character value; equivalent to concatenation operator (  )                                                                                                    |
| <pre>SUBSTR(column/expression,m [,n])</pre>             | Returns specified characters from character value starting at character position $m$ , $n$ characters long (If $m$ is negative, the count starts from the end of the character value. If $n$ is omitted, all characters to the end of the string are returned.) |

Note: The functions discussed in this lesson are only some of the available functions.

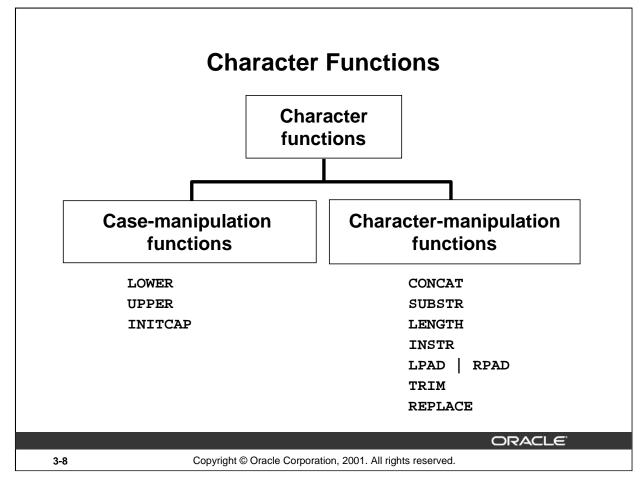

## **Character Functions (continued)**

| Function                                                                                                    | Purpose                                                                                                    |
|----------------------------------------------------------------------------------------------------|----------------------------------------------------------------------------------------------------|
| LENGTH(column/expression)                                                                                                    | Returns the number of characters in the expression                                                                                                    |
| <pre>INSTR(column/expression, 'string', [,m], [n] )</pre>                                                                                                 | Returns the numeric position of a named string. Optionally, you can provide a position $m$ to start searching, and the occurrence $n$ of the string. $m$ and $n$ default to 1, meaning start the search at the beginning of the search and report the first occurrence.                                                                                                    |
| LPAD(column expression, n,<br>'string')<br>RPAD(column expression, n,<br>'string')<br>TRIM(leading/trailing/both<br>, trim_character FROM<br>trim_source) | <ul> <li>Pads the character value right-justified to a total width of n character positions</li> <li>Pads the character value left-justified to a total width of n character positions</li> <li>Enables you to trim heading or trailing characters (or both) from a character string. If trim_character or trim_source is a character literal, you must enclose it in single quotes.</li> <li>This is a feature available from Oracle8i and later.</li> </ul> |
| REPLACE(text,<br>search_string,<br>replacement_string)                                                                                                    | Searches a text expression for a character string and, if<br>found, replaces it with a specified replacement string                                                                                                    |

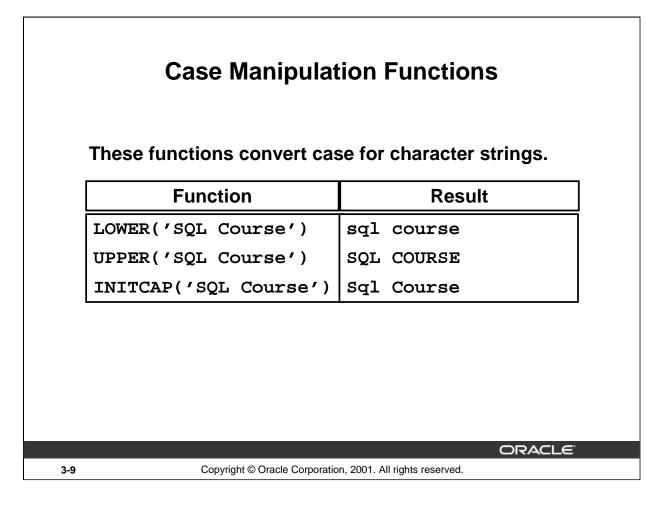

## **Case Manipulation Functions**

LOWER, UPPER, and INITCAP are the three case-conversion functions.

- LOWER: Converts mixed case or uppercase character strings to lowercase
- UPPER: Converts mixed case or lowercase character strings to uppercase
- INITCAP: Converts the first letter of each word to uppercase and remaining letters to lowercase

|                                    | EMPLOYEE DETAILS |
|------------------------------------|------------------|
| The job id for KING is ad_pres     |                  |
| The job id for KOCHHAR is ad_vp    |                  |
| The job id for DE HAAN is ad_vp    |                  |
|                                    |                  |
| The job id for HIGGINS is ac_mgr   |                  |
| The job id for GIETZ is ac_account |                  |

20 rows selected.

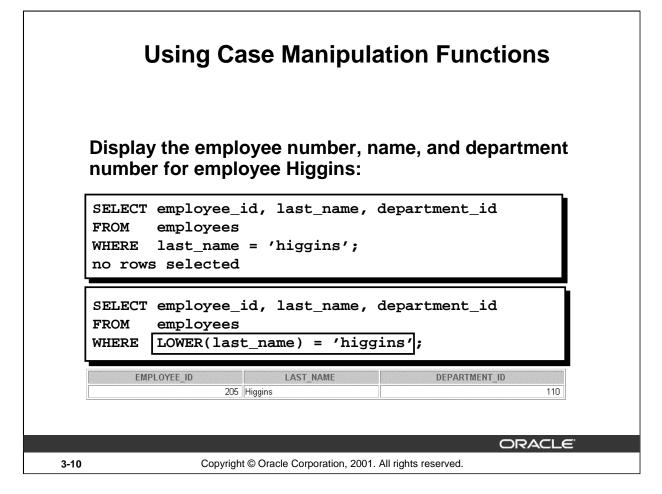

## **Case Manipulation Functions (continued)**

The slide example displays the employee number, name, and department number of employee Higgins.

The WHERE clause of the first SQL statement specifies the employee name as higgins. Because all the data in the EMPLOYEES table is stored in proper case, the name higgins does not find a match in the table, and no rows are selected.

The WHERE clause of the second SQL statement specifies that the employee name in the EMPLOYEES table is compared to higgins, converting the LAST\_NAME column to lowercase for comparison purposes. Since both names are lowercase now, a match is found and one row is selected. The WHERE clause can be rewritten in the following manner to produce the same result:

... WHERE last\_name = 'Higgins'

The name in the output appears as it was stored in the database. To display the name capitalized, use the UPPER function in the SELECT statement.

```
SELECT employee_id, UPPER(last_name), department_id
FROM employees
WHERE INITCAP(last_name) = 'Higgins';
```

# **Character-Manipulation Functions**

These functions manipulate character strings:

| Function                            | Result     |
|-------------------------------------|------------|
| CONCAT('Hello', 'World')            | HelloWorld |
| SUBSTR('HelloWorld',1,5)            | Hello      |
| LENGTH('HelloWorld')                | 10         |
| <pre>INSTR('HelloWorld', 'W')</pre> | 6          |
| LPAD(salary,10,'*')                 | ****24000  |
| RPAD(salary, 10, '*')               | 24000***** |
| TRIM('H' FROM 'HelloWorld')         | elloWorld  |

#### **Character Manipulation Functions**

CONCAT, SUBSTR, LENGTH, INSTR, LPAD, RPAD, and TRIM are the character manipulation functions covered in this lesson.

- CONCAT: Joins values together (You are limited to using two parameters with CONCAT.)
- SUBSTR: Extracts a string of determined length
- LENGTH: Shows the length of a string as a numeric value
- INSTR: Finds numeric position of a named character
- LPAD: Pads the character value right-justified
- RPAD: Pads the character value left-justified
- TRIM: Trims heading or trailing characters (or both) from a character string (If *trim\_character* or *trim\_source* is a character literal, you must enclose it in single quotes.)

#### **Instructor Note**

Be sure to point out RPAD to the students, because this function is needed in a practice exercise. Also, TRIM, which was a new function in Oracle8*i*, does the job of both the LTRIM and the RTRIM functions.

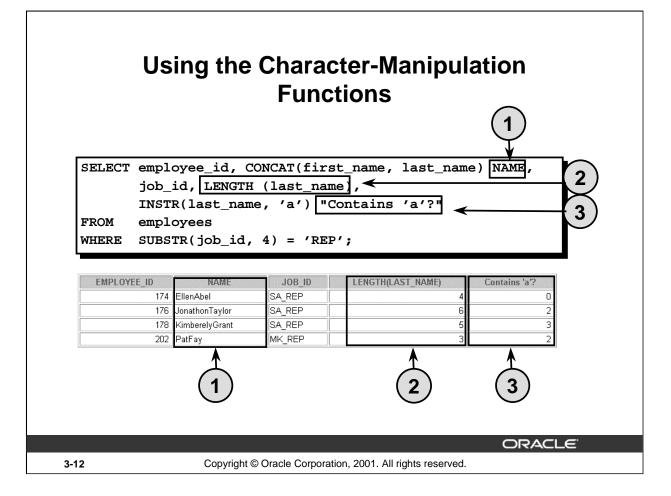

## **Character-Manipulation Functions (continued)**

The slide example displays employee first names and last names joined together, the length of the employee last name, and the numeric position of the letter *a* in the employee last name for all employees who have the string REP contained in the job ID starting at the fourth position of the job ID.

## Example

Modify the SQL statement on the slide to display the data for those employees whose last names end with an n.

```
SELECT employee_id, CONCAT(first_name, last_name) NAME,
LENGTH (last_name), INSTR(last_name, 'a') "Contains 'a'?"
FROM employees
WHERE SUBSTR(last_name, -1, 1) = 'n';
```

| EMPLOYEE_ID | NAME             | LENGTH(LAST_NAME) | Contains 'a'? |
|-------------|------------------|-------------------|---------------|
| 102         | LexDe Haan       | 7                 |               |
| 200         | JenniferWhalen   | 6                 |               |
| 201         | MichaelHartstein | 9                 |               |

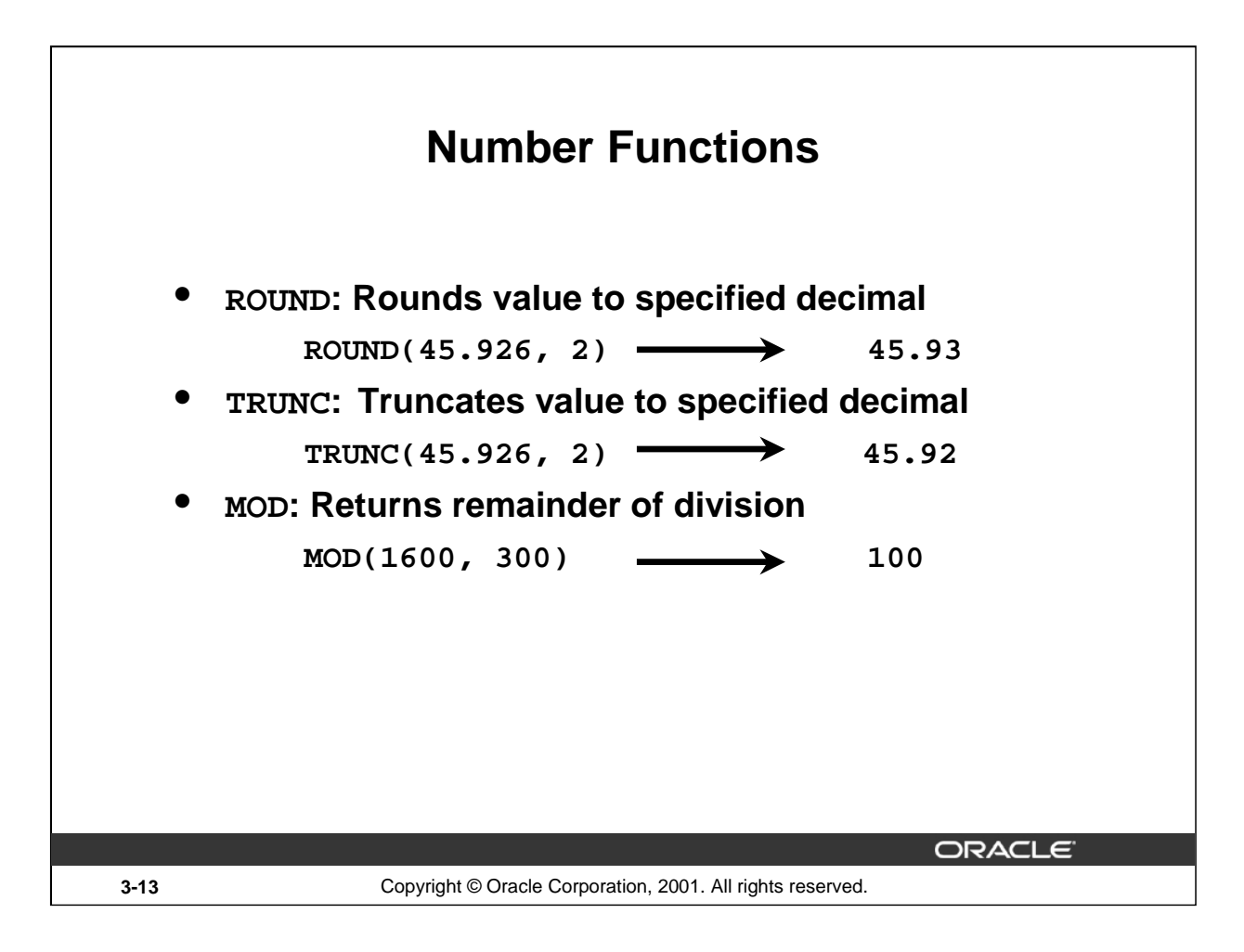

## **Number Functions**

Number functions accept numeric input and return numeric values. This section describes some of the number functions.

| Function                    | Purpose                                                                                                    |  |  |
|-----------------------------|----------------------------------------------------------------------------------------------------|--|--|
| ROUND(column expression, n) | Rounds the column, expression, or value to $n$ decimal places, or, if $n$ is omitted, no decimal places. (If $n$ is negative, numbers to left of the decimal point are rounded.) |  |  |
| TRUNC(column expression,n)  | Truncates the column, expression, or value to $n$ decimal places, or, if $n$ is omitted, then $n$ defaults to zero                                                               |  |  |
| MOD( <i>m</i> , <i>n</i> )  | Returns the remainder of <i>m</i> divided by <i>n</i>                                                                                                    |  |  |

**Note:** This list contains only some of the available number functions. For more information, see *Oracle9i SQL Reference*, "Number Functions."

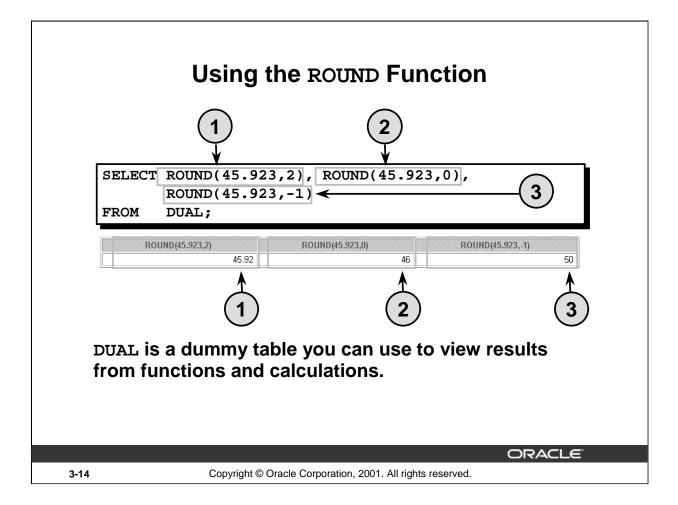

## **ROUND Function**

The ROUND function rounds the column, expression, or value to n decimal places. If the second argument is 0 or is missing, the value is rounded to zero decimal places. If the second argument is 2, the value is rounded to two decimal places. Conversely, if the second argument is -2, the value is rounded to two decimal places to the left.

The ROUND function can also be used with date functions. You will see examples later in this lesson.

## The DUAL Table

The DUAL table is owned by the user SYS and can be accessed by all users. It contains one column, DUMMY, and one row with the value X. The DUAL table is useful when you want to return a value once only, for instance, the value of a constant, pseudocolumn, or expression that is not derived from a table with user data. The DUAL table is generally used for SELECT clause syntax completeness, because both SELECT and FROM clauses are mandatory, and several calculations do not need to select from actual tables.

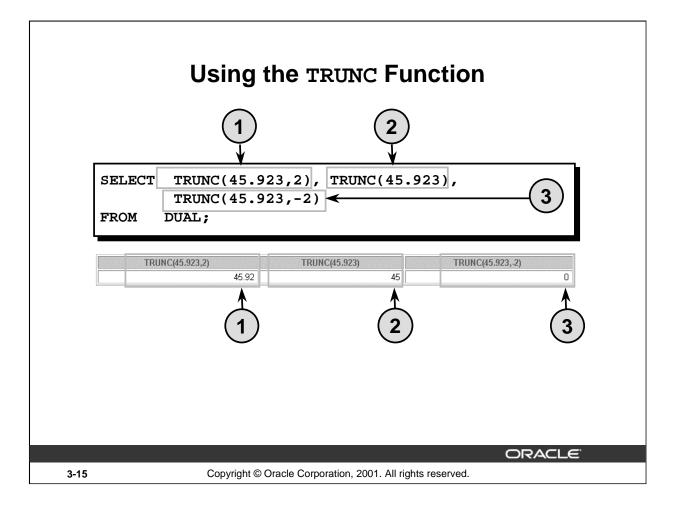

## TRUNC Function

The TRUNC function truncates the column, expression, or value to n decimal places.

The TRUNC function works with arguments similar to those of the ROUND function. If the second argument is 0 or is missing, the value is truncated to zero decimal places. If the second argument is 2, the value is truncated to two decimal places. Conversely, if the second argument is -2, the value is truncated to two decimal places to the left.

Like the ROUND function, the TRUNC function can be used with date functions.

| Calculate the remainder of a salary after it is divided        |                                                                                 |                                  |  |  |  |
|----------------------------------------------------------------|---------------------------------------------------------------------------------|----------------------------------|--|--|--|
| •                                                              | r all employees whose                                                           | e job title is sales             |  |  |  |
| representative.                                                |                                                                                 |                                  |  |  |  |
| representa                                                     |                                                                                 |                                  |  |  |  |
|                                                                |                                                                                 |                                  |  |  |  |
| SELECT la                                                      | st_name, salary, MOD(;                                                          | salary, 5000)                    |  |  |  |
| SELECT la<br>FROM em                                           | st_name, salary, MOD(;<br>ployees                                               | salary, 5000)                    |  |  |  |
| SELECT la<br>FROM em                                           | st_name, salary, MOD(;                                                          | salary, 5000)                    |  |  |  |
| SELECT la<br>FROM em<br>WHERE jo                               | st_name, salary, MOD(;<br>ployees<br>b_id = 'SA_REP';<br>E SALARY               | MOD(SALARY,5000)                 |  |  |  |
| SELECT la<br>FROM em<br>WHERE jo                               | st_name, salary, MOD(;<br>ployees<br>b_id = 'SA_REP';<br>E SALARY 11000         | MOD(SALARY,5000)<br>1000         |  |  |  |
| SELECT la<br>FROM em<br>WHERE jo                               | st_name, salary, MOD(;<br>ployees<br>b_id = 'SA_REP';                           |                                  |  |  |  |
| SELECT la<br>FROM em<br>WHERE jo                               | st_name, salary, MOD(;<br>ployees<br>b_id = 'SA_REP';<br>E SALARY               | MOD(SALARY,5000)                 |  |  |  |
| SELECT la<br>FROM em<br>WHERE jo<br>LAST_NAM<br>Abel<br>Taylor | st_name, salary, MOD(;<br>ployees<br>b_id = 'SA_REP';<br>E SALARY 11000<br>8600 | MOD(SALARY,5000)<br>1000<br>3600 |  |  |  |

#### MOD Function

The MOD function finds the remainder of value1 divided by value2. The slide example calculates the remainder of the salary after dividing it by 5,000 for all employees whose job ID is SA\_REP.

Note: The MOD function is often used to determine if a value is odd or even.

#### Instructor Note (for page 3-17)

You can change the default date display setting for a user session by executing the command:

ALTER SESSION SET NLS\_DATE\_FORMAT = 'date format model';

The DBA can set the date format for a database to a different format from the default. In either case, changing these settings is usually not a developer's role.

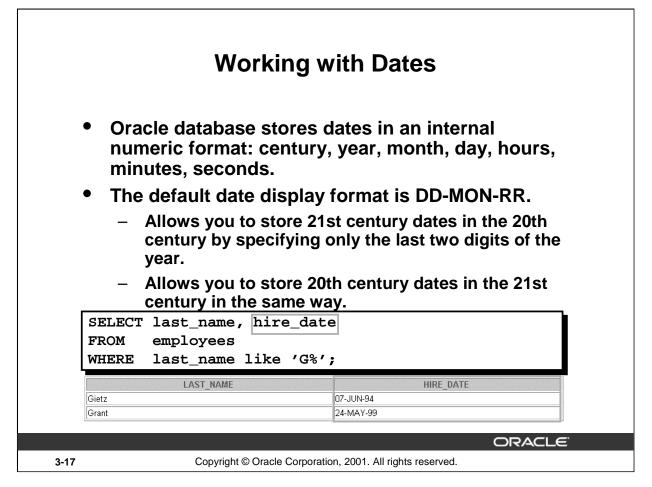

## **Oracle Date Format**

Oracle database stores dates in an internal numeric format, representing the century, year, month, day, hours, minutes, and seconds.

The default display and input format for any date is DD-MON-RR. Valid Oracle dates are between January 1, 4712 B.C. and December 31, 9999 A.D.

In the example in the slide, the HIRE\_DATE for the employee Gietz is displayed in the default format DD-MON-RR. However, dates are not stored in the database in this format. All the components of the date and time are stored. So, although a HIRE\_DATE such as 07-JUN-94 is displayed as day, month, and year, there is also *time* and *century* information associated with it. The complete data might be June 7th, 1994 5:10:43 p.m.

This data is stored internally as follows:

| CENTURY | YEAR | MONTH | DAY | HOUR | MINUTE | SECOND |
|---------|------|-------|-----|------|--------|--------|
| 19      | 94   | 06    | 07  | 5    | 10     | 43     |

#### **Centuries and the Year 2000**

The Oracle server is year 2000 compliant. When a record with a date column is inserted into a table, the *century* information is picked up from the SYSDATE function. However, when the date column is displayed on the screen, the century component is not displayed by default.

The DATE data type always stores year information as a four-digit number internally: two digits for the century and two digits for the year. For example, the Oracle database stores the year as 1996 or 2001, and not just as 96 or 01.

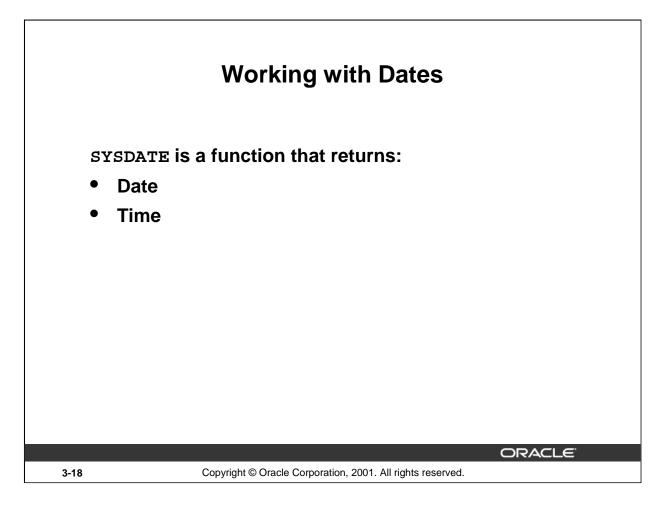

## The SYSDATE Function

SYSDATE is a date function that returns the current database server date and time. You can use SYSDATE just as you would use any other column name. For example, you can display the current date by selecting SYSDATE from a table. It is customary to select SYSDATE from a dummy table called DUAL.

## Example

Display the current date using the DUAL table.

SELECT SYSDATE FROM DUAL; SYSDATE 28-SEP-01

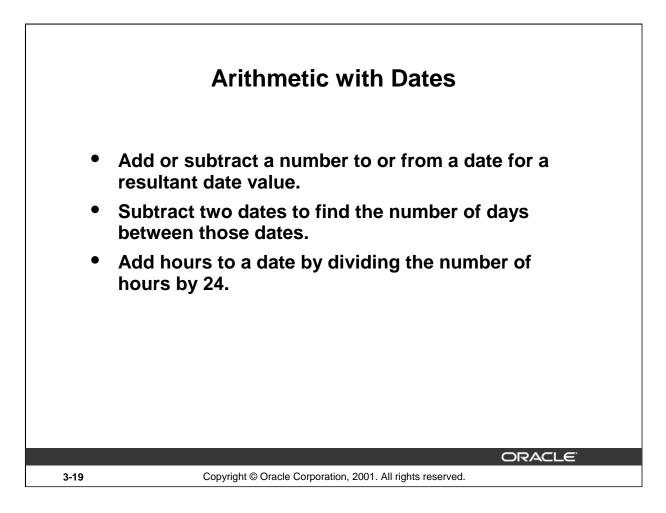

#### **Arithmetic with Dates**

Since the database stores dates as numbers, you can perform calculations using arithmetic operators such as addition and subtraction. You can add and subtract number constants as well as dates.

| Operation        | Result         | Description                            |  |  |
|------------------|----------------|----------------------------------------|--|--|
| date + number    | Date           | Adds a number of days to a date        |  |  |
| date - number    | Date           | Subtracts a number of days from a date |  |  |
| date - date      | Number of days | Subtracts one date from another        |  |  |
| date + number/24 | Date           | Adds a number of hours to a date       |  |  |

You can perform the following operations:

|                            | Using Arithmetic Operators<br>with Dates |                                                                      |  |  |  |  |  |
|----------------------------|------------------------------------------|----------------------------------------------------------------------|--|--|--|--|--|
| SELECT<br>FROM<br>WHERE    | employees                                | (SYSDATE-hire_date)/7 AS WEEKS<br>id = 90;                           |  |  |  |  |  |
| King<br>Kochhar<br>De Haan | LAST_NAME                                | WEEKS           744.245395           626.102538           453.245395 |  |  |  |  |  |
| 3-20                       | Copyright ©                              | © Oracle Corporation, 2001. All rights reserved.                     |  |  |  |  |  |

## Arithmetic with Dates (continued)

The example on the slide displays the last name and the number of weeks employed for all employees in department 90. It subtracts the date on which the employee was hired from the current date (SYSDATE) and divides the result by 7 to calculate the number of weeks that a worker has been employed.

**Note:** SYSDATE is a SQL function that returns the current date and time. Your results may differ from the example.

If a more current date is subtracted from an older date, the difference is a negative number.

# **Date Functions**

| MONTHS_BETWEENNumber of months<br>between two datesADD_MONTHSAdd calendar months to<br>dateNEXT_DAYNext day of the date<br>specifiedLAST_DAYLast day of the monthROUNDRound dateTRUNCTruncate date                                                                                                    | Function         | Description                                         |     |
|----------------------------------------------------------------------------------------------------|------------------|-----------------------------------------------------|-----|
| Image: second second | MONTHS_BETWEEN   |                                                     |     |
| specified       LAST_DAY     Last day of the month       ROUND     Round date                                                                                                    | ADD_MONTHS       |                                                     |     |
| ROUND Round date                                                                                                    | NEXT_DAY         | -                                                   |     |
|                                                                                                    | LAST_DAY         | Last day of the month                               |     |
| TRUNC Truncate date                                                                                                    | ROUND            | Round date                                          |     |
|                                                                                                    | TRUNC            | Truncate date                                       |     |
|                                                                                                    | Convright @ Orac | CRAC<br>cle Corporation, 2001. All rights reserved. | LLE |

## **Date Functions**

Date functions operate on Oracle dates. All date functions return a value of DATE data type except MONTHS\_BETWEEN, which returns a numeric value.

- MONTHS\_BETWEEN(date1, date2): Finds the number of months between date1 and date2. The result can be positive or negative. If date1 is later than date2, the result is positive; if date1 is earlier than date2, the result is negative. The noninteger part of the result represents a portion of the month.
- ADD\_MONTHS(*date*, *n*): Adds *n* number of calendar months to *date*. The value of *n* must be an integer and can be negative.
- NEXT\_DAY(*date*, '*char*'): Finds the date of the next specified day of the week ('*char*') following *date*. The value of *char* may be a number representing a day or a character string.
- LAST\_DAY(*date*): Finds the date of the last day of the month that contains *date*.
- ROUND(*date*[, '*fmt*']): Returns *date* rounded to the unit specified by the format model *fmt*. If the format model *fmt* is omitted, *date* is rounded to the nearest day.
- TRUNC(date[, 'fmt']): Returns date with the time portion of the day truncated to the unit specified by the format model fmt. If the format model fmt is omitted, date is truncated to the nearest day.

This list is a subset of the available date functions. The format models are covered later in this lesson. Examples of format models are month and year.

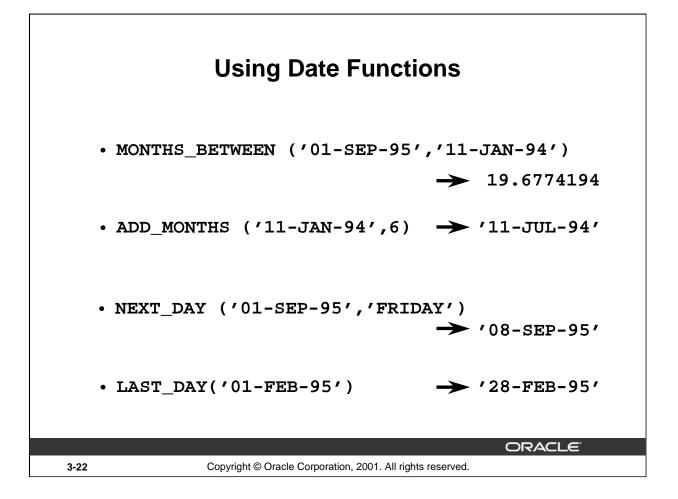

## **Date Functions (continued)**

For example, display the employee number, hire date, number of months employed, six-month review date, first Friday after hire date, and last day of the hire month for all employees employed for fewer than 36 months.

```
SELECT employee_id, hire_date,
       MONTHS_BETWEEN (SYSDATE, hire_date) TENURE,
       ADD_MONTHS (hire_date, 6) REVIEW,
       NEXT_DAY (hire_date, 'FRIDAY'), LAST_DAY(hire_date)
FROM
       employees
       MONTHS_BETWEEN (SYSDATE, hire_date) < 36;</pre>
WHERE
EMPLOYEE ID
              HIRE DATE
                                     REVIEW
                                               NEXT DAY(
                                                          LAST DAY(
                           TENURE
          107 07 FEB-99
                          31.6982407 07-AUG-99
                                             12_FEB_99
                                                         28.FEB.99
                        Т
```

| ļ | 107 | 07-FED-33 | 31.0302407 | 07-A06-33 | 12-10-33  | 20-1 00-33 |
|---|-----|-----------|------------|-----------|-----------|------------|
|   | 124 | 16-NOV-99 | 22.4079182 | 16-MAY-00 | 19-NOV-99 | 30-NOV-99  |
|   | 149 | 29-JAN-00 | 19.9885633 | 29-JUL-00 | 04-FEB-00 | 31-JAN-00  |
|   | 178 | 24-MAY-99 | 28.1498536 | 24-NOV-99 | 28-MAY-99 | 31-MAY-99  |

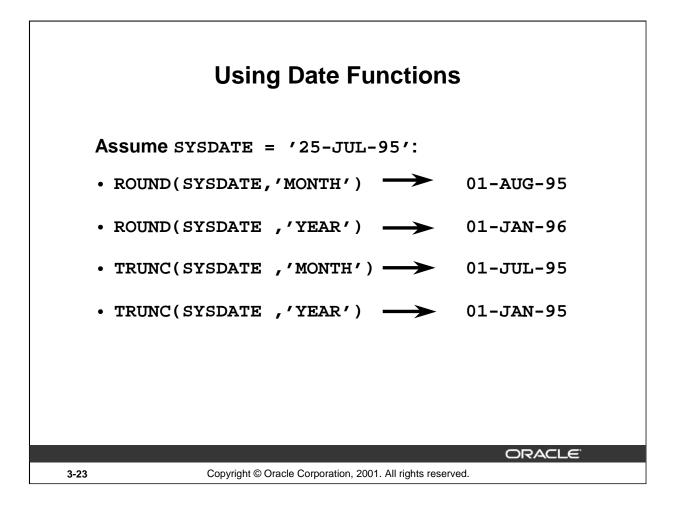

#### **Date Functions (continued)**

The ROUND and TRUNC functions can be used for number and date values. When used with dates, these functions round or truncate to the specified format model. Therefore, you can round dates to the nearest year or month.

#### Example

Compare the hire dates for all employees who started in 1997. Display the employee number, hire date, and start month using the ROUND and TRUNC functions.

| EMPLOYEE_ID | HIRE_DATE   | ROUND(HIR | TRUNC(HIR |
|-------------|-------------|-----------|-----------|
| 142         | 2 29-JAN-97 | 01-FEB-97 | 01-JAN-97 |
| 20:         | 2 17-AUG-97 | 01-SEP-97 | 01-AUG-97 |

#### **Instructor Note**

If the format model is month, dates 1-15 result in the first day of the current month. Dates 16-31 result in the first day of the next month. If the format model is year, months 1-6 result with January 1st of the current year. Months 7-12 result in January 1st of the next year.

This is a good point to break the lesson in half. Have the students do Practice 3 - Part 1 (1-5) now.

Introduction to Oracle9*i*: SQL 3-23

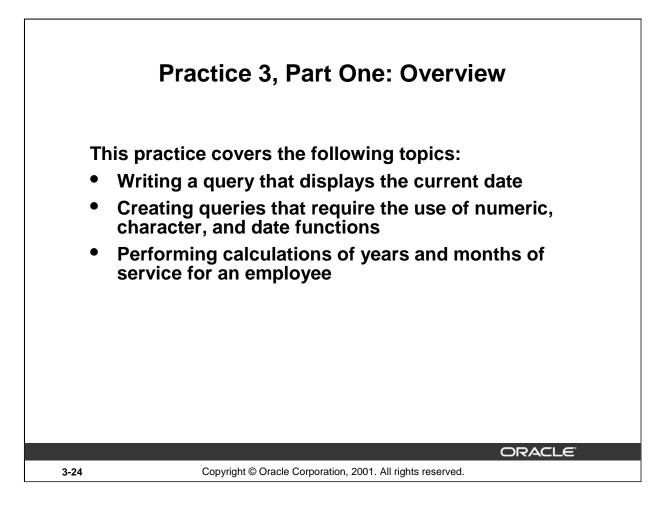

#### Practice 3, Part One: Overview

This practice is designed to give you a variety of exercises using different functions available for character, number, and date data types.

Complete questions 1-5 at the end of this lesson.

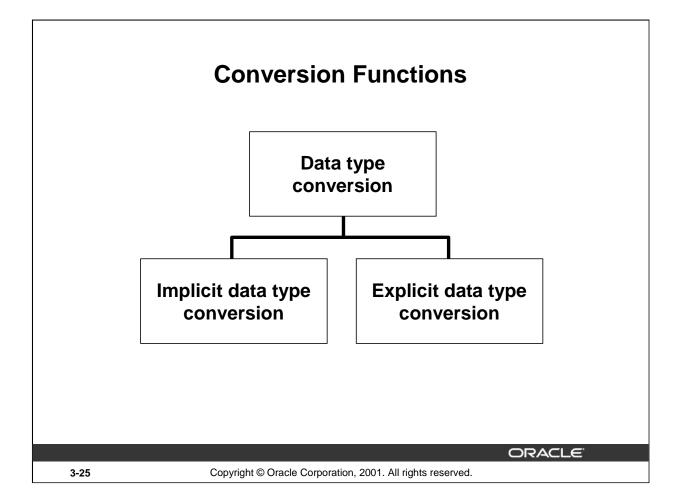

#### **Conversion Functions**

In addition to Oracle data types, columns of tables in an Oracle9*i* database can be defined using ANSI, DB2, and SQL/DS data types. However, the Oracle server internally converts such data types to Oracle data types.

In some cases, Oracle server uses data of one data type where it expects data of a different data type. When this happens, Oracle server can automatically convert the data to the expected data type. This data type conversion can be done *implicitly* by Oracle server, or *explicitly* by the user.

Implicit data type conversions work according to the rules explained in the next two slides.

Explicit data type conversions are done by using the conversion functions. Conversion functions convert a value from one data type to another. Generally, the form of the function names follows the convention *data type* TO *data type*. The first data type is the input data type; the last data type is the output.

**Note:** Although implicit data type conversion is available, it is recommended that you do explicit data type conversion to ensure the reliability of your SQL statements.

| -                      | a <b>Type Conversion</b><br>Dracle server can automatically |
|------------------------|-------------------------------------------------------------|
| From                   | То                                                          |
| VARCHAR2 or CHAR       | NUMBER                                                      |
| VARCHAR2 or CHAR       | DATE                                                        |
| NUMBER                 | VARCHAR2                                                    |
| DATE                   | VARCHAR2                                                    |
|                        | ORACLE                                                      |
| 6 Copyright © Oracle ( | Corporation, 2001. All rights reserved.                     |

#### Implicit Data Type Conversion

The assignment succeeds if the Oracle server can convert the data type of the value used in the assignment to that of the assignment target.

#### **Instructor Note**

There are several new data types available in the Oracle9*i* release pertaining to time. These include: TIMESTAMP, TIMESTAMP WITH TIME ZONE, TIMESTAMP WITH LOCAL TIME ZONE, INTERVAL YEAR, INTERVAL DAY. These are discussed later in the course.

You can also refer students to the Oracle9i SQL Reference, "Basic Elements of Oracle SQL."

#### Introduction to Oracle9*i*: SQL 3-26

| -                        | <b>Type Conversion</b><br>on, the Oracle Server can<br>e following: |
|--------------------------|---------------------------------------------------------------------|
| From                     | То                                                                  |
| VARCHAR2 or CHAR         | NUMBER                                                              |
| VARCHAR2 or CHAR         | DATE                                                                |
|                          |                                                                     |
|                          | ORACLE                                                              |
| 7 Copyright © Oracle Cor | poration, 2001. All rights reserved.                                |

#### Implicit Data Type Conversion (continued)

In general, the Oracle server uses the rule for expressions when a data type conversion is needed in places not covered by a rule for assignment conversions.

Note: CHAR to NUMBER conversions succeed only if the character string represents a valid number.

#### **Instructor Note**

Implicit data conversion is not solely performed on the data types mentioned. Other implicit data conversions can also be done. For example, VARCHAR2 can be implicitly converted to ROWID.

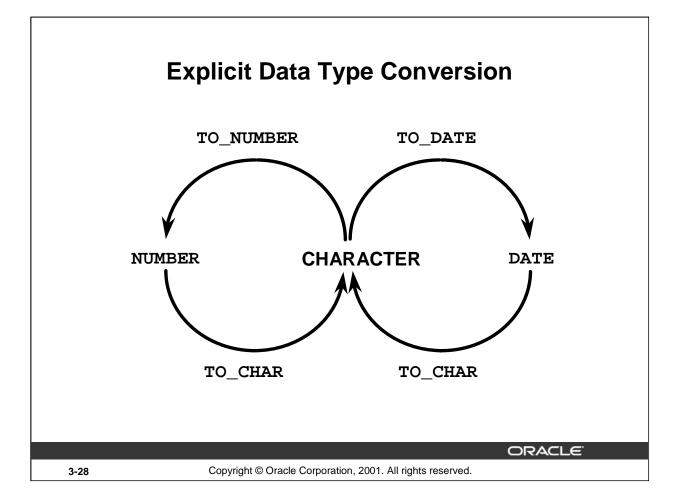

## **Explicit Data Type Conversion**

SQL provides three functions to convert a value from one data type to another:

| Function                                   | Purpose                                                                                                    |
|--------------------------------------------|----------------------------------------------------------------------------------------------------|
| TO_CHAR(number date,[fmt],<br>[nlsparams]) | Converts a number or date value to a VARCHAR2 character string with format model <i>fmt</i> .                                |
|                                            | Number Conversion: The nlsparams parameter specifies the following characters, which are returned by number format elements: |
|                                            | Decimal character                                                                                                    |
|                                            | Group separator                                                                                                    |
|                                            | Local currency symbol                                                                                                    |
|                                            | International currency symbol                                                                                                |
|                                            | If nlsparams or any other parameter is omitted, this function uses the default parameter values for the session.             |

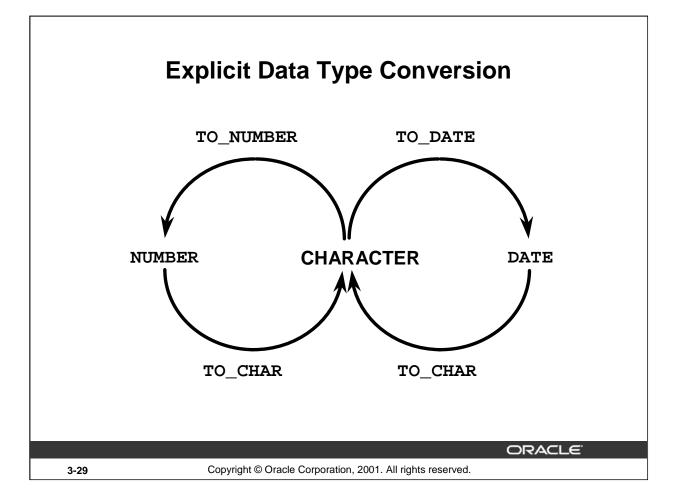

### Explicit Data Type Conversion (continued)

| Function                                                | Purpose                                                                                                    |
|---------------------------------------------------------|----------------------------------------------------------------------------------------------------|
| TO_CHAR(number date,[fmt],<br>[nlsparams])              | <b>Date Conversion:</b> The nlsparams parameter<br>specifies the language in which month and day names<br>and abbreviations are returned. If this parameter is<br>omitted, this function uses the default date languages<br>for the session.                               |
| TO_NUMBER( <i>char</i> ,[fmt],<br>[ <i>nlsparams</i> ]) | Converts a character string containing digits to a number in the format specified by the optional format model <i>fmt</i> .<br>The nlsparams parameter has the same purpose in this function as in the TO_CHAR function for number conversion.                             |
| TO_DATE(char,[fmt],[nlsparams])                         | Converts a character string representing a date to a date value according to the <i>fmt</i> specified. If <i>fmt</i> is omitted, the format is DD-MON-YY.<br>The nlsparams parameter has the same purpose in this function as in the TO_CHAR function for date conversion. |

#### **Explicit Data Type Conversion (continued)**

**Note:** The list of functions mentioned in this lesson includes only some of the available conversion functions.

For more information, see Oracle9i SQL Reference, "Conversion Functions."

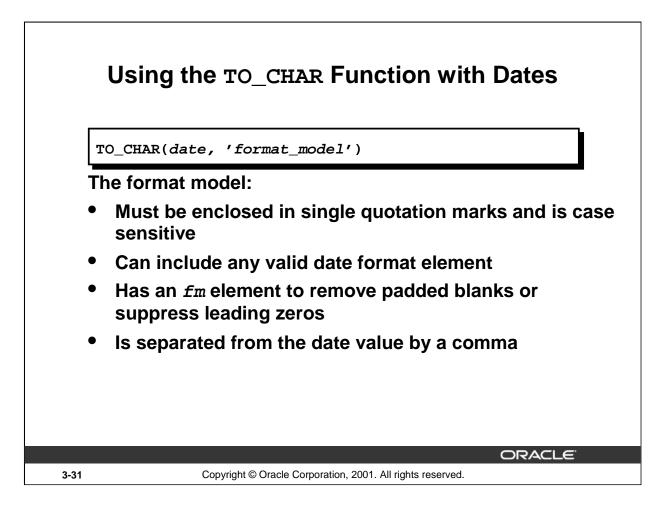

#### **Displaying a Date in a Specific Format**

Previously, all Oracle date values were displayed in the DD-MON-YY format. You can use the TO\_CHAR function to convert a date from this default format to one specified by you.

#### Guidelines

- The format model must be enclosed in single quotation marks and is case sensitive.
- The format model can include any valid date format element. Be sure to separate the date value from the format model by a comma.
- The names of days and months in the output are automatically padded with blanks.
- To remove padded blanks or to suppress leading zeros, use the fill mode *fm* element.
- You can format the resulting character field with the *i*SQL\*Plus COLUMN command covered in a later lesson.

```
SELECT employee_id, TO_CHAR(hire_date, 'MM/YY') Month_Hired
FROM employees
WHERE last_name = 'Higgins';
```

| EMPLOYEE_ID | MONTH |
|-------------|-------|
| 205         | 06/94 |

# **Elements of the Date Format Model**

| ΥΥΥΥ  | Full year in numbers                             |
|-------|--------------------------------------------------|
| YEAR  | Year spelled out                                 |
| MM    | Two-digit value for month                        |
| MONTH | Full name of the month                           |
| MON   | Three-letter abbreviation of the month           |
| DY    | Three-letter abbreviation of the day of the week |
| DAY   | Full name of the day of the week                 |
| DD    | Numeric day of the month                         |

3-32

Copyright © Oracle Corporation, 2001. All rights reserved.

#### Sample Format Elements of Valid Date Formats

| Element                      | Description                                                   |
|------------------------------|---------------------------------------------------------------|
| SCC or CC                    | Century; server prefixes B.C. date with -                     |
| Years in dates YYYY or SYYYY | Year; server prefixes B.C. date with -                        |
| YYY or YY or Y               | Last three, two, or one digits of year                        |
| Ү,ҮҮҮ                        | Year with comma in this position                              |
| IYYY, IYY, IY, I             | Four, three, two, or one digit year based on the ISO standard |
| SYEAR or YEAR                | Year spelled out; server prefixes B.C. date with -            |
| BC or AD                     | B.C./.D. indicator                                            |
| B.C. or A.D.                 | B.C./A.D. indicator with periods                              |
| Q                            | Quarter of year                                               |
| ММ                           | Month: two-digit value                                        |
| MONTH                        | Name of month padded with blanks to length of nine characters |
| MON                          | Name of month, three-letter abbreviation                      |
| RM                           | Roman numeral month                                           |
| WW or W                      | Week of year or month                                         |
| DDD or DD or D               | Day of year, month, or week                                   |
| DAY                          | Name of day padded with blanks to a length of nine characters |
| DY                           | Name of day; three-letter abbreviation                        |
| J                            | Julian day; the number of days since 31 December 4713 B.C.    |

#### **Instructor Note**

Emphasize the format D, as the students need it for practice 10. The D format returns a value from 1 to 7 representing the day of the week. Depending on the NLS date setting options, the value 1 may represent Sunday or Monday. In the United States, the value 1 represents Sunday.

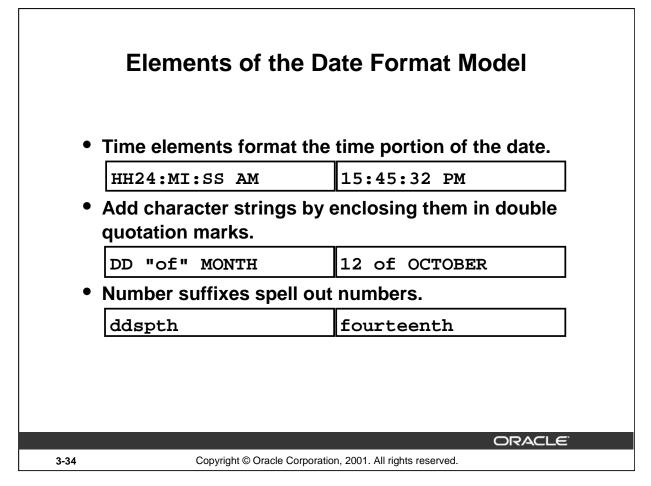

#### **Date Format Elements - Time Formats**

Use the formats listed in the following tables to display time information and literals and to change numerals to spelled numbers.

| Element            | Description                                      |
|--------------------|--------------------------------------------------|
| AM or PM           | Meridian indicator                               |
| A.M. or P.M.       | Meridian indicator with periods                  |
| HH or HH12 or HH24 | Hour of day, or hour $(1-12)$ , or hour $(0-23)$ |
| MI                 | Minute (0–59)                                    |
| SS                 | Second (0–59)                                    |
| SSSSS              | Seconds past midnight (0-86399)                  |

## **Other Formats**

| Element  | Description                               |
|----------|-------------------------------------------|
| /.,      | Punctuation is reproduced in the result   |
| "of the" | Quoted string is reproduced in the result |

## Specifying Suffixes to Influence Number Display

| Element      | Description                                                  |
|--------------|--------------------------------------------------------------|
| ТН           | Ordinal number (for example, DDTH for 4TH)                   |
| SP           | Spelled-out number (for example, DDSP for FOUR)              |
| SPTH or THSP | Spelled-out ordinal numbers (for example, DDSPTH for FOURTH) |

|            | L_name,<br>CHAR(hire_date, 'fmDD Month YYYY') |                                                                                                    |
|------------|-----------------------------------------------|----------------------------------------------------------------------------------------------------|
| employees; |                                               |                                                                                                    |
| LAST_NAME  | HIREDATE                                      |                                                                                                    |
|            | 17 June 1987                                  |                                                                                                    |
|            | 21 September 1989                             |                                                                                                    |
|            | 13 January 1993                               |                                                                                                    |
|            | 3 January 1990                                |                                                                                                    |
|            |                                               |                                                                                                    |
|            | 7 February 1999                               |                                                                                                    |
|            | 16 November 1999                              |                                                                                                    |
|            | AS HIREDAT<br>employees;                      | AS HIREDATE<br>employees;<br>LAST_NAME HIREDATE<br>17 June 1987<br>21 September 1989<br>21 September 1989<br>3 January 1993<br>2 January 1990<br>2 1 May 1991<br>7 February 1999 |

#### The **TO\_CHAR** Function with Dates

The SQL statement on the slide displays the last names and hire dates for all the employees. The hire date appears as 17 June 1987.

#### Example

Modify the slide example to display the dates in a format that appears as Seventh of June 1994 12:00:00 AM.

FROM employees;

| LAST_NAME | HIREDATE                                   |
|-----------|--------------------------------------------|
| King      | Seventeenth of June 1987 12:00:00 AM       |
| Kochhar   | Twenty-First of September 1989 12:00:00 AM |
|           | Council of here 1004 12:00:00 AM           |
| Higgins   | Seventh of June 1994 12:00:00 AM           |
| Gietz     | Seventh of June 1994 12:00:00 AM           |

20 rows selected.

Notice that the month follows the format model specified: in other words, the first letter is capitalized and the rest are lowercase.

# Using the TO\_CHAR Function with Numbers

TO\_CHAR(number, 'format\_model')

These are some of the format elements you can use with the TO\_CHAR function to display a number value as a character:

|      | 9  | Represents a number                                        |
|------|----|------------------------------------------------------------|
|      | 0  | Forces a zero to be displayed                              |
|      | \$ | Places a floating dollar sign                              |
|      | L  | Uses the floating local currency symbol                    |
|      |    | Prints a decimal point                                     |
|      | ,  | Prints a thousand indicator                                |
|      |    | ORACLE                                                     |
| 3-37 |    | Copyright © Oracle Corporation, 2001. All rights reserved. |

#### The **TO\_CHAR** Function with Numbers

When working with number values such as character strings, you should convert those numbers to the character data type using the TO\_CHAR function, which translates a value of NUMBER data type to VARCHAR2 data type. This technique is especially useful with concatenation.

#### **Number Format Elements**

If you are converting a number to the character data type, you can use the following format elements:

| Element | Description                                                 | Example    | Result    |
|---------|-------------------------------------------------------------|------------|-----------|
| 9       | Numeric position (number of 9s determine display width)     | 999999     | 1234      |
| 0       | Display leading zeros                                       | 099999     | 001234    |
| \$      | Floating dollar sign                                        | \$999999   | \$1234    |
| L       | Floating local currency symbol                              | L999999    | FF1234    |
| •       | Decimal point in position specified                         | 999999.99  | 1234.00   |
| ,       | Comma in position specified                                 | 999,999    | 1,234     |
| MI      | Minus signs to right (negative values)                      | 9999999MI  | 1234-     |
| PR      | Parenthesize negative numbers                               | 999999PR   | <1234>    |
| EEEE    | Scientific notation (format must specify four Es)           | 99.999EEEE | 1.234E+03 |
| V       | Multiply by 10 <i>n</i> times ( $n =$ number of 9s after V) | 9999V99    | 123400    |
| В       | Display zero values as blank, not 0                         | B9999.99   | 1234.00   |

|                                                                | rs              |
|----------------------------------------------------------------|-----------------|
|                                                                |                 |
| SELECT TO_CHAR(salary, '\$99,999.00') SALARY                   | ┓               |
| FROM employees<br>WHERE last_name = 'Ernst';                   |                 |
| SALARY<br>\$6,000.00                                           |                 |
|                                                                |                 |
|                                                                |                 |
|                                                                |                 |
| -38 Copyright © Oracle Corporation, 2001. All rights reserved. | LE <sup>°</sup> |

#### Guidelines

- The Oracle server displays a string of hash signs (#) in place of a whole number whose digits exceed the number of digits provided in the format model.
- The Oracle server rounds the stored decimal value to the number of decimal spaces provided in the format model.

#### Instructor Note (for page 3-39)

You can demonstrate the code using the fx modifier in the file  $3_39n$ . Run the file with the fx modifier present, then remove the fx modifier and run the statement again.

#### Introduction to Oracle9*i*: SQL 3-38

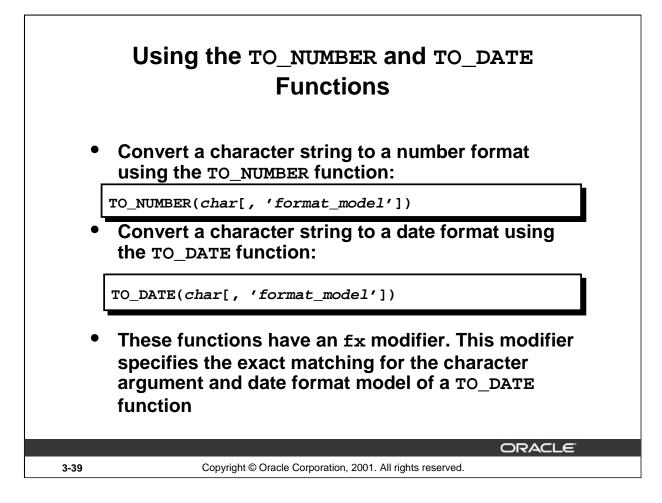

#### The TO\_NUMBER and TO\_DATE Functions

You may want to convert a character string to either a number or a date. To accomplish this task, use the TO\_NUMBER or TO\_DATE functions. The format model you choose is based on the previously demonstrated format elements.

The "fx" modifier specifies exact matching for the character argument and date format model of a TO\_DATE function:

- Punctuation and quoted text in the character argument must exactly match (except for case) the corresponding parts of the format model.
- The character argument cannot have extra blanks. Without fx, Oracle ignores extra blanks.
- Numeric data in the character argument must have the same number of digits as the corresponding element in the format model. Without fx, numbers in the character argument can omit leading zeroes.

#### The TO\_NUMBER and TO\_DATE Functions (continued)

#### Example

Display the names and hire dates of all the employees who joined on May 24, 1999. Because the fx modifier is used, an exact match is required and the spaces after the word 'May' are not recognized.

# **RR Date Format**

| Curre | nt Year | Specified Date | RR Format | YY Format |
|-------|---------|----------------|-----------|-----------|
| 1995  |         | 27-OCT-95      | 1995      | 1995      |
| 1995  |         | 27-OCT-17      | 2017      | 1917      |
| 2001  |         | 27-OCT-17      | 2017      | 2017      |
| 2001  |         | 27-OCT-95      | 1995      | 2095      |

|      |                                    |           | If the specified two-digit year is:                           |                                                                |   |
|------|------------------------------------|-----------|---------------------------------------------------------------|----------------------------------------------------------------|---|
|      |                                    |           | 0–49                                                          | 50–99                                                          | L |
|      | If two digits<br>of the<br>current | 0–49      | The return date is in the current century                     | The return date is in<br>the century before<br>the current one |   |
|      | year are:                          | 50–99     | The return date is in<br>the century after<br>the current one | The return date is in the current century                      |   |
| -    |                                    |           |                                                               | ORACLE                                                         |   |
| 3-41 |                                    | Copyright | © Oracle Corporation, 2001. All righ                          | ts reserved.                                                   |   |

#### The RR Date Format Element

The RR date format is similar to the YY element, but you can use it to specify different centuries. You can use the RR date format element instead of YY, so that the century of the return value varies according to the specified two-digit year and the last two digits of the current year. The table on the slide summarizes the behavior of the RR element.

| Current Year | Given Date | Interpreted (RR) | Interpreted (YY) |
|--------------|------------|------------------|------------------|
| 1994         | 27-OCT-95  | 1995             | 1995             |
| 1994         | 27-OCT-17  | 2017             | 1917             |
| 2001         | 27-OCT-17  | 2017             | 2017             |

#### **Instructor Note**

RR is available in Oracle7, not Oracle version 6. NLS parameters can be added to the init.ora file to set default date formats and language names and abbreviations. For more information, see *Oracle9i* SQL Reference, "ALTER SESSION".

Demo: 3\_hire.sql

Purpose: To illustrate date format model elements.

| <pre>SELECT last_name, TO_CHAR(hire_date, 'DD-Mon-Y FROM employees WHERE hire_date &lt; TO_DATE('01-Jan-90', 'DD-Mon</pre> | •                                 | roduces the sam<br>in 1999 or now: | e results whether t |
|----------------------------------------------------------------------------------------------------|-----------------------------------|------------------------------------|---------------------|
|                                                                                                    | FROM employees<br>WHERE hire_date |                                    | Jan-90', 'DD-Mon-RR |
| LAST_NAME TO_CHAR(HIR                                                                                                    |                                   | 47.4.4007                          | TO_CHAR(HIR         |
| King         17-Jun-1987           Kochhar         21-Sep-1989                                                             | <ul> <li>A model</li> </ul>       | 17-Jun-1987                        |                     |
| Kuciniar         121-360-1969           Whalen         17-Sep-1987                                                         | <u> </u>                          | 21 Can 1090                        |                     |

#### The RR Date Format Element Example

To find employees who were hired prior to 1990, the RR format can be used. Since the year is now greater than 1999, the RR format interprets the year portion of the date from 1950 to 1999.

The following command, on the other hand, results in no rows being selected because the YY format interprets the year portion of the date in the current century (2090).

```
SELECT last_name, TO_CHAR(hire_date, 'DD-Mon-yyyy')
FROM employees
WHERE TO_DATE(hire_date, 'DD-Mon-yy') < '01-Jan-1990';
no rows selected</pre>
```

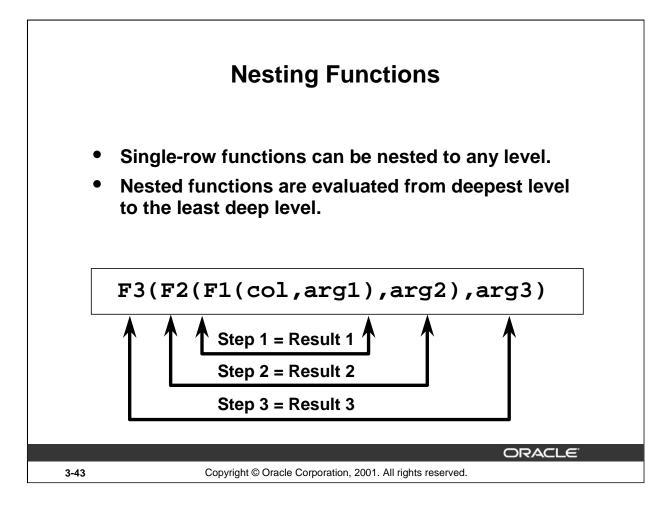

#### **Nesting Functions**

Single-row functions can be nested to any depth. Nested functions are evaluated from the innermost level to the outermost level. Some examples follow to show you the flexibility of these functions.

| nager') |
|---------|
| IAGER') |
| ORACLE  |
|         |

#### **Nesting Functions (continued)**

The slide example displays the head of the company, who has no manager. The evaluation of the SQL statement involves two steps:

1. Evaluate the inner function to convert a number value to a character string.

```
- Result1 = TO_CHAR(manager_id)
```

2. Evaluate the outer function to replace the null value with a text string.

```
- NVL(Result1, 'No Manager')
```

The entire expression becomes the column heading because no column alias was given.

#### Example

Display the date of the next Friday that is six months from the hire date. The resulting date should appear as Friday, August 13th, 1999. Order the results by hire date.

```
SELECT TO_CHAR(NEXT_DAY(ADD_MONTHS
(hire_date, 6), 'FRIDAY'),
'fmDay, Month DDth, YYYY')
"Next 6 Month Review"
FROM employees
ORDER BY hire_date;
```

#### **Instructor Note**

Demo: 3\_nest.sql

Purpose: To illustrate nesting of several single row functions

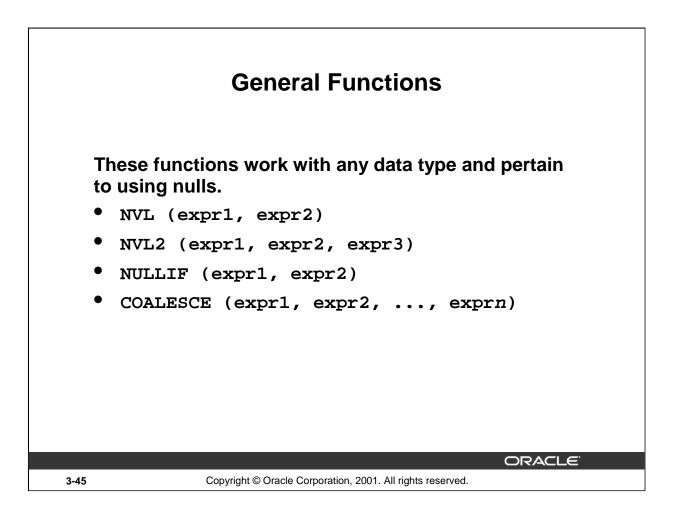

#### **General Functions**

These functions work with any data type and pertain to the use of null values in the expression list.

| Function | Description                                                                                                    |
|----------|----------------------------------------------------------------------------------------------------|
| NVL      | Converts a null value to an actual value                                                                                  |
| NVL2     | If expr1 is not null, NVL2 returns expr2. If expr1 is null, NVL2 returns expr3. The argument expr1can have any data type. |
| NULLIF   | Compares two expressions and returns null if they are equal, or the first expression if they are not equal                |
| COALESCE | Returns the first non-null expression in the expression list                                                              |

**Note:** For more information on the hundreds of functions available, see *Oracle9i SQL Reference*, "Functions."

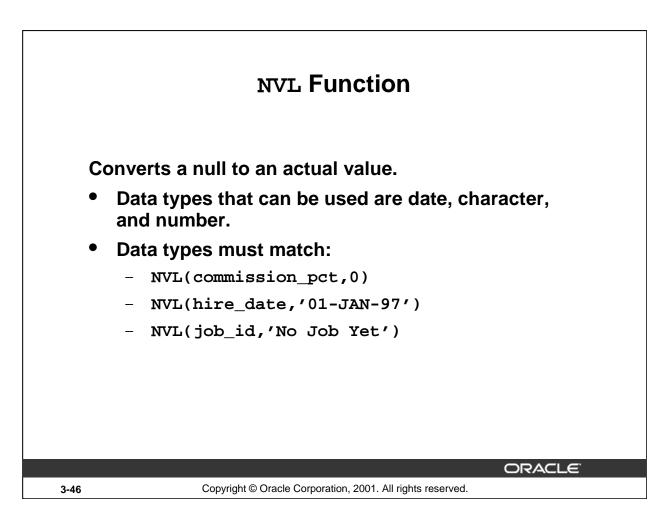

#### The NVL Function

To convert a null value to an actual value, use the NVL function.

#### Syntax

NVL (*expr1*, *expr2*)

In the syntax:

*expr1* is the source value or expression that may contain a null

*expr2* is the target value for converting the null

You can use the NVL function to convert any data type, but the return value is always the same as the data type of *expr1*.

**NVL** Conversions for Various Data Types

| Data Type        | Conversion Example                   |
|------------------|--------------------------------------|
| NUMBER           | NVL(number_column,9)                 |
| DATE             | NVL(date_column, '01-JAN-95')        |
| CHAR or VARCHAR2 | NVL(character_column, 'Unavailable') |

|                   |        | NVL(commission_pct, 0),  |                  |
|-------------------|--------|--------------------------|------------------|
| FROM employe      |        | 12*NVL(commission_pct, 0 | )) AN_SAL        |
| TROM Cmproye      |        |                          |                  |
| LAST NAME         | SALARY | NUL (COMMISSION DOT 0)   | AN CAL           |
| King              | 24000  | NVL(COMMISSION_PCT,0)    | AN_SAL<br>288000 |
| King<br>Kochhar   | 17000  | 0                        | 200000           |
| De Haan           | 17000  | 0                        | 204000           |
| Hunold            | 9000   | 0                        | 108000           |
| Ernst             | 6000   | 0                        | 72000            |
| Lorentz           | 4200   | 0                        | 50400            |
| Mourgos           | 5800   | 0                        | 69600            |
| Rajs              | 3500   | 0                        | 42000            |
| 20 rows selected. |        |                          |                  |

#### The NVL Function

To calculate the annual compensation of all employees, you need to multiply the monthly salary by 12 and then add the commission percentage to it.

| LAST_NAME | SALARY | COMMISSION_PCT | AN_SAL |
|-----------|--------|----------------|--------|
|           | -)r)r  | 1              |        |
| Vargas    | 2500   |                |        |
| Zlotkey   | 10500  | .2             | 151200 |
| Abel      | 11000  | .3             | 171600 |
| Taylor    | 8600   | .2             | 123840 |
|           |        |                |        |
| Gietz     | 8300   |                |        |

20 rows selected.

Notice that the annual compensation is calculated only for those employees who earn a commission. If any column value in an expression is null, the result is null. To calculate values for all employees, you must convert the null value to a number before applying the arithmetic operator. In the example on the slide, the NVL function is used to convert null values to zero.

#### Introduction to Oracle9*i*: SQL 3-47

| SELEC   | ,       | ommission_pct<br>SAL+COMM', 'S |                | <1<br>2<br>80); |
|---------|---------|--------------------------------|----------------|-----------------|
| LAS     | ST NAME | SALARY                         | COMMISSION PCT | INCOME          |
| Zlotkey | _       | 10500                          |                | SAL+COMM        |
| Abel    |         | 11000                          | .3             | SAL+COMM        |
| Taylor  |         | 8600                           | .2             | SAL+COMM        |
| Mourgos |         | 5800                           |                | SAL             |
| Rajs    |         | 3500                           |                | SAL             |
| Davies  |         | 3100                           |                | SAL             |
| Matos   |         | 2600                           |                | SAL             |
| Vargas  |         | 2500                           |                | SAL             |
| varyas  | ted.    |                                |                |                 |

#### The NVL2 Function

The NVL2 function examines the first expression. If the first expression is not null, then the NVL2 function returns the second expression. If the first expression is null, then the third expression is returned.

#### Syntax

```
NVL(expr1, expr2, expr3)
```

In the syntax:

| expr1 | is the source value or expression that may contain null |
|-------|---------------------------------------------------------|
| expr2 | is the value returned if expr1 is not null              |
| expr3 | is the value returned if expr2 is null                  |

In the example shown, the COMMISSION\_PCT column is examined. If a value is detected, the second expression of SAL+COMM is returned. If the COMMISSION\_PCT column holds a null values, the third expression of SAL is returned.

The argument *expr1* can have any data type. The arguments *expr2* and *expr3* can have any data types except LONG. If the data types of *expr2* and *expr3* are different, The Oracle server converts *expr3* to the data type of *expr2* before comparing them unless *expr3* is a null constant. In that case, a data type conversion is not necessary.

The data type of the return value is always the same as the data type of *expr2*, unless *expr2* is character data, in which case the return value's data type is VARCHAR2.

#### Introduction to Oracle9i: SQL 3-48

| SELECT          |                           |        | H(first_name) '<br>H(last_name) ' | <pre>'expr1",<br/>'expr2",</pre> | 2          |
|-----------------|---------------------------|--------|-----------------------------------|----------------------------------|------------|
| FROM            | NULLIF(LENG<br>employees; | TH(fir | st_name), LENG                    | TH(last_na                       | me)) resul |
| FIR             | ST NAME                   | expr1  | LAST NAME                         | expr2                            | RESULT     |
| Steven          |                           |        | King                              | 4                                | 6          |
| Neena           |                           |        | Kochhar                           | 7                                | 5          |
| Lex             |                           | 3      | De Haan                           | 7                                | 3          |
| Alexander       |                           | 9      | Hunold                            | 6                                | 9          |
| Bruce           |                           | 5      | Ernst                             | 5                                |            |
| Diana           |                           | 5      | Lorentz                           | 7                                | 5          |
|                 |                           | 5      | Mourgos                           | 7                                | 5          |
| Kevin           |                           |        |                                   |                                  | 6          |
| Kevin<br>Trenna |                           | 6      | Rajs                              | 4                                | 0          |

#### The NULLIF Function

The NULLIF function compares two expressions. If they are equal, the function returns null. If they are not equal, the function returns the first expression. You cannot specify the literal NULL for first expression.

#### Syntax

```
NULLIF (expr1, expr2)
```

In the syntax:

expr1 is the source value compared to expr2
expr2 is the source value compared with expr1. (If it is not equal to expr1, expr1 is returned.)

In the example shown, the job ID in the EMPLOYEES table is compared to the job ID in the JOB\_HISTORY table for any employee who is in both tables. The output shows the employee's current job. If the employee is listed more than once, that means the employee has held at least two jobs previously.

**Note:** The NULLIF function is logically equivalent to the following CASE expression. The CASE expression is discussed in a subsequent page:

CASE WHEN expr1 = expr 2 THEN NULL ELSE expr1 END

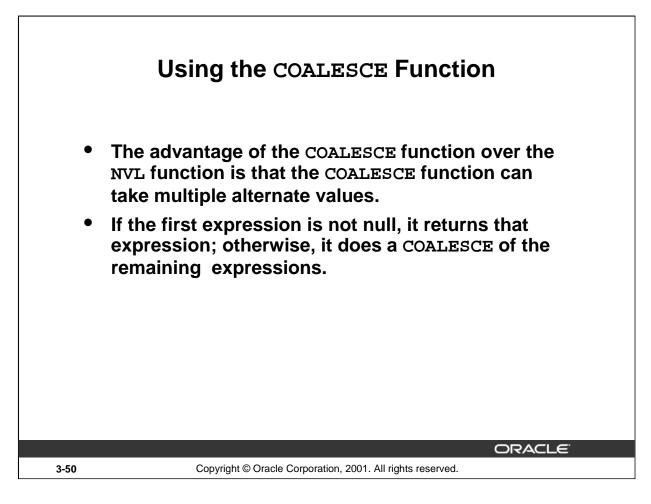

#### The COALESCE Function

The COALESCE function returns the first non-null expression in the list.

#### Syntax

```
COALESCE (expr1, expr2, ... exprn)
```

#### In the syntax:

| expr1 | returns this expression if it is not null                                               |
|-------|-----------------------------------------------------------------------------------------|
| expr2 | returns this expression if the first expression is null and this expression is not null |
| exprn | returns this expression if the preceding expressions are null                           |

| OMM   |
|-------|
| .15   |
| .2    |
| .2    |
|       |
| 17000 |
| 17000 |
| 9000  |
|       |

#### The COALESCE Function

In the example shown, if the COMMISSION\_PCT value is not null, it is shown. If the COMMISSION\_PCT value is null, then the SALARY is shown. If the COMMISSION\_PCT and SALARY values are null, then the value 10 is shown.

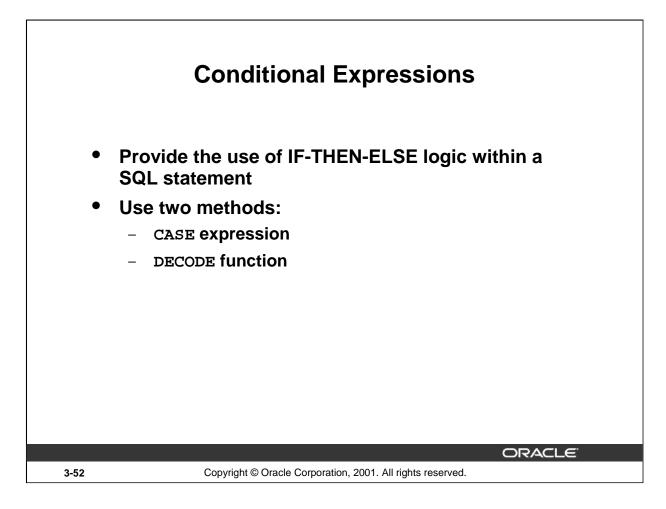

#### **Conditional Expressions**

Two methods used to implement conditional processing (IF-THEN-ELSE logic) within a SQL statement are the CASE expression and the DECODE function.

**Note:** The CASE expression is new in the Oracle9*i* Server release. The CASE expression complies with ANSI SQL; DECODE is specific to Oracle syntax.

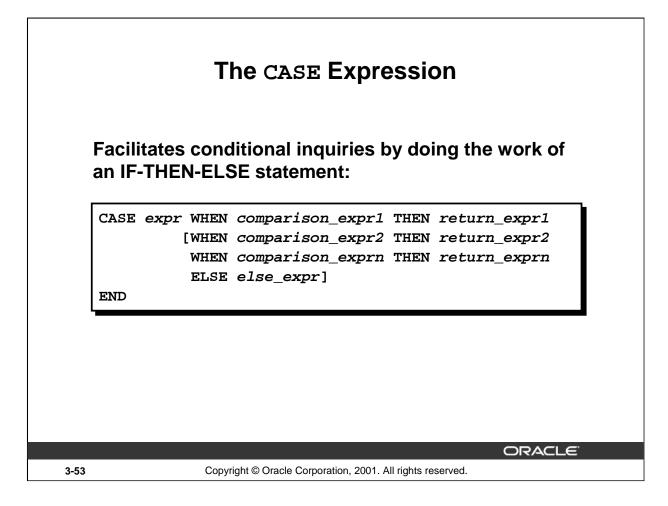

#### The CASE Expression

CASE expressions let you use IF-THEN-ELSE logic in SQL statements without having to invoke procedures.

In a simple CASE expression, Oracle searches for the first WHEN ... THEN pair for which expr is equal to comparison\_expr and returns return\_expr. If none of the WHEN ... THEN pairs meet this condition, and an ELSE clause exists, then Oracle returns else\_expr. Otherwise, Oracle returns null. You cannot specify the literal NULL for all the return\_exprs and the else\_expr.

All of the expressions ( expr, comparison\_expr, and return\_expr) must be of the same data type, which can be CHAR, VARCHAR2, NCHAR, or NVARCHAR2.

#### **Instructor Note**

There is also a searched CASE expression. Oracle searches from left to right until it finds an occurrence of a condition that is true, and then returns return\_expr. If no condition is found to be true, and an ELSE clause exists, Oracle returns else\_expr. Otherwise Oracle returns null. For more information, see *Oracle9i SQL Reference*, "Expressions."

Introduction to Oracle9*i*: SQL 3-53

| Using the CASE Expression<br>Facilitates conditional inquiries by doing the work of<br>an IF-THEN-ELSE statement: |            |          |         |                |      |  |  |
|----------------------------------------------------------------------------------------------------|------------|----------|---------|----------------|------|--|--|
|                                                                                                    |            |          |         |                |      |  |  |
|                                                                                                    | WHEN       | 'ST_CLER | K' THEN | 1.15*salary    |      |  |  |
|                                                                                                    |            | 'SA_REP' |         |                |      |  |  |
|                                                                                                    | LSE salary | END      | "REVISE | D_SALARY"      |      |  |  |
| FROM er                                                                                                    | mployees;  |          |         |                |      |  |  |
| LAST_NAM                                                                                                    | IE JOB_ID  | SA       | LARY    | REVISED_SALARY |      |  |  |
|                                                                                                    | ) r        |          |         |                |      |  |  |
| Lorentz                                                                                                    | IT_PROG    |          | 4200    |                | 4620 |  |  |
|                                                                                                    | ST_MAN     |          | 5800    |                | 5800 |  |  |
| iviourgos                                                                                                    | ST CLERK   |          | 3500    |                | 4025 |  |  |
| Mourgos<br>Rajs                                                                                                   |            |          |         |                |      |  |  |
|                                                                                                    |            |          |         |                |      |  |  |
| Rajs                                                                                                    | AC_ACCOUNT |          | 8300    |                | 8300 |  |  |

#### Using the CASE Expression

In the preceding SQL statement, the value of JOB\_ID is decoded. If JOB\_ID is IT\_PROG, the salary increase is 10%; if JOB\_ID is ST\_CLERK, the salary increase is 15%; if JOB\_ID is SA\_REP, the salary increase is 20%. For all other job roles, there is no increase in salary.

The same statement can be written with the DECODE function.

|     | The DECODE Function                                                                  |
|-----|--------------------------------------------------------------------------------------|
|     | cilitates conditional inquiries by doing the work of CASE or IF-THEN-ELSE statement: |
| DI  | ECODE(col/expression, search1, result1<br>[, search2, result2,,]<br>[, default])     |
|     |                                                                                      |
|     | ORACLE                                                                               |
| -55 | Copyright © Oracle Corporation, 2001. All rights reserved.                           |

#### The DECODE Function

The DECODE function decodes an expression in a way similar to the IF-THEN-ELSE logic used in various languages. The DECODE function decodes *expression* after comparing it to each *search* value. If the expression is the same as *search*, *result* is returned.

If the default value is omitted, a null value is returned where a search value does not match any of the result values.

|                                                     | name, job_id, sa                                   |               | _              |      |
|-----------------------------------------------------|----------------------------------------------------|---------------|----------------|------|
| DEC                                                 | DDE(job_id, 'IT_PI                                 |               |                |      |
|                                                     |                                                    | LERK', 1.15*s |                |      |
|                                                     | 'SA_RI<br>salary)                                  | EP', 1.20*s   | salary,        |      |
|                                                     | Barary)                                            |               |                |      |
| REV                                                 | SED SALARY                                         |               |                |      |
|                                                     | ISED_SALARY                                        |               |                |      |
|                                                     | ISED_SALARY<br>Loyees;                             |               |                |      |
| FROM emp                                            | Loyees;                                            | CALADY        |                |      |
| FROM emp                                            | -                                                  | SALARY        | REVISED_SALARY |      |
| FROM emp                                            | Loyees;                                            | SALARY 4200   | REVISED_SALARY | 4620 |
| FROM emp                                            | Loyees;                                            |               | REVISED_SALARY | 4620 |
| FROM emp                                            | Loyees;<br>JOB_ID                                  | 4200          | REVISED_SALARY |      |
| FROM emp                                            | Loyees;<br>JOB_ID<br>IT_PROG<br>ST_MAN<br>ST_CLERK | 4200          | REVISED_SALARY | 5800 |
| FROM emp<br>LAST_NAME<br>Lorentz<br>Mourgos<br>Rajs | Loyees;<br>JOB_ID<br>IT_PROG<br>ST_MAN             | 4200          | REVISED_SALARY | 5800 |

#### Using the DECODE Function

In the preceding SQL statement, the value of JOB\_ID is tested. If JOB\_ID is IT\_PROG, the salary increase is 10%; if JOB\_ID is ST\_CLERK, the salary increase is 15%; if JOB\_ID is SA\_REP, the salary increase is 20%. For all other job roles, there is no increase in salary.

The same statement can be expressed in pseudocode as an IF-THEN-ELSE statement:

| IF job_id = 'IT_PROG'  | THEN | <pre>salary = salary*1.10</pre> |
|------------------------|------|---------------------------------|
| IF job_id = 'ST_CLERK' | THEN | salary = salary*1.15            |
| IF job_id = 'SA_REP'   | THEN | <pre>salary = salary*1.20</pre> |
| ELSE salary = salary   |      |                                 |

# Using the DECODE Function

Display the applicable tax rate for each employee in department 80.

| SELECT | last_name, salary,                                         |
|--------|------------------------------------------------------------|
|        | DECODE (TRUNC(salary/2000, 0),                             |
|        | 0, 0.00,                                                   |
|        | 1, 0.09,                                                   |
|        | 2, 0.20,                                                   |
|        | 3, 0.30,                                                   |
|        | 4, 0.40,                                                   |
|        | 5, 0.42,                                                   |
|        | 6, 0.44,                                                   |
|        | 0.45) TAX_RATE                                             |
| FROM   | employees                                                  |
| WHERE  | department_id = 80;                                        |
|        |                                                            |
|        | ORACLE                                                     |
| 57     | Copyright © Oracle Corporation, 2001. All rights reserved. |

#### Example

This slide shows another example using the DECODE function. In this example, we determine the tax rate for each employee in department 80 based on the monthly salary. The tax rates are as per the values mentioned in the following data.

| Monthly Salary Range    | Rate |
|-------------------------|------|
| \$0.00 - 1999.99        | 00%  |
| \$2,000.00 - 3,999.99   | 09%  |
| \$4,000.00 - 5,999.99   | 20%  |
| \$6,000.00 - 7,999.99   | 30%  |
| \$8,000.00 - 9,999.99   | 40%  |
| \$10,000.00 - 11,999.99 | 42%  |
| \$12,200.00 - 13,999.99 | 44%  |
| \$14,000.00 or greater  | 45%  |

| LAST_NAME | SALARY | TAX_RATE |
|-----------|--------|----------|
| Zlotkey   | 10500  | .42      |
| Abel      | 11000  | .42      |
| Taylor    | 8600   | .4       |

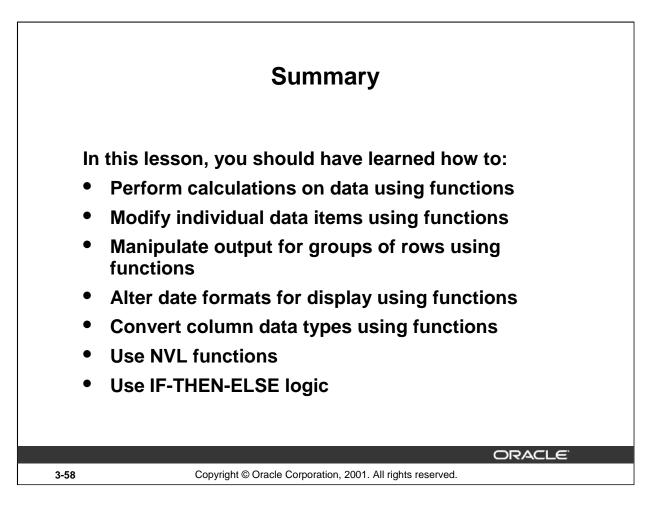

#### **Single-Row Functions**

Single-row functions can be nested to any level. Single-row functions can manipulate the following:

- Character data: LOWER, UPPER, INITCAP, CONCAT, SUBSTR, INSTR, LENGTH
- Number data: ROUND, TRUNC, MOD
- Date data: MONTHS\_BETWEEN, ADD\_MONTHS, NEXT\_DAY, LAST\_DAY, ROUND, TRUNC
- Date values can also use arithmetic operators.
- Conversion functions can convert character, date, and numeric values: TO\_CHAR, TO\_DATE, TO\_NUMBER
- There are several functions that pertain to nulls, including NVL, NVL2, NULLIF, and COALESCE.
- IF-THEN-ELSE logic can be applied within a SQL statement by using the CASE expression or the DECODE function.

#### $\ensuremath{\texttt{SYSDATE}}$ and $\ensuremath{\texttt{DUAL}}$

SYSDATE is a date function that returns the current date and time. It is customary to select SYSDATE from a dummy table called DUAL.

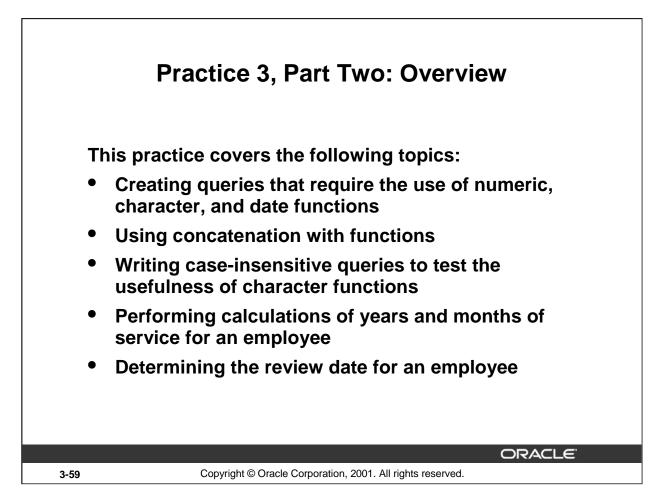

#### Practice 3, Part Two: Overview

This practice is designed to give you a variety of exercises using different functions available for character, number, and date data types.

Remember that for nested functions, the results are evaluated from the innermost function to the outermost function.

#### **Instructor Note**

This practice should be done in two parts. Part 1 contains questions 1-5 which cover the material from pages 1-23. Part 2 contains questions 6-14 and matches the material for the remainder of the lesson.

Practice question 6: Be sure to tell the students that their results may differ from the one provided, because SYSDATE is used in the exercise.

Instructor hint for practice question 10: The ORDER BY clause in the solution sorts on TO\_CHAR(hiredate-1, 'd'). The format element 'd' returns a '1' for Sunday, '2' for Monday, and so forth. The expression hiredate-1 effectively "shifts" each hiredate to the previous day, so that an employee hired on a Monday appears to have been hired on Sunday. The TO\_CHAR function returns a '1' for that employee and the result set is sorted beginning with those employees hired on Monday.

1. Write a query to display the current date. Label the column Date.

|           | Date |
|-----------|------|
| 28-SEP-01 |      |

- 2. For each employee, display the employee number, last\_name, salary, and salary increased by 15% and expressed as a whole number. Label the column New Salary. Place your SQL statement in a text file named lab3\_2.sql.
- 3. Run your query in the file lab3\_2.sql.

| EMPLOYEE_ID | LAST_NAME | SALARY | New Salary |
|-------------|-----------|--------|------------|
| 100         | King      | 24000  | 27600      |
| 101         | Kochhar   | 17000  | 19550      |
| 102         | De Haan   | 17000  | 19550      |
| 103         | Hunold    | 9000   | 10350      |
| 202         | Fay       | 6000   | 6900       |
| 205         | Higgins   | 12000  | 13800      |
| 206         | Gietz     | 8300   | 9545       |

20 rows selected.

4. Modify your query lab3\_2.sql to add a column that subtracts the old salary from the new salary. Label the column Increase. Save the contents of the file as lab3\_4.sql. Run the revised query.

| EMPLOYEE_ID | LAST_NAME | SALARY | New Salary | Increase |
|-------------|-----------|--------|------------|----------|
| 100         | King      | 24000  | 27600      | 3600     |
| 101         | Kochhar   | 17000  | 19550      | 2550     |
| 102         | De Haan   | 17000  | 19550      | 2550     |
| 103         | Hunold    | 9000   | 10350      | 1350     |
| 104         | Ernst     | 6000   | 6900       | 900      |
| 107         | Lorentz   | 4200   | 4830       | 630      |
| 124         | Mourgos   | 5800   | 6670       | 870      |
| 141         | Rajs      | 3500   | 4025       | 525      |
| 142         | Davies    | 3100   | 3565       | 465      |
| 143         | Matos     | 2600   | 2990       | 390      |

. . .

| 201 | Hartstein | 13000 | 14950 | 1950 |
|-----|-----------|-------|-------|------|
| 202 | Fay       | 6000  | 6900  | 900  |
| 205 | Higgins   | 12000 | 13800 | 1800 |
| 206 | Gietz     | 8300  | 9545  | 1245 |

# Practice 3, Part One (continued)

5. Write a query that displays the employee's last names with the first letter capitalized and all other letters lowercase, and the length of the names, for all employees whose name starts with J, A, or M. Give each column an appropriate label. Sort the results by the employees' last names.

| Name    | Length |
|---------|--------|
| Abel    | 4      |
| Matos   | 5      |
| Mourgos | 7      |

#### **Practice 3 - Part Two**

6. For each employee, display the employee's last name, and calculate the number of months between today and the date the employee was hired. Label the column MONTHS\_WORKED. Order your results by the number of months employed. Round the number of months up to the closest whole number.

Note: Your results will differ.

| LAST_NAME | MONTHS_WORKED |
|-----------|---------------|
| Zlotkey   | 20            |
| Mourgos   | 22            |
| Grant     | 28            |
| Lorentz   | 32            |
| Vargas    | 39            |
| Taylor    | 42            |
| Matos     | 42            |
| Fay       | 49            |
| Davies    | 56            |
| Abel      | 65            |
| Hartstein | 67            |
| Rajs      | 71            |
| Higgins   | 88            |
| Gietz     | 88            |
| LAST_NAME | MONTHS_WORKED |
| De Haan   | 105           |
| Ernst     | 124           |
| Hunold    | 141           |
| Kochhar   | 144           |
| Whalen    | 168           |
| King      | 171           |

- 7. Write a query that produces the following for each employee:
  - <employee last name> earns <salary> monthly but wants <3 times
    salary>. Label the column Dream Salaries.

| Dream Salaries                                           |
|----------------------------------------------------------|
| King earns \$24,000.00 monthly but wants \$72,000.00.    |
| Kochhar earns \$17,000.00 monthly but wants \$51,000.00. |
| De Haan earns \$17,000.00 monthly but wants \$51,000.00. |
| Hunold earns \$9,000.00 monthly but wants \$27,000.00.   |
| Ernst earns \$6,000.00 monthly but wants \$18,000.00.    |
| Lorentz earns \$4,200.00 monthly but wants \$12,600.00.  |
| Mourgos earns \$5,800.00 monthly but wants \$17,400.00.  |
| Rajs earns \$3,500.00 monthly but wants \$10,500.00.     |
| Davies earns \$3,100.00 monthly but wants \$9,300.00.    |
| Matos earns \$2,600.00 monthly but wants \$7,800.00.     |
| Vargas earns \$2,500.00 monthly but wants \$7,500.00.    |
| Gietz earns \$8,300.00 monthly but wants \$24,900.00.    |

20 rows selected.

If you have time, complete the following exercises:

8. Create a query to display the last name and salary for all employees. Format the salary to be 15 characters long, left-padded with \$. Label the column SALARY.

| LAST_NAME | SALARY                    |
|-----------|---------------------------|
| King      | \$\$\$\$\$\$\$\$\$\$24000 |
| Kochhar   | \$\$\$\$\$\$\$\$\$\$      |
| De Haan   | \$\$\$\$\$\$\$\$\$\$17000 |
| Hunold    | \$\$\$\$\$\$\$\$\$\$      |
| Ernst     | \$\$\$\$\$\$\$\$\$\$6000  |
| Lorentz   | \$\$\$\$\$\$\$\$\$\$\$    |
| Mourgos   | \$\$\$\$\$\$\$\$\$\$\$    |
| Rajs      | \$\$\$\$\$\$\$\$\$\$\$    |
|           |                           |
| Higgins   | \$\$\$\$\$\$\$\$\$12000   |
| Gietz     | \$\$\$\$\$\$\$\$\$\$\$    |

9. Display each employee's last name, hire date, and salary review date, which is the first Monday after six months of service. Label the column REVIEW. Format the dates to appear in the format similar to "Monday, the Thirty-First of July, 2000."

| LAST_NAME | HIRE_DATE | REVIEW                                     |
|-----------|-----------|--------------------------------------------|
| King      | 17-JUN-87 | Monday, the Twenty-First of December, 1987 |
| Kochhar   | 21-SEP-89 | Monday, the Twenty-Sixth of March, 1990    |
| De Haan   | 13-JAN-93 | Monday, the Nineteenth of July, 1993       |
| Hunold    | 03-JAN-90 | Monday, the Ninth of July, 1990            |
| Ernst     | 21-MAY-91 | Monday, the Twenty-Fifth of November, 1991 |
| Lorentz   | 07-FEB-99 | Monday, the Ninth of August, 1999          |
| Mourgos   | 16-NOV-99 | Monday, the Twenty-Second of May, 2000     |
| Rajs      | 17-OCT-95 | Monday, the Twenty-Second of April, 1996   |
| Davies    | 29-JAN-97 | Monday, the Fourth of August, 1997         |
| Gietz     | 07-JUN-94 | Monday, the Twelfth of December, 1994      |

20 rows selected.

10. Display the last name, hire date, and day of the week on which the employee started. Label the column DAY. Order the results by the day of the week starting with Monday.

| LAST_NAME | HIRE_DATE | DAY       |
|-----------|-----------|-----------|
| Grant     | 24-MAY-99 | MONDAY    |
| Ernst     | 21-MAY-91 | TUESDAY   |
| Mourgos   | 16-NOV-99 | TUESDAY   |
| Taylor    | 24-MAR-98 | TUESDAY   |
| Rajs      | 17-OCT-95 | TUESDAY   |
| Gietz     | 07-JUN-94 | TUESDAY   |
| Higgins   | 07-JUN-94 | TUESDAY   |
| King      | 17-JUN-87 | WEDNESDAY |
| De Haan   | 13-JAN-93 | WEDNESDAY |
|           |           |           |
| Abel      | 11-MAY-96 | SATURDAY  |
| Lorentz   | 07-FEB-99 | SUNDAY    |
| Fay       | 17-AUG-97 | SUNDAY    |
| Matos     | 15-MAR-98 | SUNDAY    |

If you want an extra challenge, complete the following exercises:

11. Create a query that displays the employees' last names and commission amounts. If an employee does not earn commission, put "No Commission." Label the column COMM.

| LAST_NAME | COMM          |
|-----------|---------------|
| King      | No Commission |
| Kochhar   | No Commission |
| De Haan   | No Commission |
| Hunold    | No Commission |
| Ernst     | No Commission |
| Lorentz   | No Commission |
| Mourgos   | No Commission |
| Rajs      | No Commission |
| Davies    | No Commission |
| Matos     | No Commission |
| Vargas    | No Commission |
| Zlotkey   | .2            |
| Abel      | .3            |
| Taylor    | .2            |
| • • •     |               |
| Gietz     | No Commission |

20 rows selected.

12. Create a query that displays the employees' last names and indicates the amounts of their annual salaries with asterisks. Each asterisk signifies a thousand dollars. Sort the data in descending order of salary. Label the column EMPLOYEES\_AND\_THEIR\_SALARIES.

| EMPLOYEE_AND_THEIR_SALARIES        |  |
|------------------------------------|--|
| ing ****************************** |  |
| ochhar **************              |  |
| e Haan ***************             |  |
| artstei ***********                |  |
| iggins **********                  |  |
| bel **********                     |  |
|                                    |  |
| ′argas **                          |  |

13. Using the DECODE function, write a query that displays the grade of all employees based on the value of the column JOB\_ID, as per the following data:

| Job               | Grade |
|-------------------|-------|
| AD_PRES           | А     |
| ST_MAN            | В     |
| IT_PROG           | С     |
| SA_REP            | D     |
| ST_CLERK          | E     |
| None of the above | 0     |

| JOB_ID     | G   |
|------------|-----|
| AD_PRES    | A   |
| AD_VP      | 0   |
| AD_VP      | 0   |
| IT_PROG    | С   |
| IT_PROG    | C   |
| IT_PROG    | С   |
| ST_MAN     | В   |
| ST_CLERK   | E   |
| ST_CLERK   | E   |
| ST_CLERK   | E   |
| •••        | , I |
| AC_MGR     | 0   |
| AC_ACCOUNT | 0   |

20 rows selected.

14. Rewrite the statement in the preceding question using the CASE syntax.

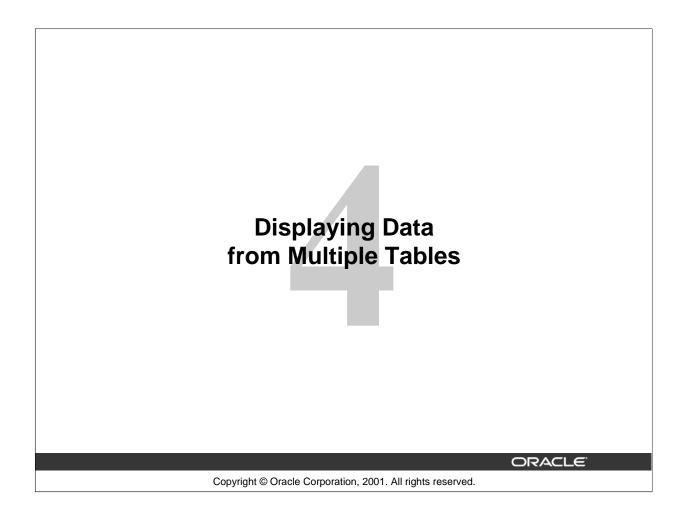

| Schedule: | Timing      | Topic    |
|-----------|-------------|----------|
|           | 55 minutes  | Lecture  |
|           | 55 minutes  | Practice |
|           | 110 minutes | Total    |

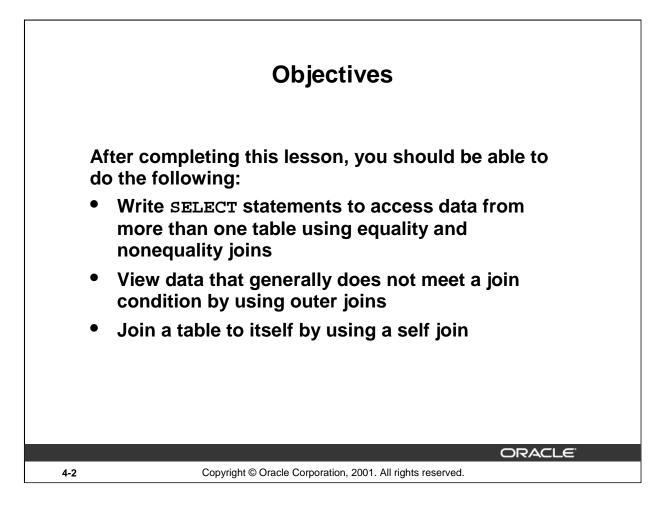

## Lesson Aim

This lesson covers how to obtain data from more than one table.

| NAME LOCATION_I |
|-----------------|
|                 |
| 180             |
|                 |
| 150             |
| 140             |
| 250             |
| 170             |
| 170             |
|                 |
|                 |
|                 |
|                 |
|                 |
|                 |
|                 |
|                 |

## **Data from Multiple Tables**

Sometimes you need to use data from more than one table. In the slide example, the report displays data from two separate tables.

- Employee IDs exist in the EMPLOYEES table.
- Department IDs exist in both the EMPLOYEES and DEPARTMENTS tables.
- Location IDs exist in the DEPARTMENTS table.

To produce the report, you need to link the EMPLOYEES and DEPARTMENTS tables and access data from both of them.

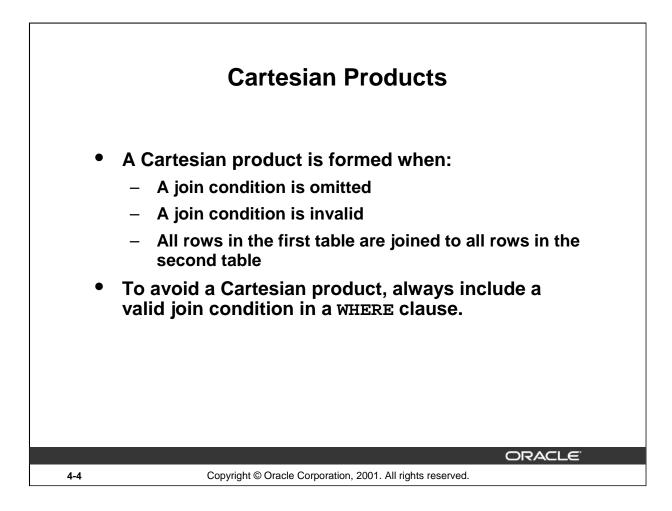

## **Cartesian Products**

When a join condition is invalid or omitted completely, the result is a *Cartesian product*, in which all combinations of rows are displayed. All rows in the first table are joined to all rows in the second table.

A Cartesian product tends to generate a large number of rows, and the result is rarely useful. You should always include a valid join condition in a WHERE clause, unless you have a specific need to combine all rows from all tables.

Cartesian products are useful for some tests when you need to generate a large number of rows to simulate a reasonable amount of data.

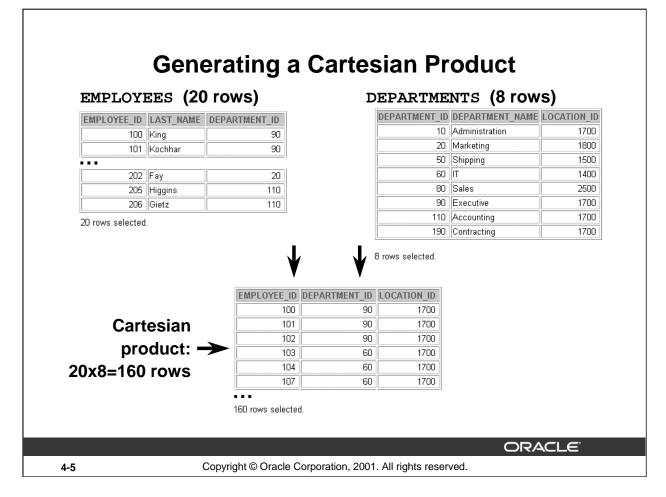

#### **Cartesian Products (continued)**

A Cartesian product is generated if a join condition is omitted. The example on the slide displays employee last name and department name from the EMPLOYEES and DEPARTMENTS tables. Because no WHERE clause has been specified, all rows (20 rows) from the EMPLOYEES table are joined with all rows (8 rows) in the DEPARTMENTS table, thereby generating 160 rows in the output.

```
SELECT last_name, department_name dept_name
FROM employees, departments;
```

| LAST_NAME | DEPT_NAME      |
|-----------|----------------|
| King      | Administration |
| Kochhar   | Administration |
| De Haan   | Administration |
|           |                |

160 rows selected.

#### **Instructor Note**

```
Demo: 4_cart.sql
```

Purpose: To illustrate executing a Cartesian product

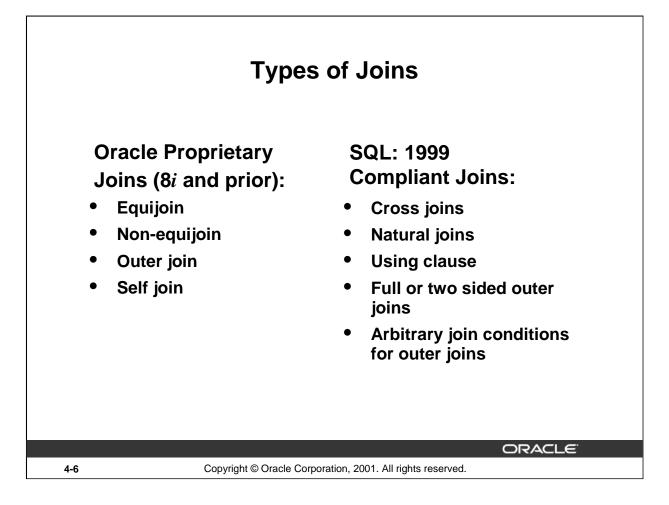

## **Types of Joins**

The Oracle9*i* database offers join syntax that is SQL: 1999 compliant. Prior to the 9*i* release, the join syntax was different from the ANSI standards. The new SQL: 1999 compliant join syntax does not offer any performance benefits over the Oracle proprietary join syntax that existed in prior releases.

## **Instructor Note**

Do not get into details of all the types of joins now. Explain each join one by one, as is done in the following slides.

# **Joining Tables Using Oracle Syntax**

Use a join to query data from more than one table.

SELECTtable1.column, table2.columnFROMtable1, table2WHEREtable1.column1 = table2.column2;

- Write the join condition in the WHERE clause.
- Prefix the column name with the table name when the same column name appears in more than one table.

ORACLE

Copyright © Oracle Corporation, 2001. All rights reserved.

#### **Defining Joins**

4-7

When data from more than one table in the database is required, a *join* condition is used. Rows in one table can be joined to rows in another table according to common values existing in corresponding columns, that is, usually primary and foreign key columns.

To display data from two or more related tables, write a simple join condition in the WHERE clause.

In the syntax:

```
table1.columndenotes the table and column from which data is retrievedtable1.column1 =is the condition that joins (or relates) the tables togethertable2.column2is the condition that joins (or relates) the tables together
```

#### Guidelines

- When writing a SELECT statement that joins tables, precede the column name with the table name for clarity and to enhance database access.
- If the same column name appears in more than one table, the column name must be prefixed with the table name.
- To join *n* tables together, you need a minimum of n-1 join conditions. For example, to join four tables, a minimum of three joins is required. This rule may not apply if your table has a concatenated primary key, in which case more than one column is required to uniquely identify each row.

For more information, see Oracle9i SQL Reference, "SELECT."

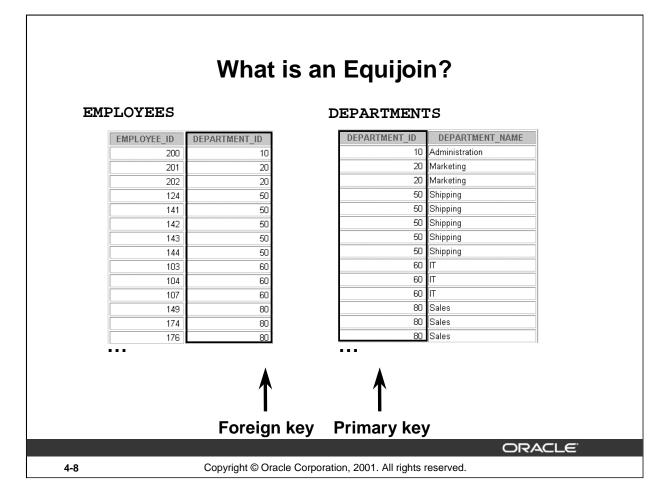

# Equijoins

To determine an employee's department name, you compare the value in the DEPARTMENT\_ID column in the EMPLOYEES table with the DEPARTMENT\_ID values in the DEPARTMENTS table. The relationship between the EMPLOYEES and DEPARTMENTS tables is an *equijoin*—that is, values in the DEPARTMENT\_ID column on both tables must be equal. Frequently, this type of join involves primary and foreign key complements.

Note: Equijoins are also called simple joins or inner joins.

## **Instructor Note**

Explain the use of a decision matrix for simplifying writing joins. For example, if you want to display the name and department number of all the employees who are in the same department as Goyal, you can start by making the following decision tree:

| Columns to Display | Originating Table | Condition                            |
|--------------------|-------------------|--------------------------------------|
| last_name          | employees         | last_name='Goyal'                    |
| department_name    | departments       | <pre>employees.department_id =</pre> |
|                    |                   | departments.department_id            |

Now the SQL statement can be easily formulated by looking at the decision matrix. The first column gives the column list in the SELECT statement, the second column gives the tables for the FROM clause, and the third column gives the condition for the WHERE clause.

| <pre>SELECT employees.employee_id, employees.last_name,<br/>employees.department_id, departments.department_id,<br/>departments.location_id<br/>FROM employees, departments<br/>WHERE employees.department_id = departments.department_id;</pre> |                       |               |               |             |
|----------------------------------------------------------------------------------------------------|-----------------------|---------------|---------------|-------------|
| EMPLOYEE ID                                                                                                    | LAST NAME             | DEPARTMENT ID | DEPARTMENT ID | LOCATION ID |
|                                                                                                    | 00 Whalen             | 10            | 10            | 1700        |
|                                                                                                    | 01 Hartstein          | 20            | 20            | 1800        |
|                                                                                                    |                       |               | 20            | 1800        |
|                                                                                                    | O2 Fay                | 20            | 20            |             |
|                                                                                                    | 02 Fay<br>24 Mourgos  | 50            | 50            | 1500        |
|                                                                                                    |                       |               |               | 1500        |
|                                                                                                    | 24 Mourgos            | 50            | 50            |             |
|                                                                                                    | 24 Mourgos<br>41 Rajs | 50            | 50<br>50      | 1500        |

## **Retrieving Records with Equijoins**

In the slide example:

- The SELECT clause specifies the column names to retrieve:
  - employee last name, employee number, and department number, which are columns in the EMPLOYEES table
  - department number, department name, and location ID, which are columns in the DEPARTMENTS table
- The FROM clause specifies the two tables that the database must access:
  - EMPLOYEES table
  - DEPARTMENTS table
- The WHERE clause specifies how the tables are to be joined:

EMPLOYEES.DEPARTMENT\_ID = DEPARTMENTS.DEPARTMENT\_ID

Because the DEPARTMENT\_ID column is common to both tables, it must be prefixed by the table name to avoid ambiguity.

| EMPLOYEI  | ΞS            | DEPARTMEN     | ſS              |
|-----------|---------------|---------------|-----------------|
| LAST_NAME | DEPARTMENT_ID | DEPARTMENT_ID | DEPARTMENT_NAME |
| Whalen    | 10            | 10            | Administration  |
| Hartstein | 20            |               | Marketing       |
| Fay       | 20            | L             | Marketing       |
| Mourgos   | 50            |               | Shipping        |
| Rajs      | 50            | 50            | Shipping        |
| Davies    | 50            | 50            | Shipping        |
| Matos     | 50            | 50            | Shipping        |
| Vargas    | 50            |               | Shipping        |
| Hunold    | 60            | 60            |                 |
| Ernst     | 60            | 60            | П               |
|           |               |               |                 |

## **Additional Search Conditions**

Г

In addition to the join, you may have criteria for your WHERE clause to restrict the rows under consideration for one or more tables in the join. For example, to display employee Matos' department number and department name, you need an additional condition in the WHERE clause.

| SELECT | last_name, employees.department_id,                            |
|--------|----------------------------------------------------------------|
|        | department_name                                                |
| FROM   | employees, departments                                         |
| WHERE  | <pre>employees.department_id = departments.department_id</pre> |
| AND    | <pre>last_name = 'Matos';</pre>                                |

| LAST_NAME | DEPARTMENT_ID | DEPARTMENT_NAME |
|-----------|---------------|-----------------|
| Matos     | 50            | Shipping        |

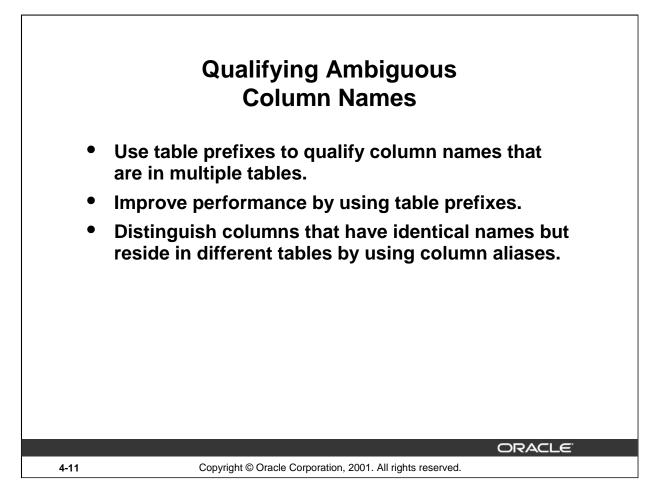

## **Qualifying Ambiguous Column Names**

You need to qualify the names of the columns in the WHERE clause with the table name to avoid ambiguity. Without the table prefixes, the DEPARTMENT\_ID column could be from either the DEPARTMENTS table or the EMPLOYEES table. It is necessary to add the table prefix to execute your query.

If there are no common column names between the two tables, there is no need to qualify the columns. However, using the table prefix improves performance, because you tell the Oracle Server exactly where to find the columns.

The requirement to qualify ambiguous column names is also applicable to columns that may be ambiguous in other clauses, such as the SELECT clause or the ORDER BY clause.

## **Instructor Note**

Demo: 4\_loc.sql Purpose: To illustrate a SELECT clause with no aliases.

|                      | Using Table Aliases                                                                                                    |
|----------------------|----------------------------------------------------------------------------------------------------|
| • S                  | implify queries by using table aliases.                                                                                                    |
| • Ir                 | nprove performance by using table prefixes.                                                                                                    |
| SELE<br>FROM<br>WHER | <pre>CT e.employee_id, e.last_name, e.department_id,<br/>d.department_id, d.location_id<br/>employees e, departments d<br/>E e.department_id = d.department_id;</pre> |
|                      |                                                                                                    |
|                      |                                                                                                    |
|                      |                                                                                                    |
|                      | ORACLE                                                                                                    |
| 2                    | Copyright © Oracle Corporation, 2001. All rights reserved.                                                                                                    |

## **Table Aliases**

Qualifying column names with table names can be very time consuming, particularly if table names are lengthy. You can use *table aliases* instead of table names. Just as a column alias gives a column another name, a table alias gives a table another name. Table aliases help to keep SQL code smaller, therefore using less memory.

Notice how table aliases are identified in the FROM clause in the example. The table name is specified in full, followed by a space and then the table alias. The EMPLOYEES table has been given an alias of e, and the DEPARTMENTS table has an alias of d.

## Guidelines

- Table aliases can be up to 30 characters in length, but shorter is better.
- If a table alias is used for a particular table name in the FROM clause, then that table alias must be substituted for the table name throughout the SELECT statement.
- Table aliases should be meaningful.
- The table alias is valid only for the current SELECT statement.

| EMPLOYE   |               | DEPARTMEN                                        |             | LOCATI      |                   |
|-----------|---------------|--------------------------------------------------|-------------|-------------|-------------------|
| LAST_NAME | DEPARTMENT_ID | DEPARTMENT_ID                                    | LOCATION_ID | LOCATION_ID | CITY              |
| King      | 90            | 10                                               | 1700        |             | Southlake         |
| Kochhar   | 90            | 20                                               | 1800        | 1500        | South San Francis |
| De Haan   | 90            | 50                                               | 1500        | 1700        | Seattle           |
| Hunold    | 60            | 60                                               | 1400        | 1800        | Toronto           |
| Ernst     | 60            | 80                                               | 2500        | 2500        | Oxford            |
| Lorentz   | 60            | 90                                               | 1700        |             |                   |
| Mourgos   | 50            | 110                                              | 1700        |             |                   |
| Rajs      | 50            | 190                                              | 1700        |             |                   |
| Davies    | 50            | 8 rows selected.                                 |             |             |                   |
| Matos     | 50            |                                                  |             |             |                   |
| Vargas    | 50            |                                                  |             |             |                   |
| Zlotkey   | 80            |                                                  |             |             |                   |
| Abel      | 80            |                                                  |             |             |                   |
| Taylor    | 80            |                                                  |             |             |                   |
| n-1       | join condit   | s together, yo<br>ions. For exa<br>num of two jo | mple, to j  | oin three   |                   |

## **Additional Search Conditions**

Г

Sometimes you may need to join more than two tables. For example, to display the last name, the department name, and the city for each employee, you have to join the EMPLOYEES, DEPARTMENTS, and LOCATIONS tables.

```
SELECT e.last_name, d.department_name, l.city
FROM employees e, departments d, locations l
WHERE e.department_id = d.department_id
AND d.location_id = l.location_id;
```

| DEPARTMENT_NAME | CITY                             |
|-----------------|----------------------------------|
| IT              | Southlake                        |
| IT              | Southlake                        |
| IT              | Southlake                        |
| Shipping        | South San Francisco              |
| Shipping        | South San Francisco              |
| Shipping        | South San Francisco              |
|                 | IT<br>IT<br>Shipping<br>Shipping |

. . .

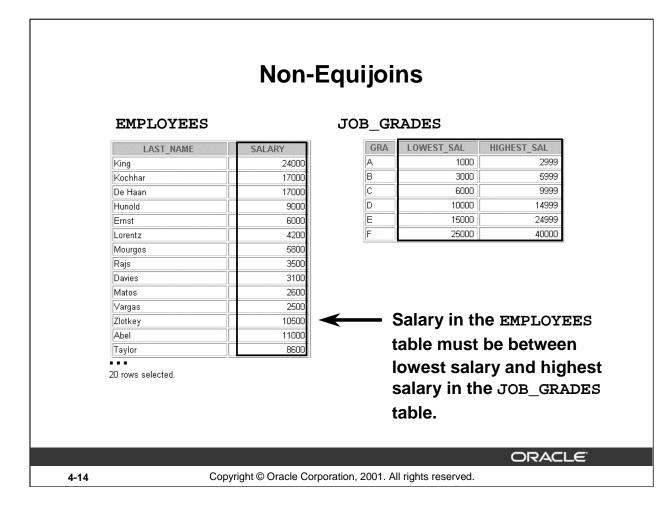

## **Non-Equijoins**

A non-equijoin is a join condition containing something other than an equality operator.

The relationship between the EMPLOYEES table and the JOB\_GRADES table has an example of a non-equijoin. A relationship between the two tables is that the SALARY column in the EMPLOYEES table must be between the values in the LOWEST\_SALARY and HIGHEST\_SALARY columns of the JOB\_GRADES table. The relationship is obtained using an operator other than equals (=).

| with No                                                                                | ing Records<br>on-Equijoins |        |
|----------------------------------------------------------------------------------------|-----------------------------|--------|
| SELECT e.last_name, e.s<br>FROM employees e, job<br>WHERE e.salary<br>BETWEEN j.lowest |                             |        |
| LAST NAME                                                                              | SALARY                      | GRA    |
| Matos                                                                                  | 2600                        | A      |
| Vargas                                                                                 | 2500                        | A      |
| Lorentz                                                                                | 4200                        | В      |
| k.d                                                                                    | 5800                        | В      |
| Mourgos                                                                                | 3500                        |        |
| Rajs                                                                                   |                             |        |
| Rajs<br>Davies                                                                         | 3100                        |        |
| Rajs<br>Davies<br>Whalen                                                               | 4400                        | B      |
| Rajs<br>Davies<br>Whalen<br>Hunold                                                     | 4400                        | B<br>C |
| Rajs<br>Davies<br>Whalen                                                               | 4400                        | B<br>C |

# Non-Equijoins (continued)

The slide example creates a non-equijoin to evaluate an employee's salary grade. The salary must be *between* any pair of the low and high salary ranges.

It is important to note that all employees appear exactly once when this query is executed. No employee is repeated in the list. There are two reasons for this:

- None of the rows in the job grade table contain grades that overlap. That is, the salary value for an employee can lie only between the low salary and high salary values of one of the rows in the salary grade table.
- All of the employees' salaries lie within the limits provided by the job grade table. That is, no employee earns less than the lowest value contained in the LOWEST\_SAL column or more than the highest value contained in the HIGHEST\_SAL column.

**Note:** Other conditions, such as <= and >= can be used, but BETWEEN is the simplest. Remember to specify the low value first and the high value last when using BETWEEN.

Table aliases have been specified in the slide example for performance reasons, not because of possible ambiguity.

## **Instructor Note**

Explain that BETWEEN ... AND ... is actually translated by the Oracle server to a pair of AND conditions (a >= lower limit) and (a <= higher limit) and IN ( ... ) is translated by the Oracle server to a set of OR conditions (a = value1 OR a = value2 OR a = value3 ). So using BETWEEN ... AND ... , IN(...) has no performance benefits; the benefit is logical simplicity.

| DEPARTMENTS                       | 3             | EMPLOYEES                                                      |                               |
|-----------------------------------|---------------|----------------------------------------------------------------|-------------------------------|
|                                   |               |                                                                |                               |
| DEPARTMENT_NAME<br>Administration | DEPARTMENT_ID | DEPARTMENT_ID                                                  | LAST_NAME                     |
| Marketing                         | 20            |                                                                | King<br>Kochhar               |
| Shipping                          | 50            |                                                                | De Haan                       |
| IT                                | 60            |                                                                | Hunold                        |
| Sales                             | 80            |                                                                | Ernst                         |
| Executive                         | 90            |                                                                | Lorentz                       |
| Accounting                        | 110           |                                                                | Mourgos                       |
| Contracting                       | 190           |                                                                | Rajs                          |
| 8 rows selected.                  |               |                                                                | Davies                        |
|                                   |               | 50                                                             | Matos                         |
|                                   |               | 50                                                             | Vargas                        |
|                                   |               | 80                                                             | Zlotkey                       |
|                                   | L             | <sup>20</sup> rows selected.<br>— There are no<br>department ' | employees i<br>190.<br>ORACLE |

## **Returning Records with No Direct Match with Outer Joins**

If a row does not satisfy a join condition, the row will not appear in the query result. For example, in the equijoin condition of EMPLOYEES and DEPARTMENTS tables, employee Grant does not appear because there is no department ID recorded for her in the EMPLOYEES table. Instead of seeing 20 employees in the result set, you see 19 records.

```
SELECT e.last_name, e.department_id, d.department_name
FROM employees e, departments d
WHERE e.department_id = d.department_id;
```

| 10 | Administration |
|----|----------------|
| 20 | Marketing      |
| 20 | Marketing      |
| 50 | Shipping       |
|    | 20<br>20       |

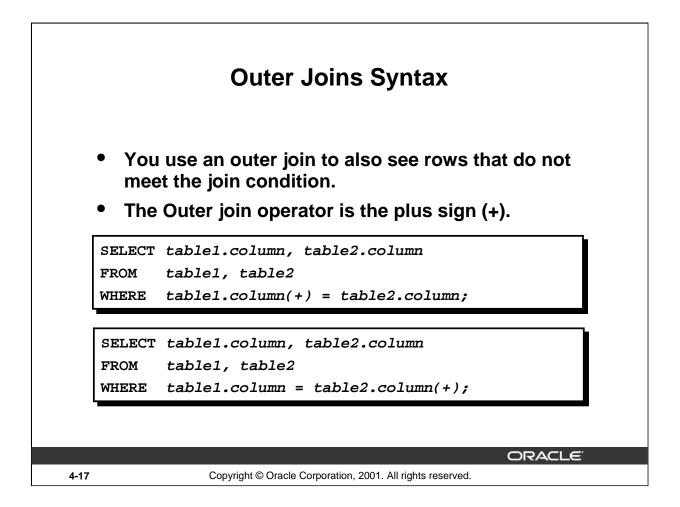

#### Using Outer Joins to Return Records with No Direct Match

The missing rows can be returned if an *outer join* operator is used in the join condition. The operator is a plus sign enclosed in parentheses (+), and it is *placed on the "side" of the join that is deficient in information*. This operator has the effect of creating one or more null rows, to which one or more rows from the nondeficient table can be joined.

In the syntax:

| table1.column =   | is the condition that joins (or relates) the tables together.                                                                                                    |
|-------------------|----------------------------------------------------------------------------------------------------|
| table2.column (+) | is the outer join symbol, which can be placed on either side of the<br>WHERE clause condition, but not on both sides. (Place the outer<br>join symbol following the name of the column in the table without<br>the matching rows.) |

#### **Instructor Note**

Demo: 4\_ejoin.sql

Purpose: To illustrate an equijoin leading to an outer join.

|                                                                 | Using Outer J                                                         | loins                                                                    |
|-----------------------------------------------------------------|-----------------------------------------------------------------------|--------------------------------------------------------------------------|
| FROM employed                                                   | name, e.department_id<br>es e, departments d<br>tment_id(+) = d.depar |                                                                          |
| LAST NAME                                                       | DEPARTMENT ID                                                         | DEPARTMENT NAME                                                          |
|                                                                 |                                                                       |                                                                          |
| Whalen                                                          | 10                                                                    | Administration                                                           |
| Whalen<br>Hartstein                                             |                                                                       | Administration<br>Marketing                                              |
|                                                                 | 20                                                                    |                                                                          |
| Hartstein                                                       | 20                                                                    | Marketing                                                                |
| Hartstein<br>Fay                                                | 20<br>20<br>50                                                        | Marketing<br>Marketing                                                   |
| Hartstein<br>Fay<br>Mourgos                                     | 20<br>20<br>50<br>50<br>50<br>50                                      | Marketing<br>Marketing<br>Shipping<br>Shipping<br>Shipping               |
| Hartstein<br>Fay<br>Mourgos<br>Rajs                             | 20<br>20<br>50<br>50<br>50<br>50                                      | Marketing<br>Marketing<br>Shipping<br>Shipping                           |
| Hartstein<br>Fay<br>Mourgos<br>Rajs<br>Davies<br>Matos          | 20<br>20<br>50<br>50<br>50<br>50<br>50                                | Marketing<br>Marketing<br>Shipping<br>Shipping<br>Shipping               |
| Hartstein<br>Fay<br>Mourgos<br>Rajs<br>Davies<br>Matos          | 20<br>20<br>50<br>50<br>50<br>50<br>50                                | Marketing<br>Marketing<br>Shipping<br>Shipping<br>Shipping<br>Accounting |
| Hartstein<br>Fay<br>Mourgos<br>Rajs<br>Davies<br>Matos<br>Gietz | 20<br>20<br>50<br>50<br>50<br>50<br>50                                | Marketing<br>Marketing<br>Shipping<br>Shipping<br>Shipping               |
| Hartstein<br>Fay<br>Mourgos<br>Rajs<br>Davies<br>Matos          | 20<br>20<br>50<br>50<br>50<br>50<br>50                                | Marketing<br>Marketing<br>Shipping<br>Shipping<br>Shipping<br>Accounting |
| Hartstein<br>Fay<br>Mourgos<br>Rajs<br>Davies<br>Matos<br>Gietz | 20<br>20<br>50<br>50<br>50<br>50<br>50                                | Marketing<br>Marketing<br>Shipping<br>Shipping<br>Shipping<br>Shipping   |

## Using Outer Joins to Return Records with No Direct Match (continued)

The slide example displays employee last names, department ID's and department names. The Contracting department does not have any employees. The empty value is shown in the output shown.

#### **Outer Join Restrictions**

- The outer join operator can appear on only *one* side of the expression—the side that has information missing. It returns those rows from one table that have no direct match in the other table.
- A condition involving an outer join cannot use the IN operator or be linked to another condition by the OR operator.

#### **Instructor Note**

The UNION operator works around the issue of being able to use an outer join operator on one side of the expression. The ANSI full outer join also allows you to have an outer join on both sides of the expression. It is discussed later in this lesson.

Demo: 4\_ojoin.sql

Purpose: To illustrate an outer join.

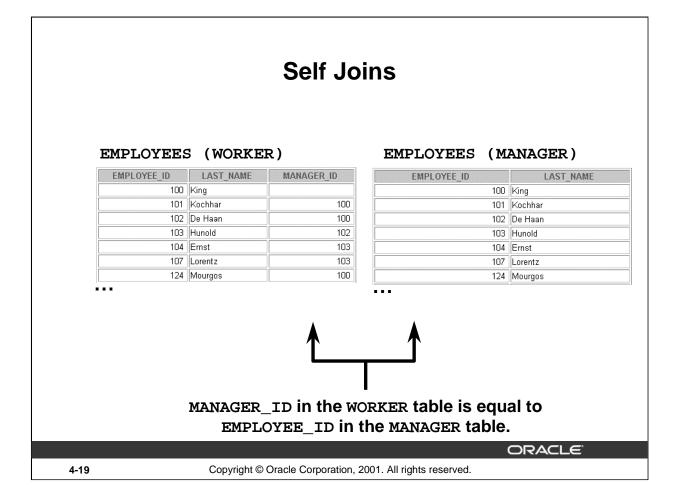

## Joining a Table to Itself

Sometimes you need to join a table to itself. To find the name of each employee's manager, you need to join the EMPLOYEES table to itself, or perform a self join. For example, to find the name of Whalen's manager, you need to:

- Find Whalen in the EMPLOYEES table by looking at the LAST\_NAME column.
- Find the manager number for Whalen by looking at the MANAGER\_ID column. Whalen's manager number is 101.
- Find the name of the manager with EMPLOYEE\_ID 101 by looking at the LAST\_NAME column. Kochhar's employee number is 101, so Kochhar is Whalen's manager.

In this process, you look in the table twice. The first time you look in the table to find Whalen in the LAST\_NAME column and MANAGER\_ID value of 101. The second time you look in the EMPLOYEE\_ID column to find 101 and the LAST\_NAME column to find Kochhar.

#### **Instructor Note**

Show the data from the EMPLOYEES table and point out how each manager is also an employee.

| SELECT           | worker.last_name    ' works for '              |
|------------------|------------------------------------------------|
|                  | manager.last_name                              |
| FROM             | employees worker, employees manager            |
| WHERE            | worker.manager_id = manager.employee_id;       |
|                  |                                                |
|                  | WORKER.LAST_NAME  WORKSFOR'  MANAGER.LAST_NAME |
| Kochhar works    | for King                                       |
| De Haan works    | for King                                       |
| Mourgos works    | · ·                                            |
| Zlotkey works fo | or King                                        |
| Hartstein works  | for King                                       |
| Whalen works f   | or Kochhar                                     |
| Higgins works fo |                                                |
| Hunold works fo  | r De Haan                                      |
| Ernst works for  | Hunold                                         |

## Joining a Table to Itself (continued)

The slide example joins the EMPLOYEES table to itself. To simulate two tables in the FROM clause, there are two aliases, namely w and m, for the same table, EMPLOYEES.

In this example, the WHERE clause contains the join that means "where a worker's manager number matches the employee number for the manager."

#### **Instructor Note**

Point out the following to the students:

- The column heading in the result of the query on the slide seems meaningless. A meaningful column alias should have been used instead.
- There are only 19 rows in the output, but there are 20 rows in the EMPLOYEES table. This occurs because employee King, who is the president, does not have a manager.

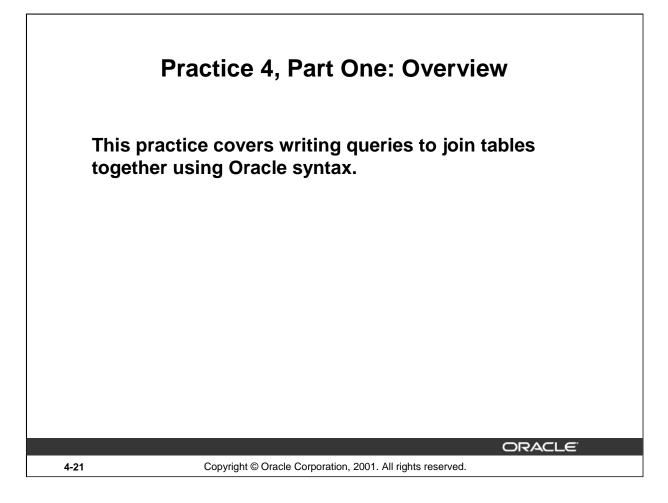

## **Practice 4, Part One**

This practice is designed to give you a variety of exercises that join tables together using the Oracle syntax shown in the lesson so far.

Complete practice questions 1-4 at the end of this lesson.

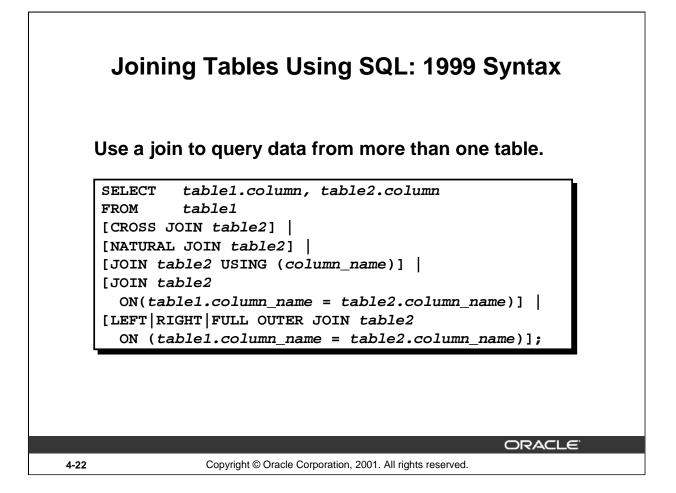

## **Defining Joins**

Using the SQL: 1999 syntax, you can obtain the same results as were shown in the prior pages.

In the syntax:

| table1.column         | Denotes the table and column from which data is retrieved    |
|-----------------------|--------------------------------------------------------------|
| CROSS JOIN            | Returns a Cartesian product from the two tables              |
| NATURAL JOIN          | Joins two tables based on the same column name               |
| JOIN table            |                                                              |
| USING column_name     | Performs an equijoin based on the column name                |
| JOIN table ON         |                                                              |
| table1.column_name    | Performs an equijoin based on the condition in the ON clause |
| = table2.column_name  |                                                              |
| LEFT/RIGHT/FULL OUTER |                                                              |

For more information, see Oracle9i SQL Reference, "SELECT."

|                                                   | Creating Cross Joins                               |
|---------------------------------------------------|----------------------------------------------------|
| • The cross                                       | s JOIN clause produces the cross-                  |
| product o                                         | of two tables.                                     |
| • This is the                                     | e same as a Cartesian product between              |
| the two ta                                        |                                                    |
|                                                   |                                                    |
|                                                   | and dependences none                               |
| FROM employe                                      | ame, department_name                               |
| CROSS JOIN dep                                    |                                                    |
|                                                   |                                                    |
| CROBB BOIN def                                    |                                                    |
| LAST_NAME                                         | DEPARTMENT_NAME                                    |
| LAST_NAME<br>King                                 | Administration                                     |
| LAST_NAME<br>King<br>Kochhar                      | Administration Administration                      |
| LAST_NAME<br>King<br>Kochhar<br>De Haan           | Administration<br>Administration<br>Administration |
| LAST_NAME<br>King<br>Kochhar                      | Administration Administration                      |
| LAST_NAME<br>King<br>Kochhar<br>De Haan           | Administration<br>Administration<br>Administration |
| LAST_NAME<br>King<br>Kochhar<br>De Haan<br>Hunold | Administration<br>Administration<br>Administration |

# **Creating Cross Joins**

The example on the slide gives the same results as the following:

SELECT last\_name, department\_name
FROM employees, departments;

| LAST_NAME | DEPARTMENT_NAME |
|-----------|-----------------|
| King      | Administration  |
| Kochhar   | Administration  |
| De Haan   | Administration  |
| Hunold    | Administration  |
| Ernst     | Administration  |

. . .

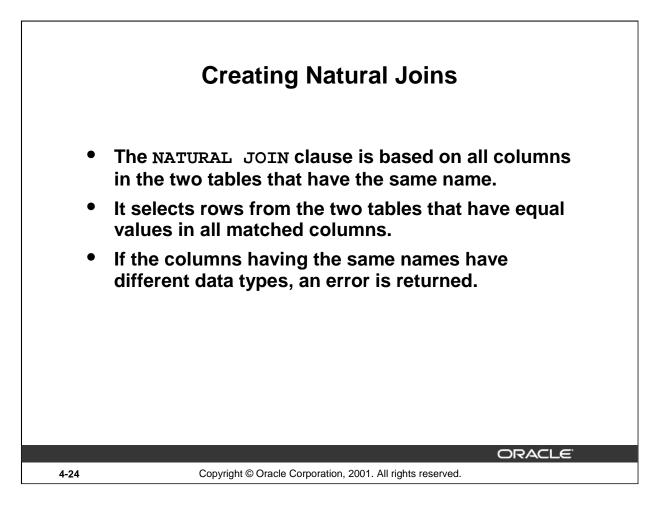

# **Creating Natural Joins**

It was not possible to do a join without explicitly specifying the columns in the corresponding tables in prior releases of Oracle. In Oracle9*i* it is possible to let the join be completed automatically based on columns in the two tables which have matching data types and names, using the keywords NATURAL JOIN keywords.

**Note:** The join can happen only on columns having the same names and data types in both the tables. If the columns have the same name, but different data types, then the NATURAL JOIN syntax causes an error.

| location_id, city<br>FROM departments |                 |             |                     |
|---------------------------------------|-----------------|-------------|---------------------|
| NATURAL JOIN                          | locations ;     |             |                     |
| DEPARTMENT_ID                         | DEPARTMENT_NAME | LOCATION_ID | CITY                |
| 6                                     | TI IT           | 1400        | Southlake           |
| 5                                     | ) Shipping      | 1500        | South San Francisco |
| 1                                     | Administration  | 1700        | Seattle             |
| 9                                     | Executive       | 1700        | Seattle             |
| 11                                    | Accounting      | 1700        | Seattle             |
| 19                                    | Contracting     | 1700        | Seattle             |
|                                       |                 |             |                     |
| 2                                     | D Marketing     | 1800        | Toronto             |

## **Retrieving Records with Natural Joins**

In the example on the slide, the LOCATIONS table is joined to the DEPARTMENT table by the LOCATION\_ID column, which is the only column of the same name in both tables. If other common columns were present, the join would have used them all.

#### Equijoins

The natural join can also be written as an equijoin:

## Natural Joins with a WHERE Clause

Additional restrictions on a natural join are implemented by using a WHERE clause. The example below limits the rows of output to those with a department ID equal to 20 or 50.

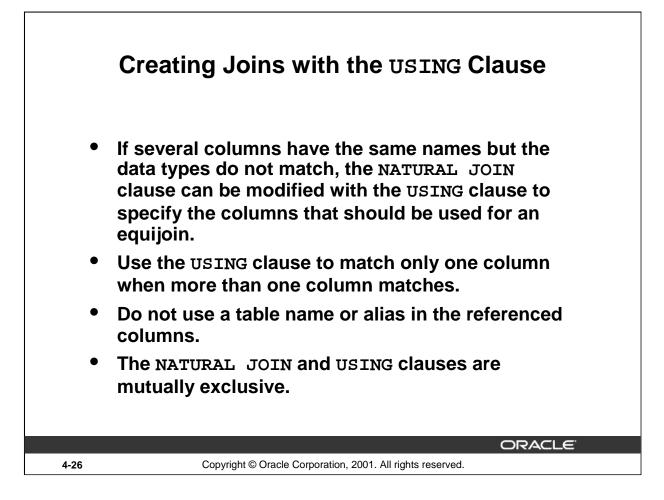

## The USING Clause

Natural joins use all columns with matching names and data types to join the tables. The USING clause can be used to specify only those columns that should be used for an equijoin. The columns referenced in the USING clause should not have a qualifier (table name or alias) anywhere in the SQL statement.

For example, this statement is valid:

SELECT l.city, d.department\_name
FROM locations l JOIN departments d USING (location\_id)
WHERE location\_id = 1400;

This statement is invalid because the LOCATION\_ID is qualified in the WHERE clause:

SELECT l.city, d.department\_name
FROM locations l JOIN departments d USING (location\_id)
WHERE d.location\_id = 1400;
ORA-25154: column part of USING clause cannot have qualifier

The same restriction applies to NATURAL joins also. Therefore columns that have the same name in both tables have to be used without any qualifiers.

|                    | id, e.last_name, d.l | location_id |
|--------------------|----------------------|-------------|
|                    | JOIN departments d   |             |
| USING (department_ | id) ;                |             |
|                    |                      |             |
| EMPLOYEE ID        | LAST NAME            | LOCATION ID |
|                    | 00 Whalen            | 1700        |
|                    | 01 Hartstein         | 1800        |
|                    | 02 Faγ               | 1800        |
|                    | 24 Mourgos           | 1500        |
| 1                  | 24 110001005         |             |
|                    | 41 Rajs              | 1500        |
| 1                  | Y                    |             |
| 1                  | 41 Rajs              | 1500        |
| 1<br>1<br>1        | 41 Rajs<br>42 Davies | 1500        |

## The USING Clause (continued)

The example shown joins the DEPARTMENT\_ID column in the EMPLOYEES and DEPARTMENTS tables, and thus shows the location where an employee works.

```
This can also be written as an equijoin:

SELECT employee_id, last_name,

employees.department_id, location_id

FROM employees, departments

WHERE employees.department_id = departments.department_id;
```

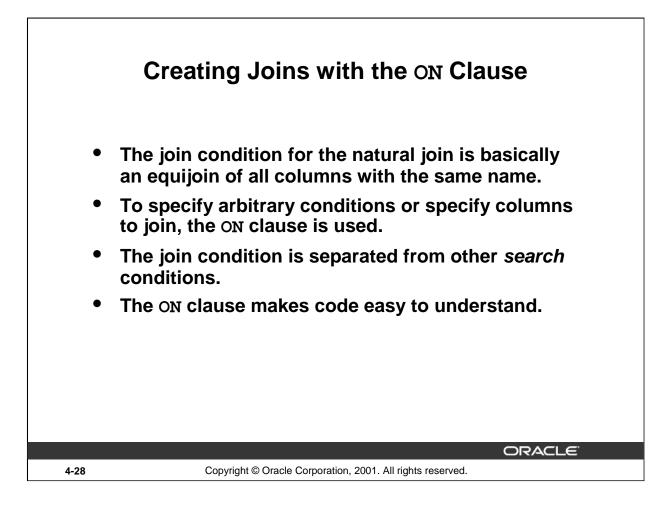

## The ON Condition

Use the ON clause to specify a join condition. This lets you specify join conditions separate from any search or filter conditions in the WHERE clause.

| d.d         | epartment_                  | , e.last_name,<br>id, d.location | _id            | _1d,                 |
|-------------|-----------------------------|----------------------------------|----------------|----------------------|
|             |                             | DIN department                   |                |                      |
| DN (e.      | department_                 | _id = d.depart                   | ment_id);      |                      |
|             |                             |                                  |                |                      |
| EMPLOYEE_ID | LAST_NAME                   | DEPARTMENT_ID                    | DEPARTMENT_ID  | LOCATION_ID          |
|             | ) Whalen                    | 10                               | 10             | 1700                 |
|             | Hartstein                   | 20                               | 20             | 1800                 |
|             | ? Fay                       | 20                               | 20             | 1800                 |
| 12.         | Mourgos                     | 50                               | 50             | 1500                 |
|             |                             |                                  |                |                      |
| 14          | Rajs                        | 50                               | 50             | 1500                 |
| 14<br>14    | Rajs<br>2 Davies<br>3 Matos | 50                               | 50<br>50<br>50 | 1500<br>1500<br>1500 |

### Creating Joins with the ON Clause

The ON clause can also be used as follows to join columns that have different names:

SELECT e.last\_name emp, m.last\_name mgr
FROM employees e JOIN employees m
ON (e.manager\_id = m.employee\_id);

| EMP       | MGR     |
|-----------|---------|
| Kochhar   | King    |
| De Haan   | King    |
| Mourgos   | King    |
| Zlotkey   | King    |
| Hartstein | King    |
| Whalen    | Kochhar |

" 19 rows selected.

The preceding example is a selfjoin of the EMPLOYEE table to itself, based on the EMPLOYEE\_ID and MANAGER\_ID columns.

# Creating Three-Way Joins with the ON Clause

| E_ID | CITY                                   | <pre>departments d d.department_id = e.department_id locations l d.location_id = l.location_id;</pre>                                                                                                    |  |  |  |  |
|------|----------------------------------------|----------------------------------------------------------------------------------------------------|--|--|--|--|
|      | UIT                                    | DEPARTMENT_NAME                                                                                                    |  |  |  |  |
| 103  | Southlake                              | П                                                                                                    |  |  |  |  |
| 104  | Southlake                              | Π                                                                                                    |  |  |  |  |
| 107  | Southlake                              | П                                                                                                    |  |  |  |  |
| 124  | South San Francisco                    | Shipping                                                                                                    |  |  |  |  |
| 141  | South San Francisco                    | Shipping                                                                                                    |  |  |  |  |
| 142  | South San Francisco                    | Shipping                                                                                                    |  |  |  |  |
| 143  | South San Francisco                    | Shipping                                                                                                    |  |  |  |  |
| 144  | South San Francisco                    | Shipping                                                                                                    |  |  |  |  |
|      |                                        |                                                                                                    |  |  |  |  |
|      | 107<br>124<br>141<br>142<br>143<br>144 | 107       Southlake         124       South San Francisco         141       South San Francisco         142       South San Francisco         143       South San Francisco         144       South San Francisco         144       South San Francisco         164       South San Francisco         165       South San Francisco         166       South San Francisco         177       South San Francisco         178       South San Francisco         179       South San Francisco         170       South San Francisco         171       South San Francisco         171       South San Francisco         172       South San Francisco         174       South San Francisco         174       South San Francisco |  |  |  |  |

### **Three-Way Joins**

A three-way join is a join of three tables. In SQL: 1999 compliant syntax, joins are performed from left to right so the first join to be performed is EMPLOYEES JOIN DEPARTMENTS. The first join condition can reference columns in EMPLOYEES and DEPARTMENTS but cannot reference columns in LOCATIONS. The second join condition can reference columns from all three tables.

This can also be written as a three-way equijoin:

| SELECT | <pre>employee_id, city, department_name</pre>                  |
|--------|----------------------------------------------------------------|
| FROM   | employees, departments, locations                              |
| WHERE  | <pre>employees.department_id = departments.department_id</pre> |
| AND    | <pre>departments.location_id = locations.location_id;</pre>    |

#### **Instructor Note**

```
The example shown can also be accomplished with the USING clause:
```

```
SELECT e.employee_id, l.city, d.department_name
FROM employees e
JOIN departments d
USING (department_id)
JOIN locations l
USING (location_id);
```

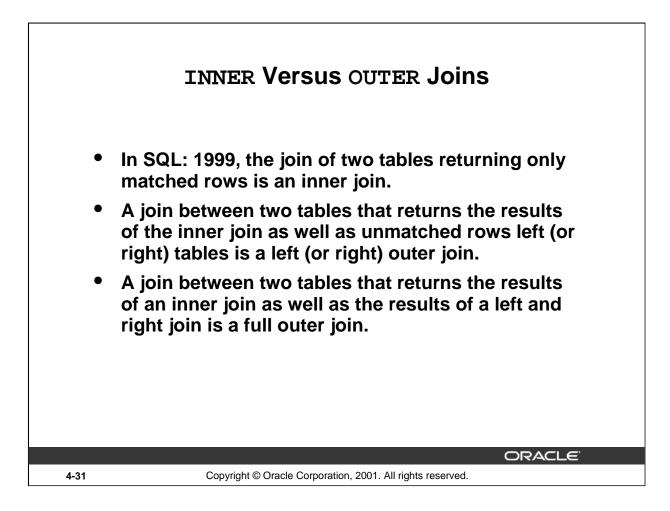

#### Joins - Comparing SQL: 1999 to Oracle Syntax

| Oracle            | SQL: 1999          |
|-------------------|--------------------|
| Equi-Join         | Natural/Inner Join |
| Outer-Join        | Left Outer Join    |
| Self-Join         | Join ON            |
| Non-Equi-Join     | Join USING         |
| Cartesian Product | Cross Join         |

| SELECT e.last   | name, e.department   | d, d.department_name   |
|-----------------|----------------------|------------------------|
| FROM employe    |                      |                        |
| LEFT OUTER JOI  | N departments d      |                        |
|                 | ment_id = d.departme | ent id);               |
|                 |                      |                        |
| LAST_NAME       | DEPARTMENT_ID        | DEPARTMENT_NAME        |
| Whalen          | 10                   | Administration         |
| Fay             | 20                   | Marketing              |
| Hartstein       | 20                   | Marketing              |
|                 |                      |                        |
| De Haan         | 90                   | Executive              |
| Deriaan         |                      |                        |
| Kochhar         | 90                   | Executive              |
|                 |                      | Executive<br>Executive |
| Kochhar         | 90                   | 1                      |
| Kochhar<br>King | 90<br>110            | Executive              |

#### Example of LEFT OUTER JOIN

This query retrieves all rows in the EMPLOYEES table, which is the left table even if there is no match in the DEPARTMENTS table.

This query was completed in earlier releases as follows:

```
SELECT e.last_name, e.department_id, d.department_name
FROM employees e, departments d
WHERE d.department_id (+) = e.department_id;
```

|                     |                     | d, d.department_name   |
|---------------------|---------------------|------------------------|
| FROM employee       |                     |                        |
|                     | N departments d     |                        |
| ON (e.depart        | ment_id = d.departm | nent_id) ;             |
|                     |                     |                        |
| LAST NAME           | DEPARTMENT ID       | DEPARTMENT NAME        |
| King                | 90                  | Executive              |
| Kochhar             | 90                  | Executive              |
|                     |                     |                        |
|                     |                     | Administration         |
| Whalen              | 10                  |                        |
| Whalen<br>Hartstein |                     | Marketing              |
|                     | 20                  |                        |
| Hartstein           | 20                  | Marketing              |
| Hartstein Fay       | 20<br>20<br>110     | Marketing<br>Marketing |

#### Example of RIGHT OUTER JOIN

This query retrieves all rows in the DEPARTMENTS table, which is the right table even if there is no match in the EMPLOYEES table.

This query was completed in earlier releases as follows:

```
SELECT e.last_name, e.department_id, d.department_name
FROM employees e, departments d
WHERE d.department_id = e.department_id (+);
```

| FROM employee            |                       | d, d.department_name |
|--------------------------|-----------------------|----------------------|
| FULL OUTER JOIN          |                       |                      |
|                          | nent_id = d.departme  | nt id) ·             |
|                          | ment_id = d.departime |                      |
|                          |                       |                      |
| LAST_NAME                | DEPARTMENT_ID         | DEPARTMENT_NAME      |
| Whalen                   |                       | Administration       |
| Fay                      | 20                    | Marketing            |
|                          |                       |                      |
| De Haan                  |                       | Executive            |
|                          |                       | Executive            |
| Kochhar                  |                       |                      |
| King                     | 90                    | Executive            |
| King<br>Gietz            | 90<br>110             | Executive Accounting |
| King<br>Gietz<br>Higgins | 90<br>110             | Executive            |
| King<br>Gietz            | 90<br>110<br>110      | Executive Accounting |

#### Example of FULL OUTER JOIN

This query retrieves all rows in the EMPLOYEES table, even if there is no match in the DEPARTMENTS table. It also retrieves all rows in the DEPARTMENTS table, even if there is no match in the EMPLOYEES table.

#### **Instructor Note**

It was not possible to complete this in earlier releases using outer joins. However, you could accomplish the same results using the UNION operator.

```
SELECT e.last_name, e.department_id, d.department_name
FROM employees e, departments d
WHERE e.department_id (+) = d.department_id
UNION
SELECT e.last_name, e.department_id, d.department_name
FROM employees e, departments d
WHERE e.department_id = d.department_id (+);
```

| FROM e   | d.dej<br>emplo<br>(e.do | partment_i<br>oyees e JC | e.last_name,<br>d, d.location_<br>DIN department;<br><u>id =</u> d.depart;<br>149; | _id<br>s d    | _id,        |
|----------|-------------------------|--------------------------|------------------------------------------------------------------------------------|---------------|-------------|
| EMPLOYEE | ID                      | LAST NAME                | DEPARTMENT ID                                                                      | DEPARTMENT ID | LOCATION ID |
| -        | 174                     |                          | 80                                                                                 | 80            | - 2500      |
|          | 176                     | Taylor                   | 80                                                                                 | 80            | 2500        |
|          |                         |                          |                                                                                    |               |             |

# Applying Additional Conditions

You can apply additional conditions in the WHERE clause. The example shown performs a join on the EMPLOYEES and DEPARTMENTS tables, and, in addition, displays only employees with a manager ID equal to 149.

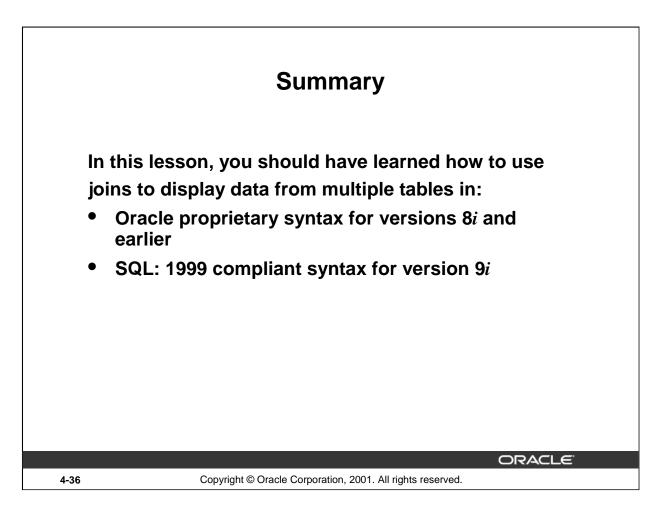

# Summary

There are multiple ways to join tables.

### **Types of Joins**

- Equijoins
- Non-equijoins
- Outer joins
- Self joins
- Cross joins
- Natural joins
- Full or outer joins

### **Cartesian Products**

A Cartesian product results in all combinations of rows displayed. This is done by either omitting the WHERE clause or specifying the CROSS JOIN clause.

### Table Aliases

- Table aliases speed up database access.
- Table aliases can help to keep SQL code smaller, by conserving memory.

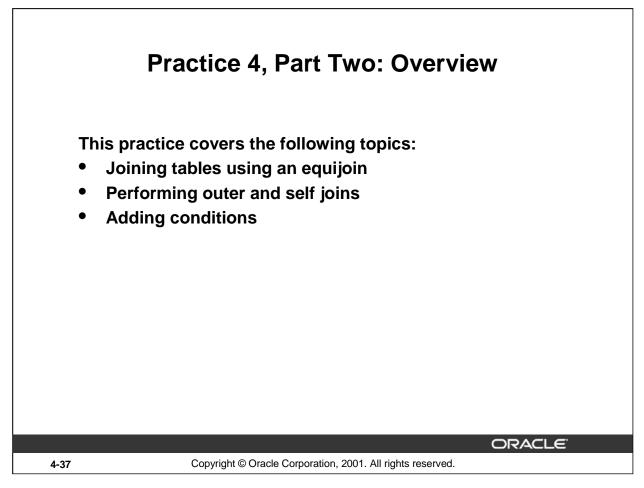

### Practice 4, Part Two

This practice is intended to give you practical experience in extracting data from more than one table. Try using both the Oracle proprietary syntax and the SQL: 1999 compliant syntax.

In Part Two, questions 5-8, try writing the join statements using ANSI syntax.

In Part Two, questions 9-11, try writing the join statements using both the Oracle syntax and the ANSI syntax.

### Practice 4 - Part One

1. Write a query to display the last name, department number, and department name for all employees.

| LAST_NAME | DEPARTMENT_ID | DEPARTMENT_NAME |
|-----------|---------------|-----------------|
| Whalen    | 10            | Administration  |
| Hartstein | 20            | Marketing       |
| Fay       | 20            | Marketing       |
| Mourgos   | 50            | Shipping        |
| Rajs      | 50            | Shipping        |
| Davies    | 50            | Shipping        |
| Matos     | 50            | Shipping        |
| Vargas    | 50            | Shipping        |
| Hunold    | 60            | IT              |
| Ernst     | 60            | IT              |
| Lorentz   | 60            | IT              |
| Zlotkey   | 80            | Sales           |
| Abel      | 80            | Sales           |

. . .

19 rows selected.

2. Create a unique listing of all jobs that are in department 80. Include the location of the department in the output.

| JOB_ID | LOCATION_ID |
|--------|-------------|
| SA_MAN | 2500        |
| SA_REP | 2500        |

3. Write a query to display the employee last name, department name, location ID, and city of all employees who earn a commission.

| LAST_NAME | DEPARTMENT_NAME | LOCATION_ID | CITY   |
|-----------|-----------------|-------------|--------|
| Zlotkey   | Sales           | 2500        | Oxford |
| Abel      | Sales           | 2500        | Oxford |
| Taylor    | Sales           | 2500        | Oxford |

# Practice 4 - Part One (continued)

4. Display the employee last name and department name for all employees who have an *a* (lowercase) in their last names. Place your SQL statement in a text file named lab4\_4.sql.

| LAST_NAME | DEPARTMENT_NAME |  |
|-----------|-----------------|--|
| Whalen    | Administration  |  |
| Hartstein | Marketing       |  |
| Fay       | Marketing       |  |
| Rajs      | Shipping        |  |
| Davies    | Shipping        |  |
| Matos     | Shipping        |  |
| Vargas    | Shipping        |  |
| Taylor    | Sales           |  |
| Kochhar   | Executive       |  |
| De Haan   | Executive       |  |

### Practice 4 - Part Two

5. Write a query to display the last name, job, department number, and department name for all employees who work in Toronto.

| LAST_NAME | JOB_ID | DEPARTMENT_ID | DEPARTMENT_NAME |
|-----------|--------|---------------|-----------------|
| Hartstein | MK_MAN | 20            | Marketing       |
| Fay       | MK_REP | 20            | Marketing       |

6. Display the employee last name and employee number along with their manager's last name and manager number. Label the columns Employee, Emp#, Manager, and Mgr#, respectively.

Place your SQL statement in a text file named lab4\_6.sql.

| Employee  | EMP# | Manager   | Mgr# |
|-----------|------|-----------|------|
| Kochhar   | 101  | King      | 100  |
| De Haan   | 102  | King      | 100  |
| Mourgos   | 124  | King      | 100  |
| Zlotkey   | 149  | King      | 100  |
| Hartstein | 201  | King      | 100  |
| Whalen    | 200  | Kochhar   | 101  |
| Higgins   | 205  | Kochhar   | 101  |
| Hunold    | 103  | De Haan   | 102  |
| Ernst     | 104  | Hunold    | 103  |
| Lorentz   | 107  | Hunold    | 103  |
| Rajs      | 141  | Mourgos   | 124  |
| Davies    | 142  | Mourgos   | 124  |
| Matos     | 143  | Mourgos   | 124  |
| Vargas    | 144  | Mourgos   | 124  |
| Employee  | EMP# | Manager   | Mgr# |
| Abel      | 174  | Zlotkey   | 149  |
| Taylor    | 176  | Zlotkey   | 149  |
| Grant     | 178  | Zlotkey   | 149  |
| Fay       | 202  | Hartstein | 201  |
| Gietz     | 206  | Higgins   | 205  |

### Practice 4 - Part Two (continued)

7. Modify lab4\_6.sql to display all employees including King, who has no manager. Order the results by the employee number.

Place your SQL statement in a text file named lab4\_7.sql. Run the query in lab4\_7.sql.

| Employee | EMP# | Manager | Mgr# |
|----------|------|---------|------|
| King     | 100  |         |      |
| Kochhar  | 101  | King    | 100  |
| De Haan  | 102  | King    | 100  |
| Hunold   | 103  | De Haan | 102  |
| Ernst    | 104  | Hunold  | 103  |
| Lorentz  | 107  | Hunold  | 103  |
| Mourgos  | 124  | King    | 100  |

. . .

20 rows selected.

If you have time, complete the following exercises:

8. Create a query that displays employee last names, department numbers, and all the employees who work in the same department as a given employee. Give each column an appropriate label.

| DEPARTMENT | EMPLOYEE  | COLLEAGUE |
|------------|-----------|-----------|
| 20         | Fay       | Hartstein |
| 20         | Hartstein | Fay       |
| 50         | Davies    | Matos     |
| 50         | Davies    | Mourgos   |
| 50         | Davies    | Rajs      |
| 50         | Davies    | Vargas    |
| 50         | Matos     | Davies    |
| 50         | Matos     | Mourgos   |
| 50         | Matos     | Rajs      |
| 50         | Matos     | Vargas    |
| 50         | Mourgos   | Davies    |
| 50         | Mourgos   | Matos     |
| 50         | Mourgos   | Rajs      |
| 50         | Mourgos   | Vargas    |

. . .

## Practice 4 - Part Two (continued)

9. Show the structure of the JOB\_GRADES table. Create a query that displays the name, job, department name, salary, and grade for all employees.

| Name        | Null? | Туре        |
|-------------|-------|-------------|
| GRADE_LEVEL |       | VARCHAR2(3) |
| LOWEST_SAL  |       | NUMBER      |
| HIGHEST_SAL |       | NUMBER      |

| LAST_NAME | JOB_ID   | DEPARTMENT_NAME | SALARY | GRA |
|-----------|----------|-----------------|--------|-----|
| Matos     | ST_CLERK | Shipping        | 2600   | A   |
| Vargas    | ST_CLERK | Shipping        | 2500   | A   |
| Lorentz   | IT_PROG  | IT              | 4200   | В   |
| Mourgos   | ST_MAN   | Shipping        | 5800   | В   |
| Rajs      | ST_CLERK | Shipping        | 3500   | В   |
| Davies    | ST_CLERK | Shipping        | 3100   | В   |
| Whalen    | AD_ASST  | Administration  | 4400   | В   |

. . .

19 rows selected.

If you want an extra challenge, complete the following exercises:

10. Create a query to display the name and hire date of any employee hired after employee Davies.

| LAST_NAME | HIRE_DATE |
|-----------|-----------|
| Lorentz   | 07-FEB-99 |
| Mourgos   | 16-NOV-99 |
| Matos     | 15-MAR-98 |
| Vargas    | 09-JUL-98 |
| Zlotkey   | 29-JAN-00 |
| Taylor    | 24-MAR-98 |
| Grant     | 24-MAY-99 |
| Fay       | 17-AUG-97 |

# Practice 4 - Part Two (continued)

11. Display the names and hire dates for all employees who were hired before their managers, along with their manager's names and hire dates. Label the columns Employee, Emp Hired, Manager, and Mgr Hired, respectively.

| LAST_NAME | HIRE_DATE | LAST_NAME | HIRE_DATE |
|-----------|-----------|-----------|-----------|
| Whalen    | 17-SEP-87 | Kochhar   | 21-SEP-89 |
| Hunold    | 03-JAN-90 | De Haan   | 13-JAN-93 |
| Rajs      | 17-OCT-95 | Mourgos   | 16-NOV-99 |
| Davies    | 29-JAN-97 | Mourgos   | 16-NOV-99 |
| Matos     | 15-MAR-98 | Mourgos   | 16-NOV-99 |
| Vargas    | 09-JUL-98 | Mourgos   | 16-NOV-99 |
| Abel      | 11-MAY-96 | Zlotkey   | 29-JAN-00 |
| Taylor    | 24-MAR-98 | Zlotkey   | 29-JAN-00 |
| Grant     | 24-MAY-99 | Zlotkey   | 29-JAN-00 |

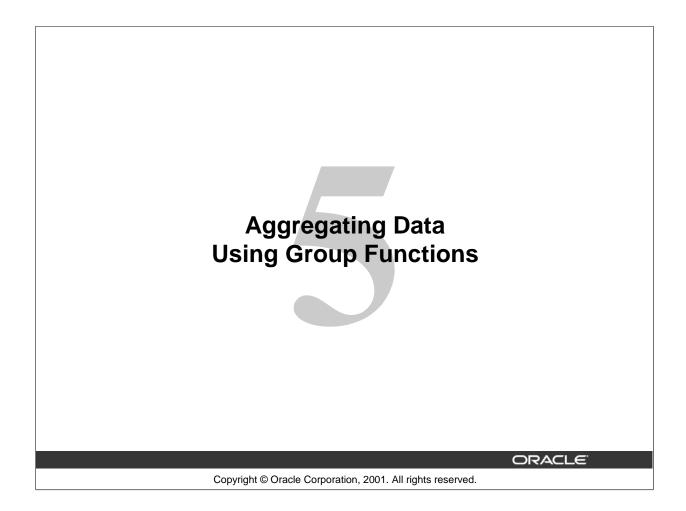

| Schedule: | Timing     | Торіс    |
|-----------|------------|----------|
|           | 35 minutes | Lecture  |
|           | 40 minutes | Practice |
|           | 75 minutes | Total    |

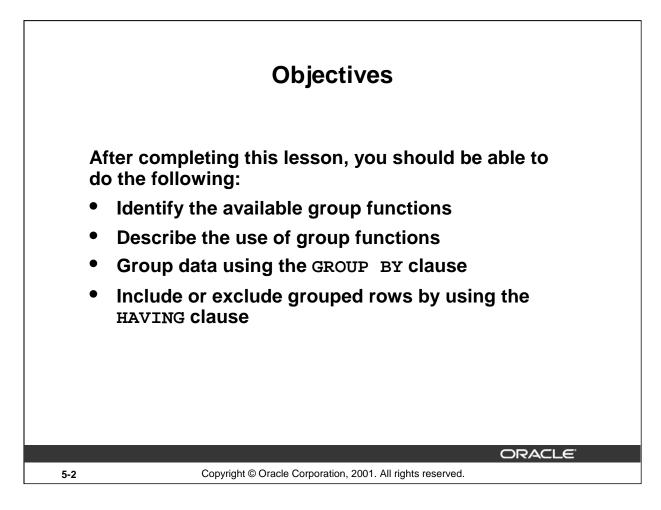

### Lesson Aim

This lesson further addresses functions. It focuses on obtaining summary information, such as averages, for groups of rows. It discusses how to group rows in a table into smaller sets and how to specify search criteria for groups of rows.

| Group functions<br>result per group | s opera | Group Function te on sets of row |             |
|-------------------------------------|---------|----------------------------------|-------------|
| DEPARTMENT_ID                       | SALARY  |                                  |             |
| 90                                  | 24000   |                                  |             |
| 90                                  | 17000   |                                  |             |
| 90                                  | 17000   |                                  |             |
| 60                                  | 9000    |                                  |             |
| 60                                  | 6000    |                                  |             |
| 60                                  | 4200    |                                  |             |
| 50                                  | 5800    | The maximum                      |             |
| 50                                  | 3500    | salary in                        | MAX(SALARY) |
| 50                                  | 2600    | the EMPLOYEES                    | 24000       |
| 50                                  | 2500    |                                  | 24000       |
| 80                                  | 10500   | table.                           |             |
| 80                                  | 11000   |                                  |             |
| 80                                  | 8600    |                                  |             |
|                                     | 7000    |                                  |             |
| 10                                  | 4400    |                                  |             |
| 20 rows selected.                   |         |                                  |             |

٦

# **Group Functions**

Г

Unlike single-row functions, group functions operate on sets of rows to give one result per group. These sets may be the whole table or the table split into groups.

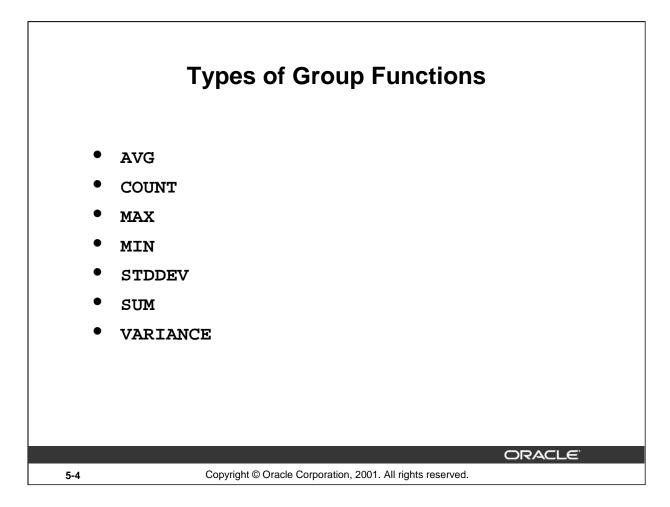

# **Group Functions (continued)**

Each of the functions accepts an argument. The following table identifies the options that you can use in the syntax:

| Function                                        | Description                                                                                                    |
|-------------------------------------------------|----------------------------------------------------------------------------------------------------|
| AVG([DISTINCT <u>ALL</u> ]n)                    | Average value of <i>n</i> , ignoring null values                                                                                                    |
| COUNT({* [DISTINCT  <u>ALL</u> ] <i>expr</i> }) | Number of rows, where <i>expr</i> evaluates to something other than null (count all selected rows using *, including duplicates and rows with nulls) |
| MAX([DISTINCT  <u>ALL</u> ] <i>expr</i> )       | Maximum value of <i>expr</i> , ignoring null values                                                                                                  |
| MIN([DISTINCT  <u>ALL</u> ]expr)                | Minimum value of <i>expr</i> , ignoring null values                                                                                                  |
| STDDEV([DISTINCT   <u>ALL</u> ]x)               | Standard deviation of <i>n</i> , ignoring null values                                                                                                |
| SUM([DISTINCT   <u>ALL</u> ]n)                  | Sum values of <i>n</i> , ignoring null values                                                                                                    |
| VARIANCE([DISTINCT  <u>ALL</u> ]x)              | Variance of <i>n</i> , ignoring null values                                                                                                    |

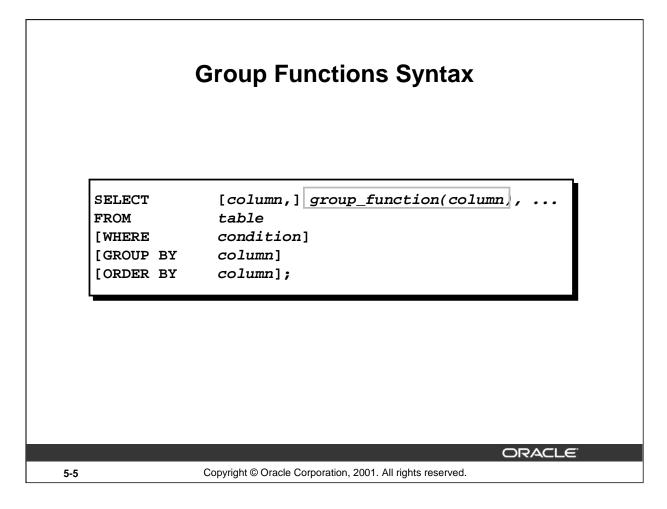

### **Guidelines for Using Group Functions**

- DISTINCT makes the function consider only nonduplicate values; ALL makes it consider every value including duplicates. The default is ALL and therefore does not need to be specified.
- The data types for the functions with an expr argument may be CHAR, VARCHAR2, NUMBER, or DATE.
- All group functions ignore null values. To substitute a value for null values, use the NVL, NVL2, or COALESCE functions.
- The Oracle server implicitly sorts the result set in ascending order when using a GROUP BY clause. To override this default ordering, DESC can be used in an ORDER BY clause.

#### **Instructor Note**

Stress the use of DISTINCT and group functions ignoring null values. ALL is the default and is very rarely specified.

| MIN(salary), SUM(salary)       |        |             |
|--------------------------------|--------|-------------|
| 'ROM employees                 |        |             |
| THERE job_id LIKE '%REP%';     |        |             |
| HERE JOD_IU LIKE '%REP%';      |        |             |
|                                |        |             |
| AVG(SALARY) MAX(SALARY) MIN(SA | ALARY) | SUM(SALARY) |
| 8150 11000                     | 6000   | 3260        |

# **Group Functions**

Г

You can use AVG, SUM, MIN, and MAX functions against columns that can store numeric data. The example on the slide displays the average, highest, lowest, and sum of monthly salaries for all sales representatives.

|                | Using the M<br>an use MIN and |                | t Functions |
|----------------|-------------------------------|----------------|-------------|
| SELECT<br>FROM | MIN(hire_date<br>employees;   | e), MAX(hire_d | late)       |
| 17-JUN-87      | MIN(HIRE_                     | 29-JAN-00      | MAX(HIRE    |
|                |                               |                |             |
|                |                               |                |             |
|                |                               |                | ORACLE      |

# **Group Functions (continued)**

You can use the MAX and MIN functions for any data type. The slide example displays the most junior and most senior employee.

The following example displays the employee last name that is first and the employee last name that is the last in an alphabetized list of all employees.

| IINII ANT NAMEI | MAX(LAST NAME)               |
|-----------------|------------------------------|
| oloyees;        | MAY/ ACT MAMEL               |
|                 | (last_name), MAX(<br>loyees; |

Note: AVG, SUM, VARIANCE, and STDDEV functions can be used only with numeric data types.

| (   | Using the COUNT Function                                       |
|-----|----------------------------------------------------------------|
|     | SELECT COUNT(*)<br>FROM employees<br>WHERE department_id = 50; |
|     | COUNT(")<br>5                                                  |
|     |                                                                |
|     |                                                                |
| 5-8 | Copyright © Oracle Corporation, 2001. All rights reserved.     |

### The COUNT Function

The COUNT function has three formats:

- COUNT(\*)
- COUNT(expr)
- COUNT(DISTINCT expr)

COUNT(\*) returns the number of rows in a table that satisfy the criteria of the SELECT statement, including duplicate rows and rows containing null values in any of the columns. If a WHERE clause is included in the SELECT statement, COUNT(\*) returns the number of rows that satisfies the condition in the WHERE clause.

In contrast, COUNT(*expr*) returns the number of non-null values in the column identified by *expr*. COUNT(DISTINCT *expr*) returns the number of unique, non-null values in the column identified by *expr*.

The slide example displays the number of employees in department 50.

### **Instructor Note**

Demo: 5\_count1.sql, 5\_count2.sql

Purpose: To illustrate using the COUNT(\*) and COUNT(expr) functions

|     | Using the COUNT Function                                                                                           |
|-----|----------------------------------------------------------------------------------------------------|
|     | • COUNT( <i>expr</i> ) returns the number of rows with non-null values for the <i>expr</i> .                       |
|     | <ul> <li>Display the number of department values in the<br/>EMPLOYEES table, excluding the null values.</li> </ul> |
|     | <pre>SELECT COUNT(commission_pct) FROM employees WHERE department_id = 80;</pre>                                   |
|     | COUNT(COMMISSION_PCT)                                                                                              |
|     |                                                                                                    |
| 5-9 | Copyright © Oracle Corporation, 2001. All rights reserved.                                                         |

### The COUNT Function (continued)

The slide example displays the number of employees in department 80 who can earn a commission.

### Example

Display the number of department values in the EMPLOYEES table.

```
SELECT COUNT(department_id)
FROM employees;
```

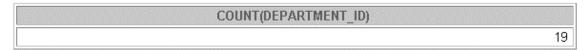

| l                | Using the DISTINCT Keyword                                                                                                    |
|------------------|----------------------------------------------------------------------------------------------------|
| distin<br>Displa | <b>I(DISTINCT expr) returns the number of</b><br><b>ct non-null values of the</b> <i>expr</i> .<br><b>ay the number of distinct department values</b><br><b>EMPLOYEES table.</b> |
| SELECT<br>FROM   | COUNT(DISTINCT department_id)<br>employees;                                                                                                    |
|                  | COUNT(DISTINCTDEPARTMENT_ID) 7                                                                                                    |
|                  | ORACLE <sup>®</sup><br>Copyright © Oracle Corporation, 2001. All rights reserved.                                                                                                |
|                  | COUN<br>distin<br>Displa<br>in the                                                                                                    |

# The distinct Keyword

Use the DISTINCT keyword to suppress the counting of any duplicate values within a column.

The example on the slide displays the number of distinct department values in the EMPLOYEES table.

| Gro  | Group Functions and Null Values                            |
|------|------------------------------------------------------------|
|      | ELECT AVG(commission_pct)<br>ROM employees;                |
|      | AVG(COMMISSION_PCT)<br>.2125                               |
|      |                                                            |
|      |                                                            |
|      |                                                            |
|      | ORACLE                                                     |
| 5-11 | Copyright © Oracle Corporation, 2001. All rights reserved. |

## **Group Functions and Null Values**

Г

All group functions ignore null values in the column. In the slide example, the average is calculated based *only* on the rows in the table where a valid value is stored in the COMMISSION\_PCT column. The average is calculated as the total commission paid to all employees divided by the number of employees receiving a commission (four).

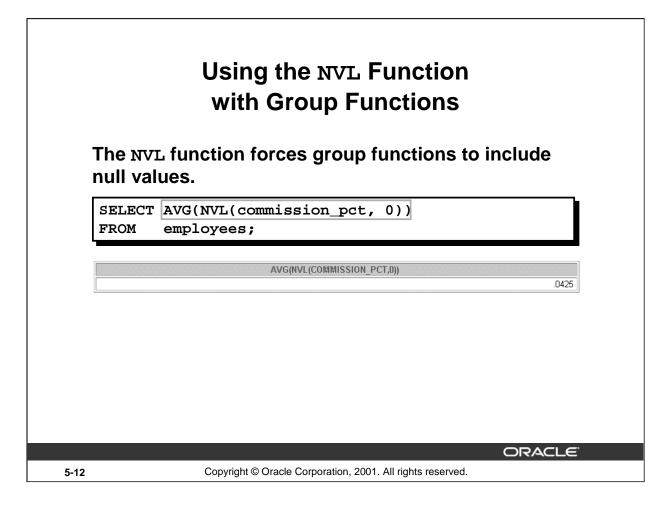

# **Group Functions and Null Values (continued)**

The NVL function forces group functions to include null values. In the slide example, the average is calculated based on *all* rows in the table, regardless of whether null values are stored in the COMMISSION\_PCT column. The average is calculated as the total commission paid to all employees divided by the total number of employees in the company (20).

|              | Cre         | atina  | Groups of           | Data          |             |          |
|--------------|-------------|--------|---------------------|---------------|-------------|----------|
|              |             | ating  |                     | Dutu          |             |          |
|              |             |        |                     |               |             |          |
| EMPLO        | YEES        |        |                     |               |             |          |
| DE           | PARTMENT_ID | SALARY |                     |               |             |          |
|              | 10          | 4400   | 4400                |               |             |          |
|              | 20          | 13000  |                     |               |             |          |
|              | 20          | 6000   | <sup>9500</sup> The |               |             |          |
|              | 50          | 5800   | average             |               |             |          |
|              | 50          | 3500   | calary              | DEPARTMENT_ID | AVG(SALARY) |          |
|              | 50          | 3100   | 3500                | 10            | 4400        |          |
|              | 50          | 2500   | in                  | 20            | 9500        |          |
|              | 50          | 2600   | EMPLOYEES           | 50            | 3500        |          |
|              | 60          | 9000   | table               | 60            | 6400        |          |
|              | 60          | 6000   | for each            | 80            | 10033.3333  |          |
|              | 60          | 4200   |                     | 90            | 19333.3333  |          |
|              | 80          | 10500  | department.         | 110           | 10150       |          |
|              | 80          | 8600   | 10033               |               | 7000        |          |
|              | 80          | 11000  |                     |               |             |          |
|              | 90          | 24000  |                     |               |             |          |
|              | 90 1        | 17000  |                     |               |             |          |
| •••          |             |        |                     |               |             |          |
| 20 rows sele | ected.      |        |                     |               |             |          |
|              |             |        |                     |               |             |          |
|              |             |        |                     |               | ORACL       | <u> </u> |

### **Groups of Data**

Until now, all group functions have treated the table as one large group of information. At times, you need to divide the table of information into smaller groups. This can be done by using the GROUP BY clause.

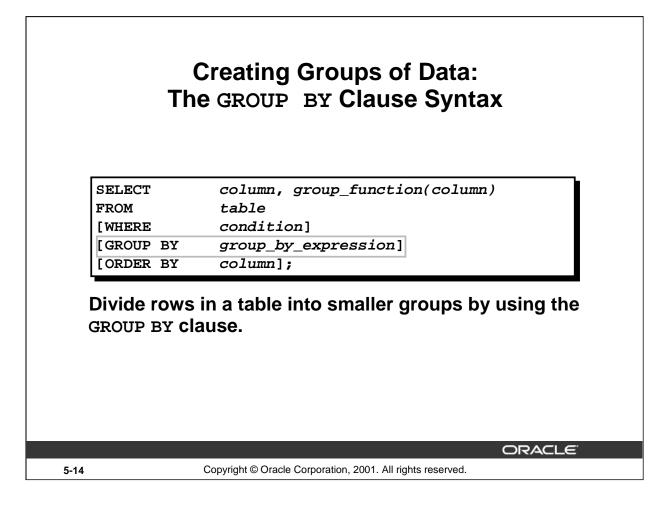

### The GROUP BY Clause

You can use the GROUP BY clause to divide the rows in a table into groups. You can then use the group functions to return summary information for each group.

In the syntax:

```
group_by_expression
```

specifies columns whose values determine the basis for grouping rows

### Guidelines

- If you include a group function in a SELECT clause, you cannot select individual results as well, *unless* the individual column appears in the GROUP BY clause. You receive an error message if you fail to include the column list in the GROUP BY clause.
- Using a WHERE clause, you can exclude rows before dividing them into groups.
- You must include the *columns* in the GROUP BY clause.
- You cannot use a column alias in the GROUP BY clause.
- By default, rows are sorted by ascending order of the columns included in the GROUP BY list. You can override this by using the ORDER BY clause.

#### Using the GROUP BY Clause All columns in the SELECT list that are not in group functions must be in the GROUP BY clause. SELECT department\_id, AVG(salary) FROM employees GROUP BY department id ; DEPARTMENT\_ID AVG(SALARY) 10 4400 20 9500 50 3500 60 6400 80 10033.3333 90 19333.3333 110 10150 7000 8 rows selected ORACLE Copyright © Oracle Corporation, 2001. All rights reserved. 5-15

### The GROUP BY Clause (continued)

When using the GROUP BY clause, make sure that all columns in the SELECT list that are not group functions are included in the GROUP BY clause. The example on the slide displays the department number and the average salary for each department. Here is how this SELECT statement, containing a GROUP BY clause, is evaluated:

- The SELECT clause specifies the columns to be retrieved:
  - Department number column in the EMPLOYEES table
  - The average of all the salaries in the group you specified in the GROUP BY clause
- The FROM clause specifies the tables that the database must access: the EMPLOYEES table.
- The WHERE clause specifies the rows to be retrieved. Since there is no WHERE clause, all rows are retrieved by default.
- The GROUP BY clause specifies how the rows should be grouped. The rows are being grouped by department number, so the AVG function that is being applied to the salary column will calculate the *average salary for each department*.

#### **Instructor Note**

Group results are sorted implicitly, on the grouping column. You can use ORDER BY to specify a different sort order, remembering to use only group functions, or the grouping column.

| The GROUP BY column does not have to be<br>SELECT list.<br>SELECT AVG(salary)<br>FROM employees<br>GROUP BY department_id ; | e in the   |
|----------------------------------------------------------------------------------------------------|------------|
| FROM employees                                                                                                    |            |
|                                                                                                    |            |
| GROUP BY department_1d ;                                                                                                    |            |
|                                                                                                    |            |
| AVG(SALARY)                                                                                                    |            |
|                                                                                                    | 4400       |
|                                                                                                    | 9500       |
| C                                                                                                    | 3500       |
|                                                                                                    | 6400       |
|                                                                                                    | 10033.3333 |
|                                                                                                    | 19333.3333 |
|                                                                                                    | 10150      |
|                                                                                                    | 7000       |
|                                                                                                    |            |
|                                                                                                    |            |

### The GROUP BY Clause (continued)

The GROUP BY column does not have to be in the SELECT clause. For example, the SELECT statement on the slide displays the average salaries for each department without displaying the respective department numbers. Without the department numbers, however, the results do not look meaningful.

You can use the group function in the ORDER BY clause.

SELECT department\_id, AVG(salary) FROM employees GROUP BY department\_id

| DEPARTMENT_ID | AVG(SALARY) |
|---------------|-------------|
| 50            | 3500        |
| 10            | 4400        |
| 60            | 6400        |
|               |             |
| 90            | 19333.3333  |

8 rows selected.

#### **Instructor Note**

Demonstrate the query with and without the DEPARTMENT\_ID column in the SELECT statement.

|                   |                | •      | More Than     |                   |            |           |
|-------------------|----------------|--------|---------------|-------------------|------------|-----------|
| LOYEES            |                |        |               |                   |            |           |
| DEPARTMENT ID     | JOB ID         | SALARY |               |                   |            |           |
| 90                | AD_PRES        | 24000  |               |                   |            |           |
| 90                | AD_VP          | 17000  |               |                   |            |           |
| 90                | AD_VP          | 17000  |               | DEPARTMENT_ID     | JOB_ID     | SUM(SALAR |
| 60                | IT_PROG        | 9000   |               | 10                | AD_ASST    | 440       |
| 60                | IT_PROG        | 6000   |               | 20                | MK_MAN     | 1300      |
| 60                | IT_PROG        | 4200   | "Add up the   | 20                | MK_REP     | 600       |
| 50                | ST_MAN         | 5800   |               | 50                | ST_CLERK   | 1170      |
| 50                | ST CLERK       | 3500   | salaries in   | 50                | ST_MAN     | 580       |
| 50                | ST_CLERK       | 3100   | the EMPLOYEES | 60                | IT_PROG    | 1920      |
| 50                | ST_CLERK       | 2600   | table         | 80                | SA_MAN     | 1050      |
| 50                | ST_CLERK       | 2500   | for each job, | 80                | SA_REP     | 1960      |
| 80                | SA_MAN         | 10500  |               | 90                | AD_PRES    | 2400      |
| 80                | SA_REP         | 11000  | grouped by    | 90                | AD_VP      | 3400      |
| 80                | SA_REP         | 8600   | department.   | 110               | AC_ACCOUNT | 830       |
|                   |                |        |               | 110               | AC_MGR     | 1200      |
| 20                | MK REP         | 6000   |               |                   | SA_REP     | 700       |
|                   | AC MGR         | 12000  |               | 13 rows selected. |            |           |
|                   | AC ACCOUNT     | 8300   |               |                   |            |           |
| 20 rows selected. | 1.15_1.0000141 |        |               |                   |            |           |
| ∠o rows selected. |                |        |               |                   |            |           |

### **Groups within Groups**

Sometimes you need to see results for groups within groups. The slide shows a report that displays the total salary being paid to each job title, within each department.

The EMPLOYEES table is grouped first by department number and, within that grouping, by job title. For example, the four stock clerks in department 50 are grouped together and a single result (total salary) is produced for all stock clerks within the group.

### **Instructor Note**

Demo: 5\_order1.sql, 5\_order2.sql

Purpose: To illustrate ordering columns that are grouped by DEPARTMENT\_ID first and ordering columns that are grouped by JOB\_ID first.

| on Multiple Columns |      |                     |                                |  |  |  |
|---------------------|------|---------------------|--------------------------------|--|--|--|
|                     |      |                     |                                |  |  |  |
| SELECT              | depa | artment_id dept_id, | <pre>job_id, SUM(salary)</pre> |  |  |  |
| FROM                | emp  | loyees              |                                |  |  |  |
| GROUP BY            | depa | artment_id, job_id  | ;                              |  |  |  |
| DEPT ID             |      | JOB ID              | SUM(SALARY)                    |  |  |  |
| _                   | 10   | AD_ASST             | 4400                           |  |  |  |
|                     | 20   | MK_MAN              | 1300                           |  |  |  |
|                     | 20   | MK_REP              | 600                            |  |  |  |
|                     | 50   | ST_CLERK            | 11700                          |  |  |  |
|                     |      | ST_MAN              | 5800                           |  |  |  |
|                     |      | IT_PROG             | 1920                           |  |  |  |
|                     |      | SA_MAN              | 1050                           |  |  |  |
|                     |      | SA_REP              | 1960                           |  |  |  |
|                     |      | AD_PRES<br>AD_VP    | 24000                          |  |  |  |
| [                   |      | AD_VP<br>AC ACCOUNT | 3400                           |  |  |  |
|                     |      | AC_ACCOUNT          | 1200                           |  |  |  |
|                     | 110  | SA REP              | 700                            |  |  |  |
|                     |      | ISA DED             | 700                            |  |  |  |

# Groups within Groups (continued)

You can return summary results for groups and subgroups by listing more than one GROUP BY column. You can determine the default sort order of the results by the order of the columns in the GROUP BY clause. Here is how the SELECT statement on the slide, containing a GROUP BY clause, is evaluated:

- The SELECT clause specifies the column to be retrieved:
  - Department number in the EMPLOYEES table
  - Job ID in the EMPLOYEES table
  - The sum of all the salaries in the group that you specified in the GROUP BY clause
- The FROM clause specifies the tables that the database must access: the EMPLOYEES table.
- The GROUP BY clause specifies how you must group the rows:
  - First, the rows are grouped by department number.
  - Second, within the department number groups, the rows are grouped by job ID.

So the SUM function is being applied to the salary column for all job IDs within each department number group.

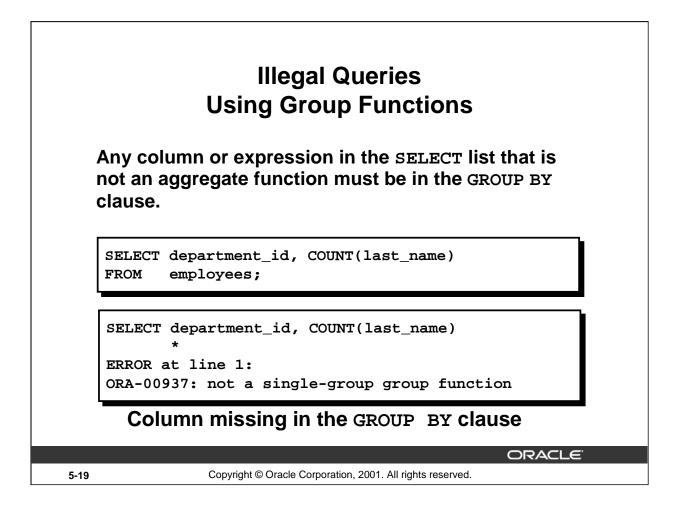

### **Illegal Queries Using Group Functions**

Whenever you use a mixture of individual items (DEPARTMENT\_ID) and group functions (COUNT) in the same SELECT statement, you must include a GROUP BY clause that specifies the individual items (in this case, DEPARTMENT\_ID). If the GROUP BY clause is missing, then the error message "not a single-group group function" appears and an asterisk (\*) points to the offending column. You can correct the error on the slide by adding the GROUP BY clause.

SELECT department\_id, count(last\_name) FROM employees GROUP BY department\_id;

| DEPARTMENT_ID | COUNT(LAST_NAME) |
|---------------|------------------|
| 10            | 1                |
| 20            | 2                |
|               | 1                |

8 rows selected.

Any column or expression in the SELECT list that is not an aggregate function must be in the GROUP BY clause.

#### **Instructor Note**

Demo: 5\_error.sql

Purpose: To illustrate executing a SELECT statement with no GROUP BY clause

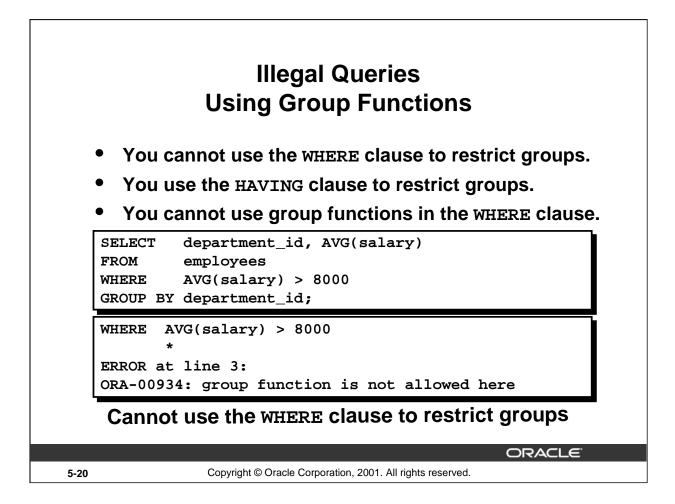

### **Illegal Queries Using Group Functions (continued)**

The WHERE clause cannot be used to restrict groups. The SELECT statement on the slide results in an error because it uses the WHERE clause to restrict the display of average salaries of those departments that have an average salary greater than \$8,000.

You can correct the slide error by using the HAVING clause to restrict groups.

```
SELECT department_id, AVG(salary)
FROM employees
HAVING AVG(salary) > 8000
GROUP BY department_id;
```

| DEPARTMENT_ID | AVG(SALARY) |
|---------------|-------------|
| 20            | 9500        |
| 80            | 10033.3333  |
| 90            | 19333.3333  |
| 110           | 10150       |

| EMPL | DYEES<br>DEPARTMENT_ID<br>90<br>90<br>90<br>00<br>90<br>90<br>90<br>90<br>90<br>90 | SALARY           24000           17000           17000           9000           6000           4200           5800           3500           3500           2600           2500           10500           11000           8600 | The maximum<br>salary<br>per department<br>when it is<br>greater than<br>\$10,000 | DEPARTMENT_ID<br>20<br>80<br>90<br>110 | MAX(SALARY)<br>13000<br>11000<br>24000<br>12000 |
|------|------------------------------------------------------------------------------------|----------------------------------------------------------------------------------------------------|-----------------------------------------------------------------------------------|----------------------------------------|-------------------------------------------------|
|      | 20<br>110<br>110<br>20 rows selected.                                              | 6000<br>12000<br>8300                                                                                                    |                                                                                   |                                        |                                                 |

# **Restricting Group Results**

In the same way that you use the WHERE clause to restrict the rows that you select, you use the HAVING clause to restrict groups. To find the maximum salary of each department, but show only the departments that have a maximum salary of more than \$10,000, you need to do the following:

- 1. Find the average salary for each department by grouping by department number.
- 2. Restrict the groups to those departments with a maximum salary greater than \$10,000.

# Excluding Group Results: The HAVING Clause

Use the HAVING clause to restrict groups:

- 1. Rows are grouped.
- 2. The group function is applied.
- 3. Groups matching the HAVING clause are displayed.

|      | SELECT<br>FROM<br>[WHERE<br>[GROUP BY<br>[HAVING<br>[ORDER BY | <pre>column, group_function table condition] group_by_expression] group_condition] column];</pre> |        |  |
|------|---------------------------------------------------------------|---------------------------------------------------------------------------------------------------|--------|--|
|      |                                                               |                                                                                                   | ORACLE |  |
| 5-22 |                                                               | Copyright © Oracle Corporation, 2001. All rights reserved.                                        |        |  |

# The HAVING Clause

You use the HAVING clause to specify which groups are to be displayed, and thus, you further restrict the groups on the basis of aggregate information.

In the syntax:

group\_condition restricts the groups of rows returned to those groups for which the specified condition is true

The Oracle server performs the following steps when you use the HAVING clause:

- 1. Rows are grouped.
- 2. The group function is applied to the group.
- 3. The groups that match the criteria in the HAVING clause are displayed.

The HAVING clause can precede the GROUP BY clause, but it is recommended that you place the GROUP BY clause first because that is more logical. Groups are formed and group functions are calculated before the HAVING clause is applied to the groups in the SELECT list.

# **Instructor Note**

The Oracle server evaluates the clauses in the following order:

- If the statement contains a WHERE clause, the server establishes the candidate rows.
- The server identifies the groups specified in the GROUP BY clause.
- The HAVING clause further restricts result groups that do not meet the group criteria in the HAVING clause.

| Using the HAVING Clause              |                                                                                     |                 |  |
|--------------------------------------|-------------------------------------------------------------------------------------|-----------------|--|
| SELECT<br>FROM<br>GROUP BY<br>HAVING | <pre>department_id, MAX(salary) employees department_id MAX(salary)&gt;10000;</pre> |                 |  |
|                                      | DEPARTMENT ID MAX(S                                                                 | 41 4 0 22       |  |
|                                      | 20                                                                                  | ALARY)<br>13000 |  |
|                                      | 80                                                                                  | 11000           |  |
|                                      | 90                                                                                  | 24000           |  |
|                                      | 110                                                                                 | 12000           |  |
|                                      |                                                                                     |                 |  |
|                                      |                                                                                     | ORACLE          |  |
|                                      |                                                                                     |                 |  |

# The HAVING Clause (continued)

The slide example displays department numbers and maximum salaries for those departments whose maximum salary is greater than \$10,000.

You can use the GROUP BY clause without using a group function in the SELECT list.

If you restrict rows based on the result of a group function, you must have a GROUP BY clause as well as the HAVING clause.

The following example displays the department numbers and average salaries for those departments whose maximum salary is greater than \$10,000:

```
SELECT department_id, AVG(salary)
FROM employees
GROUP BY department_id
HAVING max(salary)>10000;
```

| DEPARTMENT_ID | AVG(SALARY) |
|---------------|-------------|
| 20            | 9500        |
| 80            | 10033.3333  |
| 90            | 19333.3333  |
| 110           | 10150       |

|                          |                                                                                                    | Using the HA | VING Clause |      |  |
|--------------------------|----------------------------------------------------------------------------------------------------|--------------|-------------|------|--|
| FRO<br>WHI<br>GRO<br>HAN | <pre>SELECT job_id, SUM(salary) PAYROLL FROM employees WHERE job_id NOT LIKE '%REP%' GROUP BY job_id HAVING SUM(salary) &gt; 13000 ORDER BY SUM(salary);</pre> |              |             |      |  |
|                          |                                                                                                    | JOB ID       | PAYROLL     |      |  |
| IT_PRO                   | G                                                                                                    |              | 1920        | 10   |  |
| AD_PRI                   | ES                                                                                                    |              | 2400        | 0    |  |
| AD_PR                    |                                                                                                    |              | 3 (09       | -    |  |
|                          |                                                                                                    |              | 3400        | JU _ |  |
|                          |                                                                                                    |              | <u>34UU</u> |      |  |
|                          |                                                                                                    |              | ORACLE      |      |  |

# The HAVING Clause (continued)

The slide example displays the job ID and total monthly salary for each job with a total payroll exceeding \$13,000. The example excludes sales representatives and sorts the list by the total monthly salary.

#### **Instructor Note**

Demo: 5\_job1.sql, 5\_job2.sql

Purpose: To illustrate using a WHERE clause to restrict rows by JOB\_ID and using a HAVING clause to restrict groups by SUM(SALARY).

| Dis  | Nesting Group Functions play the maximum average salary.       |
|------|----------------------------------------------------------------|
| FRO  | LECT MAX(AVG(salary))<br>DM employees<br>DUP BY department_id; |
|      | MAX(AVG(SALARY))<br>19333.3333                                 |
|      |                                                                |
|      |                                                                |
| 5-25 | Copyright © Oracle Corporation, 2001. All rights reserved.     |

# **Nesting Group Functions**

Group functions can be nested to a depth of two. The slide example displays the maximum average salary.

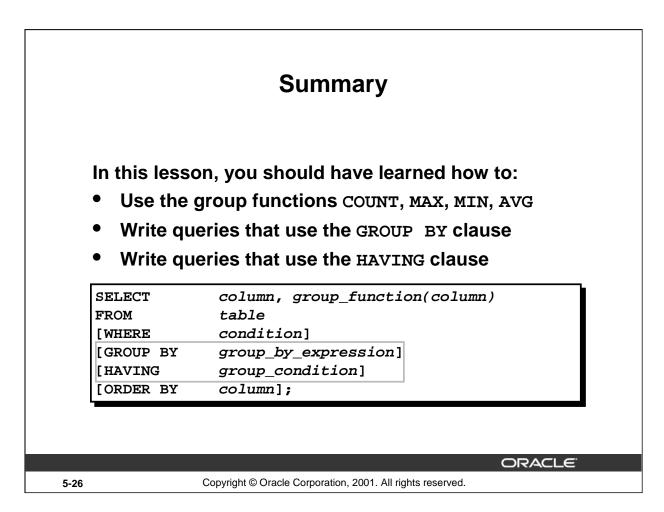

# Summary

Seven group functions are available in SQL:

- AVG
- COUNT
- MAX
- MIN
- SUM
- STDDEV
- VARIANCE

You can create subgroups by using the GROUP BY clause. Groups can be excluded using the HAVING clause.

Place the HAVING and GROUP BY clauses after the WHERE clause in a statement. Place the ORDER BY clause last.

The Oracle server evaluates the clauses in the following order:

- 1. If the statement contains a WHERE clause, the server establishes the candidate rows.
- 2. The server identifies the groups specified in the GROUP BY clause.
- 3. The HAVING clause further restricts result groups that do not meet the group criteria in the HAVING clause.

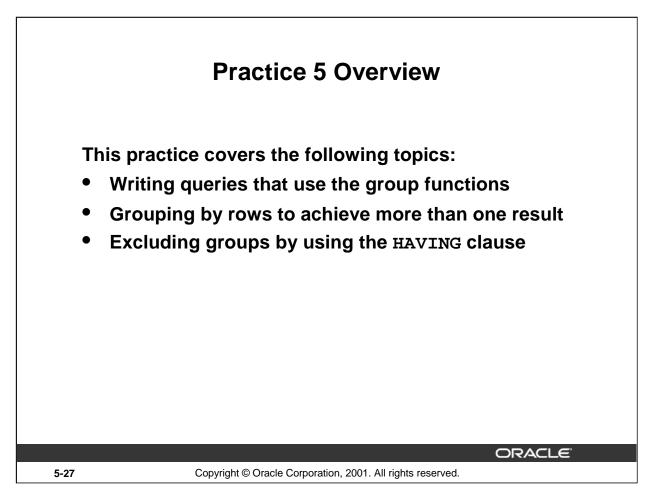

# **Practice 5 Overview**

At the end of this practice, you should be familiar with using group functions and selecting groups of data.

#### **Paper-Based Questions**

For questions 1-3, circle either True or False.

Note: Column aliases are used for the queries.

#### **Instructor Note**

Hint for Question #7: Advise the students to think about the MANAGER\_ID column in EMPLOYEES when determining the number of managers, rather than the JOB\_ID column.

# Practice 5

Determine the validity of the following three statements. Circle either True or False.

- 1. Group functions work across many rows to produce one result per group. True/False
- 2. Group functions include nulls in calculations. True/False
- 3. The WHERE clause restricts rows prior to inclusion in a group calculation. True/False
- 4. Display the highest, lowest, sum, and average salary of all employees. Label the columns Maximum, Minimum, Sum, and Average, respectively. Round your results to the nearest whole number. Place your SQL statement in a text file named lab5\_4.sql.

| Maximum | Minimum | Sum    | Average |
|---------|---------|--------|---------|
| 24000   | 2500    | 175500 | 8775    |

5. Modify the query in lab5\_4.sql to display the minimum, maximum, sum, and average salary for each job type. Resave lab5\_4.sql to lab5\_5.sql. Run the statement in lab5\_5.sql.

| JOB_ID     | Maximum | Minimum | Sum   | Average |
|------------|---------|---------|-------|---------|
| AC_ACCOUNT | 8300    | 8300    | 8300  | 8300    |
| AC_MGR     | 12000   | 12000   | 12000 | 12000   |
| AD_ASST    | 4400    | 4400    | 4400  | 4400    |
| AD_PRES    | 24000   | 24000   | 24000 | 24000   |
| AD_VP      | 17000   | 17000   | 34000 | 17000   |
| IT_PROG    | 9000    | 4200    | 19200 | 6400    |
| MK_MAN     | 13000   | 13000   | 13000 | 13000   |
| MK_REP     | 6000    | 6000    | 6000  | 6000    |
| SA_MAN     | 10500   | 10500   | 10500 | 10500   |
| SA_REP     | 11000   | 7000    | 26600 | 8867    |
| ST_CLERK   | 3500    | 2500    | 11700 | 2925    |
| ST_MAN     | 5800    | 5800    | 5800  | 5800    |

12 rows selected.

# **Practice 5 (continued)**

6. Write a query to display the number of people with the same job.

| JOB_ID     | COUNT(*) |
|------------|----------|
| AC_ACCOUNT | 1        |
| AC_MGR     | 1        |
| AD_ASST    | 1        |
| AD_PRES    | 1        |
| AD_VP      | 2        |
| IT_PROG    | 3        |
| MK_MAN     | 1        |
| MK_REP     | 1        |
| SA_MAN     | 1        |
| SA_REP     | 3        |
| ST_CLERK   | 4        |
| ST_MAN     | 1        |

12 rows selected.

7. Determine the number of managers without listing them. Label the column Number of Managers. *Hint: Use the MANAGER\_ID column to determine the number of managers.* 

| Marrie La ser | 100 | 84       |
|---------------|-----|----------|
| Indumper      | 01  | Managers |

8. Write a query that displays the difference between the highest and lowest salaries. Label the column DIFFERENCE.

|  | 21500 |
|--|-------|

8

If you have time, complete the following exercises:

9. Display the manager number and the salary of the lowest paid employee for that manager. Exclude anyone whose manager is not known. Exclude any groups where the minimum salary is \$6,000 or less. Sort the output in descending order of salary.

| MANAGER_ID | MIN(SALARY) |
|------------|-------------|
| 102        | 9000        |
| 205        | 8300        |
| 149        | 7000        |

# **Practice 5 (continued)**

10. Write a query to display each department's name, location, number of employees, and the average salary for all employees in that department. Label the columns Name, Location, Number of People, and Salary, respectively. Round the average salary to two decimal places.

| Name           | Location | Number of People | Salary   |
|----------------|----------|------------------|----------|
| Accounting     | 1700     | 2                | 10150    |
| Administration | 1700     | 1                | 4400     |
| Executive      | 1700     | 3                | 19333.33 |
| IT             | 1400     | 3                | 6400     |
| Marketing      | 1800     | 2                | 9500     |
| Sales          | 2500     | 3                | 10033.33 |
| Shipping       | 1500     | 5                | 3500     |

7 rows selected.

If you want an extra challenge, complete the following exercises:

11. Create a query that will display the total number of employees and, of that total, the number of employees hired in 1995, 1996, 1997, and 1998. Create appropriate column headings.

| TOTAL | 1995 | 1996 | 1997 | 1998 |
|-------|------|------|------|------|
| 20    | 1    | 2    | 2    | 3    |

12. Create a matrix query to display the job, the salary for that job based on department number, and the total salary for that job, for departments 20, 50, 80, and 90, giving each column an appropriate heading.

| Job        | Dept 20 | Dept 50 | Dept 80 | Dept 90 | Total |
|------------|---------|---------|---------|---------|-------|
| AC_ACCOUNT |         |         |         |         | 8300  |
| AC_MGR     |         |         |         |         | 12000 |
| AD_ASST    |         |         |         |         | 4400  |
| AD_PRES    |         |         |         | 24000   | 24000 |
| AD_VP      |         |         |         | 34000   | 34000 |
| IT_PROG    |         |         |         |         | 19200 |
| MK_MAN     | 13000   |         |         |         | 13000 |
| MK_REP     | 6000    |         |         |         | 6000  |
| SA_MAN     |         |         | 10500   |         | 10500 |
| SA_REP     |         |         | 19600   |         | 26600 |
| ST_CLERK   |         | 11700   |         |         | 11700 |
| ST_MAN     |         | 5800    |         |         | 5800  |

12 rows selected.

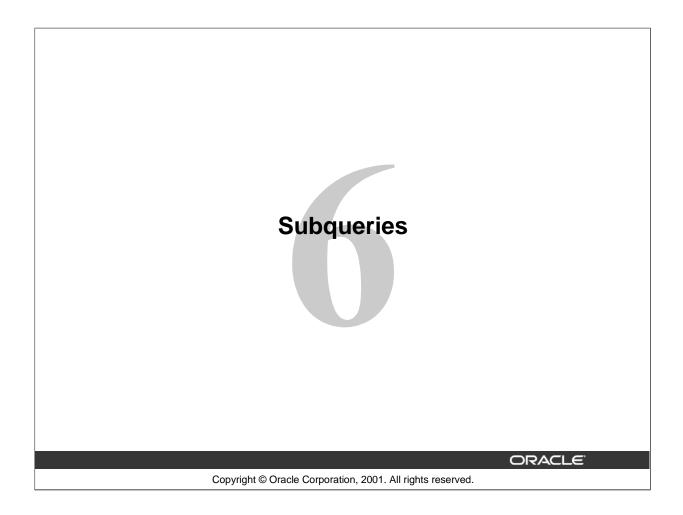

| Schedule: | Timing     | Торіс    |
|-----------|------------|----------|
|           | 25 minutes | Lecture  |
|           | 30 minutes | Practice |
|           | 55 minutes | Total    |
|           |            |          |

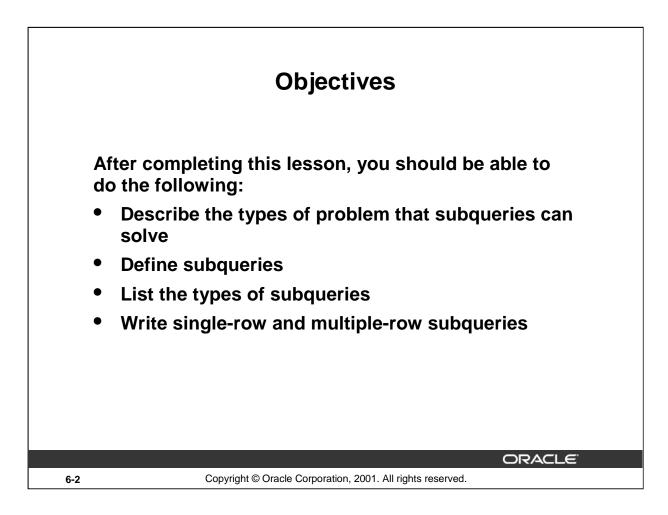

# Lesson Aim

In this lesson, you learn about more advanced features of the SELECT statement. You can write subqueries in the WHERE clause of another SQL statement to obtain values based on an unknown conditional value. This lesson covers single-row subqueries and multiple-row subqueries.

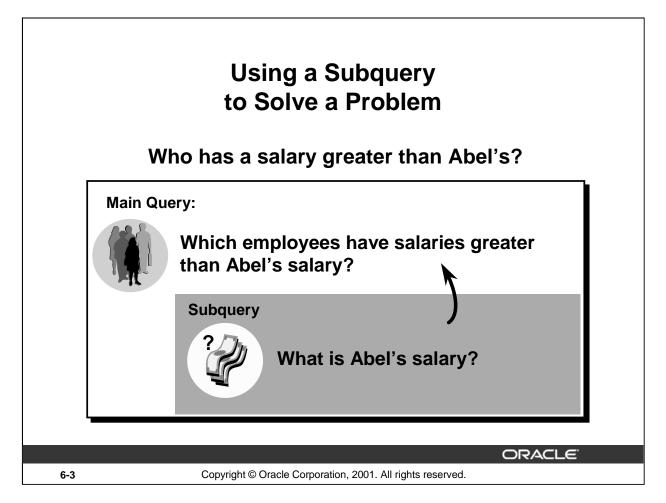

# Using a Subquery to Solve a Problem

Suppose you want to write a query to find out who earns a salary greater than Abel's salary.

To solve this problem, you need *two* queries: one to find what Abel earns, and a second query to find who earns more than that amount.

You can solve this problem by combining the two queries, placing one query *inside* the other query.

The inner query or the *subquery* returns a value that is used by the outer query or the main query. Using a subquery is equivalent to performing two sequential queries and using the result of the first query as the search value in the second query.

#### Instructor Note

This lesson concentrates on noncorrelated subqueries.

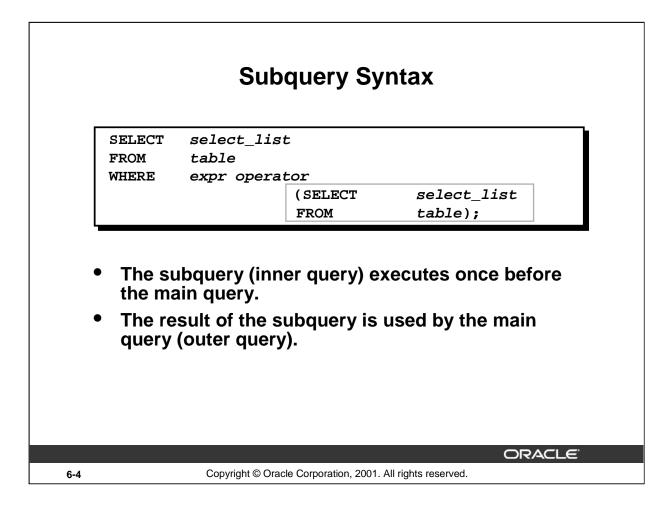

# **Subqueries**

A subquery is a SELECT statement that is embedded in a clause of another SELECT statement. You can build powerful statements out of simple ones by using subqueries. They can be very useful when you need to select rows from a table with a condition that depends on the data in the table itself.

You can place the subquery in a number of SQL clauses, including:

- The WHERE clause
- The HAVING clause
- The FROM clause

In the syntax:

```
operator includes a comparison condition such as >, =, or IN
```

```
Note: Comparison conditions fall into two classes: single-row operators (>, =, >=, <, <>, <=) and multiple-row operators (IN, ANY, ALL).
```

The subquery is often referred to as a nested SELECT, sub-SELECT, or inner SELECT statement. The subquery generally executes first, and its output is used to complete the query condition for the main or outer query.

#### Instructor Note

Additionally, subqueries can be placed in the CREATE VIEW statement, CREATE TABLE statement, UPDATE statement, INTO clause of an INSERT statement, and SET clause of an UPDATE statement.

|     | Using a Subquery                                                                                                    |
|-----|----------------------------------------------------------------------------------------------------|
|     | SELECT last_name<br>FROM employees 11000<br>WHERE salary ><br>(SELECT salary<br>FROM employees<br>WHERE last_name = 'Abel'); |
|     |                                                                                                    |
|     | LAST_NAME                                                                                                    |
|     | King<br>Kochhar                                                                                                    |
|     | De Haan                                                                                                    |
|     | Hartstein                                                                                                    |
|     | Higgins                                                                                                    |
|     |                                                                                                    |
|     | ORACLE                                                                                                    |
| 6-5 | Copyright © Oracle Corporation, 2001. All rights reserved.                                                                   |

# Using a Subquery

In the slide, the inner query determines the salary of employee Abel. The outer query takes the result of the inner query and uses this result to display all the employees who earn more than this amount.

#### **Instructor Note**

Execute the subquery (inner query) on its own first to show the value that the subquery returns. Then execute the outer query using the result returned by the inner query. Finally, execute the entire query (containing the subquery), and show that the result is the same.

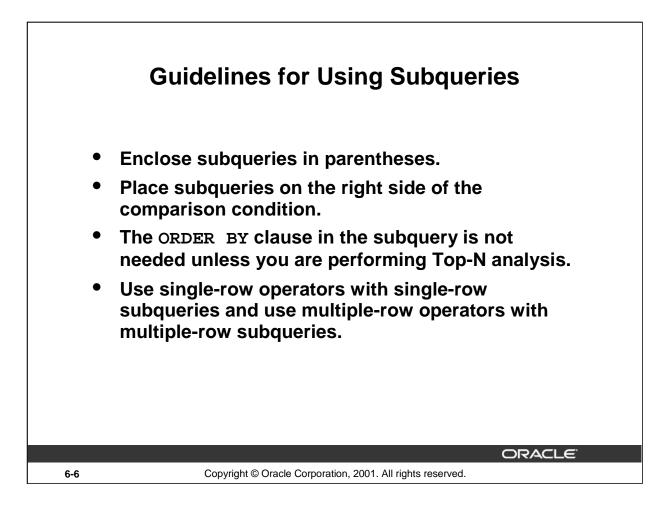

#### **Guidelines for Using Subqueries**

- A subquery must be enclosed in parentheses.
- Place the subquery on the right side of the comparison condition for readability.
- Prior to release Oracle8*i*, subqueries could not contain an ORDER BY clause. Only one ORDER BY clause can be used for a SELECT statement, and if specified it must be the last clause in the main SELECT statement. Starting with release Oracle8*i*, an ORDER BY clause can be used and is required in the subquery to perform Top-N analysis.
- Two classes of comparison conditions are used in subqueries: single-row operators and multiple-row operators.

#### **Instructor Note**

A subquery can execute multiple times in correlated subqueries. Students may ask how many subqueries can be written. The Oracle server imposes no limit on the number of subqueries; the limit is related to the buffer size that the query uses.

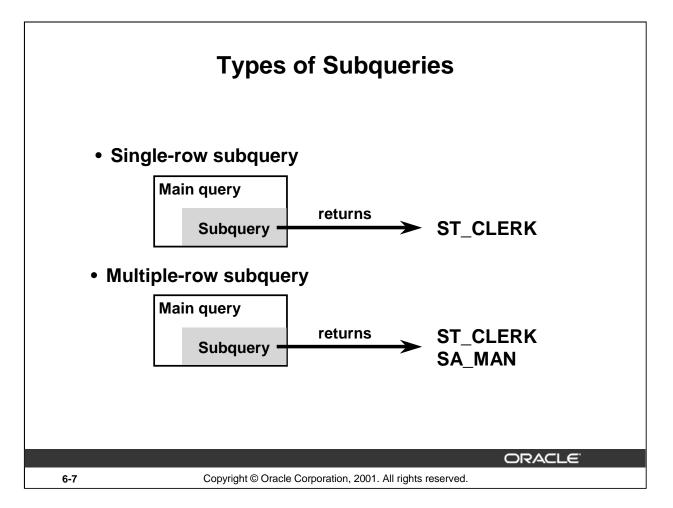

# **Types of Subqueries**

- Single-row subqueries: Queries that return only one row from the inner SELECT statement
- Multiple-row subqueries: Queries that return more than one row from the inner SELECT statement

**Note:** There are also multiple-column subqueries: Queries that return more than one column from the inner SELECT statement.

#### **Instructor Note**

Multiple column subqueries are also available.

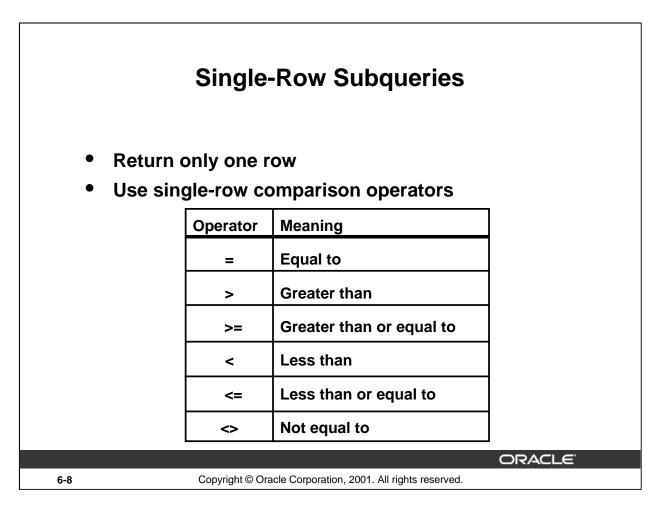

# **Single-Row Subqueries**

A single-row subquery is one that returns one row from the inner SELECT statement. This type of subquery uses a single-row operator. The slide gives a list of single-row operators.

# Example

Matos

Vargas

Display the employees whose job ID is the same as that of employee 141.

```
SELECT last_name, job_id

FROM employees

WHERE job_id =

(SELECT job_id

FROM employees

WHERE employee_id = 141);

LAST_NAME JOB_ID

Rajs ST_CLERK

Davies ST_CLERK
```

ST\_CLERK

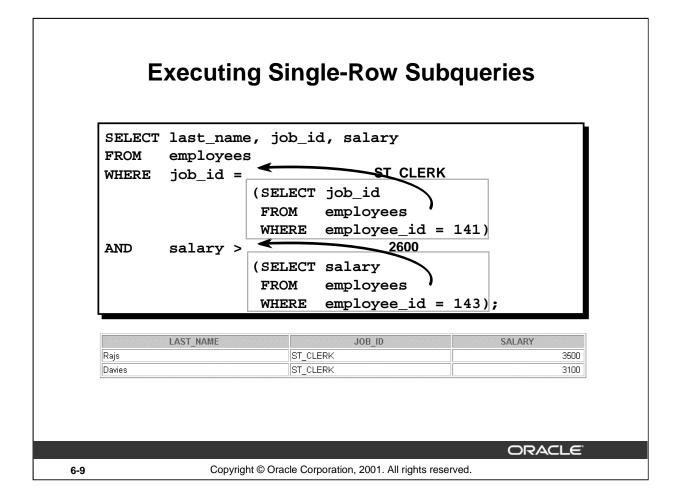

# **Executing Single-Row Subqueries**

A SELECT statement can be considered as a query block. The example on the slide displays employees whose job ID is the same as that of employee 141 and whose salary is greater than that of employee 143.

The example consists of three query blocks: the outer query and two inner queries. The inner query blocks are executed first, producing the query results ST\_CLERK and 2600, respectively. The outer query block is then processed and uses the values returned by the inner queries to complete its search conditions.

Both inner queries return single values (ST\_CLERK and 2600, respectively), so this SQL statement is called a single-row subquery.

Note: The outer and inner queries can get data from different tables.

| SELECI<br>FROM<br>WHERE | employees<br>salary = | job_id, salary<br>2500<br>SELECT MIN(salary)<br>FROM employees); |             |
|-------------------------|-----------------------|------------------------------------------------------------------|-------------|
| Vargas                  | LAST_NAME             | JOB_ID                                                           | SALARY 2500 |
|                         |                       |                                                                  |             |
|                         |                       |                                                                  |             |
|                         |                       |                                                                  |             |

# Using Group Functions in a Subquery

Г

You can display data from a main query by using a group function in a subquery to return a single row. The subquery is in parentheses and is placed after the comparison condition.

The example on the slide displays the employee last name, job ID, and salary of all employees whose salary is equal to the minimum salary. The MIN group function returns a single value (2500) to the outer query.

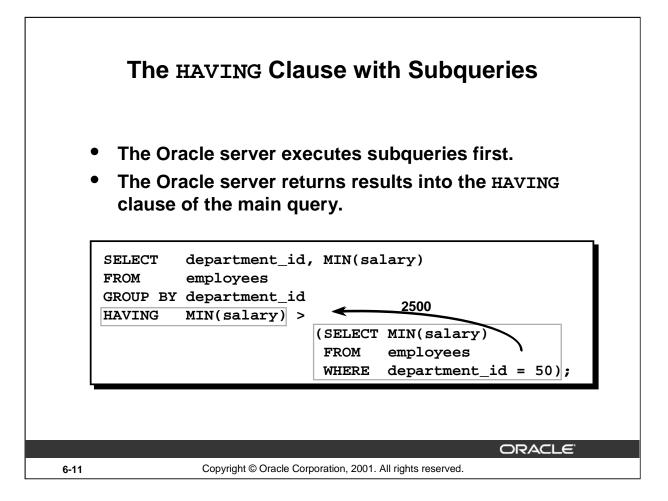

# The HAVING Clause with Subqueries

You can use subqueries not only in the WHERE clause, but also in the HAVING clause. The Oracle server executes the subquery, and the results are returned into the HAVING clause of the main query.

The SQL statement on the slide displays all the departments that have a minimum salary greater than that of department 50.

| DEPARTMENT_ID | MIN(SALARY) |
|---------------|-------------|
| 10            | 4400        |
| 20            | 6000        |
|               | 7000        |

7 rows selected.

Example

Find the job with the lowest average salary.

| WHERE salary = (SELECT MIN(salary) FROM employees GROUP BY department_id); ERROR at line 4: ORA-01427: single-row subquery returns more than | SELECT employ<br>FROM employ | ee_id, last_name<br>ees                    |
|----------------------------------------------------------------------------------------------------|------------------------------|--------------------------------------------|
|                                                                                                    |                              | =<br>(SELECT MIN(salary)<br>FROM employees |
| one row                                                                                                    | ORA-01427: si                |                                            |

# **Errors with Subqueries**

One common error with subqueries is more than one row returned for a single-row subquery.

In the SQL statement on the slide, the subquery contains a GROUP BY clause, which implies that the subquery will return multiple rows, one for each group it finds. In this case, the result of the subquery will be 4400, 6000, 2500, 4200, 7000, 17000, and 8300.

The outer query takes the results of the subquery (4400, 6000, 2500, 4200, 7000, 17000, 8300) and uses these results in its WHERE clause. The WHERE clause contains an equal (=) operator, a single-row comparison operator expecting only one value. The = operator cannot accept more than one value from the subquery and therefore generates the error.

To correct this error, change the = operator to IN.

|       | Will this Statement Return Rows? |
|-------|----------------------------------|
| SELEC | CT last_name, job_id             |
| WHERI |                                  |
|       | (SELECT job_id                   |
|       | FROM employees                   |
|       | WHERE last_name = 'Haas');       |
| no re | ows selected                     |
|       | Subquery returns no values       |
|       |                                  |
|       |                                  |
|       | ORACLE                           |

# **Problems with Subqueries**

A common problem with subqueries is no rows being returned by the inner query.

In the SQL statement on the slide, the subquery contains a WHERE clause. Presumably, the intention is to find the employee whose name is Haas. The statement is correct but selects no rows when executed.

There is no employee named Haas. So the subquery returns no rows. The outer query takes the results of the subquery (null) and uses these results in its WHERE clause. The outer query finds no employee with a job ID equal to null, and so returns no rows. If a job existed with a value of null, the row is not returned because comparison of two null values yields a null, therefore the WHERE condition is not true.

# Multiple-Row Subqueries • Return more than one row • Use multiple-row comparison operators <u>Operator</u> <u>Meaning</u> <u>IN</u> <u>Equal to any member in the list</u> <u>ANY</u> <u>Compare value to each value returned by</u> <u>the subquery</u> <u>ALL</u> <u>Compare value to every value returned</u> <u>by the subquery</u>

Multiple-Row Subqueries

Subqueries that return more than one row are called multiple-row subqueries. You use a multiple-row operator, instead of a single-row operator, with a multiple-row subquery. The multiple-row operator expects one or more values.

Copyright © Oracle Corporation, 2001. All rights reserved.

ORACLE

#### Example

6-14

Find the employees who earn the same salary as the minimum salary for each department.

The inner query is executed first, producing a query result. The main query block is then processed and uses the values returned by the inner query to complete its search condition. In fact, the main query would appear to the Oracle server as follows:

SELECT last\_name, salary, department\_id
FROM employees
WHERE salary IN (2500, 4200, 4400, 6000, 7000, 8300, 8600, 17000);

| SELECT employe<br>FROM employe |                                               | me, job_id, sal<br>200       | ary                    |
|--------------------------------|-----------------------------------------------|------------------------------|------------------------|
| WHERE salary                   |                                               | salary                       |                        |
|                                | FROM                                          | employees                    |                        |
|                                |                                               |                              |                        |
|                                | WHERE                                         | job_id = 'IT_P               | ROG')                  |
| AND job_id                     | <pre>WHERE &lt;&gt; 'IT_PROG';</pre>          |                              | ROG')                  |
|                                | <> 'IT_PROG';                                 |                              |                        |
| EMPLOYEE_ID                    | <> 'IT_PROG';                                 | JOB_ID                       | SALARY                 |
| EMPLOYEE_ID                    | <> 'IT_PROG';<br>LAST_NAME                    |                              | SALARY                 |
| EMPLOYEE_ID<br>12<br>14        | <> 'IT_PROG';                                 | JOB_ID<br>ST_MAN             | SALARY<br>5800         |
| EMPLOYEE_ID 12 14 14           | <> 'IT_PROG';<br>LAST_NAME<br>Mourgos<br>Rajs | JOB_ID<br>ST_MAN<br>ST_CLERK | SALARY<br>5800<br>3500 |

٦

#### **Multiple-Row Subqueries (continued)**

The ANY operator (and its synonym, the SOME operator) compares a value to *each* value returned by a subquery. The slide example displays employees who are not IT programmers and whose salary is less than that of any IT programmer. The maximum salary that a programmer earns is \$9,000.

<ANY means less than the maximum. >ANY means more than the minimum. =ANY is equivalent to IN.

<ALL means less than the maximum. >ALL means more than the minimum.

#### **Instructor Note**

Г

When using SOME or ANY, you often use the DISTINCT keyword to prevent rows from being selected several times.

|      | in Mul                               | Itiple-Row                          | Subquerie                        | S                      |
|------|--------------------------------------|-------------------------------------|----------------------------------|------------------------|
| FROM | T employee_<br>employees<br>salary < | 5                                   | e, job_id, sa]<br>9000,6000,4200 | lary                   |
|      |                                      | FROM                                | employees                        |                        |
| AND  |                                      | <pre>/IT_PROG';</pre>               | job_id = 'IT_F                   |                        |
|      | MPLOYEE_ID                           | <pre>/IT_PROG';<br/>LAST_NAME</pre> | JOB_ID                           | SALARY                 |
|      | MPLOYEE_ID<br>141                    | / IT_PROG / ;<br>LAST_NAME<br>Rajs  | JOB_ID<br>ST_CLERK               | SALARY<br>3500         |
|      | MPLOYEE_ID<br>141<br>142             | LAST_NAME<br>Rajs<br>Davies         | JOB_ID<br>ST_CLERK<br>ST_CLERK   | SALARY                 |
|      | MPLOYEE_ID<br>141<br>142<br>143      | / IT_PROG / ;<br>LAST_NAME<br>Rajs  | JOB_ID<br>ST_CLERK               | SALARY<br>3500<br>3100 |

# **Multiple-Row Subqueries (continued)**

The ALL operator compares a value to *every* value returned by a subquery. The slide example displays employees whose salary is less than the salary of all employees with a job ID of IT\_PROG and whose job is not IT\_PROG.

>ALL means more than the maximum, and <ALL means less than the minimum.

The NOT operator can be used with IN, ANY, and ALL operators.

|      | Null Values in a Subquery                                                       |
|------|---------------------------------------------------------------------------------|
|      | <pre>SELECT emp.last_name FROM employees emp WHERE emp.employee_id NOT IN</pre> |
| l    | no rows selected                                                                |
| 6-17 | Copyright © Oracle Corporation, 2001. All rights reserved.                      |

# **Returning Nulls in the Resulting Set of a Subquery**

The SQL statement on the slide attempts to display all the employees who do not have any subordinates. Logically, this SQL statement should have returned 12 rows. However, the SQL statement does not return any rows. One of the values returned by the inner query is a null value, and hence the entire query returns no rows. The reason is that all conditions that compare a null value result in a null. So whenever null values are likely to be part of the results set of a subquery, do not use the NOT IN operator. The NOT IN operator is equivalent to <> ALL.

Notice that the null value as part of the results set of a subquery is not a problem if you use the IN operator. The IN operator is equivalent to =ANY. For example, to display the employees who have subordinates, use the following SQL statement:

Alternatively, a WHERE clause can be included in the subquery to display all employees who do not have any subordinates:

| Summary |                                                                                                    |  |  |
|---------|----------------------------------------------------------------------------------------------------|--|--|
|         | <ul> <li>In this lesson, you should have learned how to:</li> <li>Identify when a subquery can help solve a question</li> <li>Write subqueries when a query is based on unknown values</li> </ul> |  |  |
|         | SELECT select_list<br>FROM table<br>WHERE expr operator<br>(SELECT select_list<br>FROM table);                                                                                                    |  |  |
|         | ORACLE                                                                                                    |  |  |
| 6-18    | Copyright © Oracle Corporation, 2001. All rights reserved.                                                                                                    |  |  |

# Summary

In this lesson, you should have learned how to use subqueries. A subquery is a SELECT statement that is embedded in a clause of another SQL statement. Subqueries are useful when a query is based on a search criteria with unknown intermediate values.

Subqueries have the following characteristics:

- Can pass one row of data to a main statement that contains a single-row operator, such as =, <>, >, >=, <, or <=
- Can pass multiple rows of data to a main statement that contains a multiple-row operator, such as IN
- Are processed first by the Oracle server, and the WHERE or HAVING clause uses the results
- Can contain group functions

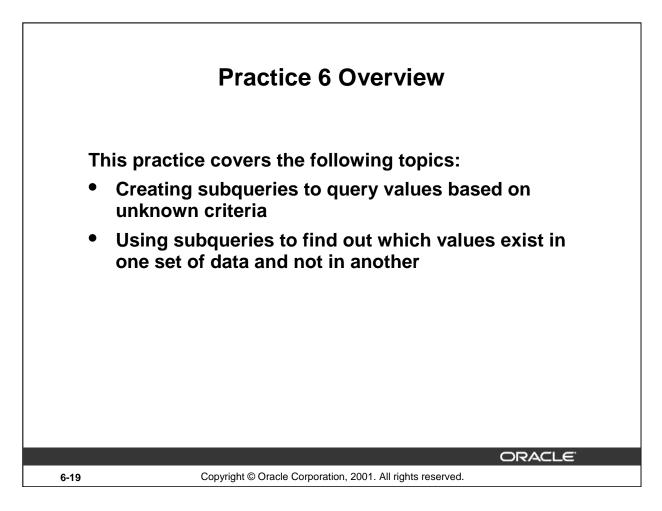

# Practice 6

In this practice, you write complex queries using nested SELECT statements.

#### **Paper-Based Questions**

You may want to create the inner query first for these questions. Make sure that it runs and produces the data that you anticipate before coding the outer query.

# Practice 6

1. Write a query to display the last name and hire date of any employee in the same department as Zlotkey. Exclude Zlotkey.

| LAST_NAME | HIRE_DATE |
|-----------|-----------|
| Abel      | 11-MAY-96 |
| Taylor    | 24-MAR-98 |

2. Create a query to display the employee numbers and last names of all employees who earn more than the average salary. Sort the results in ascending order of salary.

| EMPLOYEE_ID | LAST_NAME | SALARY |
|-------------|-----------|--------|
| 103         | Hunold    | 9000   |
| 149         | Zlotkey   | 10500  |
| 174         | Abel      | 11000  |
| 205         | Higgins   | 12000  |
| 201         | Hartstein | 13000  |
| 101         | Kochhar   | 17000  |
| 102         | De Haan   | 17000  |
| 100         | King      | 24000  |

8 rows selected.

3. Write a query that displays the employee numbers and last names of all employees who work in a department with any employee whose last name contains a *u*. Place your SQL statement in a text file named lab6\_3.sql. Run your query.

| EMPLOYEE_ID | LAST_NAME |
|-------------|-----------|
| 124         | Mourgos   |
| 141         | Rajs      |
| 142         | Davies    |
| 143         | Matos     |
| 144         | Vargas    |
| 103         | Hunold    |
| 104         | Ernst     |
| 107         | Lorentz   |

8 rows selected.

# **Practice 6 (continued)**

4. Display the last name, department number, and job ID of all employees whose department location ID is 1700.

| LAST_NAME | DEPARTMENT_ID | JOB_ID     |
|-----------|---------------|------------|
| Whalen    | 10            | AD_ASST    |
| King      | 90            | AD_PRES    |
| Kochhar   | 90            | AD_VP      |
| De Haan   | 90            | AD_VP      |
| Higgins   | 110           | AC_MGR     |
| Gietz     | 110           | AC_ACCOUNT |

6 rows selected.

5. Display the last name and salary of every employee who reports to King.

| LAST_NAME | SALARY |
|-----------|--------|
| Kochhar   | 17000  |
| De Haan   | 17000  |
| Mourgos   | 5800   |
| Zlotkey   | 10500  |
| Hartstein | 13000  |

6. Display the department number, last name, and job ID for every employee in the Executive department.

| DEPARTMENT_ID | LAST_NAME | JOB_ID  |
|---------------|-----------|---------|
| 90            | King      | AD_PRES |
| 90            | Kochhar   | AD_VP   |
| 90            | De Haan   | AD_VP   |

If you have time, complete the following exercises:

7. Modify the query in lab6\_3.sql to display the employee numbers, last names, and salaries of all employees who earn more than the average salary and who work in a department with any employee with a *u* in their name. Resave lab6\_3.sql to lab6\_7.sql. Run the statement in lab6\_7.sql.

| EMPLOYEE_ID | LAST_NAME | SALARY |
|-------------|-----------|--------|
| 103         | Hunold    | 9000   |

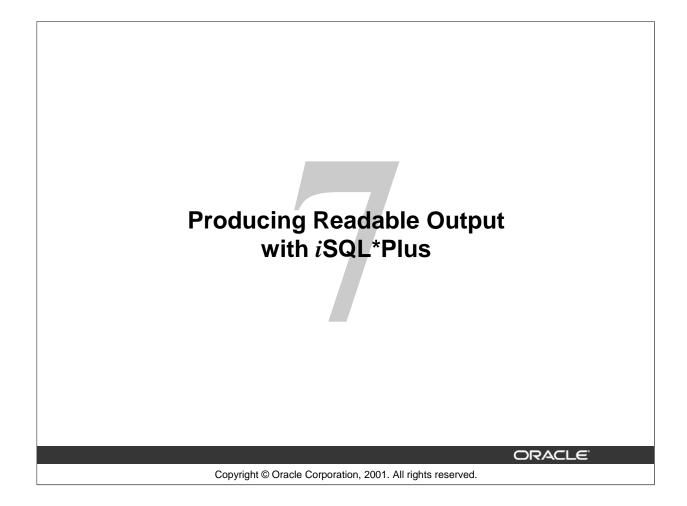

| Schedule: | Timing     | Topic    |
|-----------|------------|----------|
|           | 35 minutes | Lecture  |
|           | 35 minutes | Practice |
|           | 70 minutes | Total    |

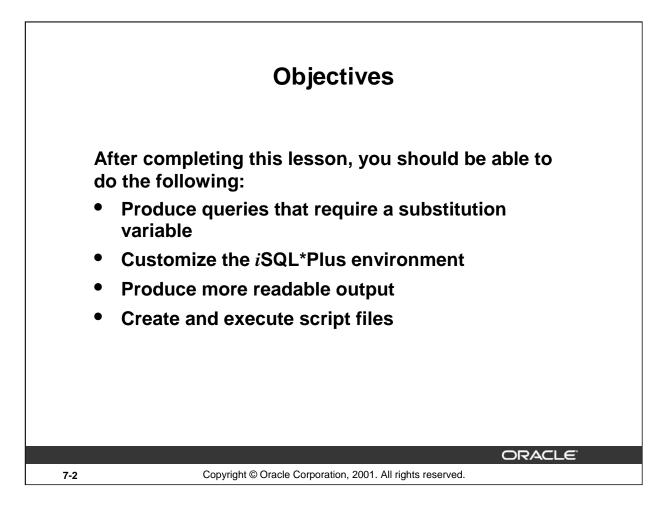

# Lesson Aim

In this lesson, you will learn how to include *i*SQL\*Plus commands to produce more readable SQL output.

You can create a command file containing a WHERE clause to restrict the rows displayed. To change the condition each time the command file is run, you use substitution variables. Substitution variables can replace values in the WHERE clause, a text string, and even a column or a table name.

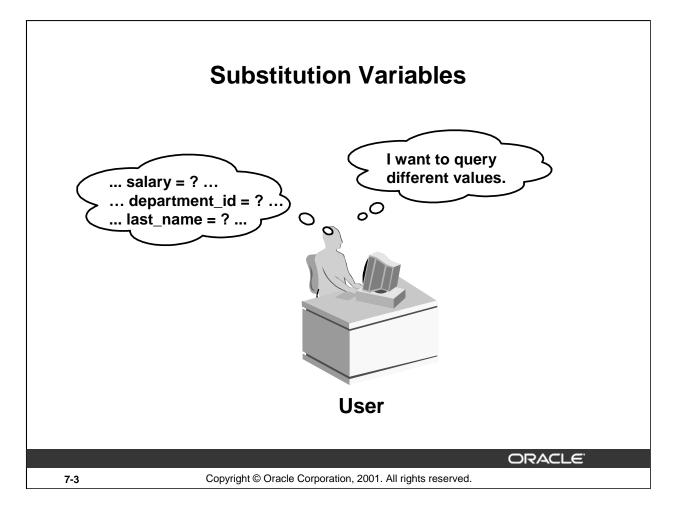

# **Substitution Variables**

The examples so far have been hard-coded. In a finished application, the user would trigger the report, and the report would run without further prompting. The range of data would be predetermined by the fixed WHERE clause in the *i*SQL\*Plus script file.

Using *i*SQL\*Plus, you can create reports that prompt the user to supply their own values to restrict the range of data returned by using substitution variables. You can embed *substitution variables* in a command file or in a single SQL statement. A variable can be thought of as a container in which the values are temporarily stored. When the statement is run, the value is substituted.

#### **Instructor Note**

Demo: 7\_varno.sql, 7\_varyes.sql

Purpose: To illustrate returning all rows and using a case-insensitive query with substitution variables.

With iSQL\*Plus 9.0.1.0.1, there is a bug when using &substitution and wildcards (%) for character values.

This bug has been reported. The 7\_varyes.sql will produce an error in *i*SQL\*Plus, but the concept is important for students continuing classes using other products (such as Forms, Reports). You may want to demonstrate 7\_varyes.sql in the SQL\*Plus environment as an option.

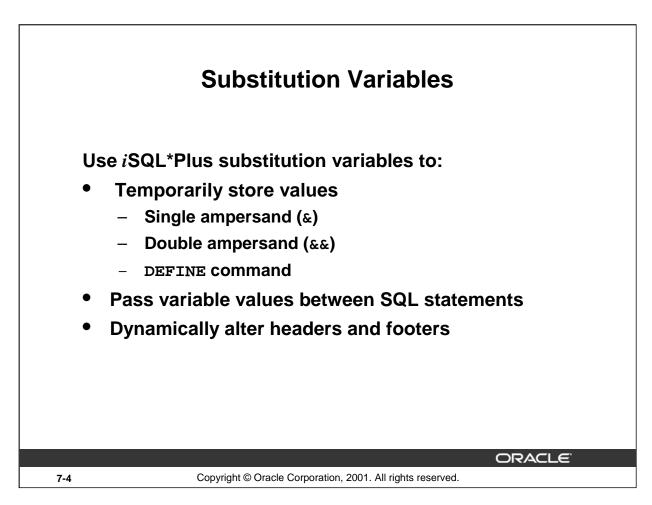

# **Substitution Variables**

In *i*SQL\*Plus, you can use single ampersand (&) substitution variables to temporarily store values.

You can predefine variables in *i*SQL\*Plus by using the DEFINE command. DEFINE creates and assigns a value to a variable.

#### **Examples of Restricted Ranges of Data**

- Reporting figures only for the current quarter or specified date range
- Reporting on data relevant only to the user requesting the report
- Displaying personnel only within a given department

# **Other Interactive Effects**

Interactive effects are not restricted to direct user interaction with the WHERE clause. The same principles can be used to achieve other goals. For example:

- Dynamically altering headers and footers
- Obtaining input values from a file rather than from a person
- Passing values from one SQL statement to another

*i*SQL\*Plus does not support validation checks (except for data type) on user input.

#### **Instructor Note**

A substitution variable can be used anywhere in SQL and *i*SQL\*Plus commands, except as the first word entered at the command prompt.

|                         | riable pre<br>the user f         |   |        | ampers        | sand (          | (&) to | D            |           |
|-------------------------|----------------------------------|---|--------|---------------|-----------------|--------|--------------|-----------|
| SELECT<br>FROM<br>WHERE | employee<br>employee<br>employee | s |        |               | _               | epar   | tment        | :_ić      |
| ORACL                   | .é                               | 1 | iSQL*I | Plus          | (<br><u>P</u> . |        | R<br>Log Out | ?<br>Help |
| Define Substitutio      | n Variables                      |   |        |               |                 |        |              |           |
| "employee_num" [        |                                  |   |        | Submit for Ex | ecution         | Cance  | I            |           |

## **Single-Ampersand Substitution Variable**

When running a report, users often want to restrict the data returned dynamically. *i*SQL\*Plus provides this flexibility by means of user variables. Use an ampersand (&) to identify each variable in your SQL statement. You do not need to define the value of each variable.

| Notation       | Description                                                                                                    |
|----------------|----------------------------------------------------------------------------------------------------|
| &user_variable | Indicates a variable in a SQL statement; if the variable does<br>not exist, <i>i</i> SQL*Plus prompts the user for a value ( <i>i</i> SQL*Plus<br>discards a new variable once it is used.) |

The example on the slide creates an *i*SQL\*Plus substitution variable for an employee number. When the statement is executed, *i*SQL\*Plus prompts the user for an employee number and then displays the employee number, last name, salary, and department number for that employee.

With the single ampersand, the user is prompted every time the command is executed, if the variable does not exist.

|        | Using the & Substitution Variable                                                                                         |
|--------|----------------------------------------------------------------------------------------------------|
| 0      | RACLE iSQL*Plus is a Cut Help                                                                                             |
| Defin  | ne Substitution Variables                                                                                                 |
| "empl  | loyee_num" 101 (1) Submit for Execution Cancel                                                                            |
| .14.2. |                                                                                                    |
|        | WHERE employee_id = &employee_num<br>3: WHERE employee_id = 101                                                           |
|        | EMPLOYEE_ID         LAST_NAME         SALARY         DEPARTMENT_ID           101         Kochhar         17000         90 |
|        |                                                                                                    |
|        |                                                                                                    |
|        |                                                                                                    |
|        | ORACLE                                                                                                    |
| 6      | Copyright © Oracle Corporation, 2001. All rights reserved.                                                                |

## **Single-Ampersand Substitution Variable**

When *i*SQL\*Plus detects that the SQL statement contains an &, you are prompted to enter a value for the substitution variable named in the SQL statement. Once you enter a value and click the Submit for Execution button, the results are displayed in the output area of your *i*SQL\*Plus session.

|                  | <u> </u>                                                                                                    | icter and Date Value<br>Substitution Variable    | -         |  |  |  |
|------------------|----------------------------------------------------------------------------------------------------|--------------------------------------------------|-----------|--|--|--|
| value            | Use single quotation marks for date and character<br>values.<br>SELECT last_name, department_id, salary*12<br>FROM employees |                                                  |           |  |  |  |
|                  | stitution Variables                                                                                                    | '&job_title' ;                                   |           |  |  |  |
| "job_title"   T  | _PROG                                                                                                    | Submit for Execution Cance                       | 1         |  |  |  |
|                  | LAST_NAME                                                                                                    | DEPARTMENT_ID                                    | SALARY*12 |  |  |  |
| Hunold           |                                                                                                    | 60                                               | 108000    |  |  |  |
| Ernst<br>Lorentz |                                                                                                    | 60                                               | 72000     |  |  |  |
| LOIGHT           | Л.                                                                                                    |                                                  | ORACLE    |  |  |  |
|                  | Convright                                                                                                    | © Oracle Corporation, 2001. All rights reserved. |           |  |  |  |

## Specifying Character and Date Values with Substitution Variables

In a WHERE clause, date and character values must be enclosed within single quotation marks. The same rule applies to the substitution variables.

Enclose the variable in single quotation marks within the SQL statement itself.

The slide shows a query to retrieve the employee names, department numbers, and annual salaries of all employees based on the job title value of the *i*SQL\*Plus substitution variable.

**Note:** You can also use functions such as UPPER and LOWER with the ampersand. Use UPPER('&job\_title') so that the user does not have to enter the job title in uppercase.

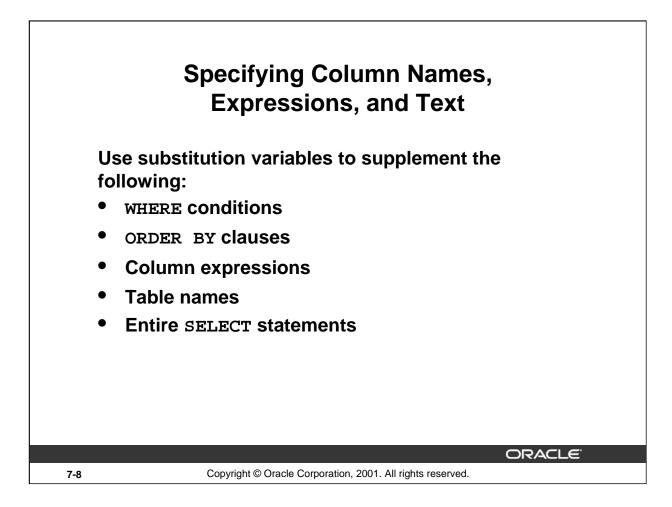

## Specifying Column Names, Expressions, and Text

Not only can you use the substitution variables in the WHERE clause of a SQL statement, but these variables can also be used to substitute for column names, expressions, or text.

#### Example

Display the employee number and any other column and any condition of employees.

| employee_id, &column_name<br>employees<br>&condition   |         |
|--------------------------------------------------------|---------|
| "column_name" job_id<br>"condition" department_id = 10 |         |
| EMPLOYEE_ID                                            | JOB_ID  |
| 200                                                    | AD_ASST |

If you do not enter a value for the substitution variable, you will get an error when you execute the preceding statement.

**Note:** A substitution variable can be used anywhere in the SELECT statement, except as the first word entered at the command prompt.

| Specifying Column Names,<br>Expressions, and Text                                 |                                                                      |                      |                 |  |
|-----------------------------------------------------------------------------------|----------------------------------------------------------------------|----------------------|-----------------|--|
| FROM e<br>WHERE &                                                                 | employee_id, 1<br>column_name<br>employees<br>&condition<br>ℴ_column | ast_name, job_<br>;  | id,             |  |
| Define Substitution Variables                                                     |                                                                      |                      |                 |  |
| "column_name"  salary<br>"condition"  salary > 15000<br>"order_column"  last_name |                                                                      | Submit for Execution | Cancel          |  |
| "condition" salary > 15000                                                        | LAST_NAME                                                            | Submit for Execution | Cancel          |  |
| "condition" salary > 15000 "order_column" last_name EMPLOYEE_ID                   | LAST_NAME<br>102 De Haan                                             |                      |                 |  |
| "condition" salary > 15000 "order_column" last_name EMPLOYEE_ID                   | 102 De Haan<br>100 King                                              | JOB_ID               | SALARY          |  |
| "condition" salary > 15000 "order_column" last_name EMPLOYEE_ID                   | 102 De Haan                                                          | JOB_ID<br>AD_VP      | SALARY<br>17000 |  |

## Specifying Column Names, Expressions, and Text (continued)

The slide example displays the employee number, name, job title, and any other column specified by the user at run time, from the EMPLOYEES table. You can also specify the condition for retrieval of rows and the column name by which the resultant data has to be ordered.

## **Instructor Note**

Demo: 7\_expr.sql

Purpose: To illustrate changing column names and conditions by using substitution variables

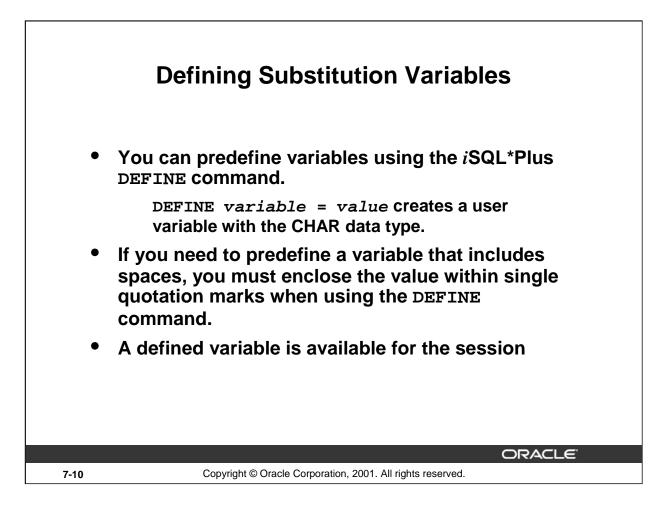

## **Defining Substitution Variables**

You can predefine user variables before executing a SELECT statement. *i*SQL\*Plus provides the DEFINE command for defining and setting substitution variables:

| Command                 | Description                                                          |
|-------------------------|----------------------------------------------------------------------|
| DEFINE variable = value | Creates a user variable with the CHAR data and assigns a value to it |
| DEFINE variable         | Displays the variable, its value, and its data type                  |
| DEFINE                  | Displays all user variables with their values and data types         |

## **Instructor Note**

Mention that *i*SQL\*Plus commands can continue onto multiple lines and that they require the continuation character, the hyphen.

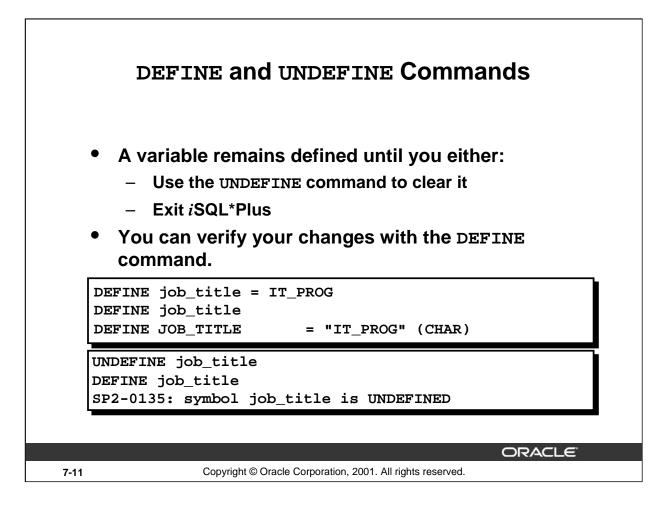

## The DEFINE and UNDEFINE Commands

Variables are defined until you either:

- Issue the UNDEFINE command on a variable
- Exit *i*SQL\*Plus

When you undefine variables, you can verify your changes with the DEFINE command. When you exit *i*SQL\*Plus, variables defined during that session are lost.

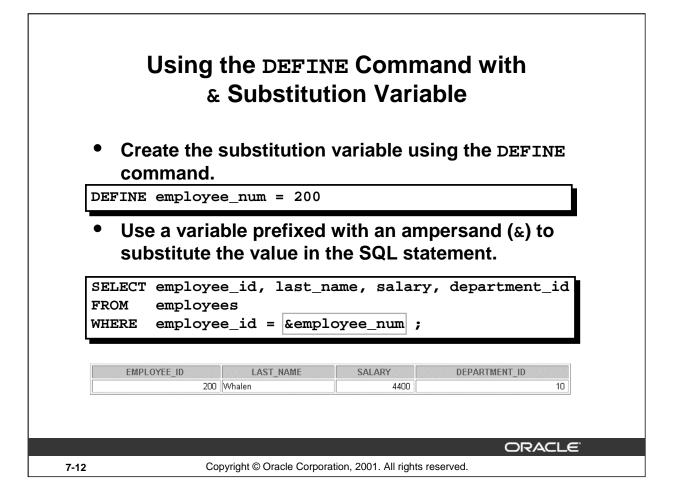

## Using the DEFINE Command

The example on the slide creates an *i*SQL\*Plus substitution variable for an employee number by using the DEFINE command, and at run time displays the employee number, name, salary, and department number for that employee.

Because the variable is created using the *i*SQL\*Plus DEFINE command, the user is not prompted to enter a value for the employee number. Instead, the defined variable value is automatically substituted in the SELECT statement.

The EMPLOYEE\_NUM substitution variable is present in the session until the user undefines it or exits the *i*SQL\*Plus session.

|                                          |                          | -                        |                | want to reuse      |
|------------------------------------------|--------------------------|--------------------------|----------------|--------------------|
| time.                                    |                          |                          | out prompting  | the user each      |
| SELECT                                   |                          |                          | ast_name, job_ | _id, &&column_name |
| FROM                                     | empl                     | oyees                    |                |                    |
|                                          |                          |                          |                |                    |
| ORDER BY                                 | &col                     | umn_name;                |                |                    |
| ORDER BY                                 | &col                     | umn_name;                |                |                    |
| ORDER BY                                 |                          |                          |                |                    |
|                                          |                          |                          |                |                    |
|                                          | N Variables              | r                        |                |                    |
| Define Substitution                      | N Variables              | r                        | Submit for E   | execution Cancel   |
| Define Substitution                      | N Variables              | r                        | Submit for E   | xecution           |
| Define Substitutior<br>"column_name" dep | Variables                |                          |                |                    |
| Define Substitution                      | Dariables                | S<br>LAST_NAME           | JOB_ID         | DEPARTMENT_ID      |
| Define Substitutior<br>"column_name" dep | Dariables<br>partment_id | S<br>LAST_NAME<br>Whalen | JOB_ID         | DEPARTMENT_ID      |
| Define Substitutior<br>"column_name" dep | Dariables<br>partment_id | S<br>LAST_NAME           | JOB_ID         | DEPARTMENT_ID      |

## **Double-Ampersand Substitution Variable**

Γ

You can use the double-ampersand (&&) substitution variable if you want to reuse the variable value without prompting the user each time. The user will see the prompt for the value only once. In the example on the slide, the user is asked to give the value for variable *column\_name* only once. The value supplied by the user (department\_id) is used both for display and ordering of data.

*i*SQL\*Plus stores the value supplied by using the DEFINE command; it will use it again whenever you reference the variable name. Once a user variable is in place, you need to use the UNDEFINE command to delete it.

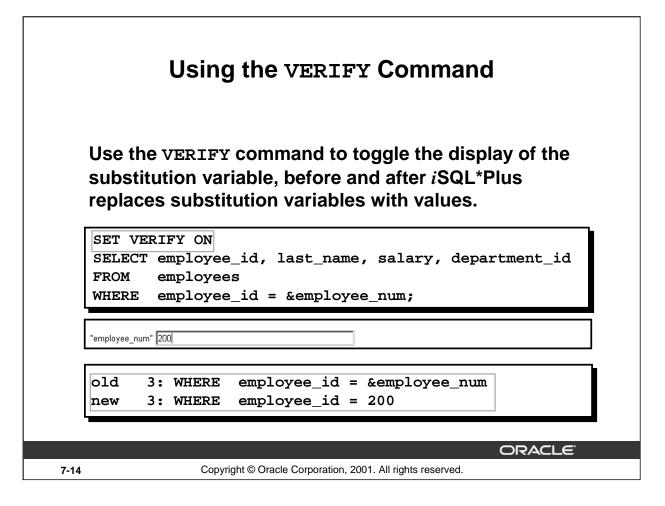

## The VERIFY Command

To confirm the changes in the SQL statement, use the *i*SQL\*Plus VERIFY command. Setting SET VERIFY ON forces *i*SQL\*Plus to display the text of a command before and after it replaces substitution variables with values.

The example on the slide displays the old as well as the new value of the EMPLOYEE\_ID column.

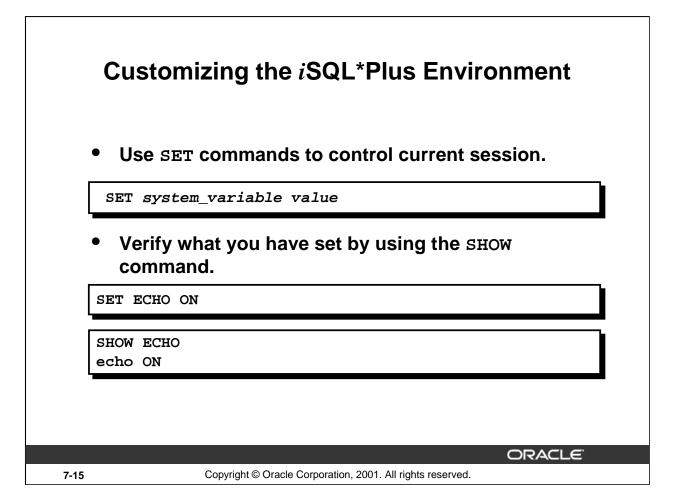

## Customizing the *i*SQL\*Plus Environment

You can control the environment in which *i*SQL\*Plus is currently operating by using the SET commands.

**Syntax** 

```
SET system_variable value
```

In the syntax:

```
system_variableis a variable that controls one aspect of the session environmentvalueis a value for the system variable
```

You can verify what you have set by using the SHOW command. The SHOW command on the slide checks whether ECHO had been set on or off.

To see all SET variable values, use the SHOW ALL command.

For more information, see iSQL\*Plus User's Guide and Reference, "Command Reference."

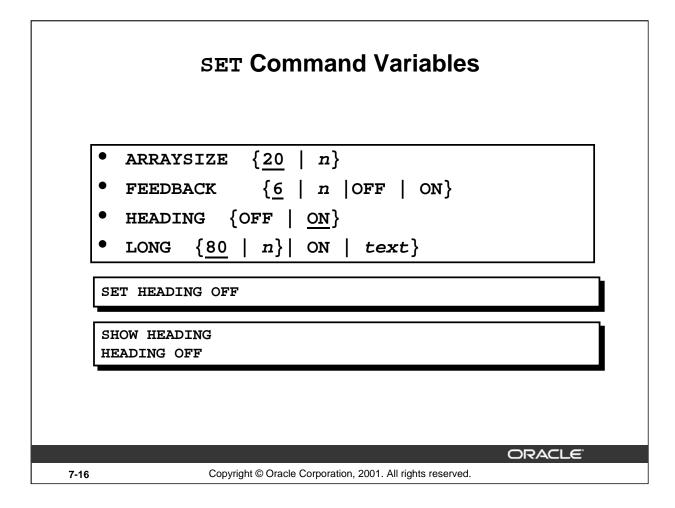

## **SET Command Variables**

| SET Variable and Values                                              | Description                                                                                         |
|----------------------------------------------------------------------|----------------------------------------------------------------------------------------------------|
| ARRAY[SIZE] $\{\underline{20} \mid n\}$                              | Sets the database data fetch size                                                                   |
| FEED[BACK] $\{\underline{6} \mid n \mid \text{OFF} \mid \text{ON}\}$ | Displays the number of records returned by a query when the query selects at least <i>n</i> records |
| HEA[DING] {OFF  <u>ON</u> }                                          | Determines whether column headings are displayed in reports                                         |
| LONG $\{\underline{80}   n\}$                                        | Sets the maximum width for displaying LONG values                                                   |

**Note:** The value *n* represents a numeric value. The underlined values indicate default values. If you enter no value with the variable, *i*SQL\*Plus assumes the default value.

# *i*SQL\*Plus Format Commands

• COLUMN [column option]

• TTITLE [*text* | OFF | ON]

- BTITLE [text | OFF | ON]
- BREAK [ON report\_element]

7-17

Copyright © Oracle Corporation, 2001. All rights reserved.

ORACLE

## **Obtaining More Readable Reports**

You can control the report features by using the following commands:

| Command                         | Description                                                                             |
|---------------------------------|-----------------------------------------------------------------------------------------|
| COL[UMN][column option]         | Controls column formats                                                                 |
| TTI[TLE] [text OFF ON]          | Specifies a header to appear at the top of each page of the report                      |
| BTI[TLE] [ <i>text</i>  OFF ON] | Specifies a footer to appear at the bottom of each page of the report                   |
| BRE[AK] [ON<br>report_element]  | Suppresses duplicate values and divides rows of data into sections by using line breaks |

#### Guidelines

- All format commands remain in effect until the end of the *i*SQL\*Plus session or until the format setting is overwritten or cleared.
- Remember to reset your iSQL\*Plus settings to the default values after every report.
- There is no command for setting an *i*SQL\*Plus variable to its default value; you must know the specific value or log out and log in again.
- If you give an alias to your column, you must reference the alias name, not the column name.

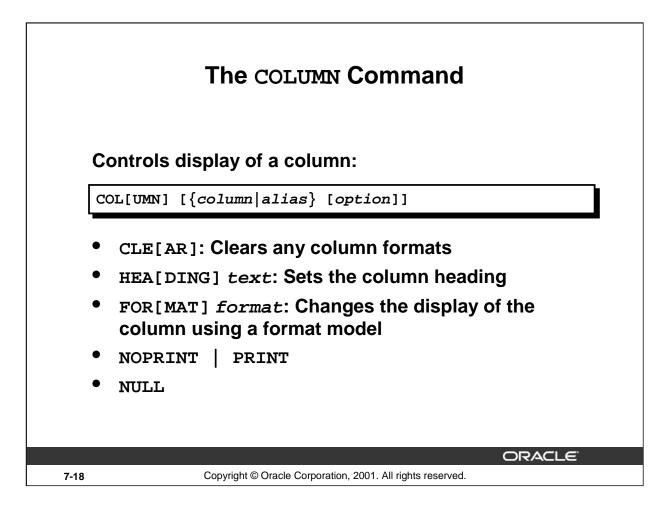

## COLUMN Command Options

| Option          | Description                                                                                                    |
|-----------------|----------------------------------------------------------------------------------------------------|
| CLE[AR]         | Clears any column formats                                                                                        |
| HEA[DING] text  | Sets the column heading (a vertical line ( ) forces a line feed in the heading if you do not use justification.) |
| FOR[MAT] format | Changes the display of the column data                                                                           |
| NOPRI[NT]       | Hides the column                                                                                                 |
| NUL[L] text     | Specifies text to be displayed for null values                                                                   |
| PRI[NT]         | Shows the column                                                                                                 |

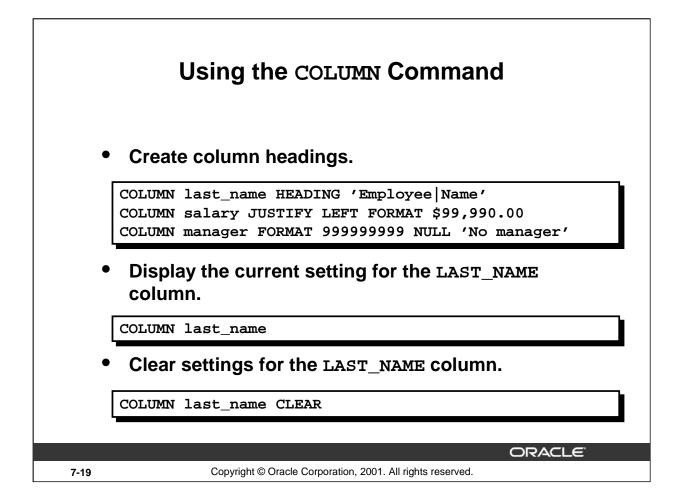

## **Displaying or Clearing Settings**

To show or clear the current COLUMN command settings, use the following commands:

| Command                 | Description                                            |
|-------------------------|--------------------------------------------------------|
| COL[UMN] column         | Displays the current settings for the specified column |
| COL[UMN]                | Displays the current settings for all columns          |
| COL[UMN] column CLE[AR] | Clears the settings for the specified column           |
| CLE[AR] COL[UMN]        | Clears the settings for all columns                    |

# COLUMN Format Models

| Element | Description                   | Example | Result  |
|---------|-------------------------------|---------|---------|
| 9       | Single zero-suppression digit | 999999  | 1234    |
| 0       | Enforces leading zero         | 099999  | 001234  |
| \$      | Floating dollar sign          | \$9999  | \$1234  |
| L       | Local currency                | L9999   | L1234   |
| •       | Position of decimal point     | 9999.99 | 1234.00 |
| •       | Thousand separator            | 9,999   | 1,234   |

#### **COLUMN Format Models**

The slide displays sample COLUMN format models.

The Oracle server displays a string of pound signs (#) in place of a whole number whose digits exceed the number of digits provided in the format model. It also displays pound signs in place of a value whose format model is alphanumeric but whose actual value is numeric.

|        | Using the BREAK Command                                    |
|--------|------------------------------------------------------------|
| Use th | ne BREAK command to suppress duplicates.                   |
| BREAK  | ON job_id                                                  |
|        |                                                            |
|        |                                                            |
|        |                                                            |
|        |                                                            |
|        |                                                            |
| 7-21   | Copyright © Oracle Corporation, 2001. All rights reserved. |

## The BREAK Command

Use the BREAK command to divide rows into sections and suppress duplicate values. To ensure that the BREAK command works effectively, use the ORDER BY clause to order the columns that you are breaking on.

#### Syntax

```
BREAK on column[|alias|row]
```

In the syntax:

column[|alias|row

suppresses the display of duplicate values for a given column

Clear all BREAK settings by using the CLEAR command:

CLEAR BREAK

|           | splay headers and footers. |  |
|-----------|----------------------------|--|
| TTI[T     | LE] [text OFF ON]          |  |
|           | t the report header.       |  |
| 1.1.1.1.1 | E 'Salary Report'          |  |
| • Se      | t the report footer.       |  |
| BTITL     | E 'Confidential'           |  |

## The TTITLE and BTITLE Commands

Use the TTITLE command to format page headers and the BTITLE command for footers. Footers appear at the bottom of the page.

The syntax for BTITLE and TTITLE is identical. Only the syntax for TTITLE is shown. You can use the vertical bar () to split the text of the title across several lines.

#### Syntax

```
TTI[TLE] | BTI[TLE] [text | OFF | ON]
```

In the syntax:

*text* represents the title text (enter single quotes if the text is more than one word).

OFF | ON toggles the title either off or on. It is not visible when turned off.

The TTITLE example on the slide sets the report header to display Salary centered on one line and Report centered below it. The BTITLE example sets the report footer to display Confidential. TTITLE automatically puts the date and a page number on the report.

#### The TTITLE and BTITLE Commands (continued)

**Note:** The slide gives an abridged syntax for TTITLE and BTITLE. Various options for TTITLE and BTITLE are covered in another SQL course.

## **Instructor Note**

SQL\*Plus 3.3 introduced the commands REPHEADER and REPFOOTER. REPHEADER places and formats a specified report header at the top of each report or lists the current REPHEADER definition. REPFOOTER places and formats a specified report footer at the bottom of each report or lists the current REPFOOTER definition.

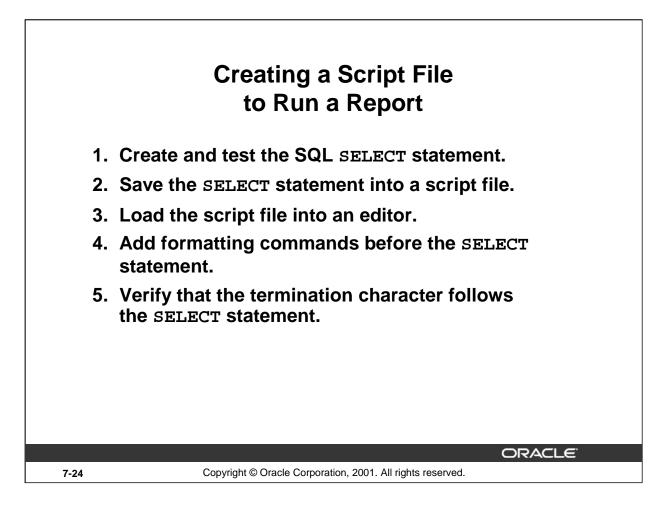

## Creating a Script File to Run a Report

You can either enter each of the *i*SQL\*Plus commands at the SQL prompt or put all the commands, including the SELECT statement, in a command (or script) file. A typical script consists of at least one SELECT statement and several *i*SQL\*Plus commands.

## How to Create a Script File

- 1. Create the SQL SELECT statement at the SQL prompt. Ensure that the data required for the report is accurate before you save the statement to a file and apply formatting commands. Ensure that the relevant ORDER BY clause is included if you intend to use breaks.
- 2. Save the SELECT statement to a script file.
- 3. Edit the script file to enter the *i*SQL\*Plus commands.
- 4. Add the required formatting commands before the SELECT statement. Be certain not to place *i*SQL\*Plus commands within the SELECT statement.
- 5. Verify that the SELECT statement is followed by a run character, either a semicolon (;) or a slash (/).

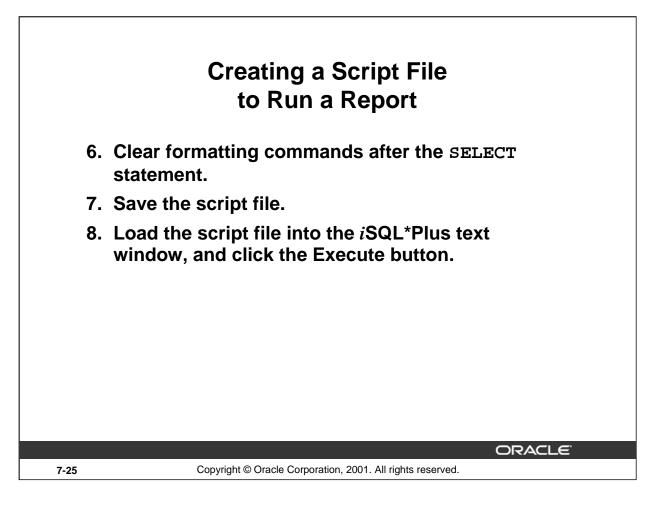

#### How to Create a Script File (continued)

- 6. Add the format-clearing *i*SQL\*Plus commands after the run character. Alternatively, you can store all the format-clearing commands in a reset file.
- 7. Save the script file with your changes.
- 8. Load the script file into the *i*SQL\*Plus text window, and click the Execute button.

## Guidelines

- You can include blank lines between *i*SQL\*Plus commands in a script.
- If you have a lengthy *i*SQL\*Plus or SQL\*Plus command, you can continue it on the next line by ending the current line with a hyphen (-).
- You can abbreviate *i*SQL\*Plus commands.
- Include reset commands at the end of the file to restore the original *i*SQL\*Plus environment.

Note: REM represents a remark or comment in *i*SQL\*Plus.

| Fri Sep 28      | Employee<br>Report | page 1      |
|-----------------|--------------------|-------------|
| Job<br>Category | Employee           | Salary      |
| AC_ACCOUNT      | Gietz              | \$8,300.00  |
| AC_MGR          | Higgins            | \$12,000.0  |
| AD_ASST         | Whalen             | \$4,400.0   |
| IT_PROG         | Ernst              | \$6,000.0   |
|                 | Hunold             | \$9,000.0   |
|                 | Lorentz            | \$4,200.0   |
| MK_MAN          | Hartstein          | \$13,000.0  |
| MK_REP          | Fay                | \$6,000.0   |
| SA_MAN          | Zlotkey            | \$10,500.00 |
| SA_REP          | Abel               | \$11,000.00 |
|                 | Grant              | \$7,000.00  |
|                 | Taylor             | \$8,600.00  |
|                 | Confidential       |             |

## Example

Create a script file to create a report that displays the job ID, last name, and salary for every employee whose salary is less than \$15,000. Add a centered, two-line header that reads "Employee Report" and a centered footer that reads "Confidential." Rename the job title column to read "Job Category" split over two lines. Rename the employee name column to read "Employee." Rename the salary column to read "Salary" and format it as \$2,500.00.

#### **Example (continued)**

```
SET FEEDBACK OFF
TTITLE 'Employee Report'
BTITLE 'Confidential'
BREAK ON job_id
COLUMN job_id HEADING 'Job|Category'
COLUMN last_name HEADING 'Employee'
COLUMN salary HEADING 'Salary' FORMAT $99,999.99
REM ** Insert SELECT statement
SELECT job_id, last_name, salary
FROM employees
WHERE salary < 15000
ORDER BY job_id, last_name
/
REM clear all formatting commands ...
SET FEEDBACK ON
COLUMN job_id CLEAR
COLUMN last_name CLEAR
COLUMN salary CLEAR
CLEAR BREAK
. . .
```

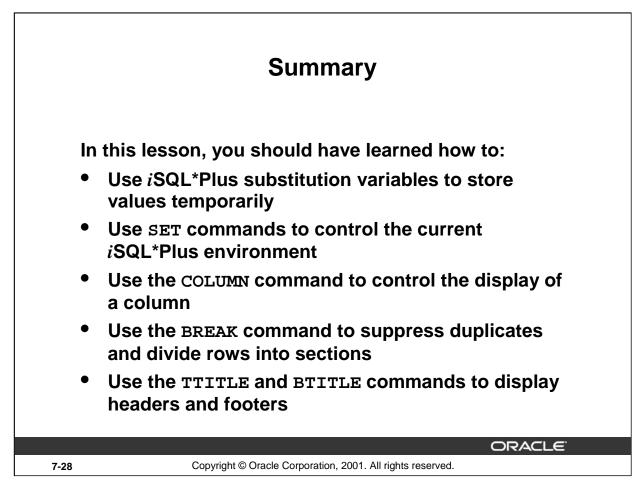

## Summary

In this lesson, you should have learned about substitution variables and how useful they are for running reports. They give you the flexibility to replace values in a WHERE clause, column names, and expressions. You can customize reports by writing script files with:

- Single ampersand substitution variables
- Double ampersand substitution variables
- The DEFINE command
- The UNDEFINE command
- Substitution variables in the command line

You can create a more readable report by using the following commands:

- COLUMN
- TTITLE
- BTITLE
- BREAK

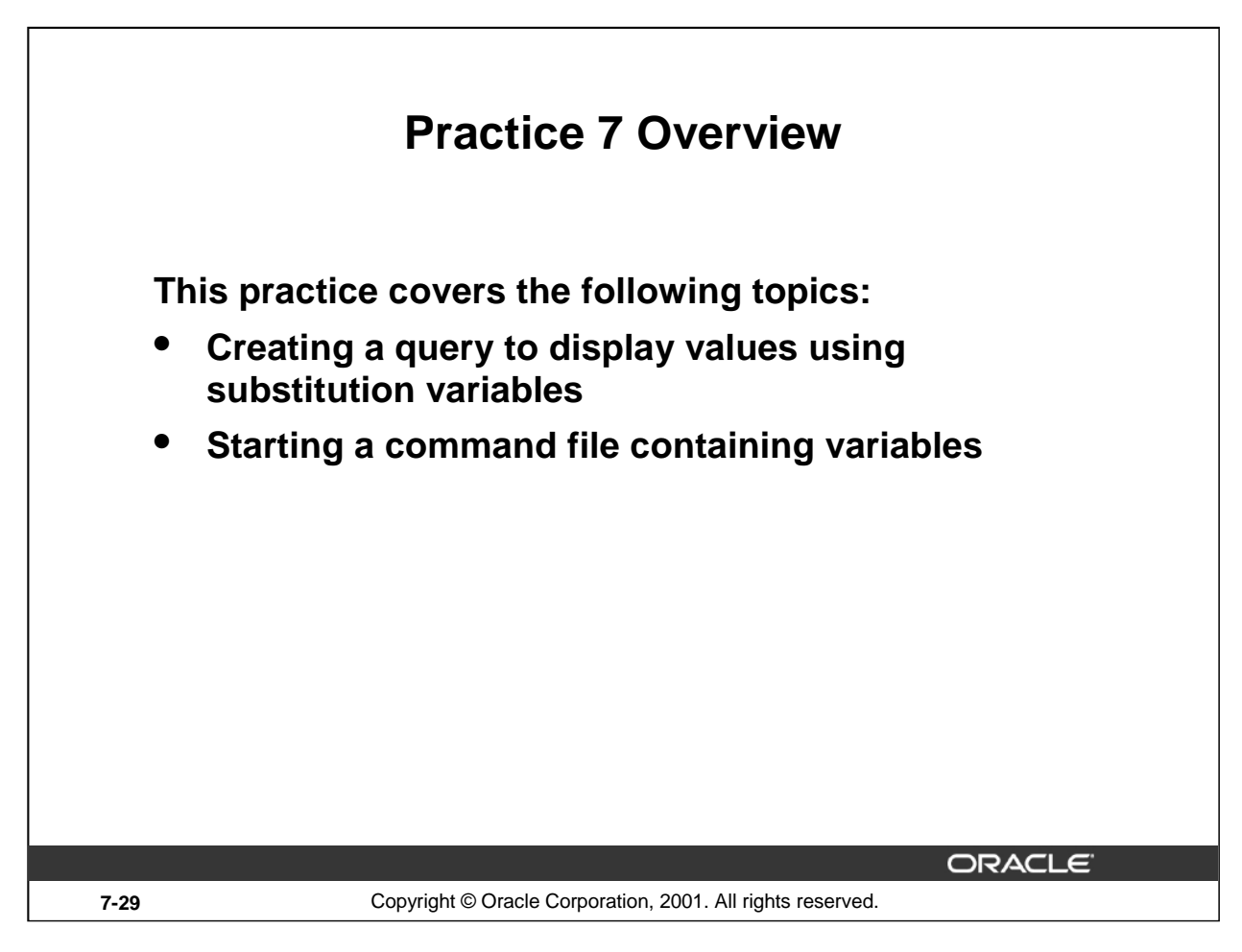

## **Practice 7 Overview**

This practice gives you the opportunity to create files that can be run interactively by using substitution variables to create run-time selection criteria.

## **Practice 7**

Determine whether the following two statements are true or false:

1. The following statement is valid:

DEFINE & p\_val = 100

True/False

- 2. The DEFINE command is a SQL command. True/False
- 3. Write a script to display the employee last name, job, and hire date for all employees who started between a given range. Concatenate the name and job together, separated by a space and comma, and label the column Employees. In a separate SQL script file, use the DEFINE command to provide the two ranges. Use the format MM/DD/YYYY. Save the script files as lab7\_3a.sql and lab7\_3b.sql.

```
DEFINE low_date = 01/01/1998
DEFINE high_date = 01/01/1999
```

| EMPLOYEES        | HIRE_DATE |
|------------------|-----------|
| Matos, ST_CLERK  | 15-MAR-98 |
| Vargas, ST_CLERK | 09-JUL-98 |
| Taylor, SA_REP   | 24-MAR-98 |

4. Write a script to display the last names, job IDs, and department names for every employee in a given location. The search condition should allow for case-insensitive searches of the department location. Save the script file as lab7\_4.sql.

| EMPLOYEE NAME | JOB_ID     | DEPARTMENT NAME |
|---------------|------------|-----------------|
| Whalen        | AD_ASST    | Administration  |
| King          | AD_PRES    | Executive       |
| Kochhar       | AD_VP      | Executive       |
| De Haan       | AD_VP      | Executive       |
| Higgins       | AC_MGR     | Accounting      |
| Gietz         | AC_ACCOUNT | Accounting      |

6 rows selected.

## Practice 7 (continued)

5. Modify the code in lab7\_4.sql to create a report containing the department name, employee last name, hire date, salary, and annual salary for each employee in a given location. Label the columns DEPARTMENT NAME, EMPLOYEE NAME, START DATE, SALARY, and ANNUAL SALARY, placing the labels on multiple lines. Resave the script as lab7\_5.sql, and execute the commands in the script.

| DEPARTMENT<br>NAME | EMPLOYEE<br>NAME | START<br>DATE | SALARY      | ANNUAL<br>SALARY |
|--------------------|------------------|---------------|-------------|------------------|
| Accounting         | Higgins          | 07-JUN-94     | \$12,000.00 | \$144,000.00     |
|                    | Gietz            | 07-JUN-94     | \$8,300.00  | \$99,600.00      |
| Administration     | Whalen           | 17-SEP-87     | \$4,400.00  | \$52,800.00      |
| Executive          | King             | 17-JUN-87     | \$24,000.00 | \$288,000.00     |
|                    | Kochhar          | 21-SEP-89     | \$17,000.00 | \$204,000.00     |
|                    | De Haan          | 13-JAN-93     | \$17,000.00 | \$204,000.00     |

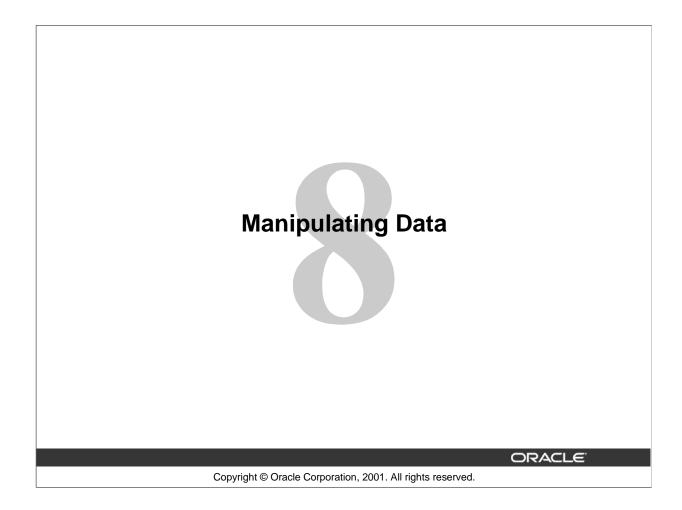

| Schedule: | Timing     | Торіс    |
|-----------|------------|----------|
|           | 60 minutes | Lecture  |
|           | 30 minutes | Practice |
|           | 90 minutes | Total    |

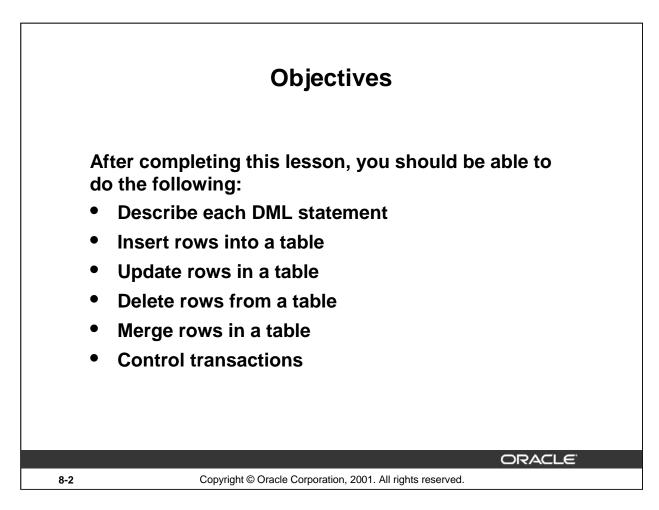

## Lesson Aim

In this lesson, you learn how to insert rows into a table, update existing rows in a table, and delete existing rows from a table. You also learn how to control transactions with the COMMIT, SAVEPOINT, and ROLLBACK statements.

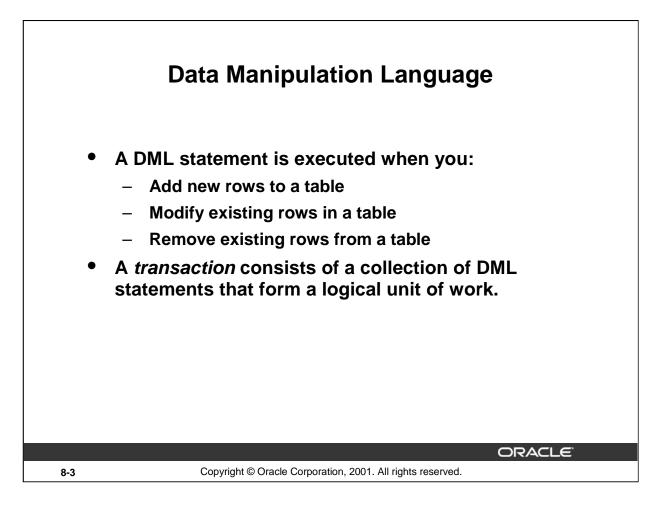

## **Data Manipulation Language**

Data manipulation language (DML) is a core part of SQL. When you want to add, update, or delete data in the database, you execute a DML statement. A collection of DML statements that form a logical unit of work is called a transaction.

Consider a banking database. When a bank customer transfers money from a savings account to a checking account, the transaction might consist of three separate operations: decrease the savings account, increase the checking account, and record the transaction in the transaction journal. The Oracle server must guarantee that all three SQL statements are performed to maintain the accounts in proper balance. When something prevents one of the statements in the transaction from executing, the other statements of the transaction must be undone.

#### **Instructor Note**

DML statements can be issued directly in *i*SQL\*Plus, performed automatically by tools such as Oracle Forms Services, or programmed with tools such as the 3GL precompilers.

Every table has INSERT, UPDATE, and DELETE privileges associated with it. These privileges are automatically granted to the creator of the table, but in general they must be explicitly granted to other users.

Starting with Oracle 7.2, you can place a subquery in the place of the table name in an UPDATE statement, essentially the same way you use a view.

|          |                | 70            | Public Relations | 100    | 1700        | New          |
|----------|----------------|---------------|------------------|--------|-------------|--------------|
| DEPARTME | NTS            | MANAGER ID    | LOCATION ID      |        |             | row          |
|          | Administration | MANAGER_ID    | 1700             | insort | a new ro    | <b>\</b> \\/ |
|          | Marketing      | 200           | 1800             |        | to the      |              |
|          | Shipping       | 124           | 1500             |        |             |              |
| 60       | · · · · ·      | 103           | 1400             |        |             |              |
|          | Sales          | 149           | 2500             | ta     | ble         |              |
| 90       | Executive      | 100           | 1700             |        |             |              |
| 110      | Accounting     | 205           | 1700             |        |             |              |
| 190      | Contracting    |               | 1700             |        | N           |              |
|          |                |               | 1                |        |             |              |
|          |                | DEPARTMENT_ID | DEPARTMENT_NAME  |        | LOCATION_ID |              |
|          | L              |               | Administration   | 200    | 1700        |              |
|          |                |               | Marketing        | 201    | 1800        |              |
|          | L              |               | Shipping         | 124    | 1500        |              |
|          |                |               | 1<br> Sales      | 103    | 2500        |              |
|          |                |               | Executive        | 149    | 1700        |              |
|          |                |               | Accounting       | 205    | 1700        |              |
|          |                |               | Contracting      | 203    | 1700        |              |
|          |                |               | •                |        |             |              |
|          |                | 70            | Public Relations | 100    | 1700        |              |

# Adding a New Row to a Table

Γ

The slide graphic illustrates adding a new department to the DEPARTMENTS table.

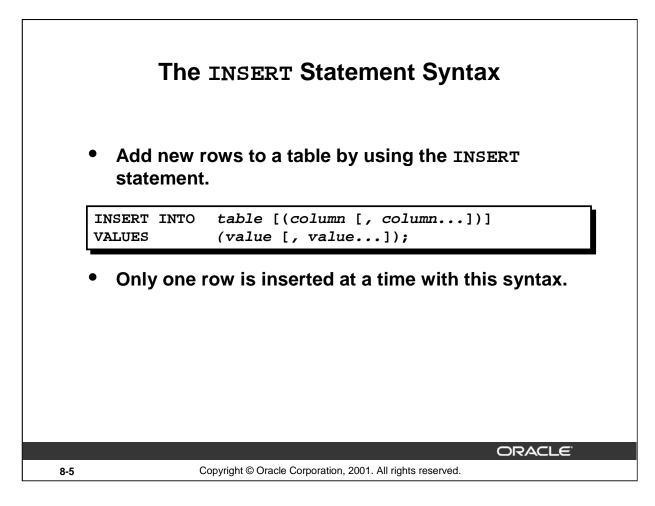

## Adding a New Row to a Table (continued)

You can add new rows to a table by issuing the INSERT statement.

In the syntax:

- table is the name of the table
- *column* is the name of the column in the table to populate
- *value* is the corresponding value for the column

Note: This statement with the VALUES clause adds only one row at a time to a table.

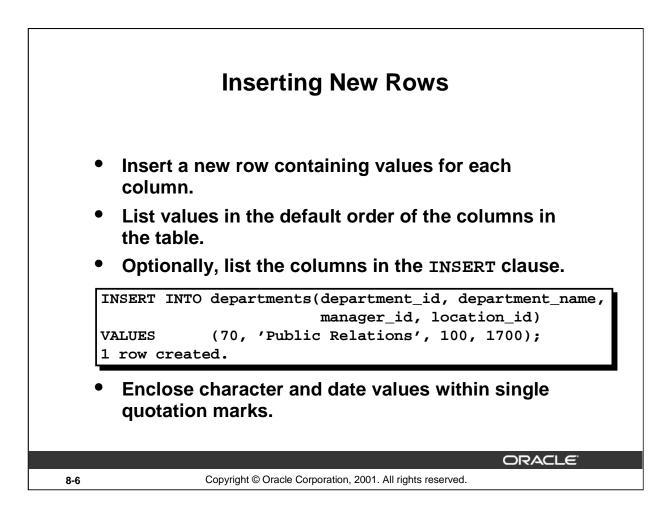

#### Adding a New Row to a Table (continued)

Because you can insert a new row that contains values for each column, the column list is not required in the INSERT clause. However, if you do not use the column list, the values must be listed according to the default order of the columns in the table, and a value must be provided for each column.

| Name            | Null?    | Туре         |
|-----------------|----------|--------------|
| DEPARTMENT_ID   | NOT NULL | NUMBER(4)    |
| DEPARTMENT_NAME | NOT NULL | VARCHAR2(30) |
| MANAGER_ID      |          | NUMBER(6)    |
| LOCATION_ID     |          | NUMBER(4)    |

For clarity, use the column list in the INSERT clause.

Enclose character and date values within single quotation marks; it is not recommended to enclose numeric values within single quotation marks.

Number values should not be enclosed in single quotes, because implicit conversion may take place for numeric values assigned to NUMBER data type columns if single quotes are included.

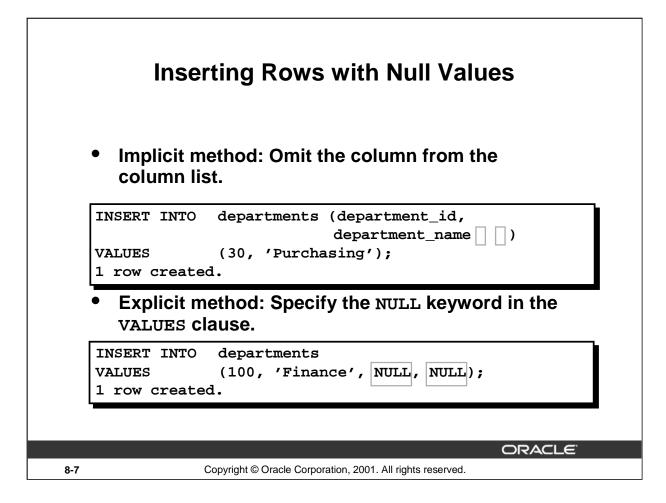

## Methods for Inserting Null Values

| Method   | Description                                                                                                    |
|----------|----------------------------------------------------------------------------------------------------|
| Implicit | Omit the column from the column list.                                                                                                 |
| Explicit | Specify the NULL keyword in the VALUES list,<br>specify the empty string (' ') in the VALUES list for character strings and<br>dates. |

Be sure that you can use null values in the targeted column by verifying the Null? status with the *i*SQL\*Plus DESCRIBE command.

The Oracle Server automatically enforces all data types, data ranges, and data integrity constraints. Any column that is not listed explicitly obtains a null value in the new row.

Common errors that can occur during user input:

- Mandatory value missing for a NOT NULL column
- Duplicate value violates uniqueness constraint
- Foreign key constraint violated
- CHECK constraint violated
- Data type mismatch
- Value too wide to fit in column

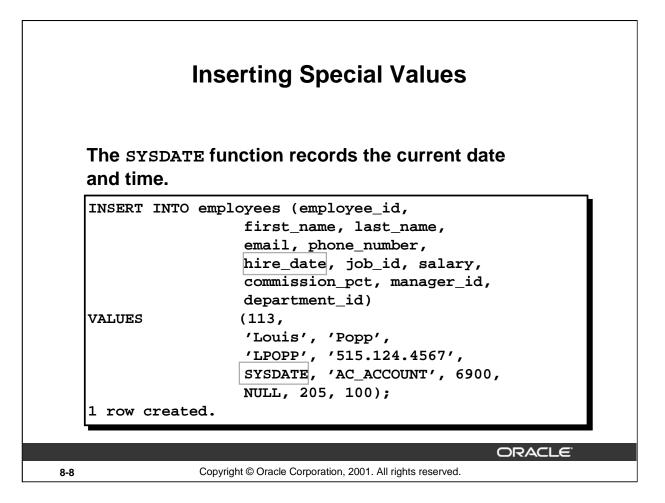

## **Inserting Special Values by Using SQL Functions**

You can use functions to enter special values in your table.

The slide example records information for employee Popp in the EMPLOYEES table. It supplies the current date and time in the HIRE\_DATE column. It uses the SYSDATE function for current date and time.

You can also use the USER function when inserting rows in a table. The USER function records the current username.

#### **Confirming Additions to the Table**

```
SELECT employee_id, last_name, job_id, hire_date, commission_pct
FROM employees
WHERE employee_id = 113;
```

| EMPLOYEE_ID L | AST_NAME | JOB_ID  | HIRE_DATE | COMMISSION_PCT |
|---------------|----------|---------|-----------|----------------|
| 113 Pc        | opp AC   | ACCOUNT | 27-SEP-01 |                |

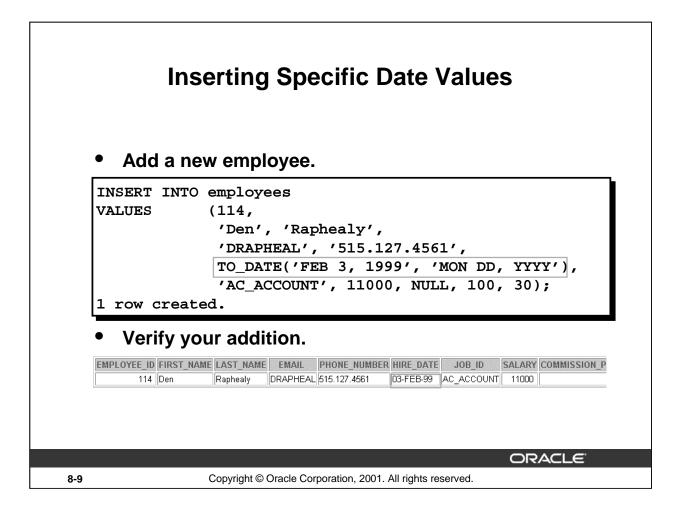

#### **Inserting Specific Date and Time Values**

The DD-MON-YY format is usually used to insert a date value. With this format, recall that the century defaults to the current century. Because the date also contains time information, the default time is midnight (00:00:00).

If a date must be entered in a format other than the default format, for example, with another century, or a specific time, you must use the TO\_DATE function.

The example on the slide records information for employee Raphealy in the EMPLOYEES table. It sets the HIRE\_DATE column to be February 3, 1999. If you use the following statement instead of the one shown on the slide, the year of the hire\_date is interpreted as 2099.

```
INSERT INTO employees
VALUES (114,
'Den', 'Raphealy',
'DRAPHEAL', '515.127.4561',
'03-FEB-99',
'AC_ACCOUNT', 11000, NULL, 100, 30);
```

If the RR format is used, the system provides the correct century automatically, even if it is not the current one.

#### **Instructor Note**

The default date format in Oracle9*i* is DD-MON-RR. Prior to release 8.16, the default format was DD-MON-YY.

|                             | Creating a Script                                                                                                    |
|-----------------------------|----------------------------------------------------------------------------------------------------|
| fo                          | se & substitution in a SQL statement to prompt<br>or values.<br>is a placeholder for the variable value.                                    |
|                             | <pre>INTO departments    (department_id, department_name, location_id)    (&amp;department_id, '&amp;department_name',&amp;location);</pre> |
| "departmer<br>"department_n | titution Variables<br>nt_id" 40<br>ame" Human Resources<br>ation" 2500<br>Submit for Execution Cancel                                       |
| 1 row                       | created.                                                                                                    |
| 8-10                        | Copyright © Oracle Corporation, 2001. All rights reserved.                                                                                  |

# **Creating a Script to Manipulate Data**

You can save commands with substitution variables to a file and execute the commands in the file. The example above records information for a department in the DEPARTMENTS table.

Run the script file and you are prompted for input for the & substitution variables. The values you input are then substituted into the statement. This allows you to run the same script file over and over, but supply a different set of values each time you run it.

# **Instructor Note**

Be sure to mention the following points about the script:

- Do not prefix the *i*SQL\*Plus substitution parameter with the ampersand in the DEFINE command.
- Use a dash to continue an *i*SQL\*Plus command on the next line.

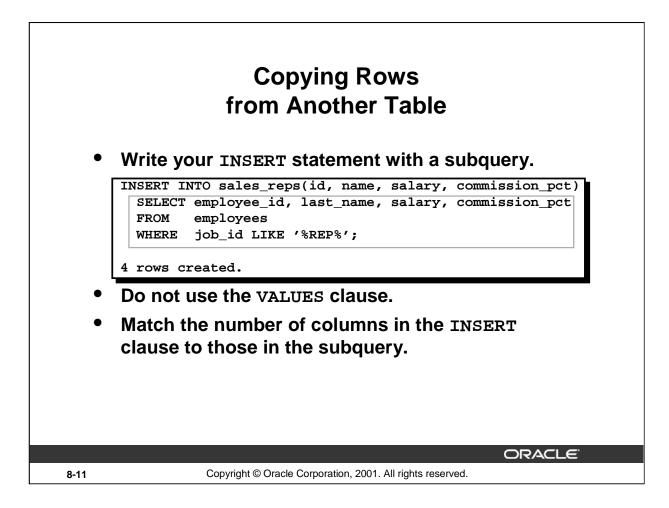

# **Copying Rows from Another Table**

You can use the INSERT statement to add rows to a table where the values are derived from existing tables. In place of the VALUES clause, you use a subquery.

#### Syntax

```
INSERT INTO table [ column (, column) ] subquery;
```

In the syntax:

| table    | is the table name                                  |
|----------|----------------------------------------------------|
| column   | is the name of the column in the table to populate |
| subquery | is the subquery that returns rows into the table   |

The number of columns and their data types in the column list of the INSERT clause must match the number of values and their data types in the subquery. To create a copy of the rows of a table, use SELECT \* in the subquery.

```
INSERT INTO copy_emp
  SELECT *
  FROM employees;
```

For more information, see Oracle9i SQL Reference, "SELECT," subqueries section.

#### **Instructor Note**

Please run the script 8\_cretabs.sql to create the COPY\_EMP and SALES\_REPS tables before demonstrating the code examples. Do not get into too many details on copying rows from another table.

# Changing Data in a Table

#### EMPLOYEES

| EMPLOYEE_ID | FIRST_NAME | LAST_NAME | EMAIL    | HIRE_DATE | JOB_ID  | SALARY | DEPARTMENT_ID | COMMISSION_I |
|-------------|------------|-----------|----------|-----------|---------|--------|---------------|--------------|
| 100         | Steven     | King      | SKING    | 17-JUN-87 | AD_PRES | 24000  | 90            |              |
| 101         | Neena      | Kochhar   | NKOCHHAR | 21-SEP-89 | AD_VP   | 17000  | 90            |              |
| 102         | Lex        | De Haan   | LDEHAAN  | 13-JAN-93 | AD_VP   | 17000  | 90            |              |
| 103         | Alexander  | Hunold    | AHUNOLD  | 03-JAN-90 | IT_PROG | 9000   | 60            |              |
| 104         | Bruce      | Ernst     | BERNST   | 21-MAY-91 | IT_PROG | 6000   | 60            |              |
| 107         | Diana      | Lorentz   | DLORENTZ | 07-FEB-99 | IT_PROG | 4200   | 60            |              |
| 124         | Kevin      | Mourgos   | KMOURGOS | 16-NOV-99 | ST_MAN  | 5800   | 50            |              |

# Update rows in the EMPLOYEES table.

| 400 |           | LAST_NAME | EMAIL    | HIRE_DATE | JOB_ID  | SALARI | DEPARTMENT_ID | COMM12210 |
|-----|-----------|-----------|----------|-----------|---------|--------|---------------|-----------|
| 100 | Steven    | King      | SKING    | 17-JUN-87 | AD_PRES | 24000  | 90            |           |
| 101 | Neena     | Kochhar   | NKOCHHAR | 21-SEP-89 | AD_VP   | 17000  | 90            |           |
| 102 | Lex       | De Haan   | LDEHAAN  | 13-JAN-93 | AD_VP   | 17000  | 90            |           |
| 103 | Alexander | Hunold    | AHUNOLD  | 03-JAN-90 | IT_PROG | 9000   | 30            |           |
| 104 | Bruce     | Ernst     | BERNST   | 21-MAY-91 | IT_PROG | 6000   | 30            |           |
| 107 | Diana     | Lorentz   | DLORENTZ | 07-FEB-99 | IT_PROG | 4200   | 30            |           |
| 124 | Kevin     | Mourgos   | KMOURGOS | 16-NOV-99 | ST_MAN  | 5800   | 50            |           |
|     |           | • •       | • •      |           | •       |        | ORACL         | €'        |

# **Changing Data in a Table**

The slide graphic illustrates changing the department number for employees in department 60 to department 30.

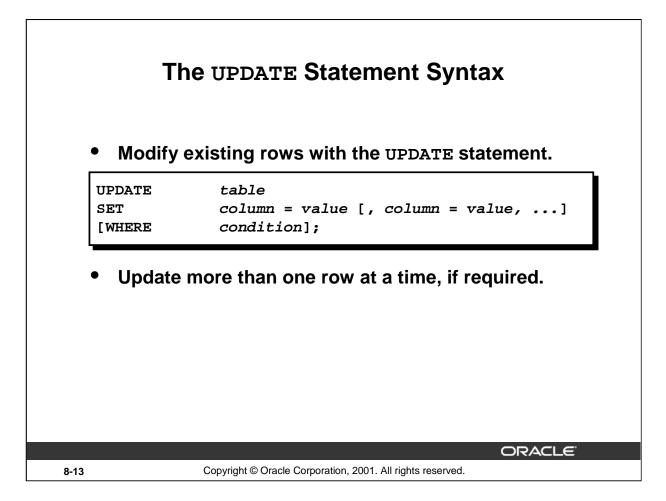

# **Updating Rows**

You can modify existing rows by using the UPDATE statement.

In the syntax:

| table     | is the name of the table                                                                                                    |
|-----------|----------------------------------------------------------------------------------------------------|
| column    | is the name of the column in the table to populate                                                                                |
| value     | is the corresponding value or subquery for the column                                                                             |
| condition | identifies the rows to be updated and is composed of column names<br>expressions, constants, subqueries, and comparison operators |

Confirm the update operation by querying the table to display the updated rows.

For more information, see Oracle9i SQL Reference, "UPDATE."

**Note:** In general, use the primary key to identify a single row. Using other columns can unexpectedly cause several rows to be updated. For example, identifying a single row in the EMPLOYEES table by name is dangerous, because more than one employee may have the same name.

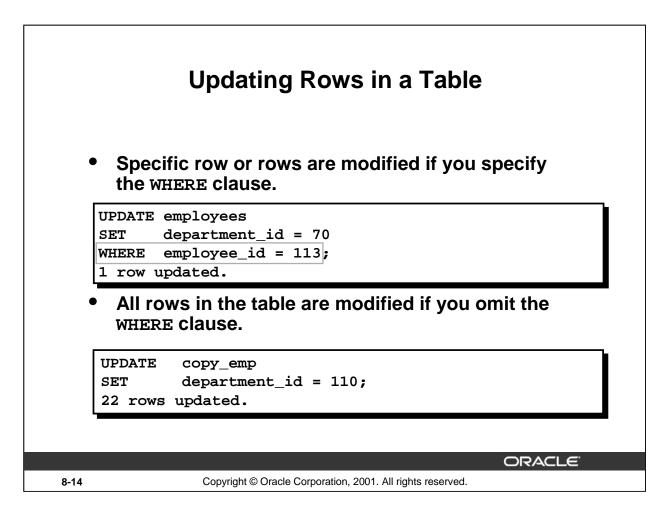

# **Updating Rows (continued)**

The UPDATE statement modifies specific rows if the WHERE clause is specified. The slide example transfers employee 113 (Popp) to department 70.

If you omit the WHERE clause, all the rows in the table are modified.

```
SELECT last_name, department_id
FROM copy_emp;
```

| DEPARTMENT_ID |
|---------------|
| 110           |
| 110           |
| 110           |
| 110           |
| 110           |
| 110           |
|               |

...

22 rows selected.

Note: The COPY\_EMP table has the same data as the EMPLOYEES table.

# Updating Two Columns with a Subquery

Update employee 114's job and salary to match that of employee 205.

```
UPDATE
         employees
SET
         job_id =
                  (SELECT
                            job_id
                   FROM
                            employees
                   WHERE
                            employee_id = 205),
         salary = (SELECT
                           salary
                            employees
                   FROM
                   WHERE
                            employee_id = 205)
WHERE
         employee_id
                       = 114;
1 row updated.
```

ORACLE

#### Copyright © Oracle Corporation, 2001. All rights reserved.

#### Updating Two Columns with a Subquery

8-15

You can update multiple columns in the SET clause of an UPDATE statement by writing multiple subqueries.

Note: If no rows are updated, a message "0 rows updated." is returned.

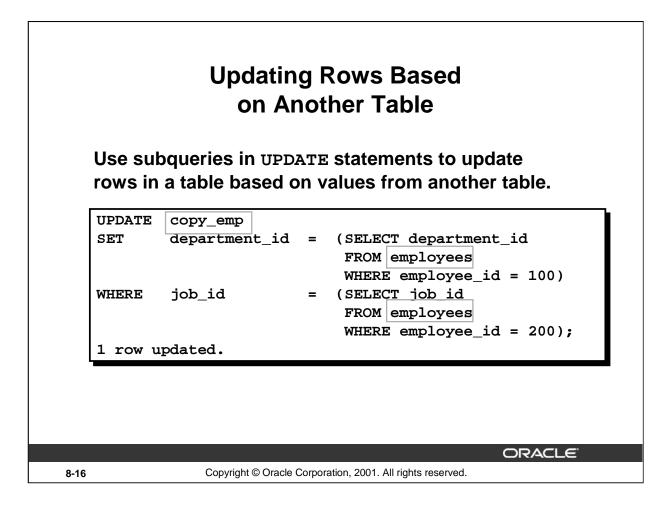

# **Updating Rows Based on Another Table**

You can use subqueries in UPDATE statements to update rows in a table. The example on the slide updates the COPY\_EMP table based on the values from the EMPLOYEES table. It changes the department number of all employees with employee 200's job ID to employee 100's current department number.

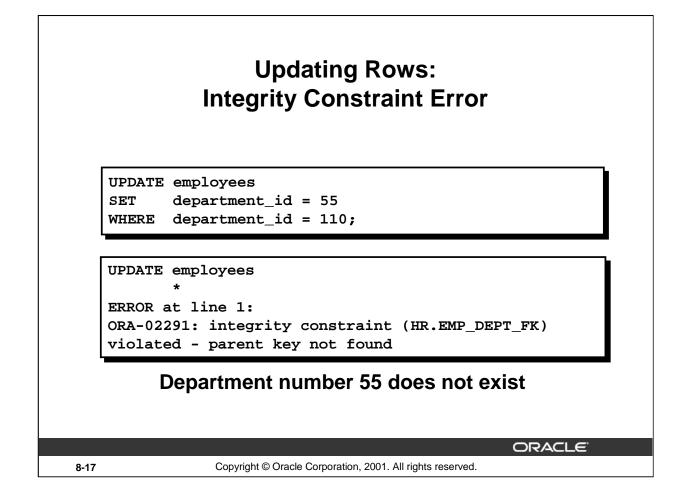

#### **Integrity Constraint Error**

If you attempt to update a record with a value that is tied to an integrity constraint, an error is returned. In the example on the slide, department number 55 does not exist in the parent table, DEPARTMENTS, and so you receive the *parent key* violation ORA-02291.

**Note:** Integrity constraints ensure that the data adheres to a predefined set of rules. A subsequent lesson covers integrity constraints in greater depth.

### **Instructor Note**

Explain integrity constraints, and review the concepts of primary key and foreign key.

| DEPARTMENT_ID  | DEPARTMENT_NAME                                                | MANAGER_ID     | LOCATION_ID        |
|----------------|----------------------------------------------------------------|----------------|--------------------|
| 10             | Administration                                                 | 200            | 170                |
| 20             | Marketing                                                      | 201            | 180                |
| 30             | Purchasing                                                     |                |                    |
|                | Finance                                                        |                |                    |
| 50             | Shipping                                                       | 124            | 150                |
| 60             | IT                                                             | 103            | 140                |
|                | rom the DEPARI                                                 | MENTS table.   |                    |
| Delete a row f | rom the DEPARI                                                 |                |                    |
| Delete a row f |                                                                | MENTS table.   | LOCATION_ID        |
| Delete a row f | rom the DEPARI                                                 | MANAGER_ID     | LOCATION_ID<br>170 |
| Delete a row f | rom the DEPARI<br>DEPARTMENT_NAME<br>Administration            | MANAGER_ID 200 | LOCATION_ID<br>170 |
| Delete a row f | <b>rom the DEPART</b> DEPARTMENT_NAME Administration Marketing | MANAGER_ID 200 |                    |

#### Removing a Row from a Table

The slide graphic removes the Finance department from the DEPARTMENTS table (assuming that there are no constraints defined on the DEPARTMENTS table).

#### **Instructor Note**

After all the rows have been eliminated with the DELETE statement, only the data structure of the table remains. A more efficient method of emptying a table is with the TRUNCATE statement. You can use the TRUNCATE statement to quickly remove all rows from a table or cluster. Removing rows with the TRUNCATE statement is faster than removing them with the DELETE statement for the following reasons:

- The TRUNCATE statement is a data definition language (DDL) statement and generates no rollback information. It is covered in a subsequent lesson.
- Truncating a table does not fire the delete triggers of the table.
- If the table is the parent of a referential integrity constraint, you cannot truncate the table. Disable the constraint before issuing the TRUNCATE statement.

| The DELETE Statement |                     |                                                         |   |  |  |  |
|----------------------|---------------------|---------------------------------------------------------|---|--|--|--|
|                      | n remov<br>LETE sta | re existing rows from a table by using tement.          | - |  |  |  |
| DELETE<br>[WHERE     | [FROM]              | table<br>condition];                                    |   |  |  |  |
| L                    |                     |                                                         |   |  |  |  |
|                      |                     |                                                         |   |  |  |  |
|                      |                     |                                                         |   |  |  |  |
|                      |                     |                                                         |   |  |  |  |
|                      |                     | ORACLE                                                  |   |  |  |  |
| 9                    | Сору                | yright © Oracle Corporation, 2001. All rights reserved. |   |  |  |  |

# **Deleting Rows**

You can remove existing rows by using the DELETE statement.

In the syntax:

| table     | is the table name                                                  |
|-----------|--------------------------------------------------------------------|
| condition | identifies the rows to be deleted and is composed of column names, |
|           | expressions, constants, subqueries, and comparison operators       |

**Note:** If no rows are deleted, a message "0 rows deleted." is returned: For more information, see *Oracle9i SQL Reference*, "DELETE."

### **Instructor Note**

The DELETE statement does not ask for confirmation. However, the delete operation is not made permanent until the data transaction is committed. Therefore, you can undo the operation with the ROLLBACK statement if you make a mistake.

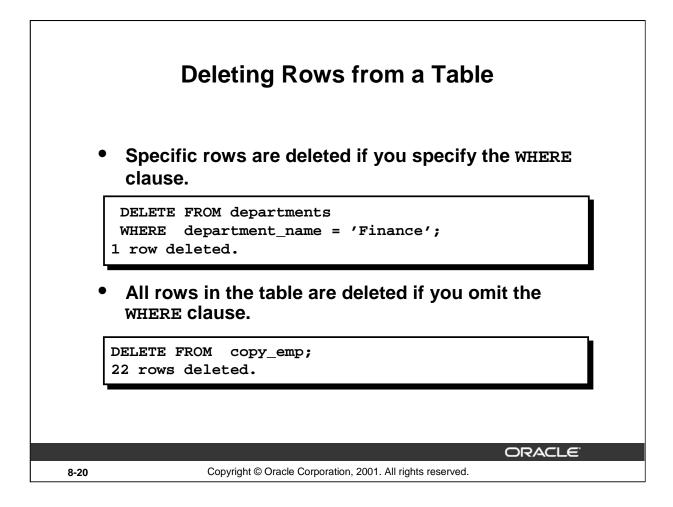

# **Deleting Rows (continued)**

You can delete specific rows by specifying the WHERE clause in the DELETE statement. The slide example deletes the Finance department from the DEPARTMENTS table. You can confirm the delete operation by displaying the deleted rows using the SELECT statement.

```
SELECT *
FROM departments
WHERE department_name = 'Finance';
no rows selected.
```

If you omit the WHERE clause, all rows in the table are deleted. The second example on the slide deletes all the rows from the COPY\_EMP table, because no WHERE clause has been specified.

#### Example

Remove rows identified in the WHERE clause.

```
DELETE FROM employees
WHERE employee_id = 114;
1 row deleted.
DELETE FROM departments
WHERE department_id IN (30, 40);
2 rows deleted.
```

|      | Deleting Rows Based<br>on Another Table                                                                                                    |
|------|----------------------------------------------------------------------------------------------------|
| row  | <pre>e subqueries in DELETE statements to remove<br/>/s from a table based on values from another table.<br/>TE FROM employees<br/>EE department_id =<br/>(SELECT department_id<br/>FROM departments<br/>WHERE department_name LIKE '%Public%');</pre> |
| 1 ro | w deleted.                                                                                                    |
| 8-21 | ORACLE<br>Copyright © Oracle Corporation, 2001. All rights reserved.                                                                                                    |

# **Deleting Rows Based on Another Table**

You can use subqueries to delete rows from a table based on values from another table. The example on the slide deletes all the employees who are in a department where the department name contains the string "Public." The subquery searches the DEPARTMENTS table to find the department number based on the department name containing the string "Public." The subquery then feeds the department number to the main query, which deletes rows of data from the EMPLOYEES table based on this department number.

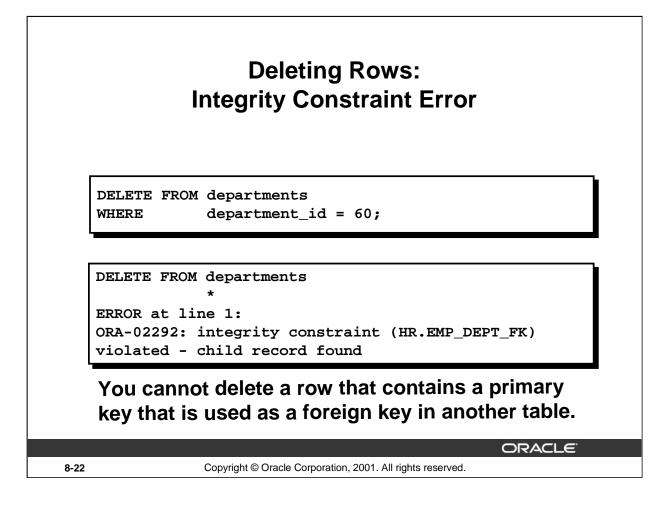

#### **Integrity Constraint Error**

If you attempt to delete a record with a value that is tied to an integrity constraint, an error is returned.

The example on the slide tries to delete department number 60 from the DEPARTMENTS table, but it results in an error because department number is used as a foreign key in the EMPLOYEES table. If the parent record that you attempt to delete has child records, then you receive the *child record found* violation ORA-02292.

The following statement works because there are no employees in department 70:

```
DELETE FROM departments
WHERE department_id = 70;
```

```
1 row deleted.
```

#### **Instructor Note**

If referential integrity constraints are in use, you may receive an Oracle server error message when you attempt to delete a row. However, if the referential integrity constraint contains the ON DELETE CASCADE option, then the selected row and its children are deleted from their respective tables.

# Using a Subquery in an INSERT Statement

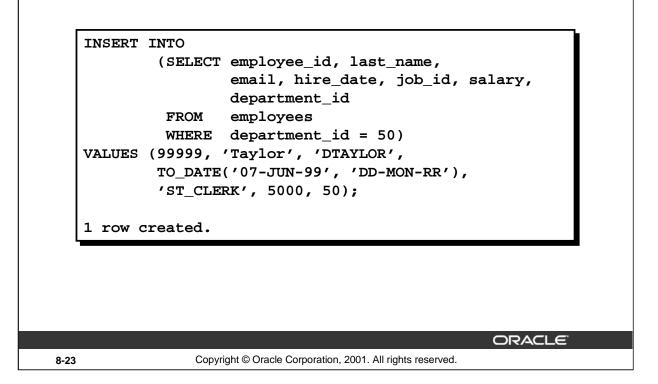

#### Using a Subquery in an INSERT Statement

You can use a subquery in place of the table name in the INTO clause of the INSERT statement.

The select list of this subquery must have the same number of columns as the column list of the VALUES clause. Any rules on the columns of the base table must be followed in order for the INSERT statement to work successfully. For example, you could not put in a duplicate employee ID, nor leave out a value for a mandatory not null column.

|                  | epartme         | s<br>nt_id =      | depart    | ment_i   | d              |                     |
|------------------|-----------------|-------------------|-----------|----------|----------------|---------------------|
|                  | _               |                   |           |          |                |                     |
| EMPLOYEE_ID      | LAST_NAME       | EMAIL<br>KMOURGOS | HIRE_DATE | JOB_ID   | SALARY<br>5800 | DEPARTMENT_ID<br>50 |
| 124              | Mourgos<br>Rajs | TRAJS             | 17-0CT-95 | ST_MAN   | 3500           | 50                  |
| 141              | Rajs<br>Davies  | CDAVIES           | 29-JAN-97 | ST_CLERK | 3100           | 50                  |
|                  | Matos           | RMATOS            | 15-MAR-98 | ST_CLERK | 2600           | 50                  |
|                  | Vargas          | PVARGAS           | 09-JUL-98 | ST CLERK | 2500           | 50                  |
| 99999            |                 | DTAYLOR           | 07-JUN-99 | ST CLERK | 5000           | 50                  |
| 6 rows selected. |                 |                   |           |          |                |                     |

# Using a Subquery in an INSERT Statement

The example shows the results of the subquery that was used to identify the table for the INSERT statement.

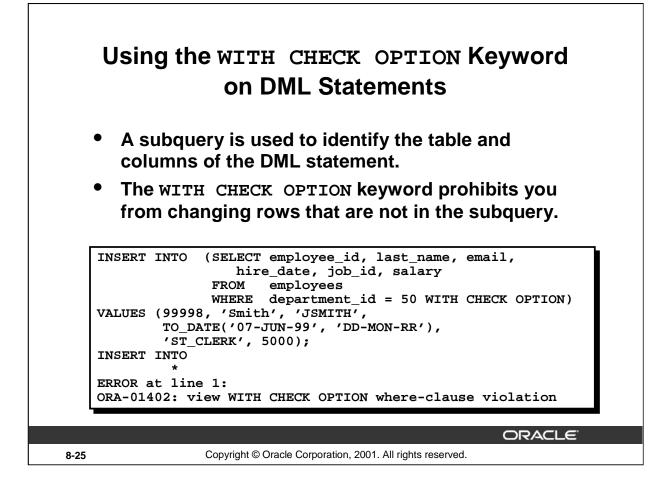

#### The WITH CHECK OPTION Keyword

Specify WITH CHECK OPTION to indicate that, if the subquery is used in place of a table in an INSERT, UPDATE, or DELETE statement, no changes that would produce rows that are not included in the subquery are permitted to that table.

In the example shown, the WITH CHECK OPTION keyword is used. The subquery identifies rows that are in department 50, but the department ID is not in the SELECT list, and a value is not provided for it in the VALUES list. Inserting this row would result in a department ID of null, which is not in the subquery.

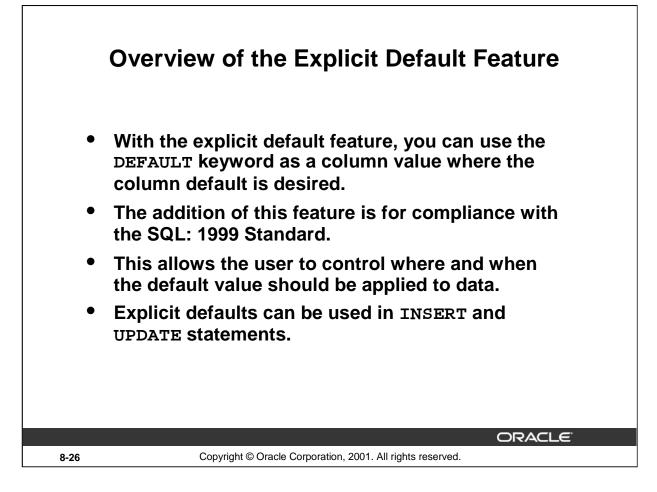

# **Explicit Defaults**

The DEFAULT keyword can be used in INSERT and UPDATE statements to identify a default column value. If no default value exists, a null value is used.

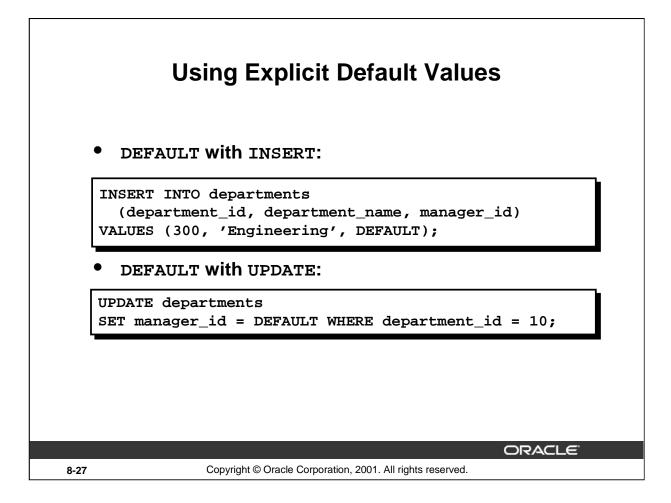

# **Using Explicit Default Values**

Specify DEFAULT to set the column to the value previously specified as the default value for the column. If no default value for the corresponding column has been specified, Oracle sets the column to null.

In the first example shown, the INSERT statement uses a default value for the MANAGER\_ID column. If there is no default value defined for the column, a null value is inserted instead.

The second example uses the UPDATE statement to set the MANAGER\_ID column to a default value for department 10. If no default value is defined for the column, it changes the value to null.

**Note:** When creating a table, you can specify a default value for a column. This is discussed in the "Creating and Managing Tables" lesson.

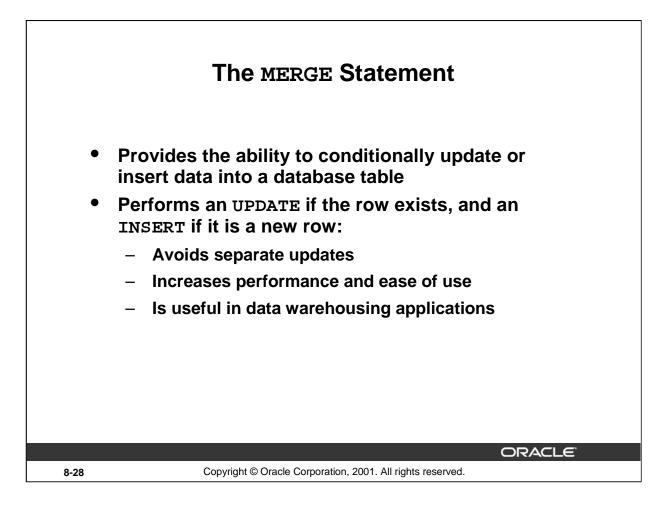

#### **MERGE Statements**

SQL has been extended to include the MERGE statement. Using this statement, you can update or insert a row conditionally into a table, thus avoiding multiple UPDATE statements. The decision whether to update or insert into the target table is based on a condition in the ON clause.

Since the MERGE command combines the INSERT and UPDATE commands, you need both INSERT and UPDATE privileges on the target table and the SELECT privilege on the source table.

The MERGE statement is deterministic. You cannot update the same row of the target table multiple times in the same MERGE statement.

An alternative approach is to use PL/SQL loops and multiple DML statements. The MERGE statement, however, is easy to use and more simply expressed as a single SQL statement.

The MERGE statement is suitable in a number of data warehousing applications. For example, in a data warehousing application, you may need to work with data coming from multiple sources, some of which may be duplicates. With the MERGE statement, you can conditionally add or modify rows.

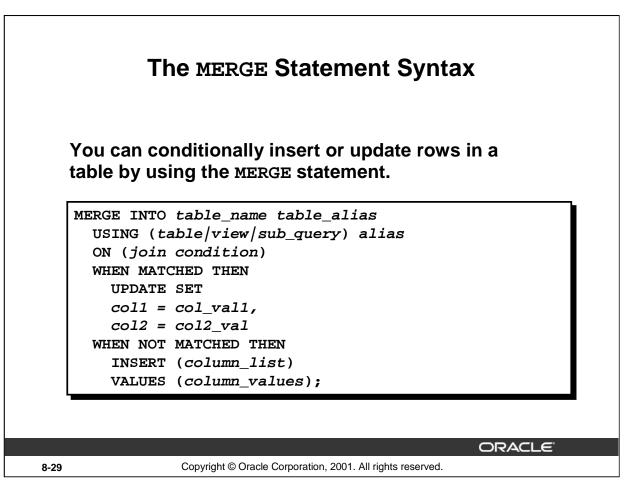

#### **Merging Rows**

You can update existing rows and insert new rows conditionally by using the MERGE statement.

In the syntax:

| INTO clause      | specifies the target table you are updating or inserting into                                  |
|------------------|------------------------------------------------------------------------------------------------|
| USING clause     | identifies the source of the data to be updated or inserted; can be a table, view, or subquery |
| ON clause        | the condition upon which the MERGE operation either updates or inserts                         |
| WHEN MATCHED     | instructs the server how to respond to the results of the join condition                       |
| WHEN NOT MATCHED |                                                                                                |
|                  |                                                                                                |

For more information, see Oracle9i SQL Reference, "MERGE."

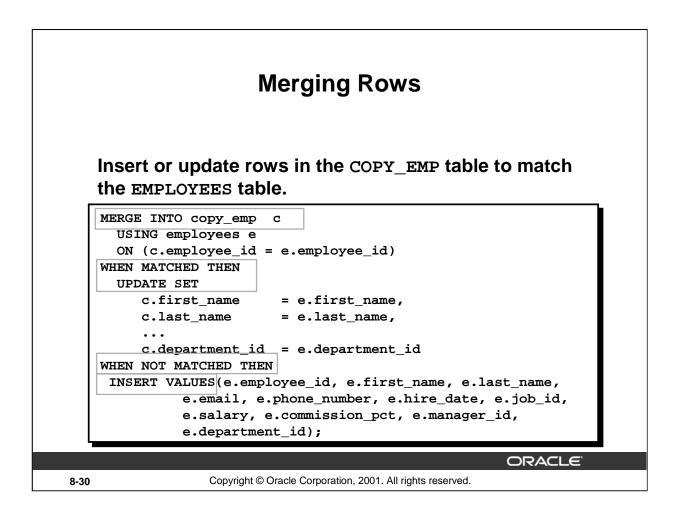

#### **Example of Merging Rows**

```
MERGE INTO copy_emp c
  USING employees e
  ON (c.employee_id = e.employee_id)
WHEN MATCHED THEN
  UPDATE SET
    c.first_name = e.first_name,
    c.last_name = e.last_name,
c.email = e.email,
    c.phone_number = e.phone_number,
    c.hire_date = e.hire_date,
    c.job_id
                   = e.job_id,
                    = e.salary,
    c.salary
    c.commission_pct = e.commission_pct,
    c.manager id = e.manager id,
    c.department_id = e.department_id
WHEN NOT MATCHED THEN
  INSERT VALUES(e.employee id, e.first name, e.last name,
       e.email, e.phone number, e.hire date, e.job id,
       e.salary, e.commission_pct, e.manager_id,
       e.department_id);
```

The example shown matches the EMPLOYEE\_ID in the COPY\_EMP table to the EMPLOYEE\_ID in the EMPLOYEES table. If a match is found, the row in the COPY\_EMP table is updated to match the row in the EMPLOYEES table. If the row is not found, it is inserted into the COPY\_EMP table.

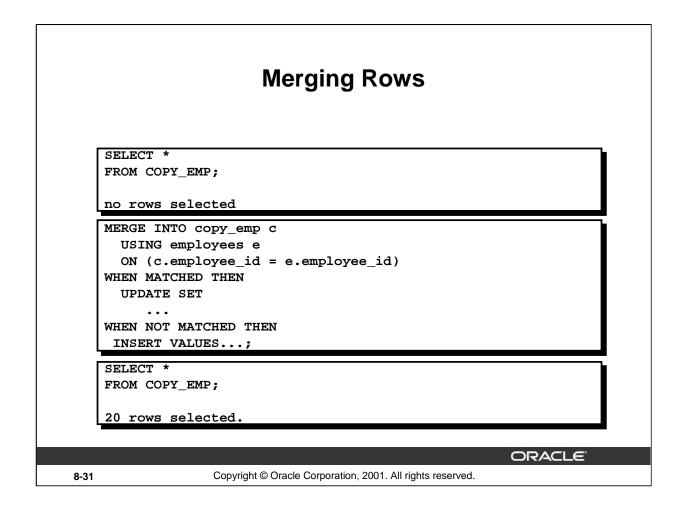

# **Example of Merging Rows**

The condition c.employee\_id = e.employee\_id is evaluated. Because the COPY\_EMP table is empty, the condition returns false: there are no matches. The logic falls into the WHEN NOT MATCHED clause, and the MERGE command inserts the rows of the EMPLOYEES table into the COPY\_EMP table.

If rows existed in the COPY\_EMP table and employee IDs matched in both tables (the COPY\_EMP and EMPLOYEES tables), the existing rows in the COPY\_EMP table would be updated to match the EMPLOYEES table.

#### **Instructor Note**

In a data warehousing environment, you may have a large fact table and a smaller dimension table with rows that need to be inserted into the large fact table conditionally. The MERGE statement is useful in this situation.

You may want to have a break here.

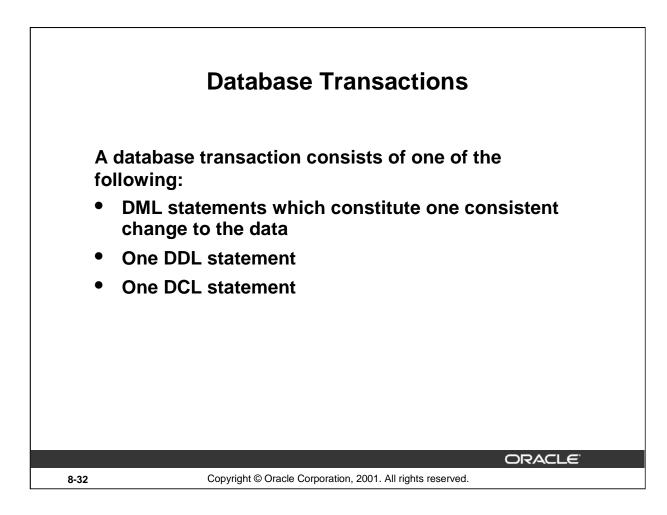

# **Database Transactions**

The Oracle server ensures data consistency based on transactions. Transactions give you more flexibility and control when changing data, and they ensure data consistency in the event of user process failure or system failure.

Transactions consist of DML statements that make up one consistent change to the data. For example, a transfer of funds between two accounts should include the debit to one account and the credit to another account in the same amount. Both actions should either fail or succeed together; the credit should not be committed without the debit.

# **Transaction Types**

| Туре                                | Description                                                                                                    |
|-------------------------------------|----------------------------------------------------------------------------------------------------|
| Data manipulation<br>language (DML) | Consists of any number of DML statements that the Oracle server treats as a single entity or a logical unit of work |
| Data definition language<br>(DDL)   | Consists of only one DDL statement                                                                                  |
| Data control language<br>(DCL)      | Consists of only one DCL statement                                                                                  |

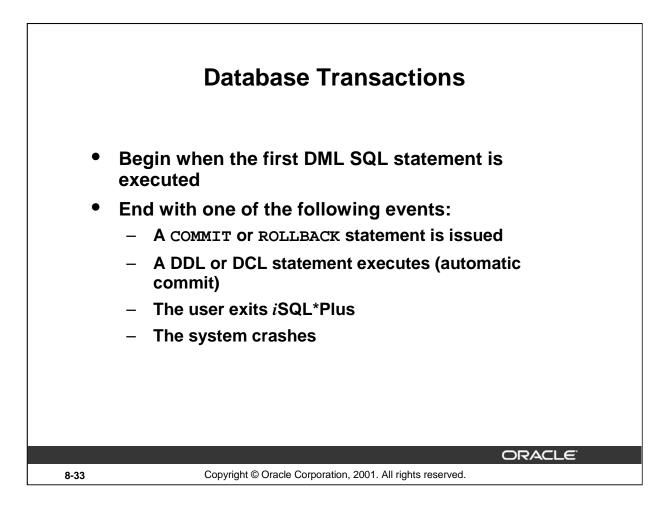

# When Does a Transaction Start and End?

A transaction begins when the first DML statement is encountered and ends when one of the following occurs:

- A COMMIT or ROLLBACK statement is issued
- A DDL statement, such as CREATE, is issued
- A DCL statement is issued
- The user exits *i*SQL\*Plus
- A machine fails or the system crashes

After one transaction ends, the next executable SQL statement automatically starts the next transaction.

A DDL statement or a DCL statement is automatically committed and therefore implicitly ends a transaction.

#### **Instructor Note**

Please run the script 8\_cretest.sql to create the test table and insert data into the table.

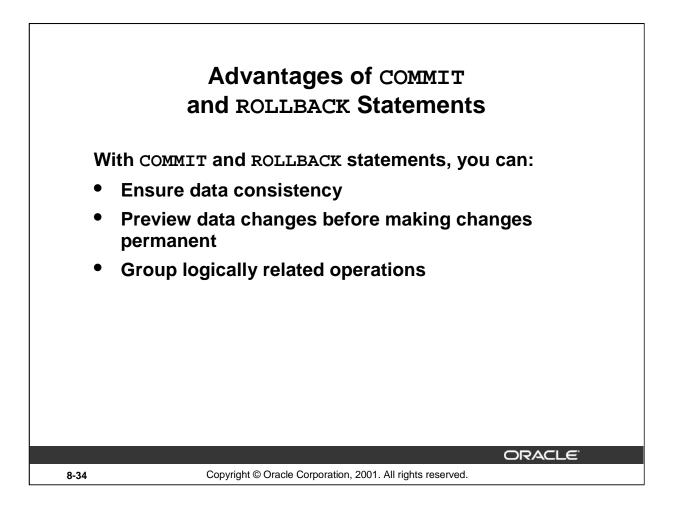

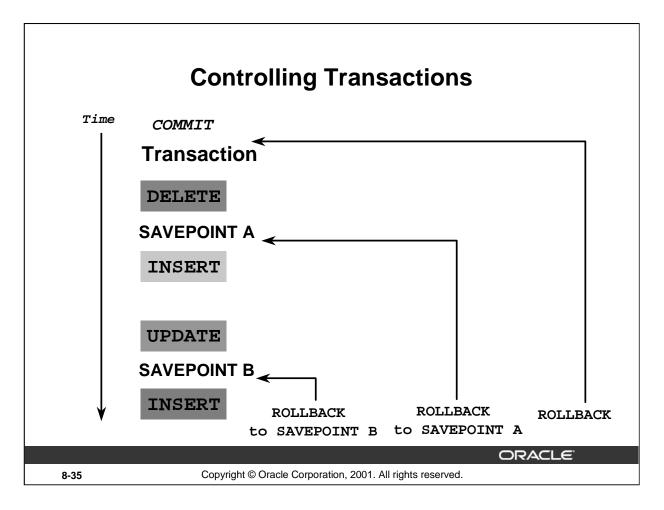

# **Explicit Transaction Control Statements**

You can control the logic of transactions by using the COMMIT, SAVEPOINT, and ROLLBACK statements.

| Statement                     | Description                                                                                                    |
|-------------------------------|----------------------------------------------------------------------------------------------------|
| COMMIT                        | Ends the current transaction by making all pending data changes permanent                                                                                                    |
| SAVEPOINT name                | Marks a savepoint within the current transaction                                                                                                    |
| ROLLBACK                      | ROLLBACK ends the current transaction by discarding all pending data changes                                                                                                    |
| ROLLBACK TO<br>SAVEPOINT name | ROLLBACK TO SAVEPOINT rolls back the current transaction to<br>the specified savepoint, thereby discarding any changes and or<br>savepoints created after the savepoint to which you are rolling back.<br>If you omit the TO SAVEPOINT clause, the ROLLBACK statement<br>rolls back the entire transaction. As savepoints are logical, there is<br>no way to list the savepoints you have created. |

**Note:** SAVEPOINT is not ANSI standard SQL.

#### **Instructor Note**

Savepoints are not schema objects and cannot be referenced in the data dictionary.

| Rolling Back Changes<br>to a Marker                                   |         |
|-----------------------------------------------------------------------|---------|
| to a marker                                                           |         |
| • Create a marker in a current transaction b the SAVEPOINT statement. | y using |
| • Roll back to that marker by using the ROL TO SAVEPOINT statement.   | LBACK   |
| UPDATE                                                                |         |
| SAVEPOINT update_done;                                                |         |
| Savepoint created.                                                    |         |
| ROLLBACK TO update_done;                                              |         |
| Rollback complete.                                                    |         |
|                                                                       |         |
|                                                                       |         |
|                                                                       |         |
|                                                                       |         |
|                                                                       |         |

# **Rolling Back Changes to a Savepoint**

You can create a marker in the current transaction by using the SAVEPOINT statement which divides the transaction into smaller sections. You can then discard pending changes up to that marker by using the ROLLBACK TO SAVEPOINT statement.

If you create a second savepoint with the same name as an earlier savepoint, the earlier savepoint is deleted.

#### **Instructor Note**

Savepoints are especially useful in PL/SQL and 3GL programs in which recent changes can be undone conditionally based on run-time conditions.

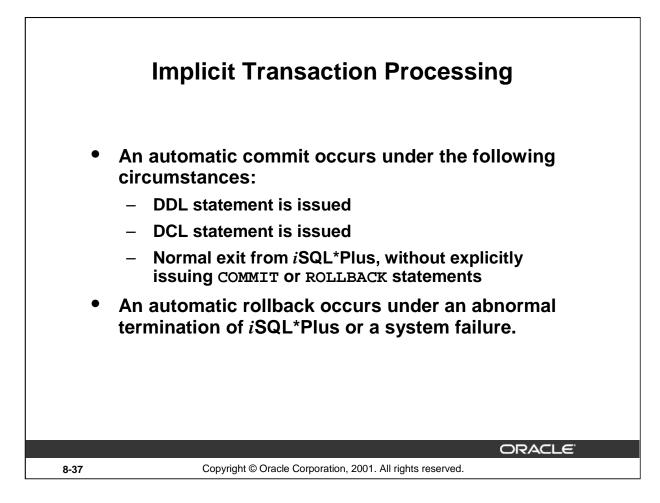

# **Implicit Transaction Processing**

| Status             | Circumstances                                                           |
|--------------------|-------------------------------------------------------------------------|
| Automatic commit   | DDL statement or DCL statement is issued.                               |
|                    | <i>i</i> SQL*Plus exited normally, without explicitly issuing COMMIT or |
|                    | ROLLBACK commands.                                                      |
| Automatic rollback | Abnormal termination of <i>i</i> SQL*Plus or system failure.            |

**Note:** A third command is available in *i*SQL\*Plus. The AUTOCOMMIT command can be toggled on or off. If set to *on*, each individual DML statement is committed as soon as it is executed. You cannot roll back the changes. If set to *off*, the COMMIT statement can still be issued explicitly. Also, the COMMIT statement is issued when a DDL statement is issued or when you exit from *i*SQL\*Plus.

# **System Failures**

When a transaction is interrupted by a system failure, the entire transaction is automatically rolled back. This prevents the error from causing unwanted changes to the data and returns the tables to their state at the time of the last commit. In this way, the Oracle server protects the integrity of the tables.

From *i*SQL\*Plus, a normal exit from the session is accomplished by clicking the Exit button. With SQL\*Plus, a normal exit is accomplished by typing the command EXIT at the prompt. Closing the window is interpreted as an abnormal exit.

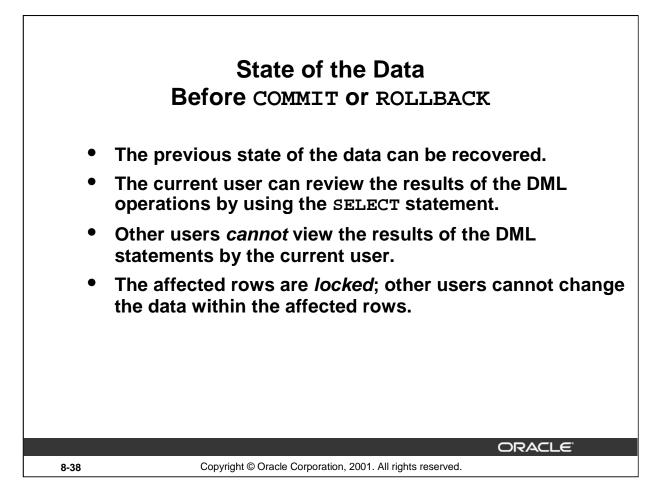

# **Committing Changes**

Every data change made during the transaction is temporary until the transaction is committed. State of the data before COMMIT or ROLLBACK statements are issued:

- Data manipulation operations primarily affect the database buffer; therefore, the previous state of the data can be recovered.
- The current user can review the results of the data manipulation operations by querying the tables.
- Other users cannot view the results of the data manipulation operations made by the current user. The Oracle server institutes read consistency to ensure that each user sees data as it existed at the last commit.
- The affected rows are locked; other users cannot change the data in the affected rows.

# **Instructor Note**

With the Oracle server, data changes can actually be written to the database files before transactions are committed, but they are still only temporary.

If a number of users are making changes simultaneously to the same table, then each user sees only his or her changes until other users commit their changes.

By default, the Oracle server has *row-level locking*. It is possible to alter the default locking mechanism.

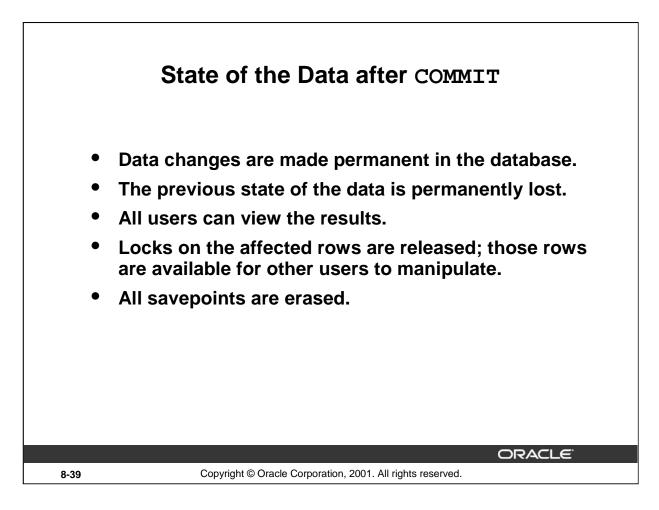

# **Committing Changes (continued)**

Make all pending changes permanent by using the COMMIT statement. Following a COMMIT statement:

- Data changes are written to the database.
- The previous state of the data is permanently lost.
- All users can view the results of the transaction.
- The locks on the affected rows are released; the rows are now available for other users to perform new data changes.
- All savepoints are erased.

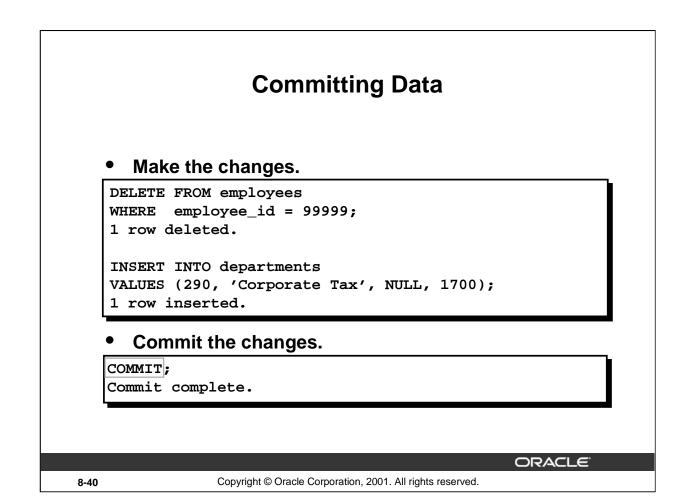

#### **Committing Changes (continued)**

The slide example deletes a row from the EMPLOYEES table and inserts a new row into the DEPARTMENTS table. It then makes the change permanent by issuing the COMMIT statement.

#### Example

Remove departments 290 and 300 in the DEPARTMENTS table, and update a row in the COPY\_EMP table. Make the data change permanent.

```
DELETE FROM departments
WHERE department_id IN (290, 300);
2 rows deleted.
UPDATE copy_emp
  SET department_id = 80
  WHERE employee_id = 206;
1 row updated.
COMMIT;
```

Commit Complete.

#### **Instructor Note**

Use this example to explain how COMMIT ensures that two related operations occur together or not at all. In this case, COMMIT prevents empty departments from being created.

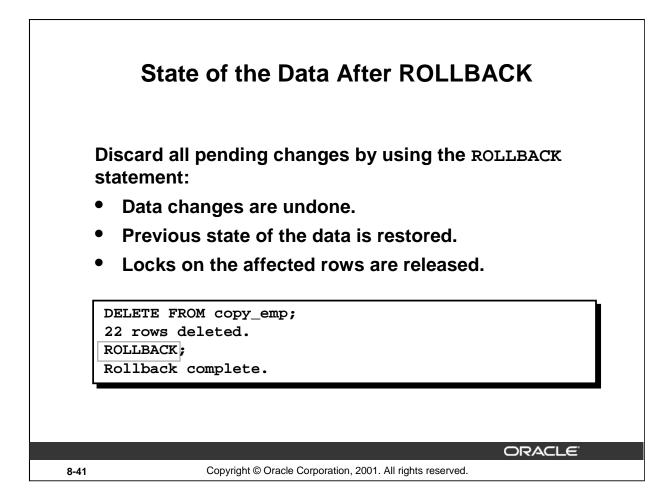

# **Rolling Back Changes**

Discard all pending changes by using the ROLLBACK statement. Following a ROLLBACK statement:

- Data changes are undone.
- The previous state of the data is restored.
- The locks on the affected rows are released.

#### Example

While attempting to remove a record from the TEST table, you can accidentally empty the table. You can correct the mistake, reissue the proper statement, and make the data change permanent.

```
DELETE FROM test;
25,000 rows deleted.
ROLLBACK;
Rollback complete.
DELETE FROM test
WHERE id = 100;
1 row deleted.
SELECT *
FROM test
WHERE id = 100;
No rows selected.
COMMIT;
Commit complete.
```

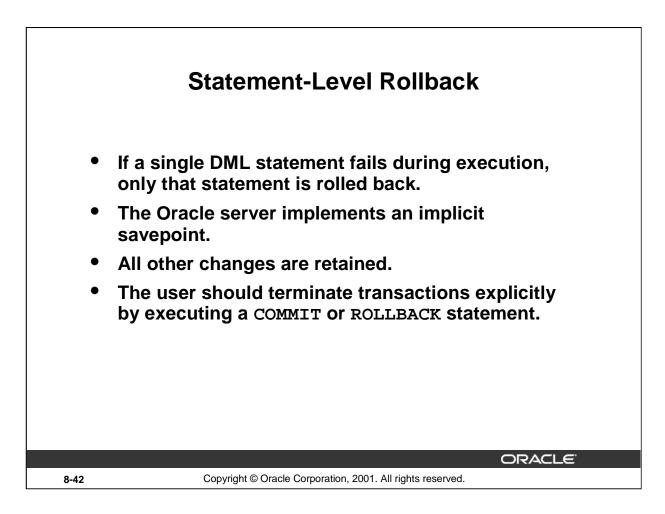

# **Statement-Level Rollbacks**

Part of a transaction can be discarded by an implicit rollback if a statement execution error is detected. If a single DML statement fails during execution of a transaction, its effect is undone by a statement-level rollback, but the changes made by the previous DML statements in the transaction are not discarded. They can be committed or rolled back explicitly by the user.

Oracle issues an implicit commit before and after any data definition language (DDL) statement. So, even if your DDL statement does not execute successfully, you cannot roll back the previous statement because the server issued a commit.

Terminate your transactions explicitly by executing a COMMIT or ROLLBACK statement.

# **Instructor Note**

The Oracle server implements locks on data to provide data concurrency in the database. Those locks are released when certain events occur (such as a system failure) or when the transaction is completed. Implicit locks on the database are obtained when a DML statement is successfully executed. The Oracle Server locks data at the lowest level possible by default .

Manually acquire locks on the database tables by executing a LOCK TABLE statement or the SELECT statement with the FOR UPDATE clause.

Starting with Oracle9*i*, the DBA has the choice of managing undo segments or having Oracle automatically manage undo data in an undo tablespace.

Please read the Instructor Note on page 8-52.

For more information on locking, refer to Oracle9i Concepts, "Data Concurrency and Consistency."

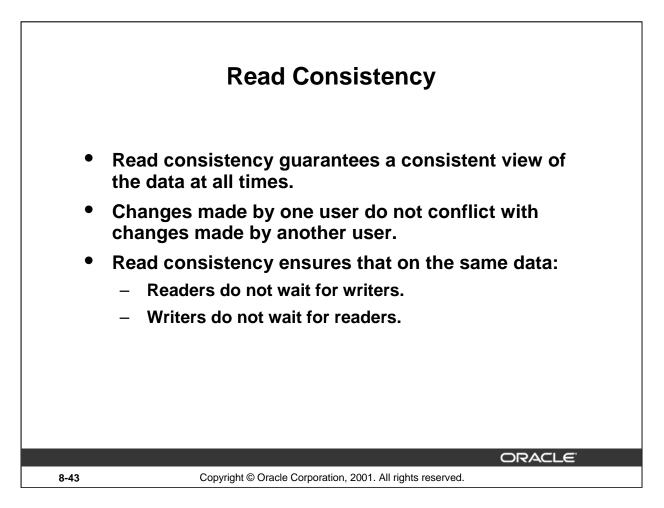

# **Read Consistency**

Database users access the database in two ways:

- Read operations (SELECT statement)
- Write operations (INSERT, UPDATE, DELETE statements)

You need read consistency so that the following occur:

- The database reader and writer are ensured a consistent view of the data.
- Readers do not view data that is in the process of being changed.
- Writers are ensured that the changes to the database are done in a consistent way.
- Changes made by one writer do not disrupt or conflict with changes another writer is making.

The purpose of read consistency is to ensure that each user sees data as it existed at the last commit, before a DML operation started.

#### **Instructor Note**

Please read the Instructor note on page 8-53.

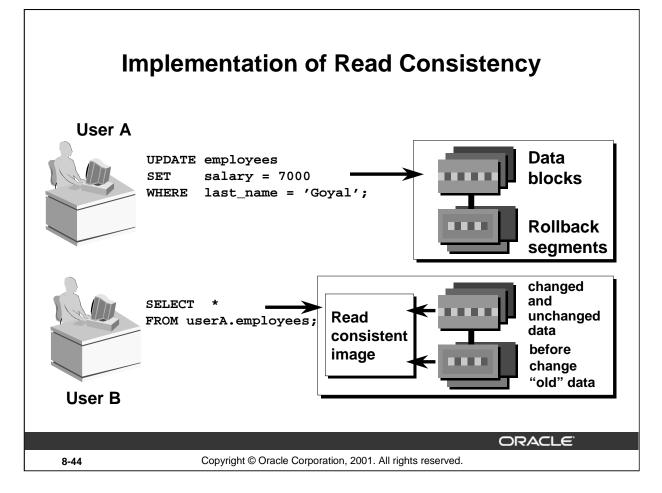

# Implementation of Read Consistency

Read consistency is an automatic implementation. It keeps a partial copy of the database in undo segments.

When an insert, update, or delete operation is made to the database, the Oracle server takes a copy of the data before it is changed and writes it to a *undo segment*.

All readers, except the one who issued the change, still see the database as it existed before the changes started; they view the rollback segment's "snapshot" of the data.

Before changes are committed to the database, only the user who is modifying the data sees the database with the alterations; everyone else sees the snapshot in the undo segment. This guarantees that readers of the data read consistent data that is not currently undergoing change.

When a DML statement is committed, the change made to the database becomes visible to anyone executing a SELECT statement. The space occupied by the *old* data in the undo segment file is freed for reuse.

If the transaction is rolled back, the changes are undone:

- The original, older version, of the data in the undo segment is written back to the table.
- All users see the database as it existed before the transaction began.

#### **Instructor Note**

When you commit a transaction, the Oracle server releases the rollback information but does not immediately destroy it. The information remains in the undo segment to create read-consistent views of pertinent data for queries that started before the transaction committed.

Starting with Oracle9*i*, the DBA has the choice of managing undo segments or having Oracle automatically manage undo data in an undo tablespace. This is discussed in the DBA courses.

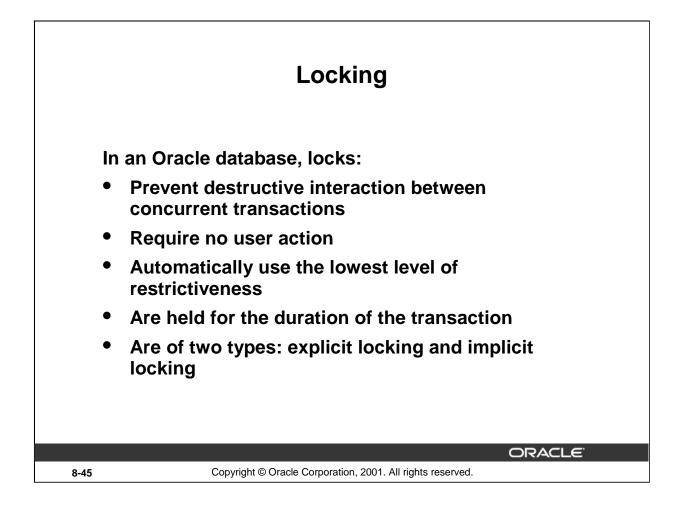

### What Are Locks?

Locks are mechanisms that prevent destructive interaction between transactions accessing the same resource, either a user object (such as tables or rows) or a system object not visible to users (such as shared data structures and data dictionary rows).

### How the Oracle Database Locks Data

Oracle locking is performed automatically and requires no user action. Implicit locking occurs for SQL statements as necessary, depending on the action requested. Implicit locking occurs for all SQL statements except SELECT.

The users can also lock data manually, which is called explicit locking.

### **Instructor Note**

See the Instructor Note on page 8-52.

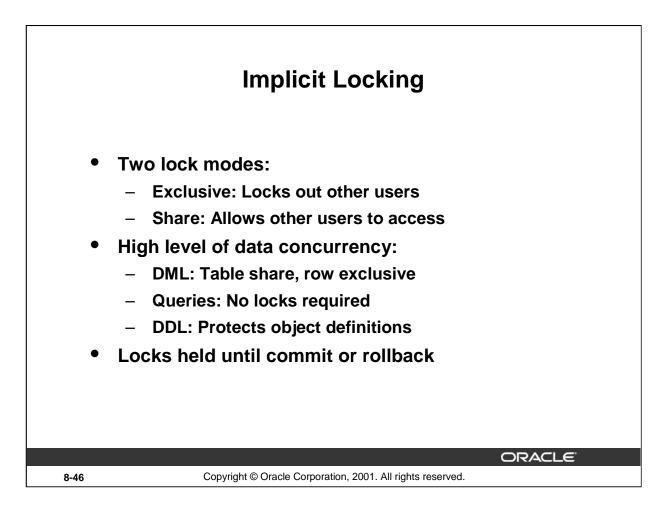

### **DML Locking**

When performing data manipulation language (DML) operations, the Oracle server provides data concurrency through DML locking. DML locks occur at two levels:

- A share lock is automatically obtained at the table level during DML operations. With share lock mode, several transactions can acquire share locks on the same resource.
- An exclusive lock is acquired automatically for each row modified by a DML statement. Exclusive locks prevent the row from being changed by other transactions until the transaction is committed or rolled back. This lock ensures that no other user can modify the same row at the same time and overwrite changes not yet committed by another user.
- DDL locks occur when you modify a database object such as a table.

### **Instructor Note**

A SELECT...FOR UPDATE statement also implements a lock. This is covered in the Oracle9*i* PL/SQL course.

### Introduction to Oracle9*i*: SQL 8-46

## Summary

In this lesson, you should have learned how to use DML statements and control transactions.

| Statement                                  | Description                                               |  |
|--------------------------------------------|-----------------------------------------------------------|--|
| INSERT                                     | Adds a new row to the table                               |  |
| UPDATE                                     | Modifies existing rows in the table                       |  |
| DELETE                                     | Removes existing rows from the table                      |  |
| MERGE                                      | RGE Conditionally inserts or updates data in a table      |  |
| COMMIT Makes all pending changes permanent |                                                           |  |
| SAVEPOINT                                  | Is used to rollback to the savepoint marker               |  |
| ROLLBACK                                   | Discards all pending data changes                         |  |
|                                            | ORACLE                                                    |  |
| 7 Co                                       | opyright © Oracle Corporation, 2001. All rights reserved. |  |

### Summary

In this lesson, you should have learned how to manipulate data in the Oracle database by using the INSERT, UPDATE, and DELETE statements. Control data changes by using the COMMIT, SAVEPOINT, and ROLLBACK statements.

The Oracle server guarantees a consistent view of data at all times.

Locking can be implicit or explicit.

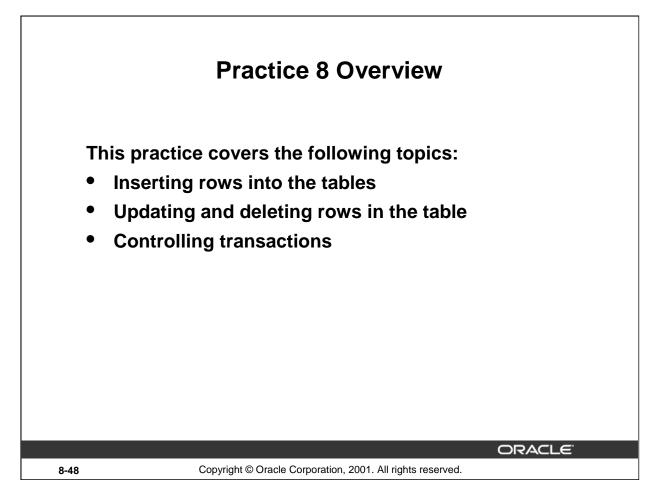

### **Practice 8 Overview**

In this practice, you add rows to the MY\_EMPLOYEE table, update and delete data from the table, and control your transactions.

## Practice 8

Insert data into the MY\_EMPLOYEE table.

- 1. Run the statement in the lab8\_1.sql script to build the MY\_EMPLOYEE table to be used for the lab.
- 2. Describe the structure of the MY\_EMPLOYEE table to identify the column names.

| Name       | Null?    | Туре         |
|------------|----------|--------------|
| ID         | NOT NULL | NUMBER(4)    |
| LAST_NAME  |          | VARCHAR2(25) |
| FIRST_NAME |          | VARCHAR2(25) |
| USERID     |          | VARCHAR2(8)  |
| SALARY     |          | NUMBER(9,2)  |

3. Add the first row of data to the MY\_EMPLOYEE table from the following sample data. Do not list the columns in the INSERT clause.

| ID | LAST_NAME | FIRST_NAME | USERID   | SALARY |
|----|-----------|------------|----------|--------|
| 1  | Patel     | Ralph      | rpatel   | 895    |
| 2  | Dancs     | Betty      | bdancs   | 860    |
| 3  | Biri      | Ben        | bbiri    | 1100   |
| 4  | Newman    | Chad       | cnewman  | 750    |
| 5  | Ropeburn  | Audrey     | aropebur | 1550   |

- 4. Populate the MY\_EMPLOYEE table with the second row of sample data from the preceding list. This time, list the columns explicitly in the INSERT clause.
- 5. Confirm your addition to the table.

| ID | LAST_NAME | FIRST_NAME | USERID | SALARY |
|----|-----------|------------|--------|--------|
| 1  | Patel     | Ralph      | rpatel | 895    |
| 2  | Dancs     | Betty      | bdancs | 860    |

## **Practice 8 (continued)**

- 6. Write an insert statement in a text file named loademp.sql to load rows into the MY\_EMPLOYEE table. Concatenate the first letter of the first name and the first seven characters of the last name to produce the user ID.
- 7. Populate the table with the next two rows of sample data by running the insert statement in the script that you created.
- 8. Confirm your additions to the table.

| ID | LAST_NAME | FIRST_NAME | USERID  | SALARY |
|----|-----------|------------|---------|--------|
| 1  | Patel     | Ralph      | rpatel  | 895    |
| 2  | Dancs     | Betty      | bdancs  | 860    |
| 3  | Biri      | Ben        | bbiri   | 1100   |
| 4  | Newman    | Chad       | cnewman | 750    |

9. Make the data additions permanent.

Update and delete data in the MY\_EMPLOYEE table.

- 10. Change the last name of employee 3 to Drexler.
- 11. Change the salary to 1000 for all employees with a salary less than 900.
- 12. Verify your changes to the table.

| ID | LAST_NAME | FIRST_NAME | USERID  | SALARY |
|----|-----------|------------|---------|--------|
| 1  | Patel     | Ralph      | rpatel  | 1000   |
| 2  | Dancs     | Betty      | bdancs  | 1000   |
| 3  | Drexler   | Ben        | bbiri   | 1100   |
| 4  | Newman    | Chad       | cnewman | 1000   |

- 13. Delete Betty Dancs from the MY\_EMPLOYEE table.
- 14. Confirm your changes to the table.

| ID | LAST_NAME | FIRST_NAME | USERID  | SALARY |
|----|-----------|------------|---------|--------|
| 1  | Patel     | Ralph      | rpatel  | 1000   |
| 3  | Drexler   | Ben        | bbiri   | 1100   |
| 4  | Newman    | Chad       | cnewman | 1000   |

## **Practice 8 (continued)**

15. Commit all pending changes.

Control data transaction to the MY\_EMPLOYEE table.

- 16. Populate the table with the last row of sample data by modifying the statements in the script that you created in step 6. Run the statements in the script.
- 17. Confirm your addition to the table.

| ID | LAST_NAME | FIRST_NAME | USERID   | SALARY |
|----|-----------|------------|----------|--------|
| 1  | Patel     | Ralph      | rpatel   | 1000   |
| 3  | Drexler   | Ben        | bbiri    | 1100   |
| 4  | Newman    | Chad       | cnewman  | 1000   |
| 5  | Ropeburn  | Audrey     | aropebur | 1550   |

- 18. Mark an intermediate point in the processing of the transaction.
- 19. Empty the entire table.
- 20. Confirm that the table is empty.
- 21. Discard the most recent DELETE operation without discarding the earlier INSERT operation.
- 22. Confirm that the new row is still intact.

| ID | LAST_NAME | FIRST_NAME | USERID   | SALARY |
|----|-----------|------------|----------|--------|
| 1  | Patel     | Ralph      | rpatel   | 1000   |
| 3  | Drexler   | Ben        | bbiri    | 1100   |
| 4  | Newman    | Chad       | cnewman  | 1000   |
| 5  | Ropeburn  | Audrey     | aropebur | 1550   |

23. Make the data addition permanent.

### Instructor Note (for page 8-42 - 8-45)

Demo: 8\_select.sql

Purpose: To illustrate the concept that a reader does not lock another reader

Login to *i*SQL\*Plus using the teach/oracle account.

Login to *i*SQL\*Plus using an unused oraxx/oracle account.

Run the 8\_select.sql script from the teach/oracle account. (This script selects all records from the DEPARTMENTS table).

Run the 8\_select.sql script in the oraxx/oracle account. (This script selects all records from the DEPARTMENTS table).

In both the logins, the script executes successfully. This demonstrates the concept: *a reader does not lock another reader*.

Demo: 8\_grant.sql,8\_update.sql,8\_select.sql

Purpose: To illustrate that a writer does not lock a reader

Run the 8\_grant.sql script in the teach/oracle account. (This script grants SELECT and UPDATE privileges on the DEPARTMENTS table to the oraxx account).

Run the 8\_update.sql script in the teach/oracle account. (This script updates the DEPARTMENTS table, changing location of the department ID 20 to location 1500. The update places a lock on the DEPARTMENTS table).

Run the 8\_select.sql script in the teach/oracle account. (This script selects all records from the DEPARTMENTS table. Observe that the location of department ID 20 is changed to location ID 1500).

Run the 8\_select.sql script in the oraxx/oracle account. (This script selects all records from the DEPARTMENTS table).

Observe that the script executes successfully in the oraxx/oracle account, but the location for department ID 20 still has the location ID of 1800. This demonstrates the concept: *a writer does not lock a reader*.

Demo: 8\_update.sql,8\_rollback.sql,8\_select.sql

Purpose: To illustrate that a writer locks another writer

Run the 8\_update.sql script in the oraxx/oracle account. (The script does not execute because the DEPARTMENTS table is locked by the teach/oracle account.)

Switch to the teach/oracle account and run the 8\_rollback.sql script. (This script rolls back the transaction, thereby releasing the lock on the DEPARTMENTS table.)

Switch to the oraxx/oracle account. You see that the 8\_update.sql script has executed successfully because the lock on the DEPARTMENTS table has been released

Run the 8\_select.sql script in the oraxx/oracle account. (This script selects all records from the DEPARTMENTS table. Observe that the location of department ID 20 is changed to location ID 1500.)

This demonstrates the concept: *a writer locks a writer*.

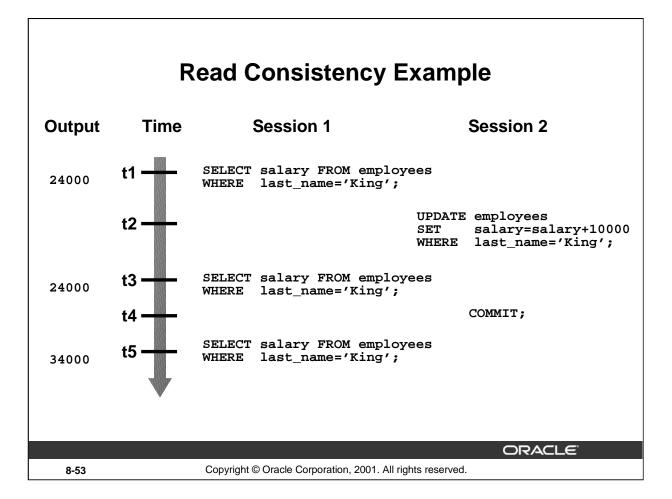

## Instructor Note (for page 8-43)

### **Read Consistency Example**

For the duration of a SQL statement, read consistency guarantees that the selected data is consistent to the time point when the processing of the statement started.

Oracle server keeps noncommitted data in data blocks of undo segments (before images). As long as the changes are not committed, all users *see* the original data. The Oracle server uses data of both table segments and undo segments to generate a read-consistent view on the data.

In the example in the slide, the update of session 2 is not visible to process 1 until session 2 has committed the update (from t4 on). For the select statement at time point t3, the salary of King must be read from a data block of a undo segment that belongs to the transaction of session 2.

Introduction to Oracle9*i*: SQL 8-54

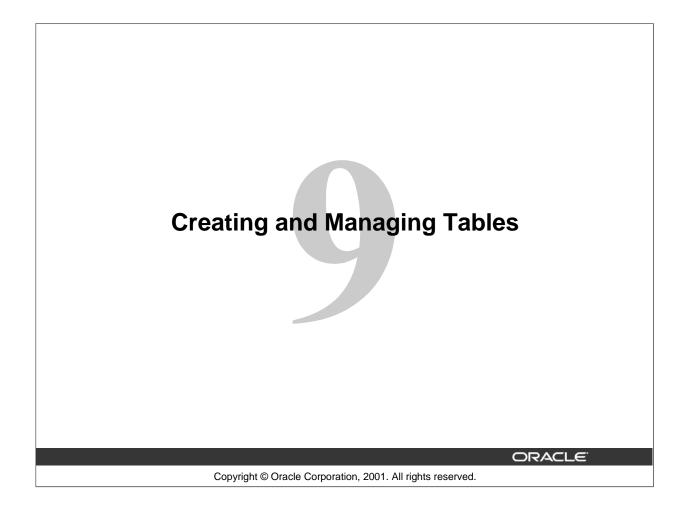

| Schedule: | Timing     | Topic    |
|-----------|------------|----------|
|           | 30 minutes | Lecture  |
|           | 20 minutes | Practice |
|           | 50 minutes | Total    |
|           |            |          |

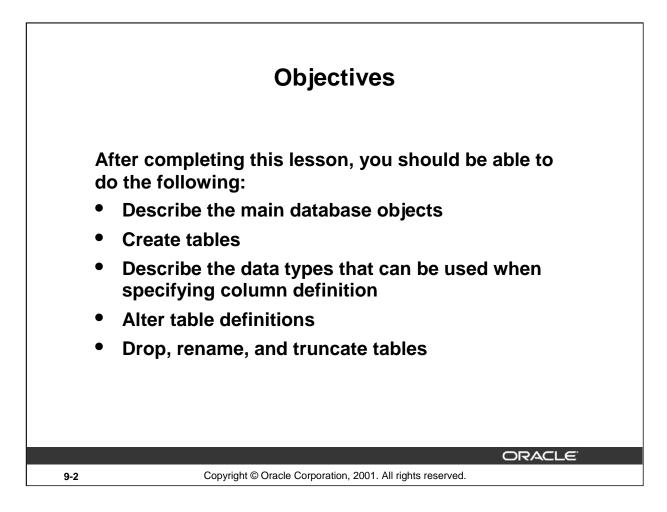

### Lesson Aim

In this lesson, you learn about tables, the main database objects, and their relationships to each other. You also learn how to create, alter, and drop tables.

# **Database Objects**

| Object<br>Table | Description<br>Basic unit of storage; composed of rows<br>and columns |
|-----------------|-----------------------------------------------------------------------|
| View            | Logically represents subsets of data from one or more tables          |
| Sequence        | Numeric value generator                                               |
| Index           | Improves the performance of some queries                              |
| Synonym         | Gives alternative names to objects                                    |
|                 |                                                                       |
|                 | ORACLE                                                                |
| Co              | opyright © Oracle Corporation, 2001. All rights reserved.             |

### **Database Objects**

An Oracle database can contain multiple data structures. Each structure should be outlined in the database design so that it can be created during the build stage of database development.

- Table: Stores data
- View: Subset of data from one or more tables
- Sequence: Numeric value generator
- Index: Improves the performance of some queries
- Synonym: Gives alternative names to objects

### Oracle9*i* Table Structures

- Tables can be created at any time, even while users are using the database.
- You do not need to specify the size of any table. The size is ultimately defined by the amount of space allocated to the database as a whole. It is important, however, to estimate how much space a table will use over time.
- Table structure can be modified online.

Note: More database objects are available but are not covered in this course.

### **Instructor Note**

Tables can have up to 1,000 columns and must conform to standard database object-naming conventions. Column definitions can be omitted when using the AS subquery clause. Tables are created without data unless a query is specified. Rows are usually added by using INSERT statements.

### Introduction to Oracle9*i*: SQL 9-3

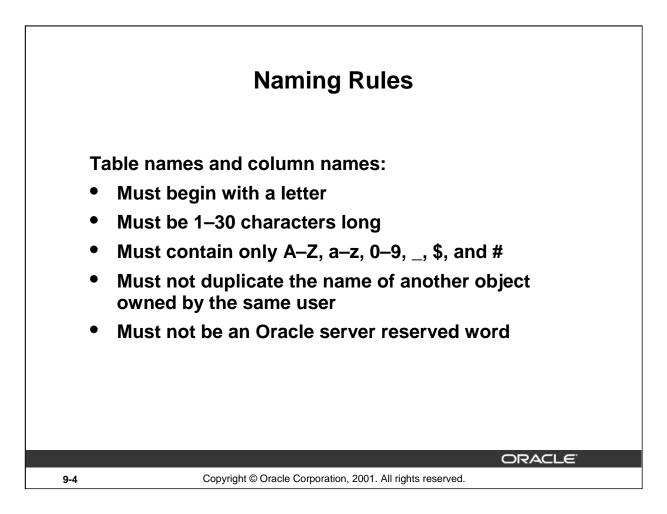

## **Naming Rules**

Name database tables and columns according to the standard rules for naming any Oracle database object:

- Table names and column names must begin with a letter and be 1–30 characters long.
- Names must contain only the characters A–Z, a–z, 0–9, \_ (underscore), \$, and # (legal characters, but their use is discouraged).
- Names must not duplicate the name of another object owned by the same Oracle server user.
- Names must not be an Oracle server reserved word.

### Naming Guidelines

Use descriptive names for tables and other database objects.

**Note:** Names are case insensitive. For example, EMPLOYEES is treated as the same name as eMPloyees or eMpLOYEES.

For more information, see Oracle9i SQL Reference, "Object Names and Qualifiers."

|     | The CREATE TABLE Statement                                                       |
|-----|----------------------------------------------------------------------------------|
| •   | You must have:<br>– CREATE TABLE privilege<br>– A storage area                   |
|     | CREATE TABLE [schema.]table<br>(column datatype [DEFAULT expr][,]);              |
| •   | You specify:<br>– Table name<br>– Column name, column data type, and column size |
| 9-5 | ORACLE<br>Copyright © Oracle Corporation, 2001. All rights reserved.             |

### The CREATE TABLE Statement

Create tables to store data by executing the SQL CREATE TABLE statement. This statement is one of the data definition language (DDL) statements, that are covered in subsequent lessons. DDL statements are a subset of SQL statements used to create, modify, or remove Oracle9*i* database structures. These statements have an immediate effect on the database, and they also record information in the data dictionary.

To create a table, a user must have the CREATE TABLE privilege and a storage area in which to create objects. The database administrator uses data control language (DCL) statements, which are covered in a later lesson, to grant privileges to users.

### In the syntax:

| 5                   |                                                                         |
|---------------------|-------------------------------------------------------------------------|
| schema              | is the same as the owner's name                                         |
| table               | is the name of the table                                                |
| DEFAULT <i>expr</i> | specifies a default value if a value is omitted in the INSERT statement |
| column              | is the name of the column                                               |
| datatype            | is the column's data type and length                                    |
|                     |                                                                         |

### Instructor Note

Please read the Instructor note on page 9-37

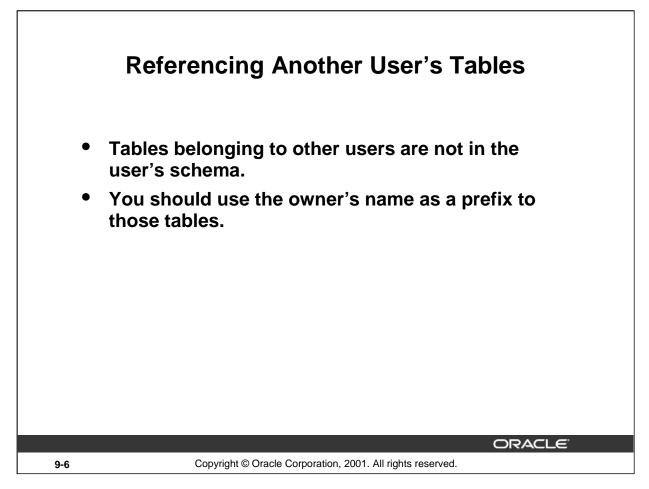

### **Referencing Another User's Tables**

A *schema* is a collection of objects. Schema objects are the logical structures that directly refer to the data in a database. Schema objects include tables, views, synonyms, sequences, stored procedures, indexes, clusters, and database links.

If a table does not belong to the user, the owner's name must be prefixed to the table. For example, if there is a schema named USER\_B, and USER\_B has an EMPLOYEES table, then specify the following to retrieve data from that table:

| SELECT | *                 |
|--------|-------------------|
| FROM   | user_b.employees; |

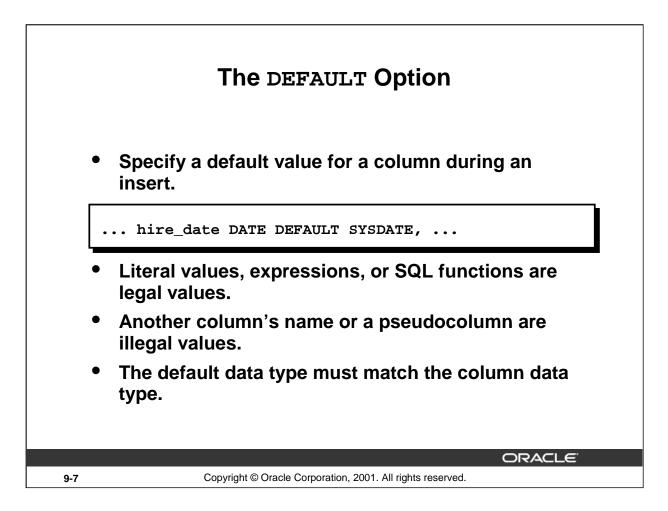

### The DEFAULT Option

A column can be given a default value by using the DEFAULT option. This option prevents null values from entering the columns if a row is inserted without a value for the column. The default value can be a literal, an expression, or a SQL function, such as SYSDATE and USER, but the value cannot be the name of another column or a pseudocolumn, such as NEXTVAL or CURRVAL. The default expression must match the data type of the column.

Note: CURRVAL and NEXTVAL are explained later.

### **Instructor Note**

Here is an example for a pseudocolumn. For each row returned by a query, the ROWNUM pseudocolumn returns a number indicating the order in which Oracle server selects the row from a table or set of joined rows. The first row selected has a ROWNUM of 1, the second has 2, and so on.

The default value works with the DEFAULT keyword for INSERT and UPDATE statements discussed in the "Manipulating Data" lesson.

Introduction to Oracle9i: SQL 9-7

|                        | Creating                      | Tables                |  |
|------------------------|-------------------------------|-----------------------|--|
| • (                    | reate the table.              |                       |  |
| CREA                   | ATE TABLE dept                |                       |  |
|                        | (deptno NUMBER(               | 2),                   |  |
|                        | dname VARCHAR                 | 2(14),                |  |
|                        | loc VARCHAR                   | 2(13));               |  |
| Tab                    | e created.                    |                       |  |
|                        |                               |                       |  |
| • (                    | onfirm table creation.        |                       |  |
|                        | CRIBE dept                    |                       |  |
|                        |                               | Туре                  |  |
|                        | CRIBE dept Name Null? NUM     | IBER(2)               |  |
| DES<br>DEPTNO<br>DNAME | CRIBE dept Name Null? NUM VAR | 4BER(2)<br>2CHAR2(14) |  |
|                        | CRIBE dept Name Null? NUM VAR | IBER(2)               |  |
| DES<br>DEPTNO<br>DNAME | CRIBE dept Name Null? NUM VAR | 4BER(2)<br>2CHAR2(14) |  |
| DES<br>DEPTNO<br>DNAME | CRIBE dept Name Null? NUM VAR | 4BER(2)<br>2CHAR2(14) |  |
| DES<br>DEPTNO<br>DNAME | CRIBE dept Name Null? NUM VAR | 4BER(2)<br>2CHAR2(14) |  |

## **Creating Tables**

The example on the slide creates the DEPT table, with three columns: DEPTNO, DNAME, and LOC. It further confirms the creation of the table by issuing the DESCRIBE command.

Since creating a table is a DDL statement, an automatic commit takes place when this statement is executed.

## **Instructor Note**

Explain that additional syntax for CREATE TABLE could include constraints and so on. For more information on the CREATE TABLE syntax, refer to: *Oracle9i SQL Reference*, "CREATE TABLE."

## Introduction to Oracle9i: SQL 9-8

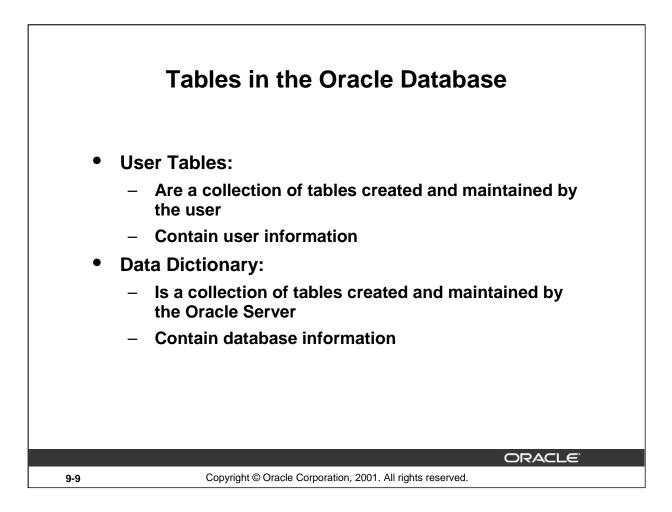

## **Tables in the Oracle Database**

User tables are tables created by the user, such as EMPLOYEES. There is another collection of tables and views in the Oracle database known as the *data dictionary*. This collection is created and maintained by the Oracle server and contains information about the database.

All data dictionary tables are owned by the SYS user. The base tables are rarely accessed by the user because the information in them is not easy to understand. Therefore, users typically access data dictionary views because the information is presented in a format that is easier to understand. Information stored in the data dictionary includes names of the Oracle server users, privileges granted to users, database object names, table constraints, and auditing information.

There are four categories of data dictionary views; each category has a distinct prefix that reflects its intended use.

| Prefix | Description                                                                                                    |
|--------|----------------------------------------------------------------------------------------------------|
| USER_  | These views contain information about objects owned by the user                                                          |
| ALL_   | These views contain information about all of the tables (object tables<br>and relational tables) accessible to the user. |
| DBA_   | These views are restricted views, which can be accessed only by people who have been assigned the DBA role.              |
| V\$    | These views are dynamic performance views, database server performance, memory, and locking.                             |

| Querying the Data Dictionary <ul> <li>See the names of tables owned by the user.</li> </ul>                              |         |
|----------------------------------------------------------------------------------------------------|---------|
| <ul> <li>SELECT table_name</li> <li>FROM user_tables ;</li> <li>View distinct object types owned by the user.</li> </ul> |         |
| SELECT DISTINCT object_type       FROM user_objects ;                                                                    |         |
| <ul> <li>View tables, views, synonyms, and sequences owned<br/>the user.</li> </ul>                                      | by<br>¬ |
| SELECT *<br>FROM user_catalog ;                                                                                          |         |
|                                                                                                    |         |
| 9-10 Copyright © Oracle Corporation, 2001. All rights reserved.                                                          |         |

## **Querying the Data Dictionary**

You can query the data dictionary tables to view various database objects owned by you. The data dictionary tables frequently used are these:

- USER\_TABLES
- USER\_OBJECTS
- USER\_CATALOG

**Note:** USER\_CATALOG has a synonym called CAT. You can use this synonym instead of USER\_CATALOG in SQL statements.

```
SELECT *
FROM CAT;
```

| Data Type        | Description                                                                    |
|------------------|--------------------------------------------------------------------------------|
| VARCHAR2(size)   | Variable-length character data                                                 |
| CHAR(size)       | Fixed-length character data                                                    |
| NUMBER(p,s)      | Variable-length numeric data                                                   |
| DATE             | Date and time values                                                           |
| LONG             | Variable-length character data up to 2 gigabytes                               |
| CLOB             | Character data up to 4<br>gigabytes                                            |
| RAW and LONG RAW | Raw binary data                                                                |
| BLOB             | Binary data up to 4 gigabytes                                                  |
| BFILE            | Binary data stored in an external file; up to 4 gigabytes                      |
| ROWID            | A 64 base number system representing the unique address of a row in its table. |

ORACLE

9-11

Copyright © Oracle Corporation, 2001. All rights reserved.

## Data Types

| Data type               | Description                                                                                                    |
|-------------------------|----------------------------------------------------------------------------------------------------|
| VARCHAR2( <i>size</i> ) | Variable-length character data (a maximum <i>size</i> must be specified:<br>Minimum <i>size</i> is 1; maximum <i>size</i> is 4000)                                                                                                    |
| CHAR [(size)]           | Fixed-length character data of length <i>size</i> bytes (default and minimum <i>size</i> is 1; maximum <i>size</i> is 2000)                                                                                                    |
| NUMBER [(p,s)]          | Number having precision $p$ and scale $s$ (The precision is the total number of decimal digits, and the scale is the number of digits to the right of the decimal point; the precision can range from 1 to 38 and the scale can range from -84 to 127) |
| DATE                    | Date and time values to the nearest second between January 1, 4712<br>B.C., and December 31, 9999 A.D.                                                                                                    |
| LONG                    | Variable-length character data up to 2 gigabytes                                                                                                    |
| CLOB                    | Character data up to 4 gigabytes                                                                                                    |

| Data type | Description                                                                                                  |
|-----------|----------------------------------------------------------------------------------------------------|
| RAW(size) | Raw binary data of length <i>size</i> (a maximum <i>size</i> must be specified. maximum <i>size</i> is 2000) |
| LONG RAW  | Raw binary data of variable length up to 2 gigabytes                                                         |
| BLOB      | Binary data up to 4 gigabytes                                                                                |
| BFILE     | Binary data stored in an external file; up to 4 gigabytes                                                    |
| ROWID     | A 64 base number system representing the unique address of a row in its table.                               |

### Data Types (continued)

- A LONG column is not copied when a table is created using a subquery.
- A LONG column cannot be included in a GROUP BY or an ORDER BY clause.
- Only one LONG column can be used per table.
- No constraints can be defined on a LONG column.
- You may want to use a CLOB column rather than a LONG column.

## **Instructor Note**

Oracle8 introduced large object (LOB) data types that can store large and unstructured data such as text, image, video, and spatial data, up to 4 gigabytes in size. In Oracle9*i*, LONG columns can be easily migrated to LOB columns. Refer students to *Oracle9i Migration Release 9.0.1 Guide*.

## Instructor Note (for page 9-13)

The date and time data types shown on the next page are new to release Oracle9*i*.

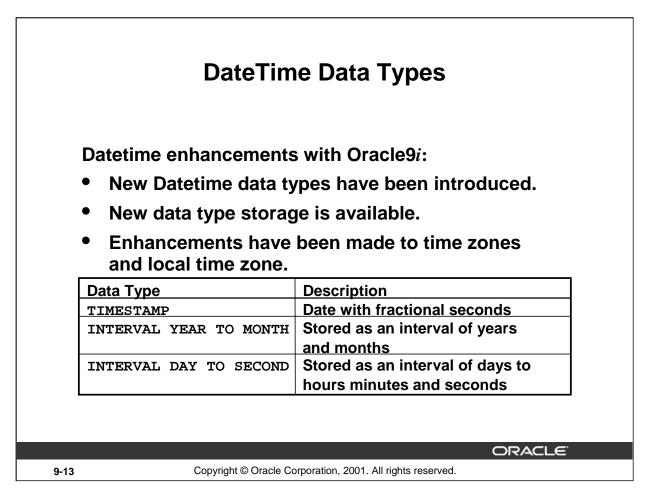

## **Other DateTime Data Types**

| Data Type                 | Description                                                                                                    |
|---------------------------|----------------------------------------------------------------------------------------------------|
| TIMESTAMP                 | Allows the time to be stored as a date with fractional seconds. There are several variations of the data type.                                                                               |
| INTERVAL YEAR TO<br>MONTH | Allows time to be stored as an interval of years and months. Used to<br>represent the difference between two datetime values, where the only<br>significant portions are the year and month. |
| INTERVAL DAY TO<br>SECOND | Allows time to be stored as an interval of days to hours, minutes, and seconds. Useful in representing the precise difference between two datetime values.                                   |

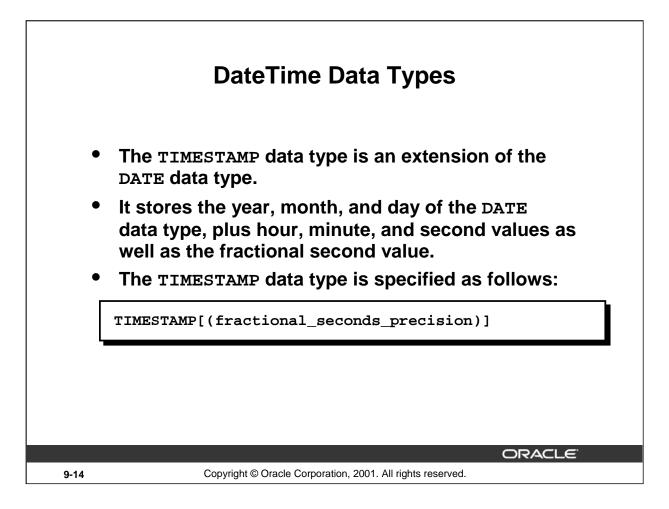

## DateTime Data Types

The fractional\_seconds\_precision optionally specifies the number of digits in the fractional part of the SECOND datetime field and can be a number in the range 0 to 9. The default is 6.

### Example

```
CREATE TABLE new_employees
(employee_id NUMBER,
  first_name VARCHAR2(15),
  last_name VARCHAR2(15),
  ...
  start_date TIMESTAMP(7),
  ...);
```

In the preceding example, we are creating a table NEW\_EMPLOYEES with a column start\_date with a data type of TIMESTAMP. The precision of '7' indicates the fractional seconds precision which if not specified defaults to '6'.

Assume that two rows are inserted into the NEW\_EMPLOYEES table. The output shows the differences in the display. (A DATE data type defaults to display the format of DD-MON-RR):

```
SELECT start_date

FROM new_employees;

17-JUN-87 12.00.00.000000 AM

21-SEP-89 12.00.00.000000 AM

Introduction to Oracle9i: SQL 9-14
```

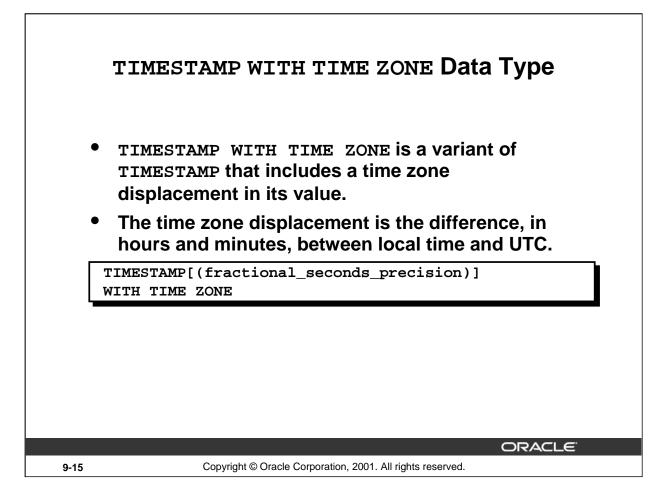

### **Datetime Data Types**

UTC stands for Coordinated Universal Time—formerly Greenwich Mean Time. Two TIMESTAMP WITH TIME ZONE values are considered identical if they represent the same instant in UTC, regardless of the TIME ZONE offsets stored in the data.

Because TIMESTAMP WITH TIME ZONE can also store time zone information, it is particularly suited for recording date information that must be gathered or coordinated across geographic regions. For example,

```
TIMESTAMP '1999-04-15 8:00:00 -8:00'
```

is the same as

TIMESTAMP '1999-04-15 11:00:00 -5:00'

That is, 8:00 a.m. Pacific Standard Time is the same as 11:00 a.m. Eastern Standard Time.

This can also be specified as

```
TIMESTAMP '1999-04-15 8:00:00 US/Pacific'
```

**Note:** fractional\_seconds\_precision optionally specifies the number of digits in the fractional part of the SECOND datetime field and can be a number in the range 0 to 9. The default is 6.

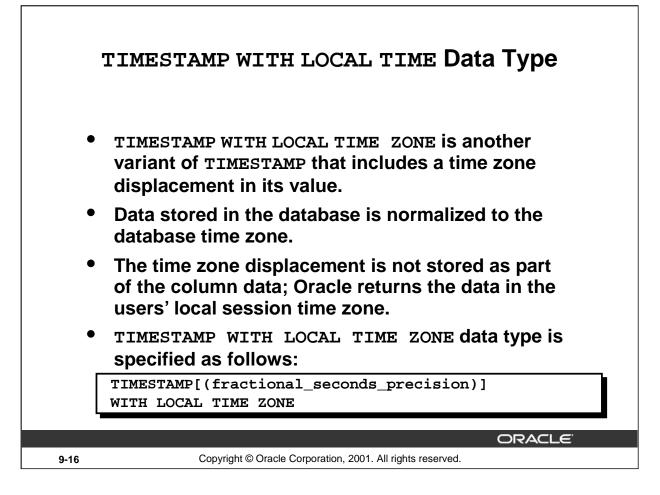

### DateTime Data Types

Unlike TIMESTAMP WITH TIME ZONE, you can specify columns of type TIMESTAMP WITH LOCAL TIME ZONE as part of a primary or unique key. The time zone displacement is the difference (in hours and minutes) between local time and UTC. There is no literal for TIMESTAMP WITH LOCAL TIME ZONE.

**Note:** fractional\_seconds\_precision optionally specifies the number of digits in the fractional part of the SECOND datetime field and can be a number in the range 0 to 9. The default is 6.

### Example

The TIMESTAMP WITH LOCAL TIME ZONE type is appropriate for two-tier applications where you want to display dates and times using the time zone of the client system.

### Introduction to Oracle9i: SQL 9-16

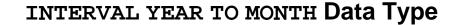

• INTERVAL YEAR TO MONTH stores a period of time using the YEAR and MONTH datetime fields.

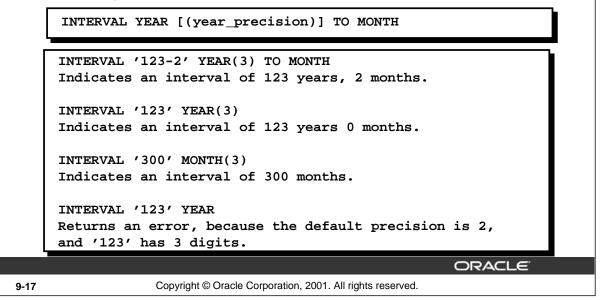

#### INTERVAL YEAR TO MONTH Data Type

INTERVAL YEAR TO MONTH stores a period of time using the YEAR and MONTH datetime fields. Use INTERVAL YEAR TO MONTH to represent the difference between two datetime values, where the only significant portions are the year and month. For example, you might use this value to set a reminder for a date 120 months in the future, or check whether 6 months have elapsed since a particular date.

Specify INTERVAL YEAR TO MONTH as follows:

INTERVAL YEAR [(year\_precision)] TO MONTH

In the syntax:

```
year_precision is the number of digits in the YEAR datetime field. The default value of year_precision is 2.
```

### Example

```
CREATE TABLE time_example2
(loan_duration INTERVAL YEAR (3) TO MONTH);
INSERT INTO time_example2 (loan_duration)
VALUES (INTERVAL '120' MONTH(3));
SELECT TO_CHAR( sysdate+loan_duration, 'dd-mon-yyyy')
FROM time_example2; --today's date is 26-Sep-2001
```

```
TO CHAR(SYS
```

26-sep-2011

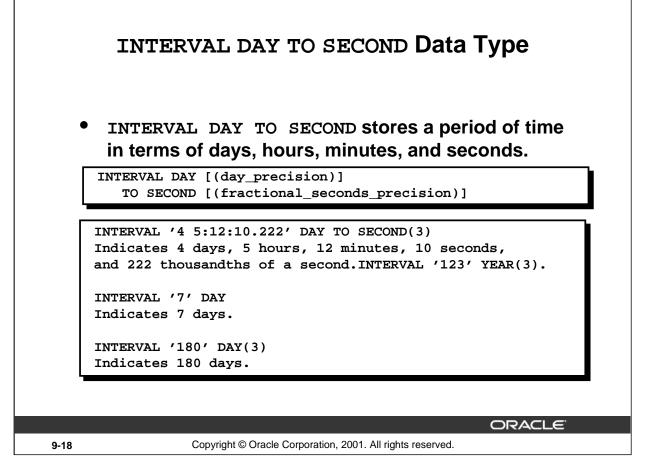

### INTERVAL DAY TO SECOND Data Type

INTERVAL DAY TO SECOND stores a period of time in terms of days, hours, minutes, and seconds.

Use INTERVAL DAY TO SECOND to represent the precise difference between two datetime values. For example, you might use this value to set a reminder for a time 36 hours in the future, or to record the time between the start and end of a race. To represent long spans of time, including multiple years, with high precision, you can use a large value for the days portion.

Specify INTERVAL DAY TO SECOND as follows:

```
INTERVAL DAY [(day_precision)]
TO SECOND [(fractional_seconds_precision)]
```

In the syntax:

| day_precision                | is the number of digits in the DAY datetime field.<br>Accepted values are 0 to 9. The default is 2.                                |
|------------------------------|----------------------------------------------------------------------------------------------------|
| fractional_seconds_precision | n is the number of digits in the fractional part of the<br>SECOND datetime field. Accepted values are 0 to 9.<br>The default is 6. |

## INTERVAL DAY TO SECOND Data Type INTERVAL DAY TO SECOND stores a period of time • in terms of days, hours, minutes, and seconds. INTERVAL '4 5:12:10.222' DAY TO SECOND(3) Indicates 4 days, 5 hours, 12 minutes, 10 seconds, and 222 thousandths of a second. INTERVAL '4 5:12' DAY TO MINUTE Indicates 4 days, 5 hours and 12 minutes. INTERVAL '400 5' DAY(3) TO HOUR Indicates 400 days 5 hours. INTERVAL '11:12:10.2222222' HOUR TO SECOND(7) indicates 11 hours, 12 minutes, and 10.2222222 seconds. ORACLE Copyright © Oracle Corporation, 2001. All rights reserved. 9-19

### INTERVAL DAY TO SECOND Data Type

```
Example

CREATE TABLE time_example3

(day_duration INTERVAL DAY (3) TO SECOND);

INSERT INTO time_example3 (day_duration)

VALUES (INTERVAL '180' DAY(3));

SELECT sysdate + day_duration "Half Year"

FROM time_example3; --today's date is 26-Sep-2001

Half Year

25-MAR-02
```

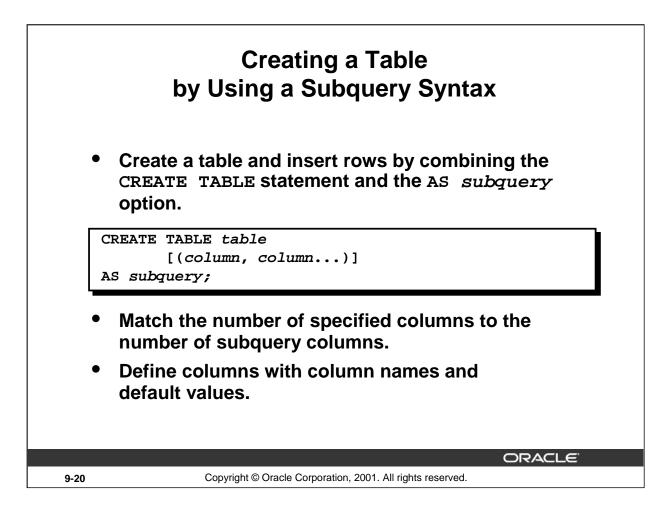

### Creating a Table from Rows in Another Table

A second method for creating a table is to apply the AS *subquery* clause, which both creates the table and inserts rows returned from the subquery.

In the syntax:

| table    | is the name of the table                                                                  |
|----------|-------------------------------------------------------------------------------------------|
| column   | is the name of the column, default value, and integrity constraint                        |
| subquery | is the SELECT statement that defines the set of rows to be inserted into<br>the new table |

### Guidelines

- The table is created with the specified column names, and the rows retrieved by the SELECT statement are inserted into the table.
- The column definition can contain only the column name and default value.
- If column specifications are given, the number of columns must equal the number of columns in the subquery SELECT list.
- If no column specifications are given, the column names of the table are the same as the column names in the subquery.
- The integrity rules are not passed onto the new table, only the column data type definitions.

|        | ATE TABL              | E dept8                                                                | 0           |           |        |
|--------|-----------------------|------------------------------------------------------------------------|-------------|-----------|--------|
| AS     |                       |                                                                        | -           |           |        |
|        | SELECT                | <pre>employee_id, last_name,<br/>salary*12 ANNSAL,<br/>hire_date</pre> |             |           |        |
|        | FROM                  | employe                                                                |             |           |        |
|        | WHERE                 |                                                                        | ment_id = 3 | 20.       |        |
|        | le creat              |                                                                        | lienc_ra =  | 507       |        |
|        |                       |                                                                        |             |           |        |
| DES    | SCRIBE d              | ept80                                                                  |             |           |        |
|        | Name                  | ept80                                                                  | Null?       | Ту        | 98     |
| EMPLOY | Name<br>/EE_ID        | ept80                                                                  |             | NUMBER(6) | 98     |
|        | Name<br>/EE_ID<br>AME | ept80                                                                  | Null?       |           | 98<br> |

### Creating a Table from Rows in Another Table (continued)

The slide example creates a table named DEPT80, which contains details of all the employees working in department 80. Notice that the data for the DEPT80 table comes from the EMPLOYEES table.

You can verify the existence of a database table and check column definitions by using the *i*SQL\*Plus DESCRIBE command.

Be sure to give a column alias when selecting an expression. The expression SALARY\*12 is given the alias ANNSAL. Without the alias, this error is generated:

ERROR at line 3: ORA-00998: must name this expression with a column alias

### **Instructor Note**

To create a table with the same structure as an existing table, but without the data from the existing table, use a subquery with a WHERE clause that always evaluates as false. For example:

```
CREATE TABLE COPY_TABLE AS
(SELECT *
FROM employees
WHERE 1 = 2);
```

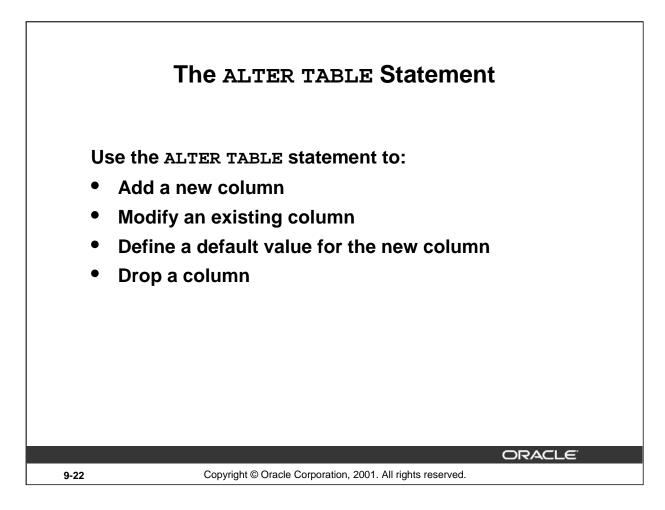

### The ALTER TABLE Statement

After you create a table, you may need to change the table structure because: you omitted a column, your column definition needs to be changed, or you need to remove columns. You can do this by using the ALTER TABLE statement.

| Tł                        | ne ALTER TABLE Statement                                               |
|---------------------------|------------------------------------------------------------------------|
| Use the ALT<br>drop colum | TABLE statement to add, modify, or ns.                                 |
| ALTER TABLE<br>ADD        | table<br>(column datatype [DEFAULT expr]<br>[, column datatype]);      |
| ALTER TABLE<br>MODIFY     | <pre>table (column datatype [DEFAULT expr] [, column datatype]);</pre> |
| ALTER TABLE<br>DROP       | table<br>(column);                                                     |
|                           | ORACLE                                                                 |
|                           | Copyright © Oracle Corporation, 2001. All rights reserved.             |

## The ALTER TABLE Statement (continued)

You can add, modify, and drop columns to a table by using the ALTER TABLE statement.

In the syntax:

Г

| is the name of the table                      |
|-----------------------------------------------|
| is the type of modification                   |
| is the name of the new column                 |
| is the data type and length of the new column |
| specifies the default value for a new column  |
|                                               |

**Note:** The slide gives the abridged syntax for ALTER TABLE. More about ALTER TABLE is covered in a subsequent lesson.

### **Instructor Note**

In Oracle8*i* and later, there are new options for the ALTER TABLE command, including the ability to drop a column from a table, which are covered later in this lesson.

## Introduction to Oracle9*i*: SQL 9-23

|      |                           | AMMI      | ng a Co          |            |                                             |
|------|---------------------------|-----------|------------------|------------|---------------------------------------------|
|      |                           |           |                  | 1          | New column                                  |
| DEP  | т80                       |           |                  |            | JOB_ID                                      |
|      | EMPLOYEE_ID               | LAST_NAME | ANNSAL           | HIRE_DATE  |                                             |
|      | 149                       | Zlotkey   | 126000           | 29-JAN-00  |                                             |
|      | 174                       | Abel      | 132000           | 11-MAY-96  |                                             |
|      | 176                       | Taylor    | 103200           | 24-MAR-98  |                                             |
| DEP' |                           | 1         |                  | 24-IMAR-30 | "Add a n<br>column t<br>the DEPT<br>table." |
| DEP' | T80                       | -         |                  |            | column t<br>the DEPT<br>table."             |
| DEP' | T80<br>Employee_id        | LAST_NAME | ANNSAL           | HIRE_DATE  | column t<br>the DEPT                        |
| DEP' | T80<br>EMPLOYEE_ID<br>149 | -         | ANNSAL<br>126000 |            | column t<br>the DEPT<br>table."             |

## Adding a Column

The graphic adds the JOB\_ID column to the DEPT80 table. Notice that the new column becomes the last column in the table.

|            |                                        | 0         | a Colum          |                        |        |  |  |  |
|------------|----------------------------------------|-----------|------------------|------------------------|--------|--|--|--|
| • Y        | You use the ADD clause to add columns. |           |                  |                        |        |  |  |  |
| ADI<br>Tak | ole altered                            |           |                  | st column.             |        |  |  |  |
| • 1        | ne new co                              |           |                  |                        |        |  |  |  |
| • 7        |                                        |           | ANNSAL           | HIRE DATE              | JOB ID |  |  |  |
| • T        | EMPLOYEE_ID                            | LAST_NAME | ANNSAL           | HIRE_DATE<br>29-JAN-00 | JOB_ID |  |  |  |
| • T        | EMPLOYEE_ID<br>149                     | LAST_NAME | ANNSAL<br>126000 |                        | JOB_ID |  |  |  |

## **Guidelines for Adding a Column**

- You can add or modify columns.
- You cannot specify where the column is to appear. The new column becomes the last column.

The example on the slide adds a column named JOB\_ID to the DEPT80 table. The JOB\_ID column becomes the last column in the table.

**Note:** If a table already contains rows when a column is added, then the new column is initially null for all the rows.

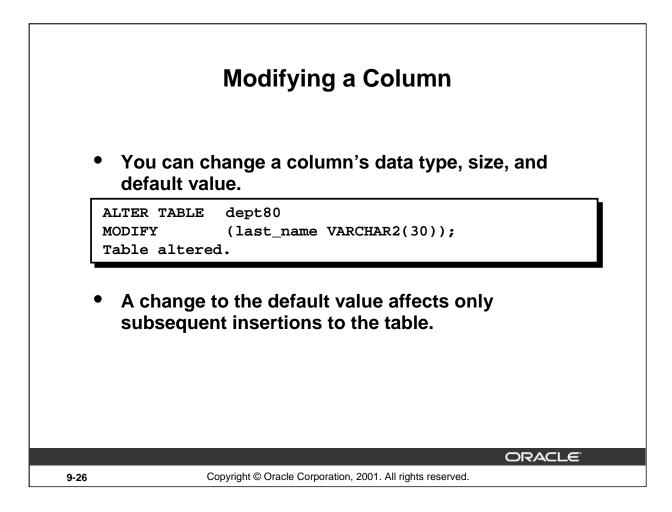

### **Modifying a Column**

You can modify a column definition by using the ALTER TABLE statement with the MODIFY clause. Column modification can include changes to a column's data type, size, and default value.

### Guidelines

- You can increase the width or precision of a numeric column.
- You can increase the width of numeric or character columns.
- You can decrease the width of a column only if the column contains only null values or if the table has no rows.
- You can change the data type only if the column contains null values.
- You can convert a CHAR column to the VARCHAR2 data type or convert a VARCHAR2 column to the CHAR data type only if the column contains null values or if you do not change the size.
- A change to the default value of a column affects only subsequent insertions to the table.

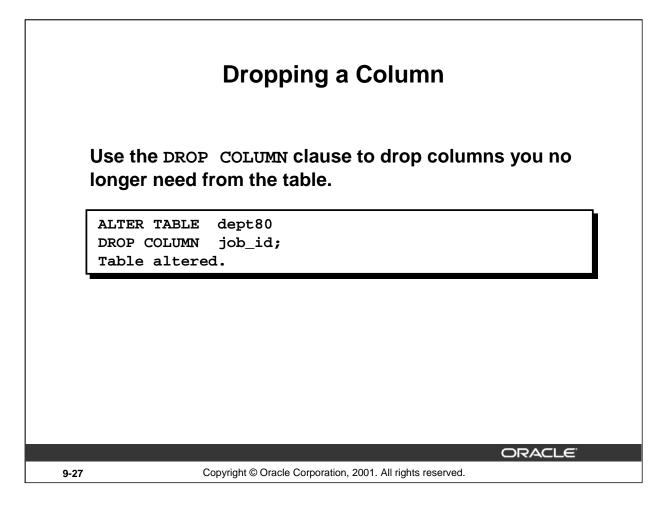

# **Dropping a Column**

You can drop a column from a table by using the ALTER TABLE statement with the DROP COLUMN clause. This is a feature available in Oracle8*i* and later.

# Guidelines

- The column may or may not contain data.
- Using the ALTER TABLE statement, only one column can be dropped at a time.
- The table must have at least one column remaining in it after it is altered.
- Once a column is dropped, it cannot be recovered.

#### **Instructor Note**

When a column is dropped from a table, any other columns in that table that are marked with the SET UNUSED option are dropped too.

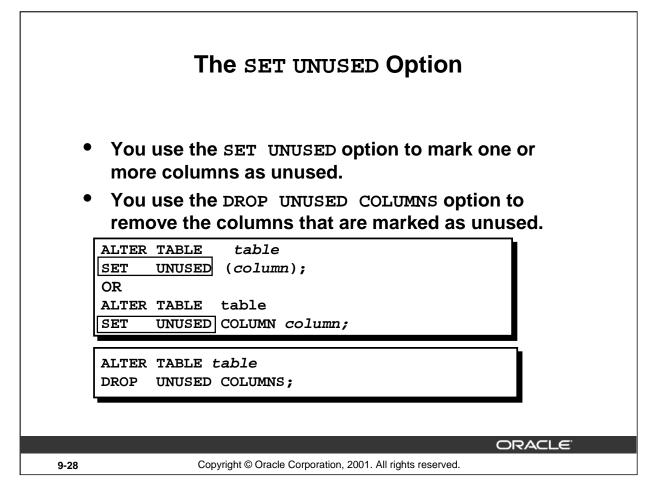

# The SET UNUSED Option

The SET UNUSED option marks one or more columns as unused so that they can be dropped when the demand on system resources is lower. This is a feature available in Oracle8*i* and later. Specifying this clause does not actually remove the target columns from each row in the table (that is, it does not restore the disk space used by these columns). Therefore, the response time is faster than if you executed the DROP clause. Unused columns are treated as if they were dropped, even though their column data remains in the table's rows. After a column has been marked as unused, you have no access to that column. A SELECT \* query will not retrieve data from unused columns. In addition, the names and types of columns marked unused will not be displayed during a DESCRIBE, and you can add to the table a new column with the same name as an unused column. SET UNUSED information is stored in the USER\_UNUSED\_COL\_TABS dictionary view.

#### The DROP UNUSED COLUMNS Option

DROP UNUSED COLUMNS removes from the table all columns currently marked as unused. You can use this statement when you want to reclaim the extra disk space from unused columns in the table. If the table contains no unused columns, the statement returns with no errors.

```
ALTER TABLE dept80
SET UNUSED (last_name);
Table altered.
ALTER TABLE dept80
DROP UNUSED COLUMNS;
Table altered.
```

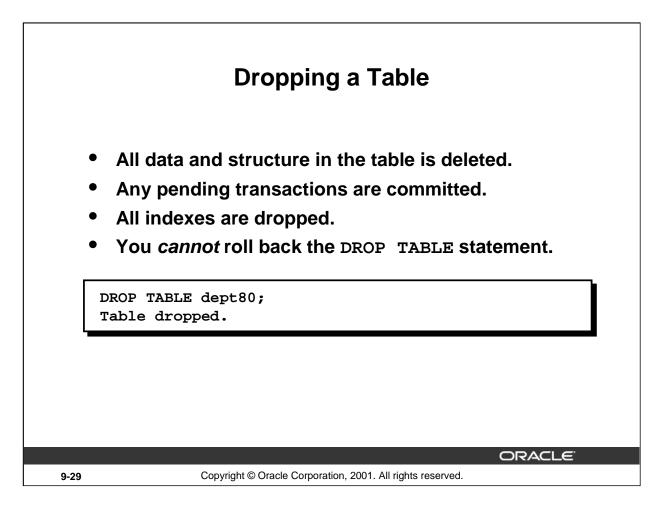

# **Dropping a Table**

The DROP TABLE statement removes the definition of an Oracle table. When you drop a table, the database loses all the data in the table and all the indexes associated with it.

#### Syntax

DROP TABLE table

In the syntax:

table is the name of the table

#### Guidelines

- All data is deleted from the table.
- Any views and synonyms remain but are invalid.
- Any pending transactions are committed.
- Only the creator of the table or a user with the DROP ANY TABLE privilege can remove a table.

**Note:** The DROP TABLE statement, once executed, is irreversible. The Oracle server does not question the action when you issue the DROP TABLE statement. If you own that table or have a high-level privilege, then the table is immediately removed. As with all DDL statements, DROP TABLE is committed automatically.

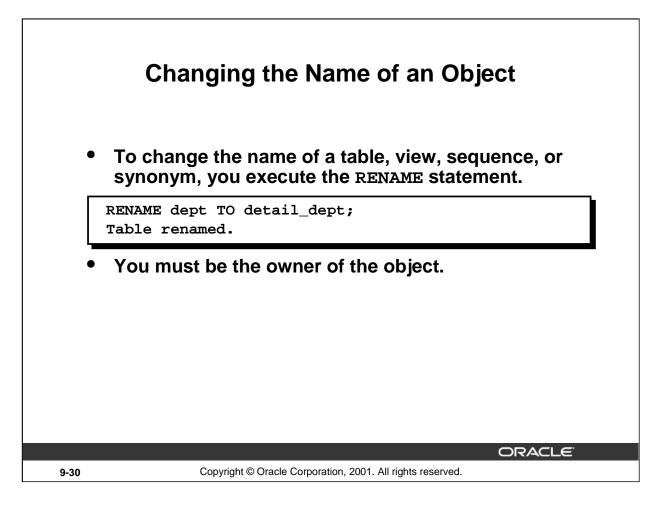

# **Renaming a Table**

Additional DDL statements include the RENAME statement, which is used to rename a table, view, sequence, or a synonym.

Syntax

You must be the owner of the object that you rename.

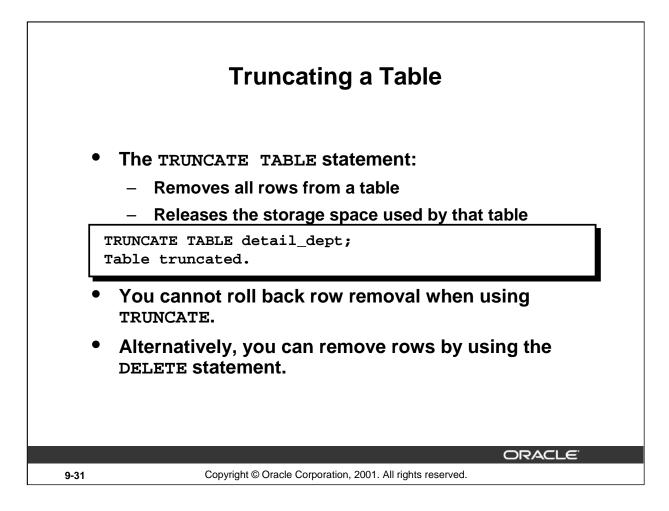

# **Truncating a Table**

Another DDL statement is the TRUNCATE TABLE statement, which is used to remove all rows from a table and to release the storage space used by that table. When using the TRUNCATE TABLE statement, you cannot roll back row removal.

Syntax

TRUNCATE TABLE table;

In the syntax:

table is the name of the table

You must be the owner of the table or have DELETE TABLE system privileges to truncate a table.

The DELETE statement can also remove all rows from a table, but it does not release storage space. The TRUNCATE command is faster. Removing rows with the TRUNCATE statement is faster than removing them with the DELETE statement for the following reasons:

- The TRUNCATE statement is a data definition language (DDL) statement and generates no rollback information.
- Truncating a table does not fire the delete triggers of the table.
- If the table is the parent of a referential integrity constraint, you cannot truncate the table. Disable the constraint before issuing the TRUNCATE statement.

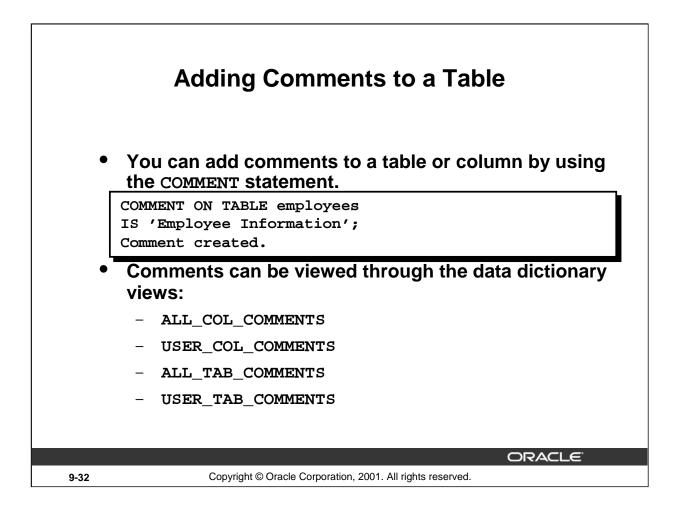

#### Adding a Comment to a Table

You can add a comment of up to 2,000 bytes about a column, table, view, or snapshot by using the COMMENT statement. The comment is stored in the data dictionary and can be viewed in one of the following data dictionary views in the COMMENTS column:

- ALL\_COL\_COMMENTS
- USER\_COL\_COMMENTS
- ALL\_TAB\_COMMENTS
- USER\_TAB\_COMMENTS

#### Syntax

```
COMMENT ON TABLE table | COLUMN table.column
IS 'text';
```

In the syntax:

| table  | is the name of the table             |
|--------|--------------------------------------|
| column | is the name of the column in a table |
| text   | is the text of the comment           |

You can drop a comment from the database by setting it to empty string (''):

COMMENT ON TABLE employees IS ' ';

# Summary

# In this lesson, you should have learned how to use DDL statements to create, alter, drop, and rename tables.

| CREATE TABLECreates a tableALTER TABLEModifies table structuresDROP TABLERemoves the rows and table structureRENAMEChanges the name of a table, view,<br>sequence, or synonymTRUNCATERemoves all rows from a table and<br>releases the storage space | Statement    | Description                          |
|----------------------------------------------------------------------------------------------------|--------------|--------------------------------------|
| DROP TABLE       Removes the rows and table structure         RENAME       Changes the name of a table, view, sequence, or synonym         TRUNCATE       Removes all rows from a table and releases the storage space                               | CREATE TABLE | Creates a table                      |
| RENAME       Changes the name of a table, view, sequence, or synonym         TRUNCATE       Removes all rows from a table and releases the storage space                                                                                             | ALTER TABLE  | Modifies table structures            |
| Sequence, or synonym       TRUNCATE     Removes all rows from a table and releases the storage space                                                                                                    | DROP TABLE   | Removes the rows and table structure |
| releases the storage space                                                                                                    | RENAME       |                                      |
|                                                                                                    | TRUNCATE     |                                      |
| COMMENT Adds comments to a table or view                                                                                                    | COMMENT      | Adds comments to a table or view     |

#### Summary

In this lesson, you should have learned how to use DDL commands to create, alter, drop, and rename tables. You also learned how to truncate a table and add comments to a table.

#### CREATE TABLE

- Create a table.
- Create a table based on another table by using a subquery.

#### ALTER TABLE

- Modify table structures.
- Change column widths, change column data types, and add columns.

#### DROP TABLE

- Remove rows and a table structure.
- Once executed, this statement cannot be rolled back.

#### RENAME

• Rename a table, view, sequence, or synonym.

#### TRUNCATE

- Remove all rows from a table and release the storage space used by the table.
- The DELETE statement removes only rows.

#### COMMENT

- Add a comment to a table or a column.
- Query the data dictionary to view the comment.
   Introduction to Oracle9i: SQL 9-33

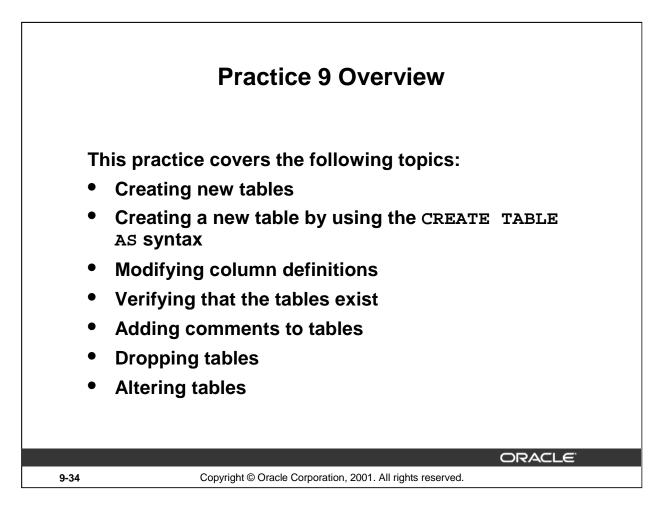

# **Practice 9 Overview**

Create new tables by using the CREATE TABLE statement. Confirm that the new table was added to the database. Create the syntax in the command file, and then execute the command file to create the table.

#### **Instructor Note**

Explain what a table instance chart is. Tell students how to interpret a table instance chart. Explain that they need to look out for the entries in the Column Name, Data Type, and Length fields. The other entries are optional, and if these entries exist, they are constraints that need to be incorporated as a part of the table definition.

Point out to students that the practices are based on the tables that they are creating exclusively for this lesson. They need to be careful not to alter the other tables in the schema.

# Practice 9

1. Create the DEPT table based on the following table instance chart. Place the syntax in a script called lab9\_1.sql, then execute the statement in the script to create the table. Confirm that the table is created.

| Column Name  | ID     | NAME     |
|--------------|--------|----------|
| Кеу Туре     |        |          |
| Nulls/Unique |        |          |
| FK Table     |        |          |
| FK Column    |        |          |
| Data type    | NUMBER | VARCHAR2 |
| Length       | 7      | 25       |

| Name | Null? | Туре         |
|------|-------|--------------|
| ID   |       | NUMBER(7)    |
| NAME |       | VARCHAR2(25) |

- 2. Populate the DEPT table with data from the DEPARTMENTS table. Include only columns that you need.
- 3. Create the EMP table based on the following table instance chart. Place the syntax in a script called lab9\_3.sql, and then execute the statement in the script to create the table. Confirm that the table is created.

| Column Name  | ID     | LAST_NAME | FIRST_NAME | DEPT_ID |
|--------------|--------|-----------|------------|---------|
| Кеу Туре     |        |           |            |         |
| Nulls/Unique |        |           |            |         |
| FK Table     |        |           |            |         |
| FK Column    |        |           |            |         |
| Data type    | NUMBER | VARCHAR2  | VARCHAR2   | NUMBER  |
| Length       | 7      | 25        | 25         | 7       |

| Name       | Null? | Туре         |
|------------|-------|--------------|
| ID         |       | NUMBER(7)    |
| LAST_NAME  |       | VARCHAR2(25) |
| FIRST_NAME |       | VARCHAR2(25) |
| DEPT_ID    |       | NUMBER(7)    |

# **Practice 9 (continued)**

4. Modify the EMP table to allow for longer employee last names. Confirm your modification.

| Name       | Null? | Туре         |
|------------|-------|--------------|
| ID         |       | NUMBER(7)    |
| LAST_NAME  |       | VARCHAR2(50) |
| FIRST_NAME |       | VARCHAR2(25) |
| DEPT_ID    |       | NUMBER(7)    |

5. Confirm that both the DEPT and EMP tables are stored in the data dictionary. (*Hint:* USER\_TABLES)

|      | TABLE_NAME |
|------|------------|
| DEPT |            |
| EMP  |            |

- 6. Create the EMPLOYEES2 table based on the structure of the EMPLOYEES table. Include only the EMPLOYEE\_ID, FIRST\_NAME, LAST\_NAME, SALARY, and DEPARTMENT\_ID columns. Name the columns in your new table ID, FIRST\_NAME, LAST\_NAME, SALARY, and DEPT\_ID, respectively.
- 7. Drop the EMP table.
- 8. Rename the EMPLOYEES2 table as EMP.
- 9. Add a comment to the DEPT and EMP table definitions describing the tables. Confirm your additions in the data dictionary.
- 10. Drop the FIRST\_NAME column from the EMP table. Confirm your modification by checking the description of the table.
- 11. In the EMP table, mark the DEPT\_ID column in the EMP table as UNUSED. Confirm your modification by checking the description of the table.
- 12. Drop all the UNUSED columns from the EMP table. Confirm your modification by checking the description of the table.

# Instructor Note (for page 9-5)

There is an option, CREATE GLOBAL TEMPORARY TABLE, that identifies a table as temporary and visible to all sessions. The data in a temporary table is visible only to the session that inserts data into the table.

A temporary table has a definition that persists like the definitions of regular tables, but it contains either session-specific or transaction-specific data. You specify whether the data is session- or transaction-specific with the ON COMMIT keywords. Temporary tables use temporary segments. Unlike permanent tables, temporary tables and their indexes do not automatically allocate a segment when they are created. Instead, segments are allocated when the first INSERT (or CREATE TABLE AS SELECT) statement is performed. This means that if a SELECT, UPDATE, or DELETE statement is performed before the first INSERT, then the table appears to be empty. You can perform DDL commands (ALTER TABLE, DROP TABLE, CREATE INDEX, and so on) on a temporary table only when no session is currently bound to it. A session gets bound to a temporary table when an INSERT is performed on it. The session gets unbound by a TRUNCATE, at session termination, or by doing a COMMIT or ABORT for a transaction-specific temporary table. Temporary segments are deallocated at the end of the transaction for transaction-specific temporary tables and at the end of the session for session-specific temporary tables.

For more information on temporary tables and CREATE TABLE, refer to *Oracle9i Concepts*, "Temporary Tables."

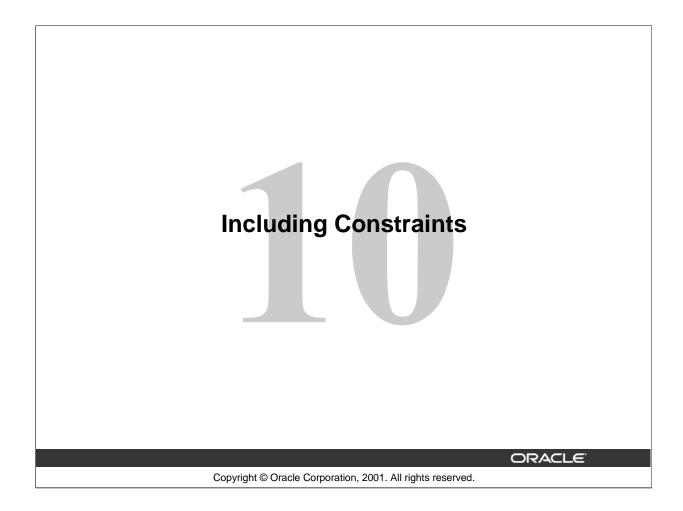

| Timing     | Topic                    |
|------------|--------------------------|
| 45 minutes | Lecture                  |
| 25 minutes | Practice                 |
| 70 minutes | Total                    |
|            | 45 minutes<br>25 minutes |

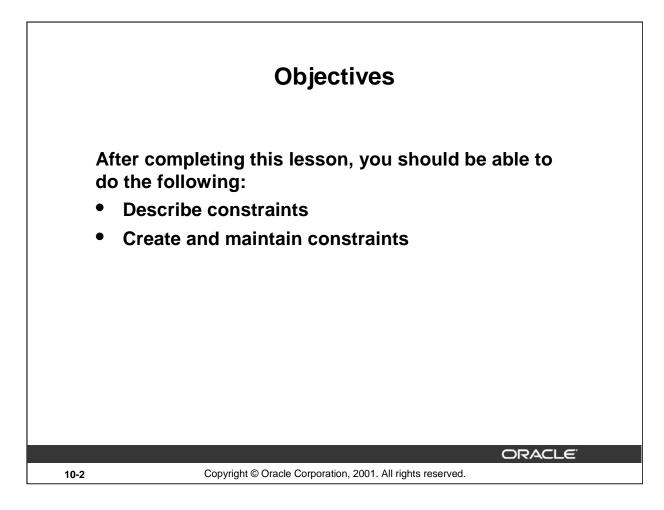

# Lesson Aim

In this lesson, you learn how to implement business rules by including integrity constraints.

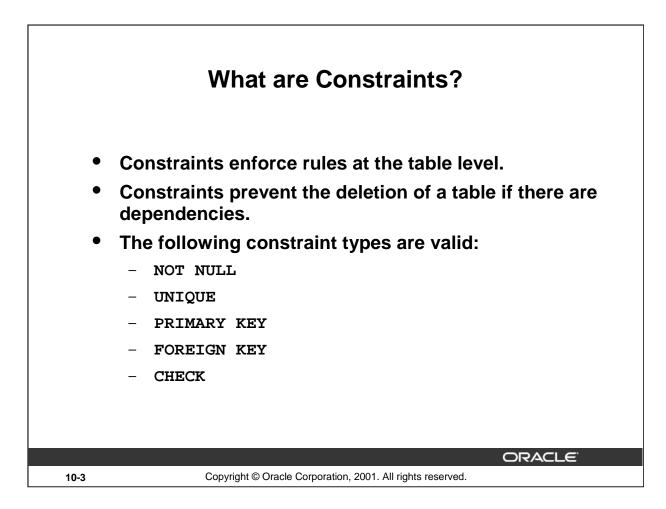

#### Constraints

The Oracle Server uses constraints to prevent invalid data entry into tables.

You can use constraints to do the following:

- Enforce rules on the data in a table whenever a row is inserted, updated, or deleted from that table. The constraint must be satisfied for the operation to succeed.
- Prevent the deletion of a table if there are dependencies from other tables
- Provide rules for Oracle tools, such as Oracle Developer

| Constraint  | Description                                                                                                 |
|-------------|----------------------------------------------------------------------------------------------------|
| NOT NULL    | Specifies that the column cannot contain a null value                                                       |
| UNIQUE      | Specifies a column or combination of columns whose values must be<br>unique for all rows in the table       |
| PRIMARY KEY | Uniquely identifies each row of the table                                                                   |
| FOREIGN KEY | Establishes and enforces a foreign key relationship between the column and a column of the referenced table |
| CHECK       | Specifies a condition that must be true                                                                     |

#### **Data Integrity Constraints**

For more information, see Oracle9i SQL Reference, "CONSTRAINT."

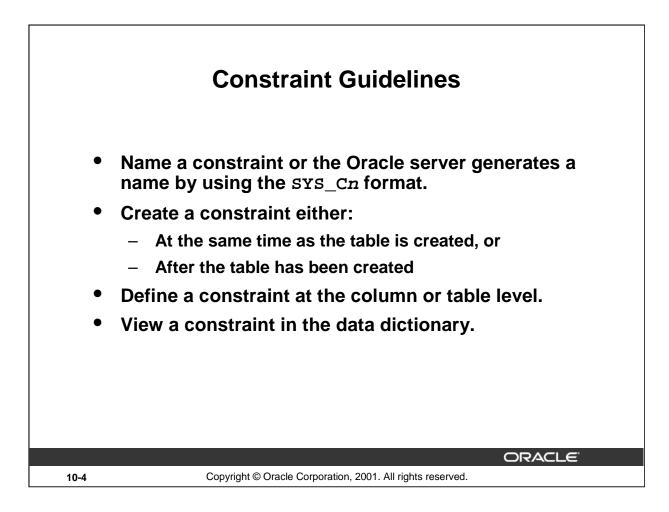

# **Constraint Guidelines**

All constraints are stored in the data dictionary. Constraints are easy to reference if you give them a meaningful name. Constraint names must follow the standard object-naming rules. If you do not name your constraint, the Oracle server generates a name with the format SYS\_Cn, where n is an integer so that the constraint name is unique.

Constraints can be defined at the time of table creation or after the table has been created.

You can view the constraints defined for a specific table by looking at the USER\_CONSTRAINTS data dictionary table.

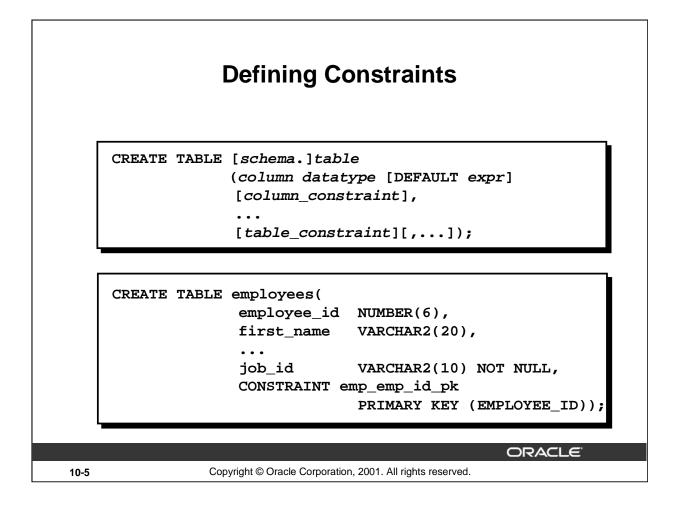

# **Defining Constraints**

The slide gives the syntax for defining constraints while creating a table.

In the syntax:

| schema                      | is the same as the owner's name                                                |
|-----------------------------|--------------------------------------------------------------------------------|
| table                       | is the name of the table                                                       |
| DEFAULT <i>expr</i>         | specifies a default value to use if a value is omitted in the INSERT statement |
| column                      | is the name of the column                                                      |
| datatype                    | is the column's data type and length                                           |
| column_constrai             | is an integrity constraint as part of the column definition                    |
| table_constrain             | is an integrity constraint as part of the table definition                     |
| For more information, see O | acle9i SQL Reference, "CREATE TABLE."                                          |

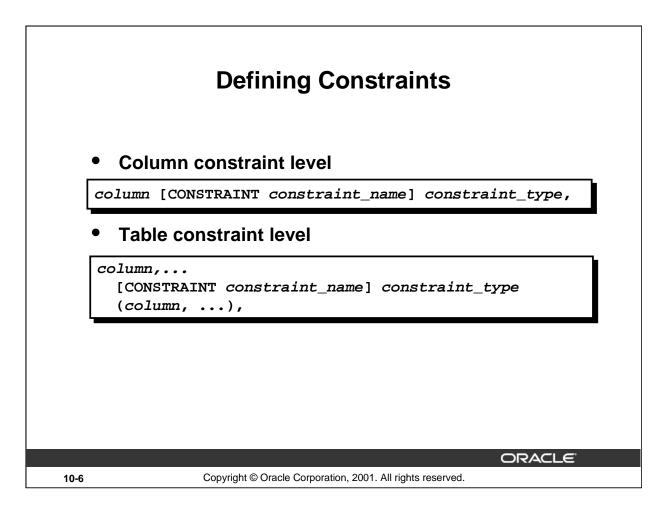

# **Defining Constraints (continued)**

Constraints are usually created at the same time as the table. Constraints can be added to a table after its creation and also temporarily disabled.

| Constraint<br>Level | Description                                                                                                    |
|---------------------|----------------------------------------------------------------------------------------------------|
| Column              | References a single column and is defined within a specification for the owning column; can define any type of integrity constraint                   |
| Table               | References one or more columns and is defined separately from the definitions of the columns in the table; can define any constraints except NOT NULL |

Constraints can be defined at one of two levels.

In the syntax:

| constraint_name | is the name of the constraint |
|-----------------|-------------------------------|
| constraint_type | is the type of the constraint |

#### **Instructor Note**

Explain that the column level and the table level refer to location in the syntax.

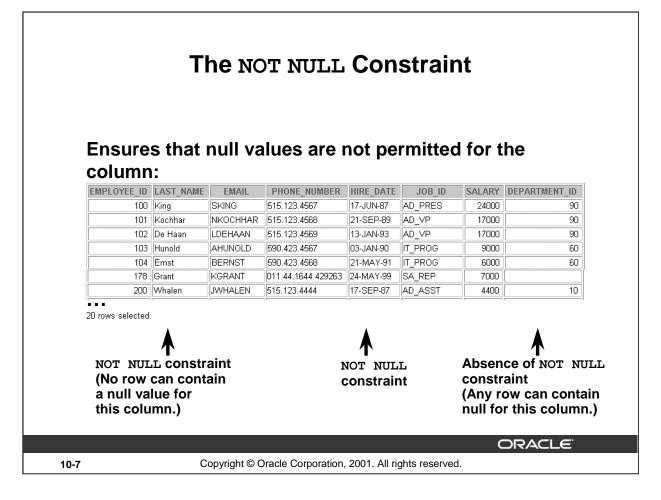

#### The NOT NULL Constraint

The NOT NULL constraint ensures that the column contains no null values. Columns without the NOT NULL constraint can contain null values by default.

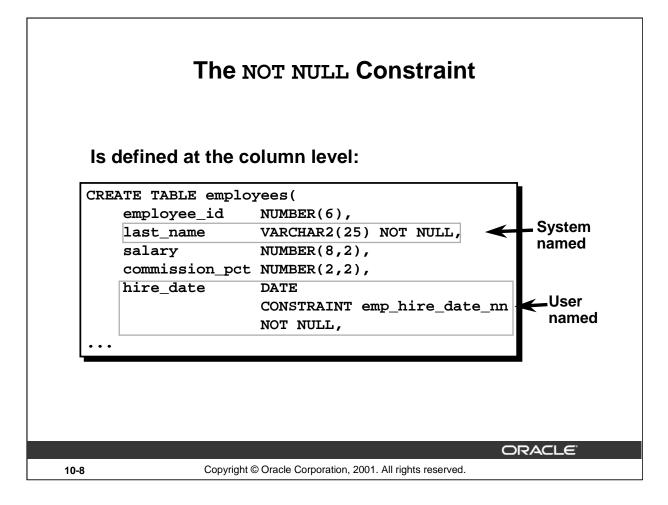

# The NOT NULL Constraint (continued)

The NOT NULL constraint can be specified only at the column level, not at the table level.

The slide example applies the NOT NULL constraint to the LAST\_NAME and HIRE\_DATE columns of the EMPLOYEES table. Because these constraints are unnamed, the Oracle server creates names for them.

You can specify the name of the constraint when you specify the constraint:

```
... last_name VARCHAR2(25)
CONSTRAINT emp_last_name_nn NOT NULL...
```

**Note:** The constraint examples described in this lesson may not be present in the sample tables provided with the course. If desired, these constraints can be added to the tables.

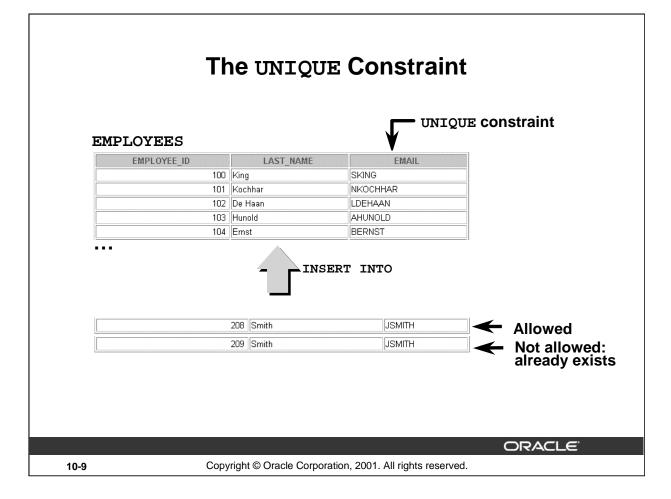

# The UNIQUE Constraint

A UNIQUE key integrity constraint requires that every value in a column or set of columns (key) be unique—that is, no two rows of a table can have duplicate values in a specified column or set of columns. The column (or set of columns) included in the definition of the UNIQUE key constraint is called the *unique key*. If the UNIQUE constraint comprises more than one column, that group of columns is called a *composite unique key*.

UNIQUE constraints allow the input of nulls unless you also define NOT NULL constraints for the same columns. In fact, any number of rows can include nulls for columns without NOT NULL constraints because nulls are not considered equal to anything. A null in a column (or in all columns of a composite UNIQUE key) always satisfies a UNIQUE constraint.

**Note:** Because of the search mechanism for UNIQUE constraints on more than one column, you cannot have identical values in the non-null columns of a partially null composite UNIQUE key constraint.

#### **Instructor Note**

Explain to students that since the JSMITH e-mail ID already exists after the first insertion, the second entry is not allowed.

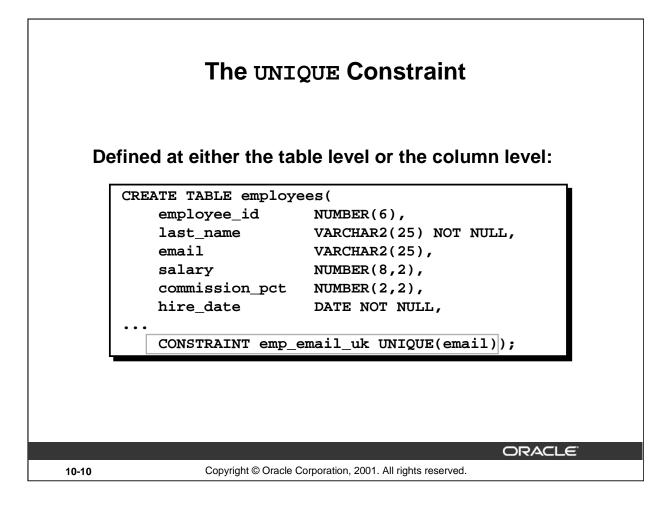

# The UNIQUE Constraint (continued)

UNIQUE constraints can be defined at the column or table level. A composite unique key is created by using the table level definition.

The example on the slide applies the UNIQUE constraint to the EMAIL column of the EMPLOYEES table. The name of the constraint is EMP\_EMAIL\_UK..

**Note:** The Oracle server enforces the UNIQUE constraint by implicitly creating a unique index on the unique key column or columns.

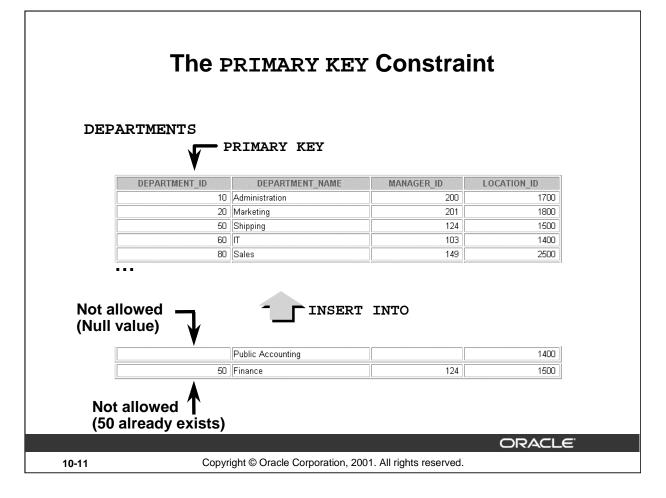

# The PRIMARY KEY Constraint

A PRIMARY KEY constraint creates a primary key for the table. Only one primary key can be created for each table. The PRIMARY KEY constraint is a column or set of columns that uniquely identifies each row in a table. This constraint enforces uniqueness of the column or column combination and ensures that no column that is part of the primary key can contain a null value.

| Def   | The PRIMARY KEY Constraint fined at either the table level or the column level:                                                                                                    |
|-------|----------------------------------------------------------------------------------------------------|
| CRE   | ATE TABLE departments(<br>department_id NUMBER(4),<br>department_name VARCHAR2(30)<br>CONSTRAINT dept_name_nn NOT NULL,<br>manager_id NUMBER(6),<br>location_id NUMBER(4),<br>CONSTRAINT dept_id_pk PRIMARY KEY(department_id)); |
| 10-12 | Copyright © Oracle Corporation, 2001. All rights reserved.                                                                                                    |

# The **PRIMARY** KEY Constraint (continued)

PRIMARY KEY constraints can be defined at the column level or table level. A composite PRIMARY KEY is created by using the table-level definition.

A table can have only one PRIMARY KEY constraint but can have several UNIQUE constraints.

The example on the slide defines a PRIMARY KEY constraint on the DEPARTMENT\_ID column of the DEPARTMENTS table. The name of the constraint is DEPT\_ID\_PK.

**Note:** A UNIQUE index is automatically created for a PRIMARY KEY column.

#### **Instructor Note**

The example shown will not work in your schema because the DEPARTMENTS table already exists. To demonstrate this code, modify the name of the table within the script and then run the script.

|                          | DEPI                                        | ARTMENTS                                      | 5               |                            |               |
|--------------------------|---------------------------------------------|-----------------------------------------------|-----------------|----------------------------|---------------|
|                          | DEP                                         | ARTMENT_ID                                    | DEPARTMENT_NAME | MANAGER_ID                 | LOCATION_ID   |
|                          |                                             | 10                                            | Administration  | 200                        | 1700          |
|                          |                                             | 20                                            | Marketing       | 201                        | 1800          |
| PRIMARY                  |                                             | 50                                            |                 | 124                        | 1500          |
|                          |                                             | 60                                            |                 | 103                        | 1400          |
| KEY                      |                                             | 80                                            | Sales           | 149                        | 2500          |
| EMPLOYEES<br>EMPLOYEE_ID | )                                           | LAST_N/                                       | AME DEPAR       | TMENT_ID                   | Foreig<br>Key |
| -                        | ) 100                                       | –<br>King                                     | AME DEPAR       | 90                         |               |
| -                        | )<br>100<br>101                             | –<br>King<br>Kochhar                          | AME DEPAR       |                            |               |
| -                        | )<br>100<br>101<br>102                      | <br>Kochhar<br>De Haan                        | AME DEPAR       | 90<br>90<br>90             |               |
| -                        | )<br>100<br>101<br>102<br>103               | King<br>Kochhar<br>De Haan<br>Hunold          | AME DEPAR       | 90<br>90<br>90<br>90       |               |
| -                        | )<br>100<br>101<br>102<br>103<br>104        | <br>Kochhar<br>De Haan                        | AME DEPAR       | 90<br>90<br>90             |               |
| -                        | 0<br>100<br>101<br>102<br>103<br>104<br>107 | King<br>Kochhar<br>De Haan<br>Hunold<br>Ernst | AME DEPAR       | 90<br>90<br>90<br>60<br>60 |               |

#### The FOREIGN KEY Constraint

The FOREIGN KEY, or referential integrity constraint, designates a column or combination of columns as a foreign key and establishes a relationship between a primary key or a unique key in the same table or a different table. In the example on the slide, DEPARTMENT\_ID has been defined as the foreign key in the EMPLOYEES table (dependent or child table); it references the DEPARTMENT\_ID column of the DEPARTMENTS table (the referenced or parent table).

A foreign key value must match an existing value in the parent table or be NULL.

Foreign keys are based on data values and are purely logical, not physical, pointers.

#### **Instructor Note**

Explain to students that you cannot create a foreign key without existing primary key values.

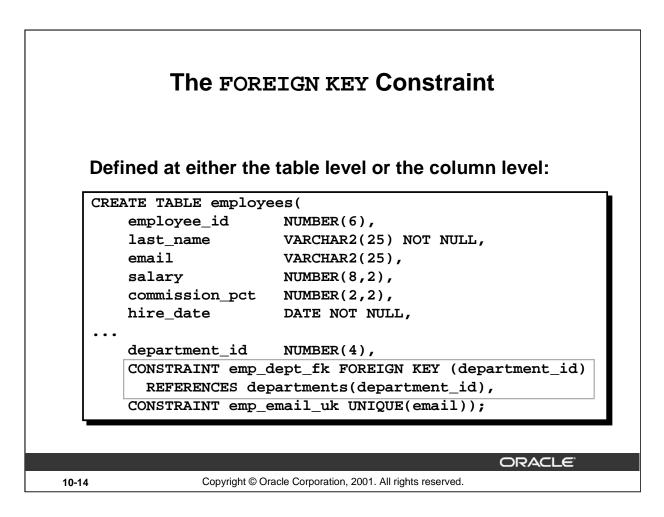

# The FOREIGN KEY Constraint (continued)

FOREIGN KEY constraints can be defined at the column or table constraint level. A composite foreign key must be created by using the table-level definition.

The example on the slide defines a FOREIGN KEY constraint on the DEPARTMENT\_ID column of the EMPLOYEES table, using table-level syntax. The name of the constraint is EMP\_DEPTID\_FK.

The foreign key can also be defined at the column level, provided the constraint is based on a single column. The syntax differs in that the keywords FOREIGN KEY do not appear. For example:

```
CREATE TABLE employees
(...
department_id NUMBER(4) CONSTRAINT emp_deptid_fk
    REFERENCES departments(department_id),
...
)
```

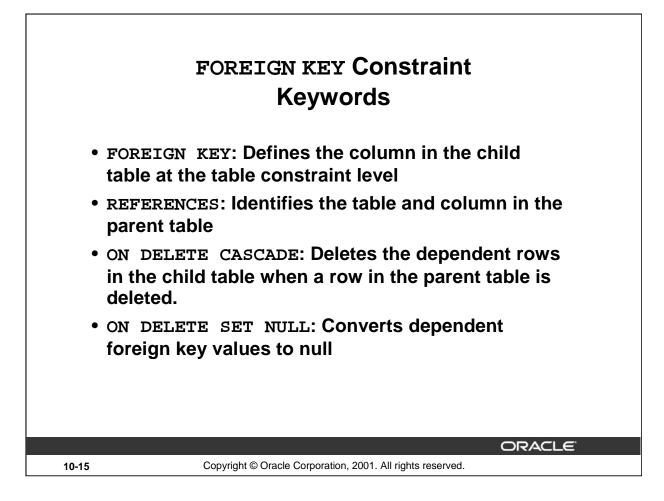

# The FOREIGN KEY Constraint (continued)

The foreign key is defined in the child table, and the table containing the referenced column is the parent table. The foreign key is defined using a combination of the following keywords:

- FOREIGN KEY is used to define the column in the child table at the table constraint level.
- REFERENCES identifies the table and column in the parent table.
- ON DELETE CASCADE indicates that when the row in the parent table is deleted, the dependent rows in the child table will also be deleted.
- ON DELETE SET NULL converts foreign key values to null when the parent value is removed.

The default behavior is called the restrict rule, which disallows the update or deletion of referenced data.

Without the ON DELETE CASCADE or the ON DELETE SET NULL options, the row in the parent table cannot be deleted if it is referenced in the child table.

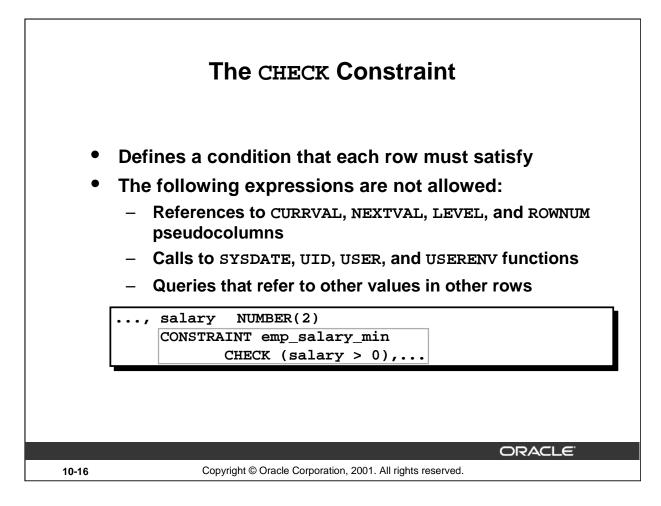

# The CHECK Constraint

The CHECK constraint defines a condition that each row must satisfy. The condition can use the same constructs as query conditions, with the following exceptions:

- References to the CURRVAL, NEXTVAL, LEVEL, and ROWNUM pseudocolumns
- Calls to SYSDATE, UID, USER, and USERENV functions
- Queries that refer to other values in other rows

A single column can have multiple CHECK constraints which refer to the column in its definition. There is no limit to the number of CHECK constraints which you can define on a column.

CHECK constraints can be defined at the column level or table level.

```
CREATE TABLE employees
(...
salary NUMBER(8,2) CONSTRAINT emp_salary_min
CHECK (salary > 0),
...
```

# **Instructor Note**

Explain what pseudocolumns are. Pseudocolumns are not actual columns in a table but they behave like columns. For example, you can select values from a pseudocolumn. However, you cannot insert into, update, or delete from a pseudocolumn. Pseudocolumns can be used in SQL statements.

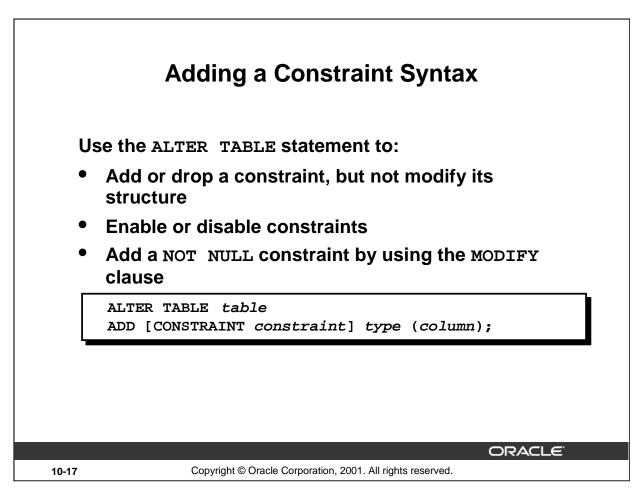

# Adding a Constraint

You can add a constraint for existing tables by using the ALTER TABLE statement with the ADD clause.

In the syntax:

| table      | is the name of the table                             |
|------------|------------------------------------------------------|
| constraint | is the name of the constraint                        |
| type       | is the constraint type                               |
| column     | is the name of the column affected by the constraint |

The constraint name syntax is optional, although recommended. If you do not name your constraints, the system will generate constraint names.

#### Guidelines

- You can add, drop, enable, or disable a constraint, but you cannot modify its structure.
- You can add a NOT NULL constraint to an existing column by using the MODIFY clause of the ALTER TABLE statement.

**Note:** You can define a NOT NULL column only if the table is empty or if the column has a value for every row.

#### **Instructor Note**

You can defer checking constraints for validity until the end of the transaction.

A constraint is *deferred* if the system checks that it is satisfied only on commit. If a deferred constraint is violated, then committing causes the transaction to roll back.

A constraint is *immediate* if it is checked at the end of each statement. If it is violated, the statement is rolled back immediately.

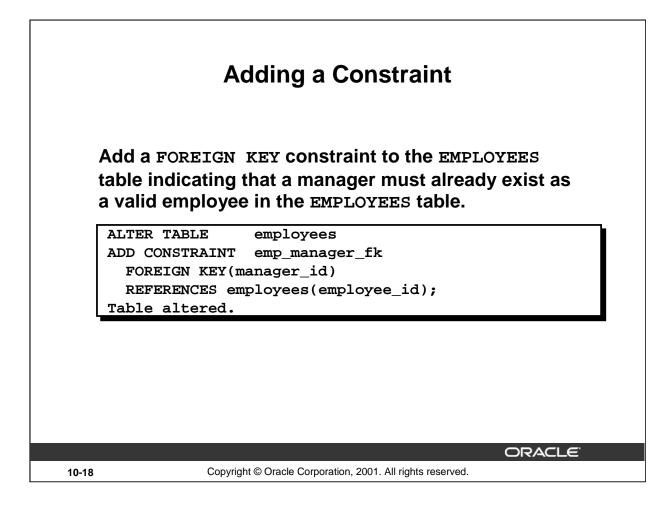

# Adding a Constraint (continued)

The example on the slide creates a FOREIGN KEY constraint on the EMPLOYEES table. The constraint ensures that a manager exists as a valid employee in the EMPLOYEES table.

#### **Instructor Note**

To add a NOT NULL constraint, use the ALTER TABLE MODIFY syntax:

ALTER TABLE employees MODIFY (salary CONSTRAINT emp\_salary\_nn NOT NULL);

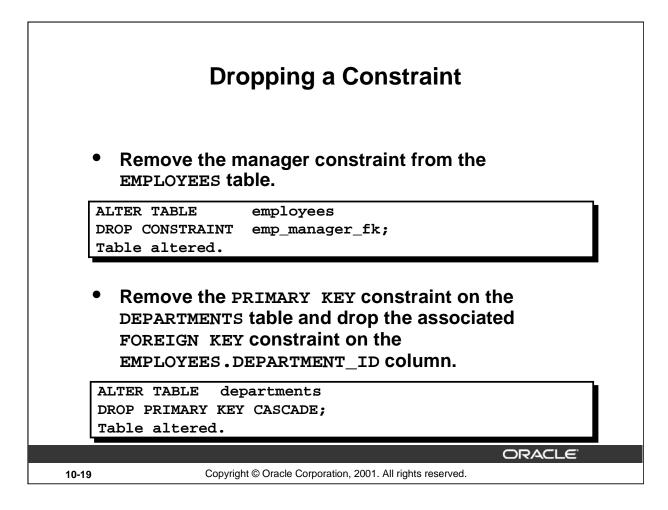

# **Dropping a Constraint**

To drop a constraint, you can identify the constraint name from the USER\_CONSTRAINTS and USER\_CONS\_COLUMNS data dictionary views. Then use the ALTER TABLE statement with the DROP clause. The CASCADE option of the DROP clause causes any dependent constraints also to be dropped.

#### Syntax

ALTER TABLE table DROP PRIMARY KEY | UNIQUE (column) | CONSTRAINT constraint [CASCADE];

In the syntax:

| table      | is the name of the table                             |
|------------|------------------------------------------------------|
| column     | is the name of the column affected by the constraint |
| constraint | is the name of the constraint                        |

When you drop an integrity constraint, that constraint is no longer enforced by the Oracle server and is no longer available in the data dictionary.

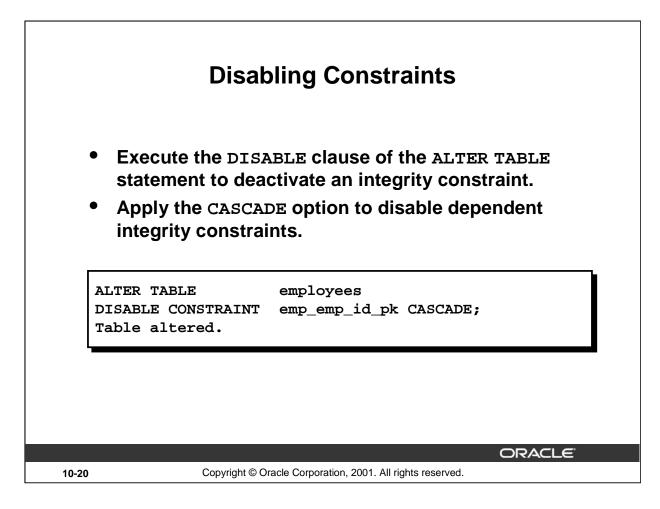

# **Disabling a Constraint**

You can disable a constraint without dropping it or re-creating it by using the ALTER TABLE statement with the DISABLE clause.

**Syntax** 

ALTER TABLE table DISABLE CONSTRAINT constraint [CASCADE];

In the syntax:

| table      | is the name of the table      |
|------------|-------------------------------|
| constraint | is the name of the constraint |

#### Guidelines

- You can use the DISABLE clause in both the CREATE TABLE statement and the ALTER TABLE statement.
- The CASCADE clause disables dependent integrity constraints.
- Disabling a unique or primary key constraint removes the unique index.

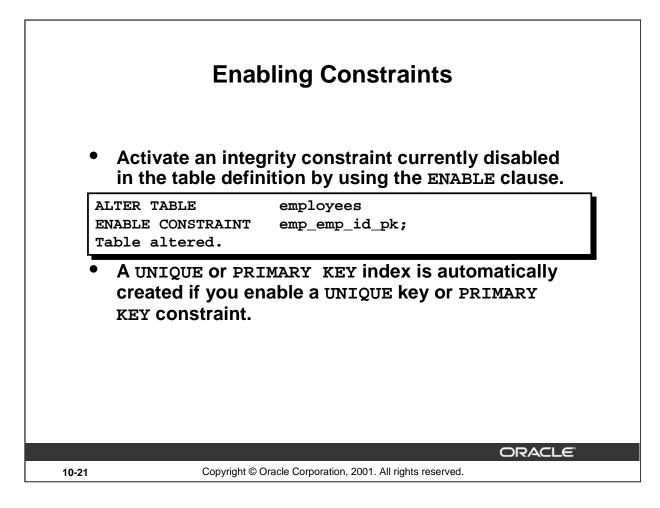

# **Enabling a Constraint**

You can enable a constraint without dropping it or re-creating it by using the ALTER TABLE statement with the ENABLE clause.

**Syntax** 

ALTER TABLE table ENABLE CONSTRAINT constraint;

In the syntax:

tableis the name of the tableconstraintis the name of the constraint

#### Guidelines

- If you enable a constraint, that constraint applies to all the data in the table. All the data in the table must fit the constraint.
- If you enable a UNIQUE key or PRIMARY KEY constraint, a UNIQUE or PRIMARY KEY index is created automatically.
- You can use the ENABLE clause in both the CREATE TABLE statement and the ALTER TABLE statement.
- Enabling a primary key constraint that was disabled with the CASCADE option does not enable any foreign keys that are dependent upon the primary key.

#### **Instructor Note**

Please read the Instructor Note on page 10-29 for information on the VALIDATE and NOVALIDATE options.

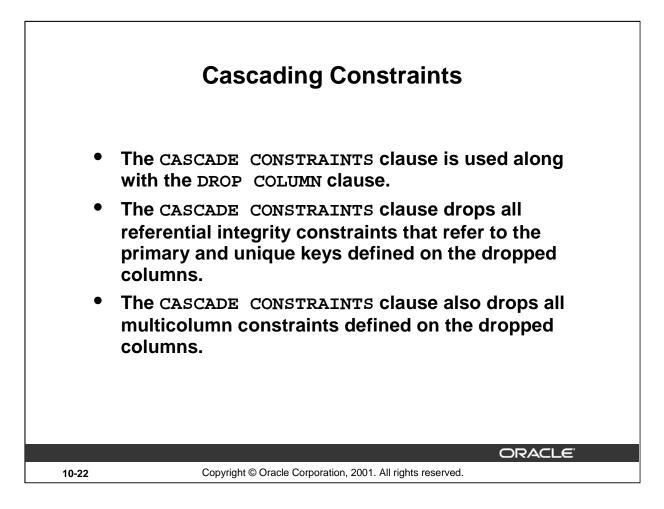

# **Cascading Constraints**

This statement illustrates the usage of the CASCADE CONSTRAINTS clause. Assume table TEST1 is created as follows:

```
CREATE TABLE test1 (
   pk NUMBER PRIMARY KEY,
   fk NUMBER,
   col1 NUMBER,
   col2 NUMBER,
   CONSTRAINT fk_constraint FOREIGN KEY (fk) REFERENCES test1,
   CONSTRAINT ck1 CHECK (pk > 0 and col1 > 0),
   CONSTRAINT ck2 CHECK (col2 > 0));
```

An error is returned for the following statements:

```
ALTER TABLE test1 DROP (pk); -- pk is a parent key
ALTER TABLE test1 DROP (col1); -- col1 is referenced by multicolumn constraint ck1
```

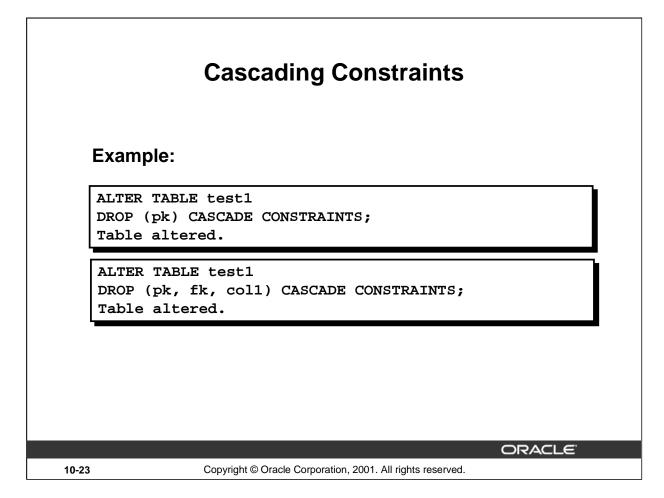

#### **Cascading Constraints (continued)**

Submitting the following statement drops column PK, the primary key constraint, the fk\_constraint foreign key constraint, and the check constraint, CK1:

ALTER TABLE test1 DROP (pk) CASCADE CONSTRAINTS;

If all columns referenced by the constraints defined on the dropped columns are also dropped, then CASCADE CONSTRAINTS is not required. For example, assuming that no other referential constraints from other tables refer to column PK, it is valid to submit the following statement without the CASCADE CONSTRAINTS clause:

```
ALTER TABLE test1 DROP (pk, fk, col1);
```

#### **Instructor Note**

Let the students know that if any constraint is referenced by columns from other tables or remaining columns in the target table, then you must specify CASCADE CONSTRAINTS. Otherwise, the statement aborts and the error ORA-12991: column is referenced in a multicolumn constraint is returned.

| Viewing Constraints                                         |                                                     |                                                                 |                                                                                                    |  |
|-------------------------------------------------------------|-----------------------------------------------------|-----------------------------------------------------------------|----------------------------------------------------------------------------------------------------|--|
| •                                                           | he USER_CO                                          |                                                                 | AINTS table to view all d names.                                                                                 |  |
|                                                             |                                                     |                                                                 |                                                                                                    |  |
| FROM<br>WHERE                                               | user_const                                          | raint                                                           | S                                                                                                    |  |
| WHERE                                                       | user_const<br>table_name                            | raint                                                           | S                                                                                                    |  |
| WHERE                                                       | user_const<br>table_name                            | raint:<br>= 'E                                                  | s<br>Mployees';                                                                                                  |  |
| WHERE<br>C                                                  | user_const<br>table_name                            | <b>raint</b><br>= 'E                                            | S<br>MPLOYEES';<br>SEARCH_CONDITION                                                                              |  |
| WHERE<br>C                                                  | user_const<br>table_name<br>DNSTRAINT_NAME<br>IE_NN | <b>raint</b><br><b>= 'E</b><br>C<br>C                           | S<br>MPLOYEES ' ;<br>SEARCH_CONDITION<br>"LAST_NAME" IS NOT NULL                                                 |  |
| WHERE                                                       | user_const<br>table_name<br>DNSTRAINT_NAME<br>IE_NN | <b>c</b>                                                        | S<br>MPLOYEES';<br>SEARCH_CONDITION<br>"LAST_NAME" IS NOT NULL<br>"EMAIL" IS NOT NULL                            |  |
| WHERE<br>CC<br>EMP_LAST_NAM<br>EMP_EMAIL_NN<br>EMP_HIRE_DAT | User_const<br>table_name<br>te_NN<br>E_NN           | <b>raint</b><br><b>= 'E</b><br><b>c</b><br><b>c</b><br><b>c</b> | S<br>MPLOYEES';<br>SEARCH_CONDITION<br>"LAST_NAME" IS NOT NULL<br>"EMAIL" IS NOT NULL<br>"HIRE_DATE" IS NOT NULL |  |

# **Viewing Constraints**

After creating a table, you can confirm its existence by issuing a DESCRIBE command. The only constraint that you can verify is the NOT NULL constraint. To view all constraints on your table, query the USER\_CONSTRAINTS table.

The example on the slide displays the constraints on the EMPLOYEES table.

**Note:** Constraints that are not named by the table owner receive the system-assigned constraint name. In constraint type, C stands for CHECK, P for PRIMARY KEY, R for referential integrity, and U for UNIQUE key. Notice that the NOT NULL constraint is really a CHECK constraint.

#### Instructor Note

Point out to students that the NOT NULL constraint is stored in the data dictionary as a CHECK constraint. Draw their attention to the constraint type, for the NOT NULL constraints in the slide. The entry in the constraint\_type field is C (as in CHECK) for these constraints.

|                         | View the columns associated with the constraint names in the USER_CONS_COLUMNS view. |               |  |  |  |
|-------------------------|--------------------------------------------------------------------------------------|---------------|--|--|--|
| SELECT<br>FROM<br>WHERE | <pre>constraint_nam user_cons_colu table_name = '</pre>                              | mns           |  |  |  |
|                         | CONSTRAINT_NAME                                                                      | COLUMN_NAME   |  |  |  |
| EMP_DEPT_FK             |                                                                                      | DEPARTMENT_ID |  |  |  |
| EMP_EMAIL_NN            |                                                                                      | EMAIL         |  |  |  |
| EMP_EMAIL_UK            |                                                                                      | EMAIL         |  |  |  |
| EMP_EMP_ID_PK           |                                                                                      | EMPLOYEE_ID   |  |  |  |
| EMP_HIRE_DATE_          | NN                                                                                   | HIRE_DATE     |  |  |  |
| EMP_JOB_FK              |                                                                                      | JOB_ID        |  |  |  |
| EMP JOB NN              |                                                                                      | JOB_ID        |  |  |  |

# **Viewing Constraints (continued)**

You can view the names of the columns involved in constraints by querying the USER\_CONS\_COLUMNS data dictionary view. This view is especially useful for constraints that use system-assigned names.

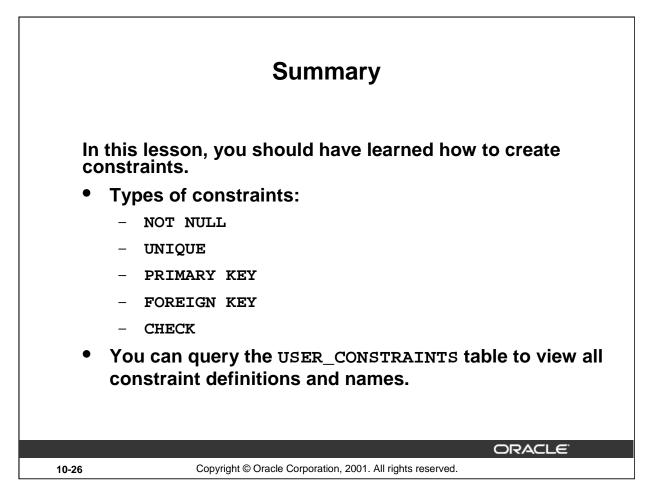

# Summary

In this lesson, you should have learned how the Oracle server uses constraints to prevent invalid data entry into tables. You also learned how to implement the constraints in DDL statements.

The following constraint types are valid:

- NOT NULL
- UNIQUE
- PRIMARY KEY
- FOREIGN KEY
- CHECK

You can query the USER\_CONSTRAINTS table to view all constraint definitions and names.

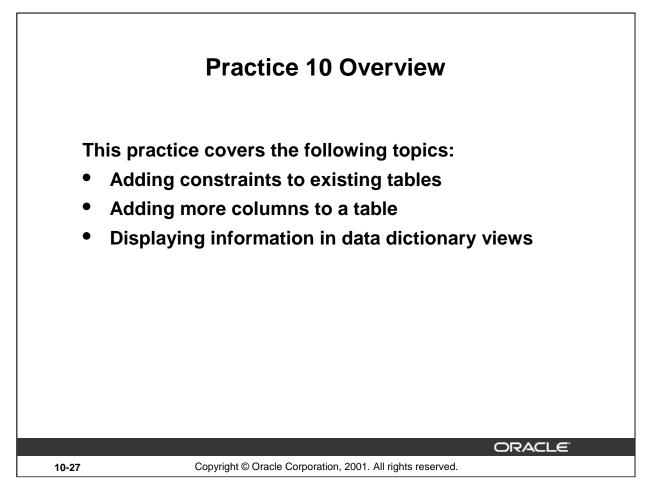

# **Practice 10 Overview**

In this practice, you will add constraints and more columns to a table using the statements covered in this lesson.

Note: It is recommended that you name the constraints that you define during the practices.

# Practice 10

1. Add a table-level PRIMARY KEY constraint to the EMP table on the ID column. The constraint should be named at creation. Name the constraint my\_emp\_id\_pk.

**Hint:** The constraint is enabled as soon as the ALTER TABLE command executes successfully.

2. Create a PRIMARY KEY constraint to the DEPT table using the ID column. The constraint should be named at creation. Name the constraint my\_dept\_id\_pk.

**Hint:** The constraint is enabled as soon as the ALTER TABLE command executes successfully.

- 3. Add a column DEPT\_ID to the EMP table. Add a foreign key reference on the EMP table that ensures that the employee is not assigned to a nonexistent department. Name the constraint my\_emp\_dept\_id\_fk.
- 4. Confirm that the constraints were added by querying the USER\_CONSTRAINTS view. Note the types and names of the constraints. Save your statement text in a file called lab10\_4.sql.

| CONSTRAINT_NAM    | E C |
|-------------------|-----|
| MY_DEPT_ID_PK     | P   |
| SYS_C002541       | C   |
| MY_EMP_ID_PK      | P   |
| MY_EMP_DEPT_ID_FK | R   |

5. Display the object names and types from the USER\_OBJECTS data dictionary view for the EMP and DEPT tables. Notice that the new tables and a new index were created.

If you have time, complete the following exercise:

6. Modify the EMP table. Add a COMMISSION column of NUMBER data type, precision 2, scale 2. Add a constraint to the commission column that ensures that a commission value is greater than zero.

# Instructor Note (for pages 10-21)

You can also set constraints to VALIDATE or NOVALIDATE, in any combination with ENABLE or DISABLE, where:

- VALIDATE ensures that existing data conforms to the constraint.
- NOVALIDATE means that some existing data may not conform to the constraint.

In addition:

- ENABLE VALIDATE is the same as ENABLE. The constraint is checked and is guaranteed to hold for all rows.
- ENABLE NOVALIDATE means that the constraint is checked, but it does not have to be true for all rows. This allows existing rows to violate the constraint while ensuring that all new or modified rows are valid.
- In an ALTER TABLE statement, ENABLE NOVALIDATE resumes constraint checking on disabled constraints without first validating all data in the table.
- DISABLE NOVALIDATE is the same as DISABLE. The constraint is not checked and is not necessarily true.
- DISABLE VALIDATE disables the constraint, drops the index on the constraint, and disallows any modification of the constrained columns.

Transitions between these states are governed by the following rules:

- ENABLE implies VALIDATE, unless NOVALIDATE is specified.
- DISABLE implies NOVALIDATE, unless VALIDATE is specified.
- VALIDATE and NOVALIDATE do not have any default implications for the ENABLE and DISABLE states.
- When a unique or primary key moves from the DISABLE state to the ENABLE state, and there is no existing index, a unique index is automatically created.
- Similarly, when a unique or primary key moves from ENABLE to DISABLE and it is enabled with a unique index, the unique index is dropped.
- When any constraint is moved from the NOVALIDATE state to the VALIDATE state, all data must be checked. (This can be very slow.) However, moving from VALIDATE to NOVALIDATE simply forgets that the data was ever checked.
- Moving a single constraint from the ENABLE NOVALIDATE state to the ENABLE VALIDATE state does not block reads, writes, or other DDL statements. It can be done in parallel.

The following statements enable novalidate disabled integrity constraints:

ALTER TABLE employees

ENABLE NOVALIDATE CONSTRAINT EMP\_EMAIL\_UK;

ALTER TABLE employees

ENABLE NOVALIDATE PRIMARY KEY

ENABLE NOVALIDATE UNIQUE (employee\_id, last\_name);

The following statements enable or validate disabled integrity constraints:

ALTER TABLE employees

MODIFY CONSTRAINT emp\_email\_uk VALIDATE;

ALTER TABLE employees

MODIFY PRIMARY KEY ENABLE NOVALIDATE;